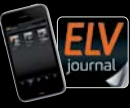

Fachmagazin für angewandte Elektronik **Auch als App!**

 $6/2021$  Dez. / **Jan.** 2022 | D 7,95 € CH CHF 13,95 | A 8,95 € | LUX 12,95 €

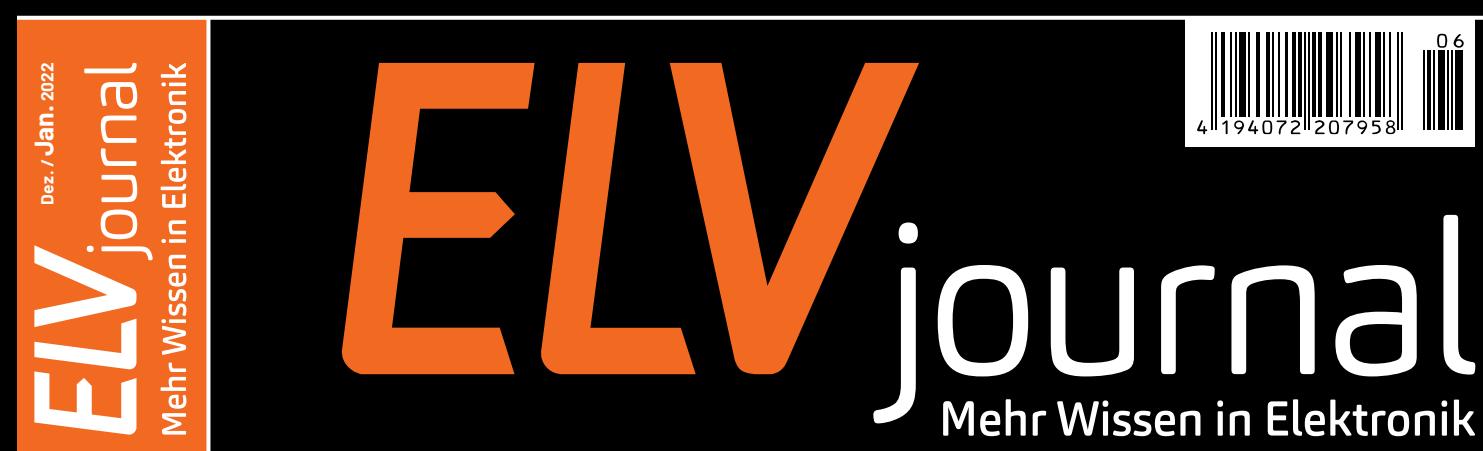

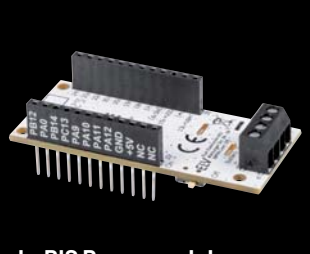

**LoRIS Powermodul Energy Harvesting**

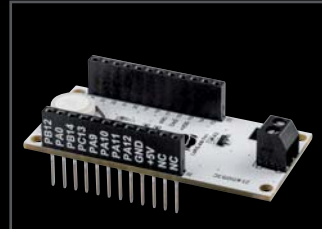

**LoRIS Applikationsmodul Temperatur Luftfeuchte** 

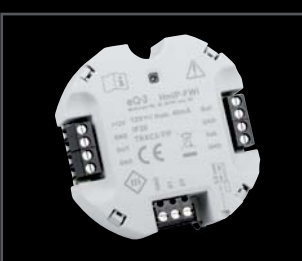

**Homematic IP Wiegand-Interface** 

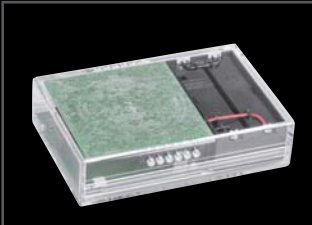

**Homematic IP Touch-Sensor** 

# **Neue ELV Bausätze Unsichtbarer Schalter**

**Homematic IP Touch-Sensor** 

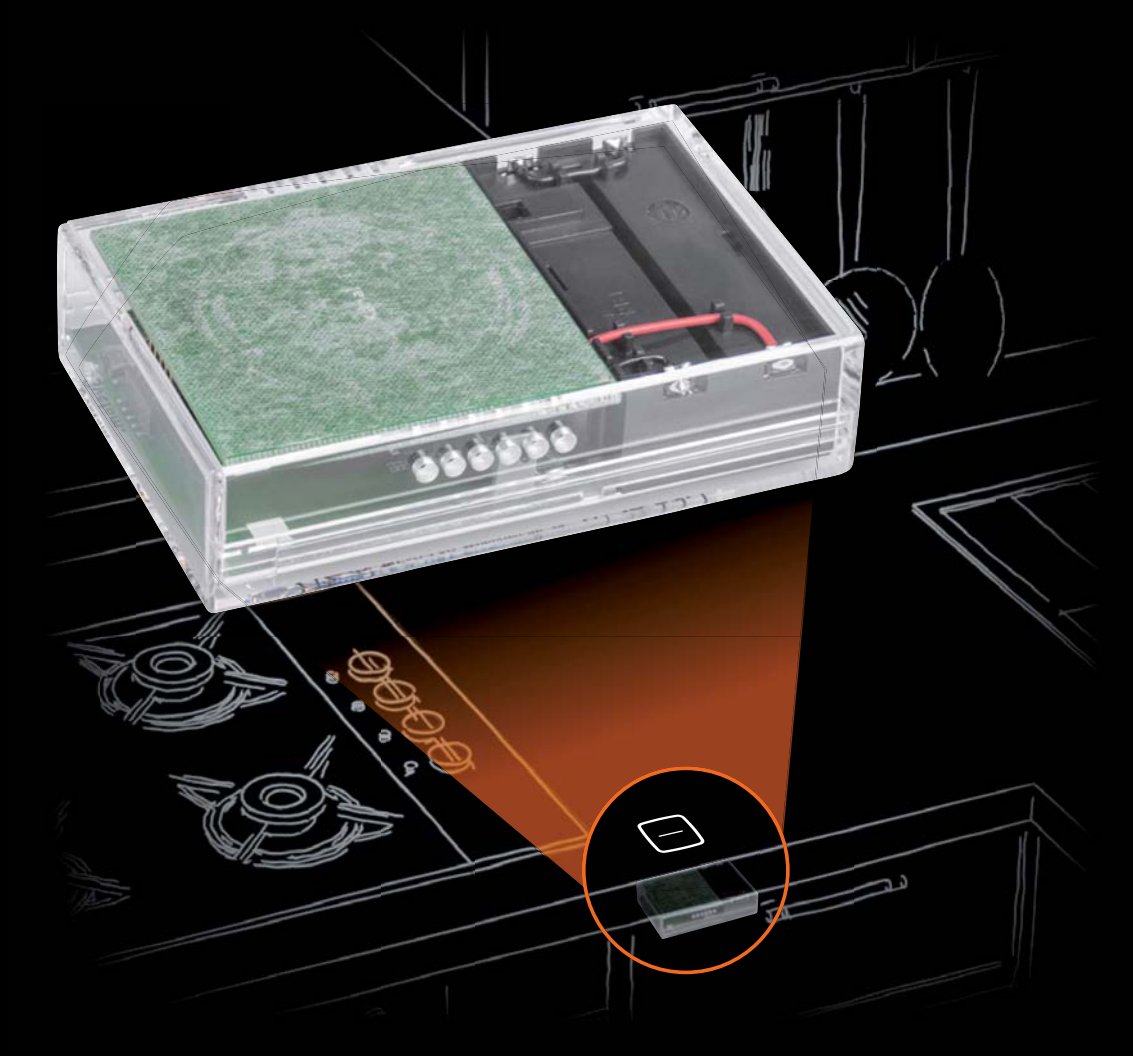

**Praxis: Elektronische Wägetechnik Test: LoRaWAN-Gateways Know-how: Professionelle Lötverfahren**

# **Die Evolution smarten Heizens**

**NEU** 

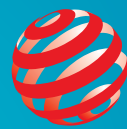

## reddot winner 2021

 $\mathbf{J}$ DF als Lösung mit der Homematic IP Cloud und seinen Smartphone-Apps bzgl. der Protokoll-, ITund Datensicherheit **vom VDE zertifiziert.**

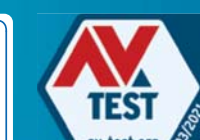

**PRODUKT** 

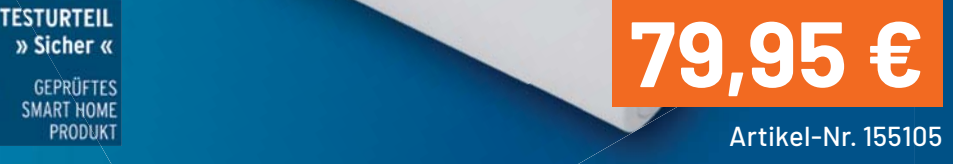

## homematic<sup>®</sup>

## **Heizkörperthermostat – Evo HmIP-eTRV-E**

- Verbindet eine moderne und schlichte Form mit besonders präziser, nahezu geräuschloser Regelung
- Sehr gut ablesbare, weiß beleuchtete LED-Anzeige, welche nur bei Bedienung eingeblendet wird und je nach Montagesituation nach links oder rechts gedreht werden kann
- Intuitive und ergonomische Bedienung: Temperaturänderung (durch leichtes Drehen) und Boost-Funktion (über Systemtaste) manuell direkt am Gerät möglich
- Automatische Temperaturabsenkung in Verbindung mit dem Homematic IP Fenster-/Türkontakt
- Hochwertige Metallüberwurfmutter zur sicheren Montage auf allen gängigen Heizkörperventilen mit M30-Gewinde

 $\varpi$ 

- Bis zu 3 einstellbare Heizprofile für zeitgesteuertes Heizen mit bis zu 13 Änderungen/Tag und individuell einstellbaren Temperaturen möglich
- Sprachsteuerung: Amazon Alexa und Google Assistant möglich

Weitere Informationen im ELVshop

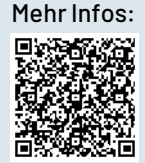

## **Lieber Elektronik-Freund,**

viele von Ihnen kennen sicherlich die Kinofilm-Trilogie "Back to the Future" ("Zurück in die Zukunft"). Der Protagonist Marty McFly erlebt dabei mit einem befreundeten Wissenschaftler und mithilfe einer Zeitmaschine verschiedene Abenteuer in der Vergangenheit und der Zukunft.

Wir können solche Zeitreisen noch nicht unternehmen und sind daher sowohl hinsichtlich der Beschreibung der Vergangenheit als auch zur Voraussage der Zukunft auf Informationen angewiesen. In die Vergangenheit können wir aufgrund wissenschaftlicher Leistungen zum Teil Tausende von Jahren mit erstaunlicher Genauigkeit zurückblicken. Ganz anders sieht es mit der Zukunft aus. Schon die Wettervorhersage für morgen kann ungenau sein.

Wir bei ELV stellen uns immer wieder diese Frage: Wie kann die Welt, in der die Elektronik eine stetig wachsende Rolle spielt, in einem, fünf oder zehn Jahren aussehen? Innovationen (lat. innovare = dt. erneuern) sind daher ein wesentlicher Antrieb für uns.

Manchmal sind diese "Erneuerungen" vielleicht nur klein, wie beispielsweise unser neuer Bausatz Homematic IP Touch-Sensor. Dabei wird der Verbraucher nicht klassisch per Wippe, sondern per "Touch", also durch Annäherung der Hand an eine Fläche, geschaltet.

Auch der 2-fach-Temperatur- und Feuchtesensor aus unserem LoRIS-System und das LoRIS-Powermodul Energy Harvesting, die wir in diesem ELVjournal vorstellen, sind auf den ersten Blick keine umwerfenden technischen Neuheiten. Doch die Möglichkeiten, die sich dadurch eröffnen, sind durch die autarke, weitreichende und sehr stromsparende Erfassung von Informationen aus der Umwelt sehr vielfältig. Die zugrunde liegende Technologie LoRaWAN ermöglicht es uns, in großer Menge bisher nicht erfasste Daten zu erhalten - und damit die Zukunft dann vielleicht doch etwas besser voraussagen zu können.

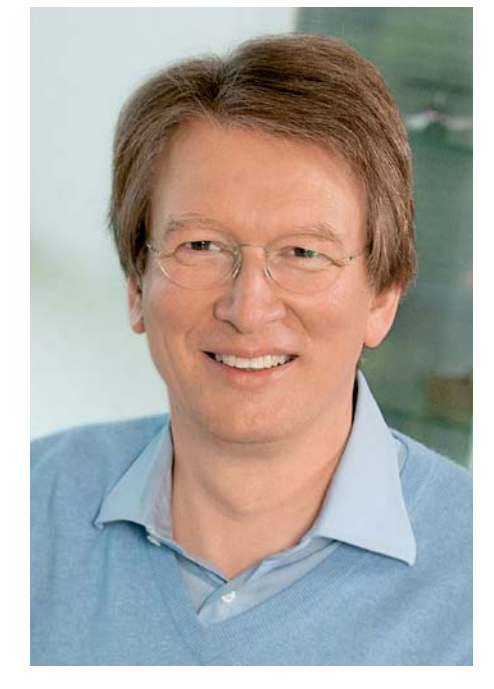

Viel Spaß beim Lesen und Nachbauen – und bleiben Sie neugierig!

Heinz. G. Recleue

Prof. Heinz-G. Redeker

# **Ihr Feedback zählt!**

Das ELVjournal steht seit 40 Jahren für selbst entwickelte, qualitativ hochwertige Bausätze und Hintergrundartikel **zu verschiedenen Technik-Themen. Aus den Elektronik-Entwicklungen des ELVjournals sind auch viele Geräte aus dem Smart Home Bereich hervorgegangen.**

**Wir möchten uns für Sie, liebe Leser, ständig weiterentwickeln und benötigen daher Ihre Rückmeldung:**  Was gefällt Ihnen besonders gut am ELVjournal? Welche Themen lesen Sie gerne? Welche Wünsche bezüglich Bausätzen und Technik-Wissen haben Sie? Was können wir in Zukunft für Sie besser machen?

Senden Sie Ihr Feedback an:

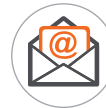

redaktion@elvjournal.com

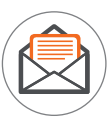

ELV Elektronik AG Redaktion ELVjournal Maiburger Str. 29–36 26789 Leer

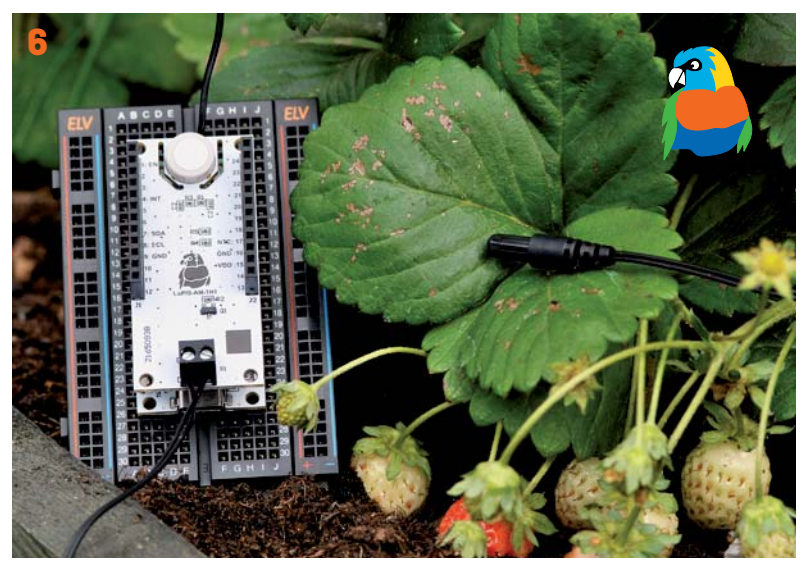

**LoRIS Applikationsmodul Temperatur Luftfeuchte**

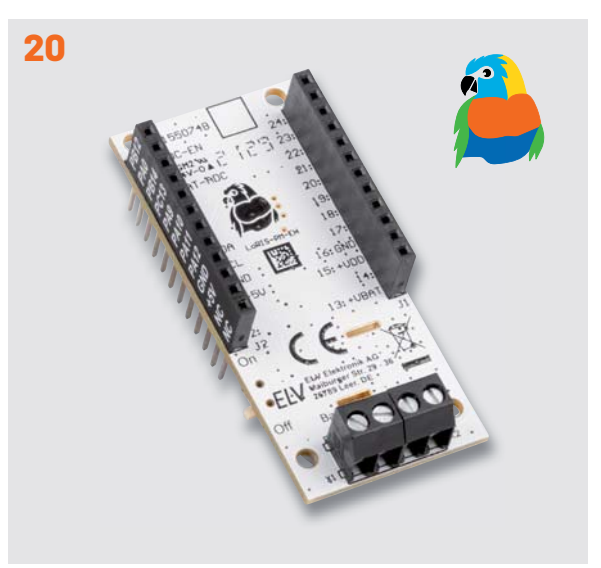

**LoRIS Powermodul Energy Harvesting**

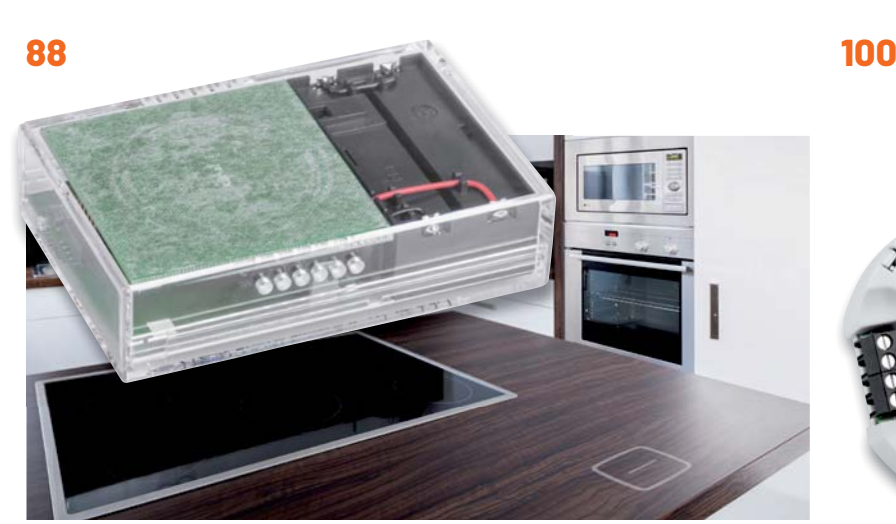

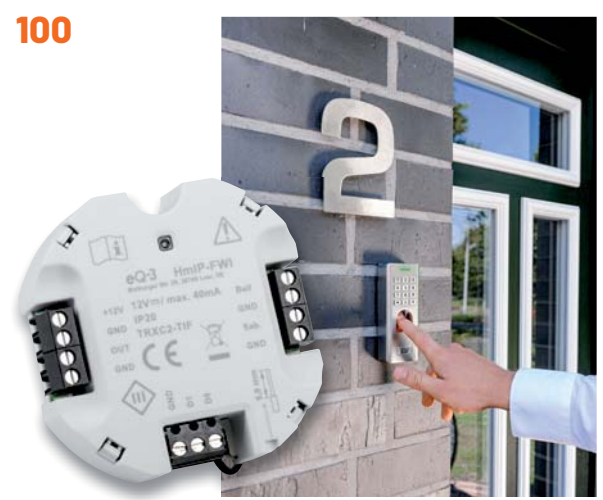

**Homematic IP Touch-Sensor Community Community Community Homematic IP Wiegand-Interface** 

**Inhalt 6/2021 Inhalt 6/2021**

## **Bausätze**

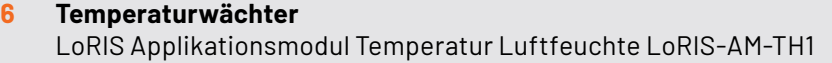

#### **20 Autarke Energiequelle**

LoRIS Powermodul Energy Harvesting LoRIS-PM-EH für energiesparende Sensoranwendungen

#### **88 Der unsichtbare Schalter**  Homematic IP Touch-Sensor HmIP-STI

**100 Sicherer Zugang**  Homematic IP Wiegand-Interface HmIP-FWI

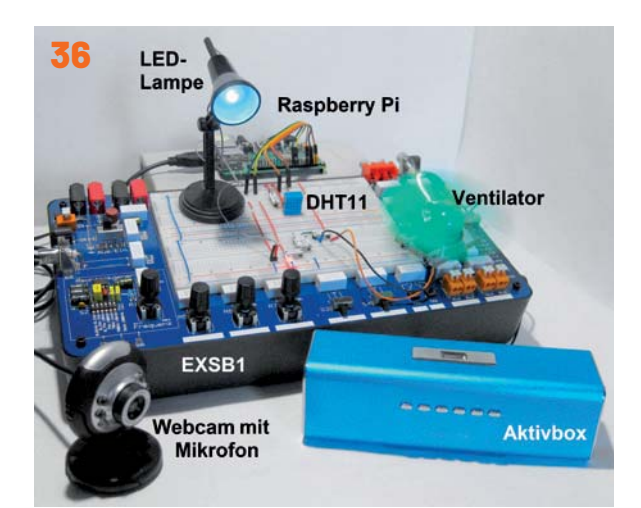

**KI - Spracherkennung und Sprachsynthese**

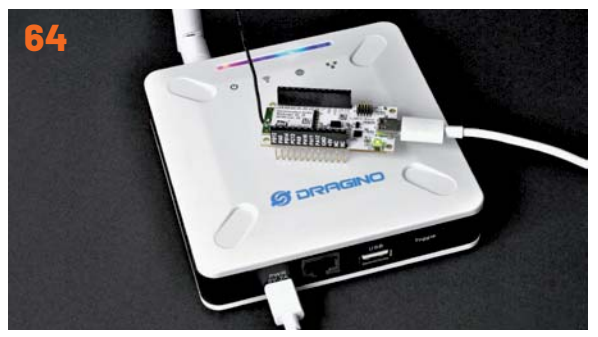

**Gateways als Vermittler im LoRaWAN**

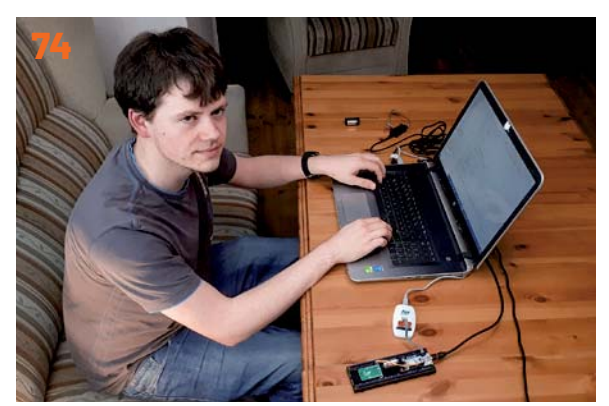

**Ingenieure von morgen**

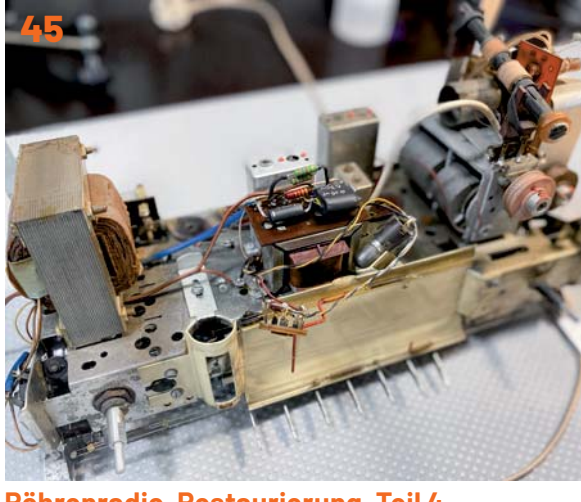

**Röhrenradio-Restaurierung, Teil 4**

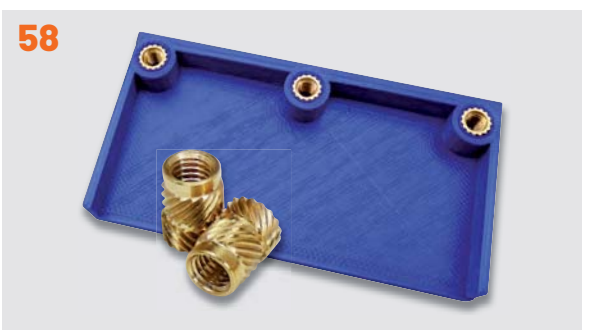

**Schraubbefestigungen im 3D-Druck**

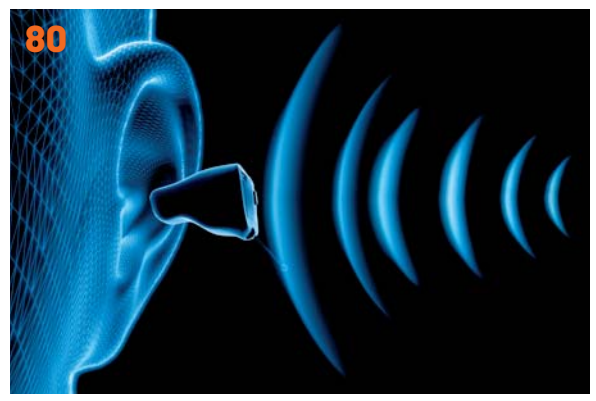

**Hörgeräte-Elektronik**

## **Know-how Projekte**

- **12 Professionell löten**  Industrielle Lötverfahren von SMD- und THT-Bauteilen
- **45 Röhrenradio-Restaurierung, Teil 4**  Prüfen von Bauteilen und Verbindungen
- **58 Sitzt fest**  Schraubbefestigungen im 3D-Druck
- **64 Schnittstelle zum Netzwerk**  Gateways als Vermittler im LoRaWAN
- **80 Hörgeräte-Elektronik**  Von der Elektronenröhre über den inte grierten Schaltkreis bis zur Digitaltechnik

- **28 Abgewogen**  Elektronische Wägetechnik
- **36 KI-Praxis IV**  Spracherkennung und Sprachsynthese
- **74 Ingenieure von morgen**  Einsatz der LoRIS-Base an der Hochschule Emden-Leer

## **3 Editorial Außerdem**

- **19 Für die Smart City von morgen**
- Prominente Gäste bei ELV **54** Leser fragen - **Experten antworten**
- **61 Leser testen und gewinnen**
- **106 Die Neuen**
- **112 Service, Bestellhinweise, Impressum**
- **114 Vorschau**

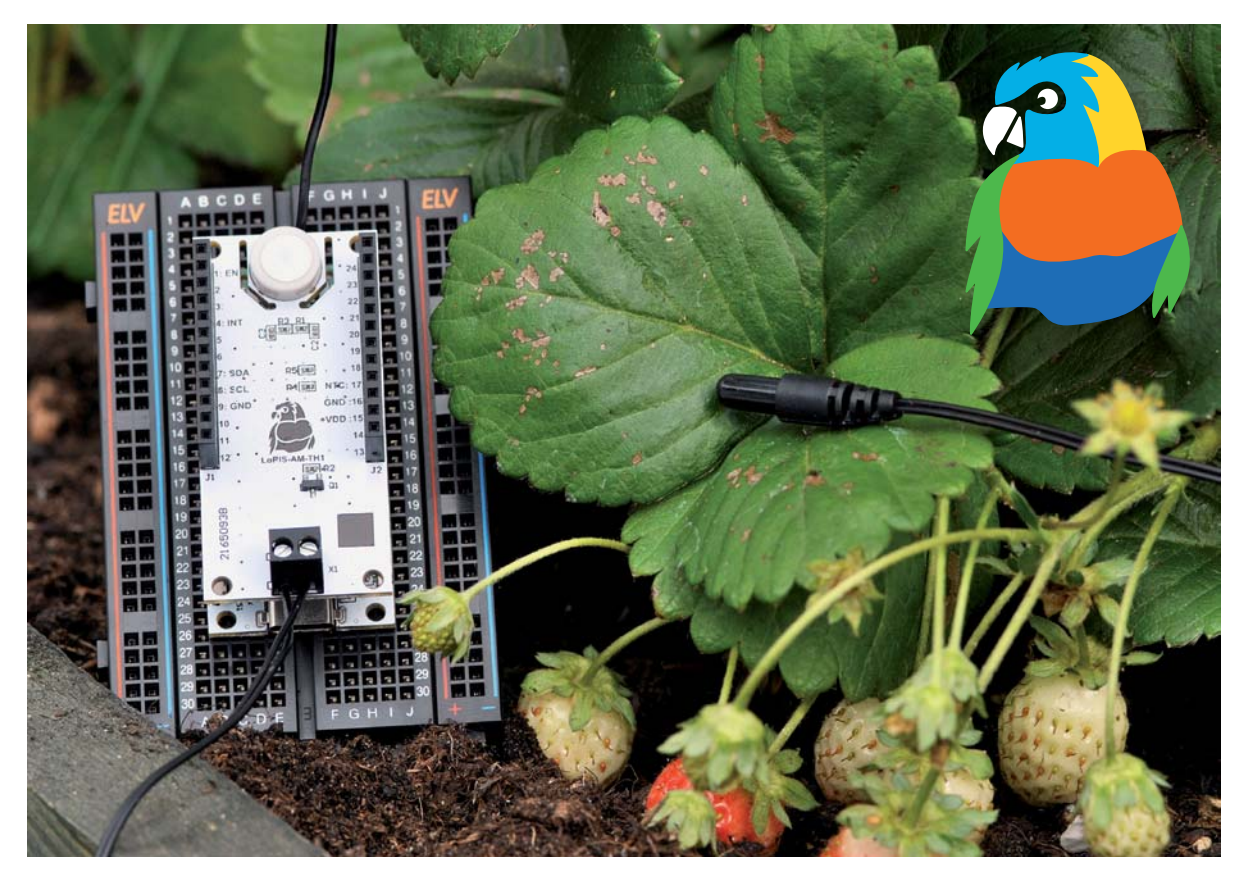

# **Temperaturwächter**

## **LoRIS Applikationsmodul Temperatur Luftfeuchte LoRIS-AM-TH1**

**Das LoRIS Applikationsmodul Temperatur Luftfeuchte LoRIS-AM-TH1 ist das zweite Sensormodul, das wir für das LoRIS-System bereitstellen. Mit dieser Komponente wird die notwendige Hardware zur Verfügung gestellt, um zwei Temperaturen und die relative Luftfeuchte messen zu können. Diese Daten können dann über LoRaWAN weitergeleitet und ausgewertet werden. Bei der Temperatur ist neben dem Onboard-Sensor auch die Verwendung eines absetzbaren Sensors möglich, um so beispielsweise die Außentemperatur oder bestimmte kritische Stellen genauer zu überwachen.**

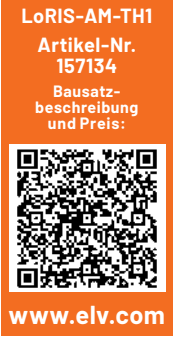

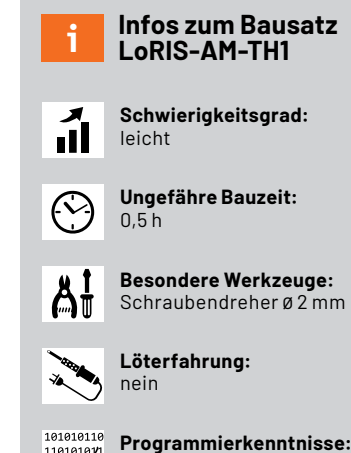

nein

nein

ĨЯ

**Elektrische Fachkraft:**

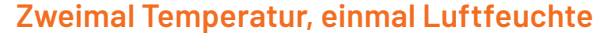

Oft ist die Messung von Temperaturen oder der relativen Luftfeuchte eine wichtige Information, um Dinge zu überwachen, damit sie durch eine zu hohe oder zu niedrige Temperatur nicht geschädigt werden. So können beispielsweise Flüssigkeiten im Außenbereich vor Frost geschützt oder Pflanzen rechtzeitig in eine wärmere Umgebung gebracht werden. Mithilfe der Kombination aus Temperatur und Luftfeuchte lässt sich aber auch der Taupunkt berechnen. Damit kann man dann eine potenzielle Gefährdung durch Schimmel erkennen.

In Bild 1 ist das LoRIS Applikationsmodul Temperatur Luftfeuchte LoRIS-AM-TH1 mit dem externen Sensor dargestellt, der bereits im Lieferumfang enthalten ist.

Zusammen mit der LoRIS-Base [1], dem hier vorgestellten LoRIS Applikationsmodul Temperatur Luftfeuchte und optional mit einem LoRIS Powermodul wie dem LoRIS-Buttoncell [2] oder dem LoRIS Energy Harvesting [3] kann so sehr schnell ein LoRaWAN-Sensor realisiert werden. Dabei werden die einzelnen Module einfach aufeinandergesteckt (Bild 2). Da das Modul LoRIS-AM-TH1 bereits vollständig bestückt ist, sind keine Lötarbeiten notwendig.

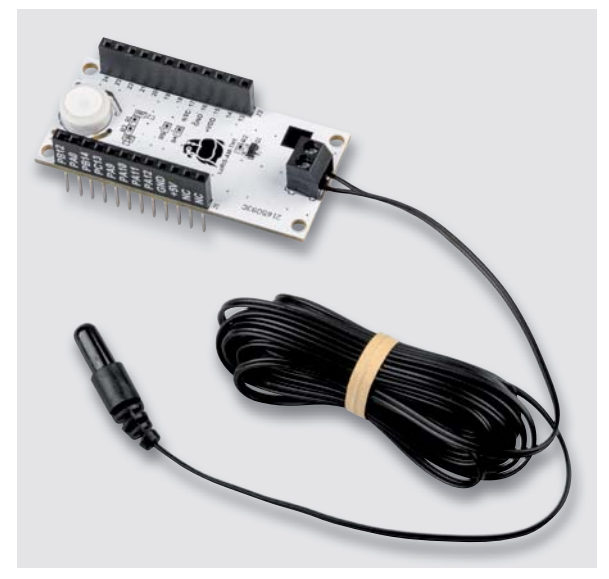

*Bild 1: Das LoRIS-Applikationsmodul Temperatur Luftfeuchte mit angeschlossenem externen Temperatursensor*

#### **Schaltungsbeschreibung**

In Bild 3 ist das Schaltbild des LoRIS Applikationsmoduls Temperatur Luftfeuchte zu sehen, die Platinenfotos mit den zugehörigen Bestückungsdrucken sind in Bild 4 zu sehen. Auf der Platine – im charakteristischen Format der LoRIS-Module - befinden sich die zwei typischen Buchsenleisten J1 und J2, mit denen die Verbindung zur LoRIS-Base und auch zu einem LoRIS-Powermodul hergestellt wird.

Für die Messung der Temperatur und der relativen Luftfeuchte am Modul wird der digitale Mess-Chip HDC2080 (U1) von Texas Instruments eingesetzt. Die Datenkommunikation zwischen dem Mess-Chip und dem Mikrocontroller auf der LoRIS-Base erfolgt über eine I2 C-Verbindung. Die beiden Widerstände R4 und R5 dienen als Pull-up-Widerstände für die

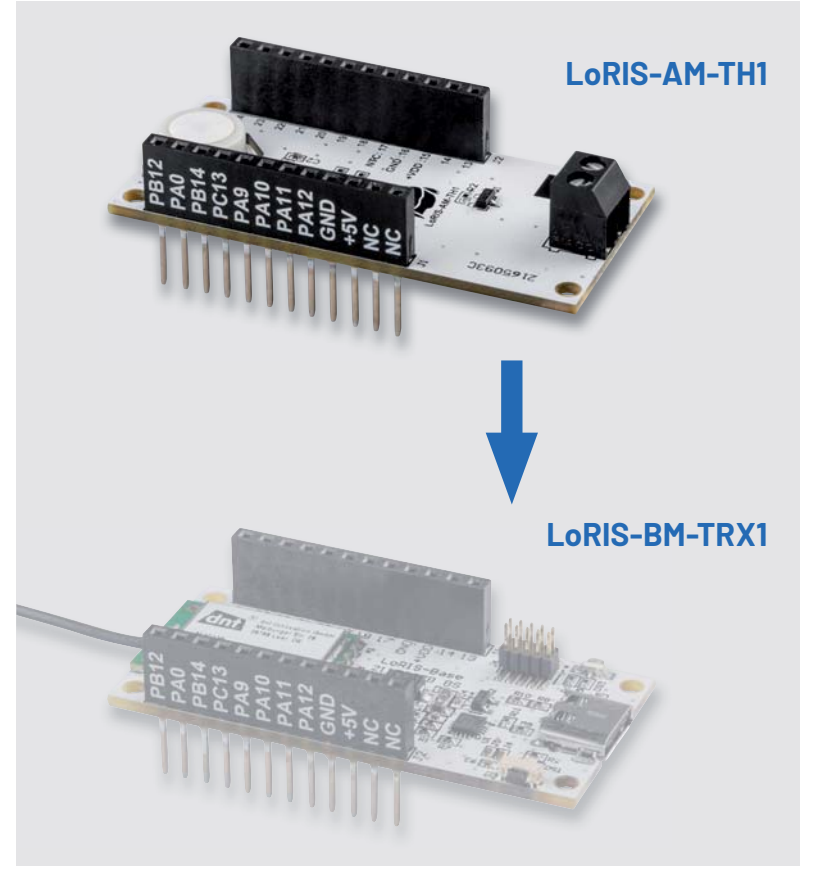

*Bild 2: Das LoRIS-Applikationsmodul Temperatur Luftfeuchte kann von unten oder oben auf die LoRIS-Base gesteckt werden.*

beiden I2 C-Datenleitungen SCL und SDA. Über den Pin 4 (DRDY/INT) des HDC2080 wird per LOW-Pegel signalisiert, dass eine Messung beendet ist und die Daten ausgelesen werden können.

Zum Anschluss des absetzbaren NTC-Temperatur-Sensors befindet sich die Schraubklemme X1 auf der Platine. Über den Klemmenanschluss 2 wird der NTC-Temperatur-Sensor über den 10-kΩ-Widerstand

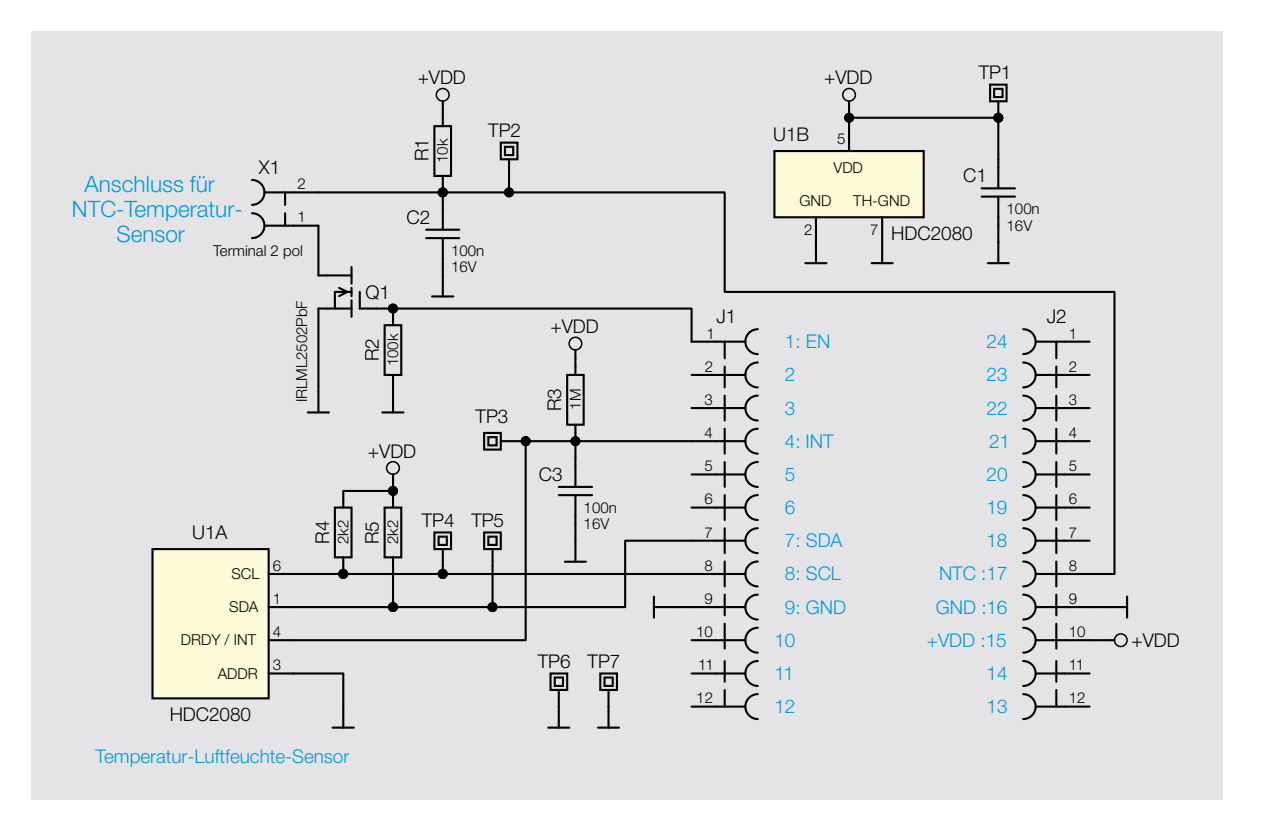

*Bild 3: Das Schaltbild des LoRIS Applikationsmoduls Temperatur Luftfeuchte*

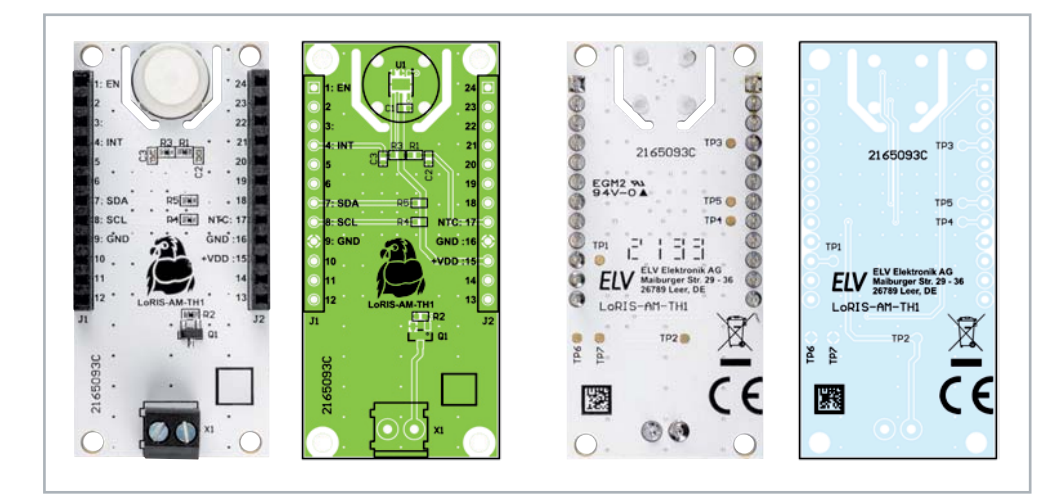

*Bild 4: Die Platinenfotos und der jeweils zugehörige Bestückungsdruck des LoRIS-Applikationsmoduls Temperatur Luftfeuchte*

R1 mit der Betriebsspannung +VDD versorgt. Hinter dem Klemmenanschluss 1 ist MOSFET Q1 angeschlossen, der die Verbindung zur Masse normalerweise sperrt und nur für den Zeitpunkt der Messung öffnet. Dadurch wird der sonst stetig fließende Strom über R1 und dem NTC-Sensor unterbrochen und reduziert somit den Energieverbrauch.

Die Ansteuerung des MOSFET erfolgt über den Anschluss 1 (EN) von J1 durch die LoRIS-Base. Ein HIGH-Signal auf der Leitung lässt den MOSFET dann durchschalten.

Wenn die Masseverbindung über den MOSFET hergestellt ist, bildet sich ein - von der Temperatur des NTC-Sensors abhängiger – Spannungsteiler. Die sich dadurch ergebende Spannung am Klemmenanschluss 2 wird über eine Leitung auf den Pin 8 (NTC) von Buchsenleiste J2 gebracht und kann von der LoRIS-Base ausgewertet werden.

#### **Temperatur-Luftfeuchte-Sensor HDC2080**

Der im LoRIS Applikationsmodul Temperatur Luftfeuchte eingesetzte digitale Messsensor HDC2080 von Texas Instruments [4] ist ein sehr stromsparender und dennoch präziser Sensor zur Messung der relativen Luftfeuchte und Temperatur. Die Genauigkeit der Temperaturmessung liegt bei typisch ±0,2 °C (maximal ±0,4 °C). Der Bereich zur Messung der relativen Luftfeuchte ist zwischen 0 % und 100 %, bei einer typischen Genauigkeit von ±2 % (maximal ±3 %). Im Sleep-Mode verbraucht der Sensor 50 nA (typisch) bzw. maximal 100 nA. Bei einer Messung pro Sekunde liegt der durchschnittliche Stromverbrauch bei 550 nA.

Der kapazitiv arbeitende Sensor enthält neue integrierte digitale Funktionen und ein Heizelement zur Beseitigung von Kondensation und Feuchtigkeit. Die digitalen Funktionen des HDC2080 umfassen dabei programmierbare Interrupt-Schwellenwerte, die Warnungen und System-Wake-Ups erzeugen, ohne dass ein Mikrocontroller das System ständig überwachen muss. Der automatische Messmodus ermöglicht es dem HDC2080, Temperatur- und Feuchtemessungen selbst zu initiieren. Mit dieser Funktion kann der angeschlossene Mikrocontroller in einen stromsparenden Modus versetzt werden, da der HDC2080 nicht vom Mikrocontroller abhängig ist, um eine Messung auszulösen.

Mit programmierbaren Abtastintervallen, einem geringen Stromverbrauch und der Unterstützung einer 1,8-V-Versorgungsspannung ist der HDC2080 besonders für batteriebetriebene Systeme geeignet.

#### **Anwendungsbeispiele**

Der LoRaWAN-Sensor bestehend aus dem LoRIS Applikationsmodul Temperatur Luftfeuchte und der LoRIS-Base kann mit der bereitgestellten Information der Temperatur- und Feuchtedaten für eine einfache Überwachung genutzt werden. So können z. B. Räume wie Schup-

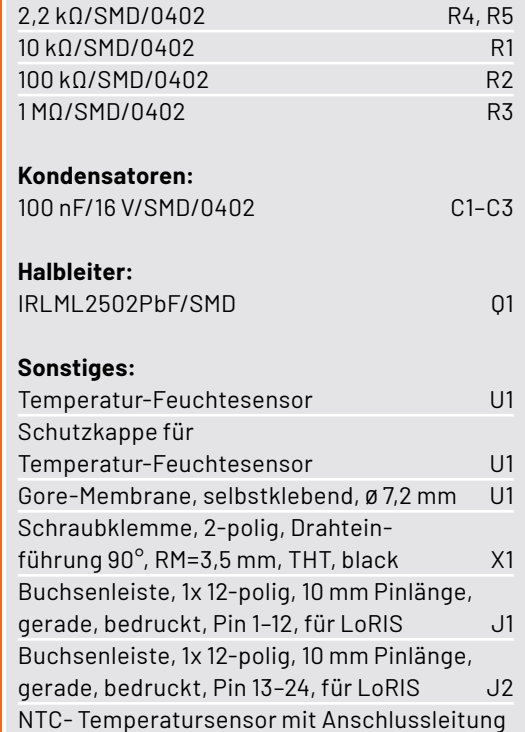

**Widerstände:** 

Stückliste

Stückliste

pen oder Garage kontrolliert werden, in denen es eventuell wichtig ist zu wissen, ob es nur kalt ist oder sogar schon friert. Auch die Temperatur des im Garten befindlichen Pools kann kontrolliert und so durch weitere Geräte (Pumpen etc.) gesteuert werden.

Aber auch der andere Fall, d. h., ein Raum, in dem es eventuell zu heiß werden kann, ist mit diesem LoRaWAN-Sensor überwachbar. Dies könnte z. B. bei Gewächshäusern eine nützliche Information sein.

Beim Einsatz in verschiedenen landwirtschaftlichen Bereichen (Weinberge, Anpflanzungen etc.) können Daten über Temperatur und Feuchte wichtige und v. a. kleinzellige Informationen liefern, die durch LoRaWAN auch über weite Entfernungen übertragen werden können. Sie ergänzen damit z. B. eine einzelne Wetterstation, die bisher für diese Zwecke verwendet wurde. Man erhält damit deutlich genauere und feiner aufgelöste Daten für den überwachten Bereich.

Ein weiterer Einsatzzweck ist die Überwachung von schimmelgefährdeten Stellen. Wenn der absetzbare Temperatursensor an einer solchen Stelle angebracht wird, dann kann über diesen die lokale Temperatur an der Stelle/Oberfläche gemessen werden. Mit dem Onboard-Sensor werden zeitgleich die Raumtemperatur und die relative Luftfeuchte gemessen.

Mit diesen Daten und etwas Mathematik kann der Taupunkt berechnet und mit der Temperatur an der überwachten Stelle verglichen werden.

#### **Flashen der Firmware**

Das Applikationsmodul Temperatur Luftfeuchte wird einfach von oben oder unten auf die LoRIS-Base gesteckt (Bild 2).

Nun muss die für das LoRIS Applikationsmodul Temperatur Luftfeuchte passende Firmware auf der LoRIS-Base gespeichert werden, damit die Messdaten in der Payload später korrekt übermittelt werden. Die Firmware kann im Downloadbereich des LoRIS Applikationsmoduls Temperatur Luftfeuchte [5] heruntergeladen werden. Eine Schritt-für-Schritt-Anleitung zum Flashen findet sich in der Download-Datei des LoRIS-Flasher-Tools.

Wichtiger Hinweis: Um in den Programmiermodus zu kommen, muss zunächst der User-Button an der LoRIS-Base gedrückt werden, während über USB die Spannung zugeführt wird.

Die Programmierung der LoRIS-Base erfolgt mit dem LoRIS-Flasher-Tool, das unter [1] in den Downloads heruntergeladen werden kann. Wählen Sie zunächst den COM-Port der mit dem PC verbundenen LoRIS-Base aus. Wählen Sie dann die LoRIS-Applikationsmodul-Temperatur-Luftfeuchte-Firmware aus und spielen diese auf die LoRIS-Base auf.

Danach wird die USB-Spannungszufuhr von der LoRIS-Base getrennt und wieder neu eingesteckt. Das Modul nimmt dann den Betrieb mit der geänderten Firmware auf. Ein Event kann nun über den User-Button der LoRIS-Base manuell ausgelöst werden oder erfolgt periodisch anhand des eingestellten Messintervalls (s. u.), die Voreinstellung liegt hier bei 5 Minuten.

#### **Integration**

Die Integration in die Netzwerkinfrastruktur, beispielsweise bei The Things Network (TTN/TTS), läuft weitestgehend analog zur LoRIS-Base, die wir im ELVjournal 4/2021 an einem Beispiel ausführlich beschrieben haben. Der Beitrag steht kostenlos im Downloadbereich der LoRIS-Base [1] zur Verfügung.

Um die Messdaten korrekt anzeigen zu können, ist der Payload-Parser-Code entsprechend anzupassen. Den Code stellen wir im Downloadbereich der LoRIS-Base [1] zur Verfügung. Die Anleitung für die Integration in die Netzwerkinfrastruktur bei The Things Network (TTN/TTS) findet sich ebenfalls unter [1].

#### **Auswerten der Payload**

Um die Daten der Payload des LoRIS-Applikationsmoduls Temperatur Luftfeuchte auszuwerten, muss der sogenannte Payload-Parser in der TTS-Application (linkes Menü) unter "Payload formatters"  $\rightarrow$ "Uplink" eingetragen werden. Als "Formatter type" muss "Javascript" ausgewählt werden (Bild 5).

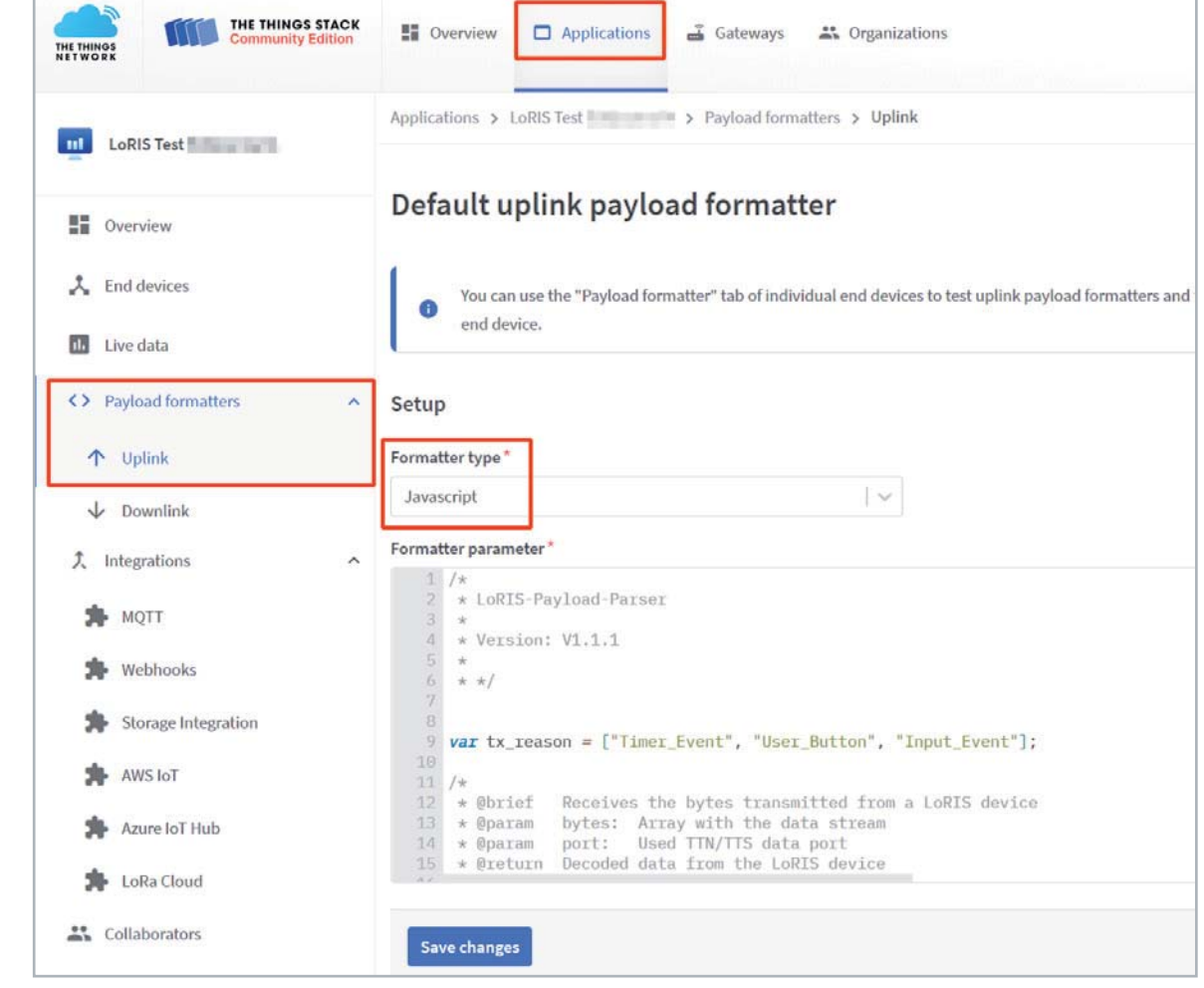

*Bild 5: Eintragen des Payload-Parsers für das LoRIS-Applikationsmodul Temperatur Luftfeuchte in der Applikation bei TTS*

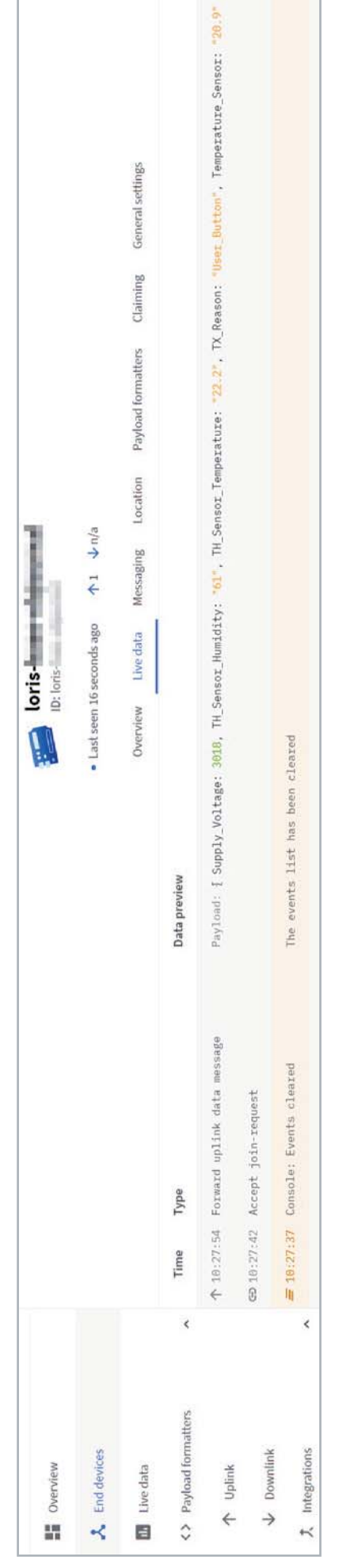

Nach dem Abspeichern per "Save Changes" wählt man aus dem linken Menü "Live data" und drückt den User-Button zum Erzwingen einer Datenaussendung, die sonst nur alle 5 Minuten in der Voreinstellung erfolgt. Der Payload sollte nun decodiert mit den entsprechenden Werten (Spannung, Luftfeuchtigkeit, interne und externe Temperatur, Grund der Sendung) angezeigt werden (Bild 6). Von hier aus kann man dann die Daten mit den verschiedenen bei TTS vorhandenen sogenannten Integrations weitersenden. Ein ausführliches Beispiel für MQTT haben wir im ELVjournal 4/2021 [1] gezeigt.

Nutzt man die per MQTT versendeten Daten in Node-RED, kann man sie sich in einem Dashboard anzeigen lassen (Bild 7). Der entsprechende Node-RED-Flow liegt im Downloadbereich des LoRIS Applikationsmoduls Temperatur Luftfeuchte [5].

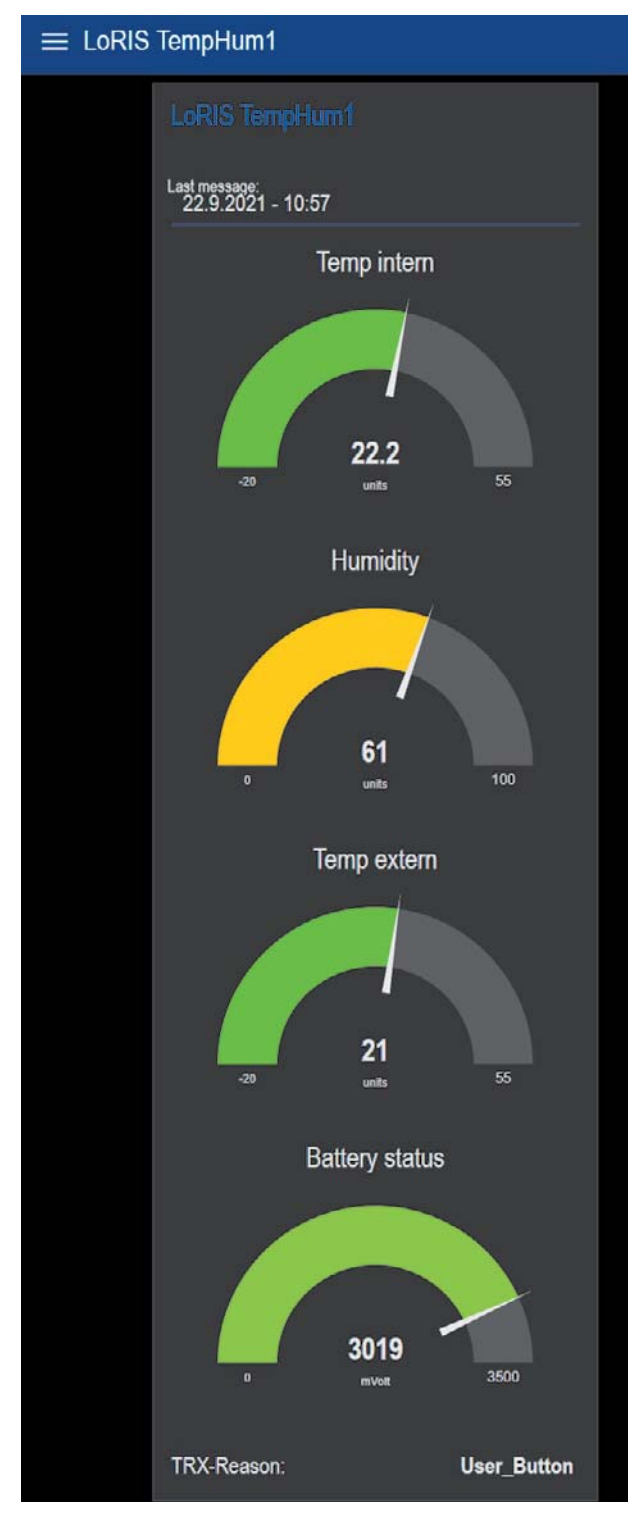

*Bild 7: Node-RED-Dashboard mit Anzeige der Temperaturen, Luftfeuch-Bild 6: Anzeige der decodierten Payload te, Batterie-Status und Grund der Übertragung*

#### **Konfiguration des Messintervalls**

Um das Messintervall per Downlink zu dem LoRIS Applikationsmodul Temperatur Luftfeuchte zu übertragen, werden auf der TTS-Seite unter "End-Device → Messaging → Downlink" im Feld FPort der Wert 10 sowie auch der zu sendende Payload eingetragen.

Die zu sendenden Daten (Payload) bestehen aus insgesamt 2 Byte. Das erste Byte enthält die Device-ID des LoRIS Applikationsmoduls Temperatur Luftfeuchte, diese lautet 0x02. Das zweite Byte enthält den Wert des einzustellenden Zeitintervalls in Minuten.

Das Zeitintervall kann in einem Bereich von 0 bis 255 Minuten eingestellt werden, wobei der Wert 0 bedeutet, dass keine Intervallmessung mehr stattfindet. Bitte beachten Sie dabei, dass die Eingabe ebenfalls als Hexadezimalwert erfolgen muss.

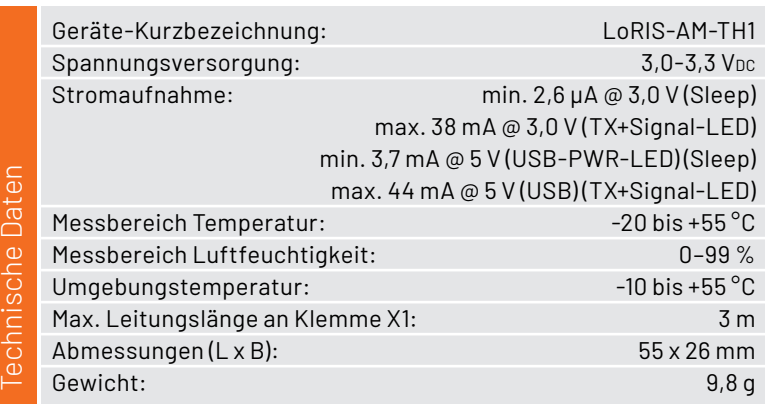

Nach der Eingabe der Daten klicken Sie auf "Schedule downloadlink". Die Nachricht wird dann in eine Warteschlange geschrieben, da Class-A-Nodes ein Empfangsfenster erst nach der Absendung von Daten (Uplink an ein Gateway/TTS) öffnen. Dazu kann z. B. der User-Button gedrückt werden. Durch die Aussendung der Daten wird anschließend ein entsprechendes Empfangsfenster geöffnet, der Downlink wird ausgeführt, und das gewählte Mess-Intervall wird eingestellt.

## **i Weitere Infos**

- [1] Experimentierplattform LoRIS-Base Artikel-Nr. 156514
- [2] LoRIS-Buttoncell Artikel-Nr. 156745
- [3] LoRIS Energy Harvesting Artikel-Nr. 156839
- [4] Datenblatt Messsensor HDC2080 von Texas Instruments: https://www.ti.com/product/HDC2080
- [5] LoRIS Applikationsmodul Temperatur Luftfeuchte - Artikel-Nr. 157134

Alle Links finden Sie auch online unter: de.elv.com/elvjournal-links

# **LoRIS – Ihre Marke für Experimente im LoRaWAN**

Die Marke LoRIS und das dazugehörige Symbol mit einem stilisierten LoRIS-Papagei stehen für ein Ökosystem an Elektronikmodulen der ELV Elektronik AG, mit denen Experimente im LoRaWAN einfach gemacht werden.

Als Grundlage für das System dient das Funkmodul dnt-TRX-ST1 von der dnt Innovation GmbH - einer deutschen Traditionsmarke, bekannt für Produkte im Bereich Funktechnologie, die heute zur Unternehmensgruppe von ELV/e0-3 gehört. Das dnt-Funkmodul ist CE-zertifiziert und besitzt eine integrierte Antenne – es ist damit keine zusätzliche Antennen-Anpassung notwendig.

Auf der Experimentierplattform LoRIS-Base ist dieses Funkmodul in einen für Experimente sehr gut geeigneten Formfaktor integriert. Die LoRIS-Base kann damit sowohl auf dem Breadboard als auch als Stand-Alone zum Experimentieren mit LoRaWAN genutzt werden.

Ergänzend zur LoRIS-Base werden LoRIS-Applikationsmodule und Module zur Spannungsversorgung (LoRIS-Powermodule) angeboten. So können mit einer Kombination aus diesen Modulen sehr einfach komplette LoRaWAN-Sensorknoten gebaut werden.

So kann zum Beispiel mit einer LoRIS-Base, einem Applikationsmodul Temperatur Luftfeuchte und einem LoRIS-Powermodul Buttoncell LR44 sehr einfach und schnell ein autarker LoRaWAN-Sensor Temperatur/ Feuchte entwickelt werden.

Die Firmware für die jeweiligen Anwendungsmodule wird bereitgestellt. Durch einen auf der LoRIS-Base vorhandenen Programmier-Adapter können aber auch ein individueller Code aufgespielt und eigene Anwendungen entwickelt werden.

# **Professionell löten**

## **Industrielle Lötverfahren von SMD- und THT-Bauteilen**

**Das Thema Weichlöten hat eine Vielzahl verschiedener Facetten. In der Elektrotechnik gibt es je nach Baugruppe verschiedene Lötprozesse, welche je nach Einsatz der Elektronik unterschiedliche Vor**oder Nachteile mit sich bringen. Zudem fließen Faktoren wie Wirtschaftlichkeit oder Lötqualität in die **Entscheidung der Prozessauswahl ein. In diesem Beitrag stellen wir verschiedene Lötprozesse vor, um**  Ihnen einen Einblick in die Arbeitsweise der Industrie zu bieten. Außerdem stellen wir ein spannendes **Open-Source-Projekt zum Dampfphasenlöten vor.**

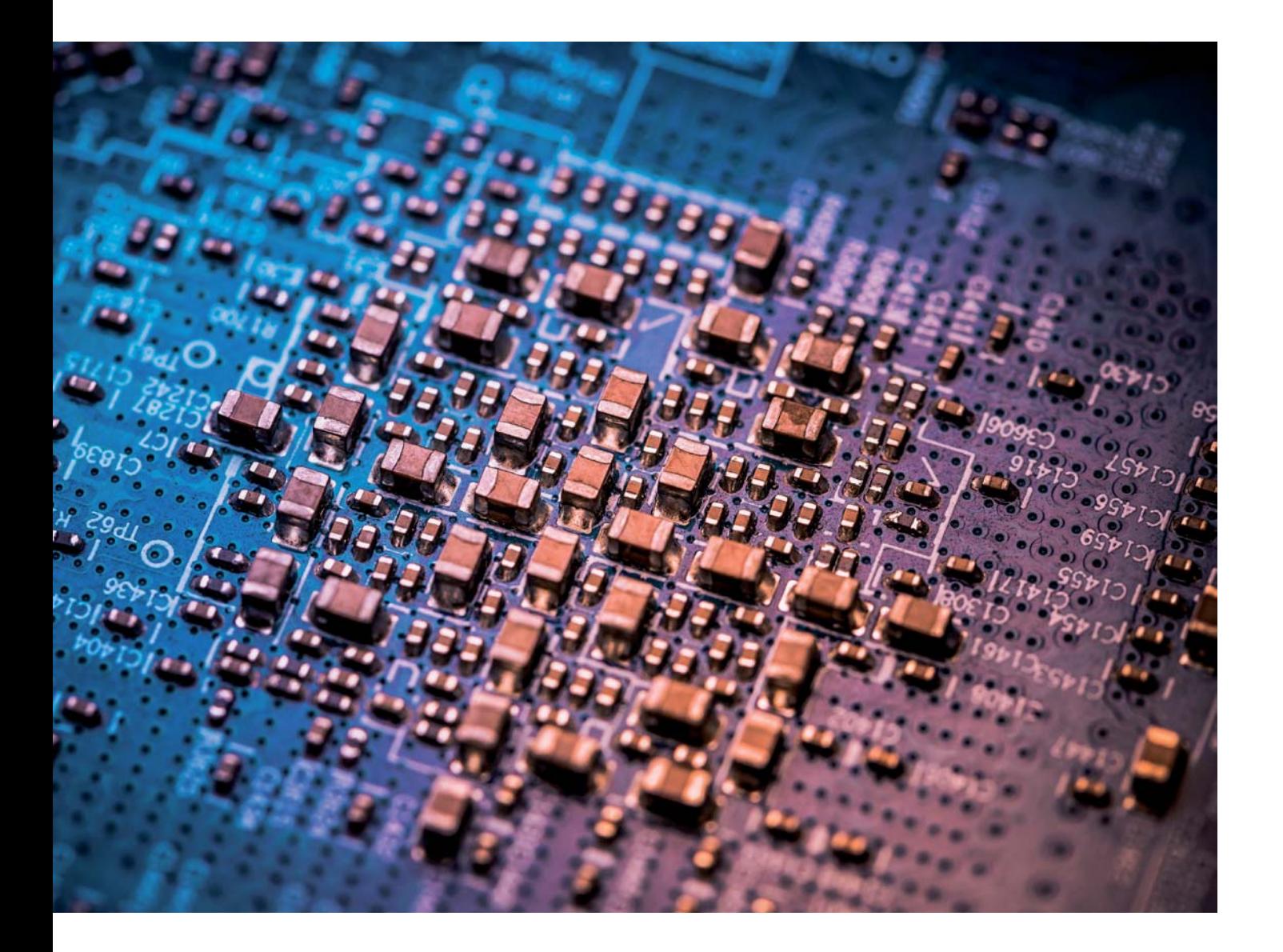

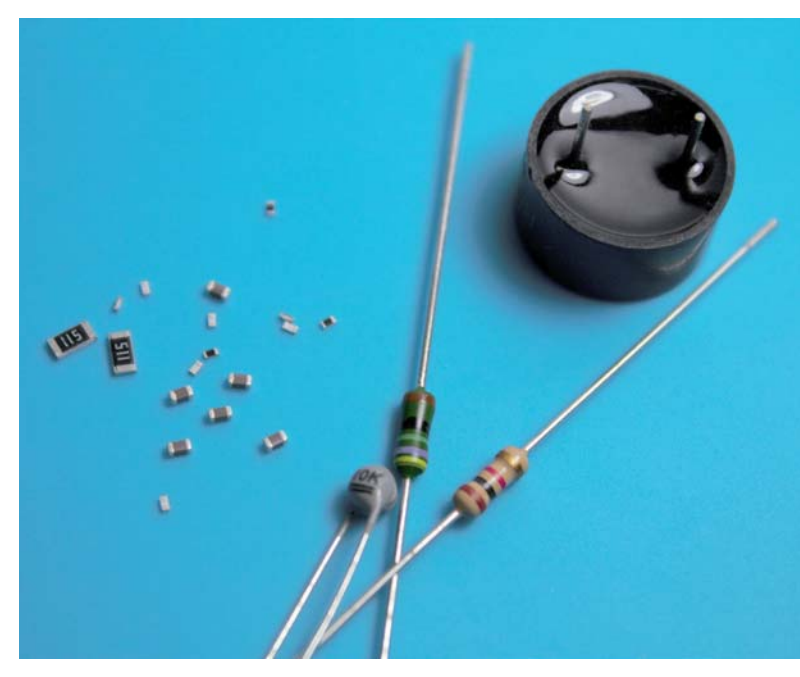

*Bild 1: Vergleich von THT- und SMD-Bauteilen*

#### **Bauteiltypen**

Es gibt zwei grundlegende Arten von Bauteilen, zwischen denen sich der Elektronikingenieur entscheiden muss - zum einen THT (Through-Hole technology) und zum anderen SMD (Surface-Mounted Device, Bild 1). Die Namen der beiden Technologien beschreiben bereits zielgenau deren Einsatzgebiete.

THT-Bauteile werden durch die Platine gesteckt und von unten verlötet. Diese Technologie wurde ab Ende der 1960er-Jahre vermehrt eingesetzt und ist noch häufig im Hobbybereich auf Lochrasterkarten zu finden. Im Gegensatz dazu wird im Industrieumfeld heute fast ausschließlich die SMD-Technologie eingesetzt, welche die THT-Bauteile zum Großteil verdrängt hat.

Dabei sind die Vorteile von SMD gegenüber THT hinsichtlich des Preises, der Abmessungen sowie des Gewichts eindeutig. In der Industrie können mit sogenannten Pick-and-Place-Maschinen (Bild 2) über 500.000 SMD-Bauteile pro Stunde auf Leiterplatten platziert werden. Mittlerweile gibt es eine deutlich größere Auswahl von Bauteilen auf Basis der SMD-Technologie. Beispiele hierfür sind Dioden, Transistoren, Kondensatoren, Widerstände aber auch Integrated Circuits (IC). Jedoch können auch THT-Bauteile einen Vorteil bieten: Die mechanische Belastbarkeit und die Leistungsfähigkeit (z. B. Widerstände) sind höher als bei SMD-Bauteilen. Deshalb wird THT branchenübergreifend gerne für Stecker wie USB oder HDMI genutzt.

#### **Größen von SMD-Bauteilen in Zoll und Millimetern**

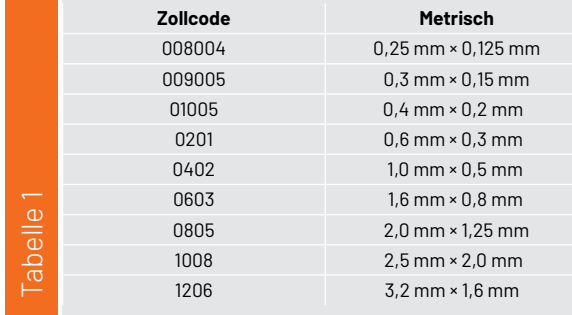

#### **Einsatzgebiete von SMD-Bauteilen**

SMD-Bauteile sind in ihrer Weiterentwicklung stetig kleiner und leichter geworden. Dabei sind die heute eingesetzten Bauteilgrößen von SMD mit einem Zollcode versehen. Die Größen sind in Bild 3 und in Tabelle 1 zu sehen.

Die kleinste Zollgröße ist 008004, diese Bauteile sind kleiner als Sandkörner. Dieses Format wird jedoch kaum eingesetzt, da gängige industrielle Bestückungsprozesse für diese Größen kaum ausgelegt sind. In der Industrie ist der Zollcode SMD 0402 momentaner Standard, da die Bearbeitung von Hand noch möglich ist und die Baugruppen trotzdem schlank gestaltet werden können. Insbesondere für Industrierechner wird oft auf den Standard 0402 zurückgegriffen, da sich Bestückungs- und Lötprozess praktikabel gestalten. Dabei kommt es sehr stark auf den Einsatzzweck und die Anforderungen der Baugruppe an. Durch diese wird definiert, welche Freiheitsgrade der Ingenieur bei der Bauteilauswahl, beim Design, aber auch beim Lötprozess hat.

Der Größenvorteil kompakter Chips wird beispielsweise in Mobilfunktelefonen genutzt, da man in diesem Umfeld gut mit dem verfügbaren Platz wirtschaften muss - hier wird häufig auf 0201er-Modelle zurückgegriffen, da viele Pick-and-Place-Automaten diesen Zollcode präzise auf der Leiterplatte platzieren können.

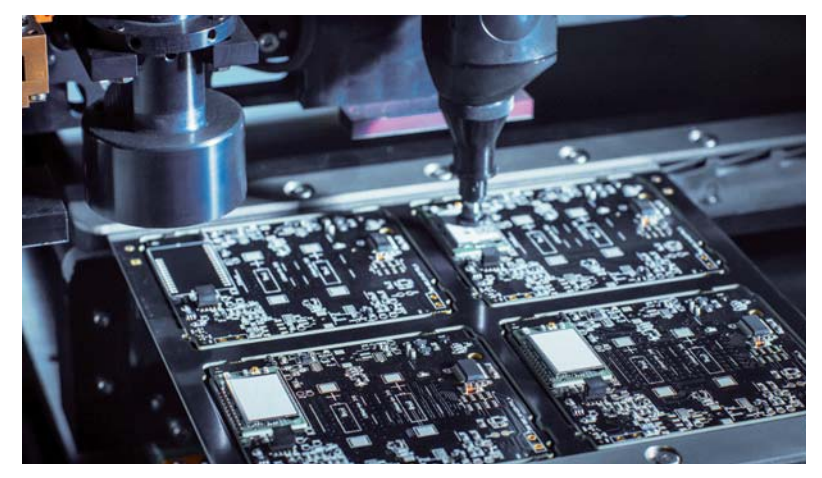

*Bild 2: Pick-and-Place-Maschinen platzieren die Bauteile automatisch auf dem PCB. Bild 3: SMD-Größen 1206, 0805, 0603, 0402, 0201, 01005 und 008004*

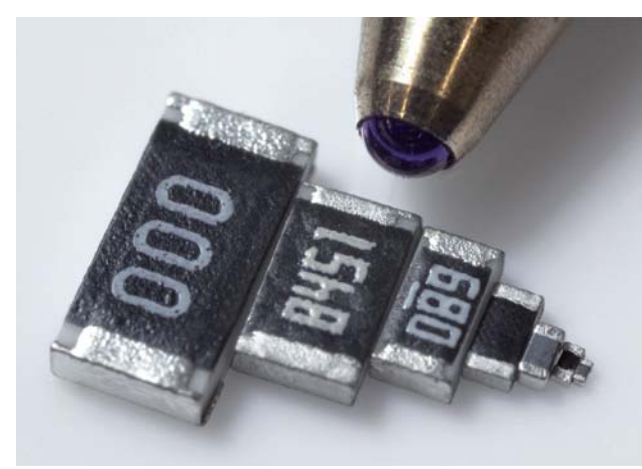

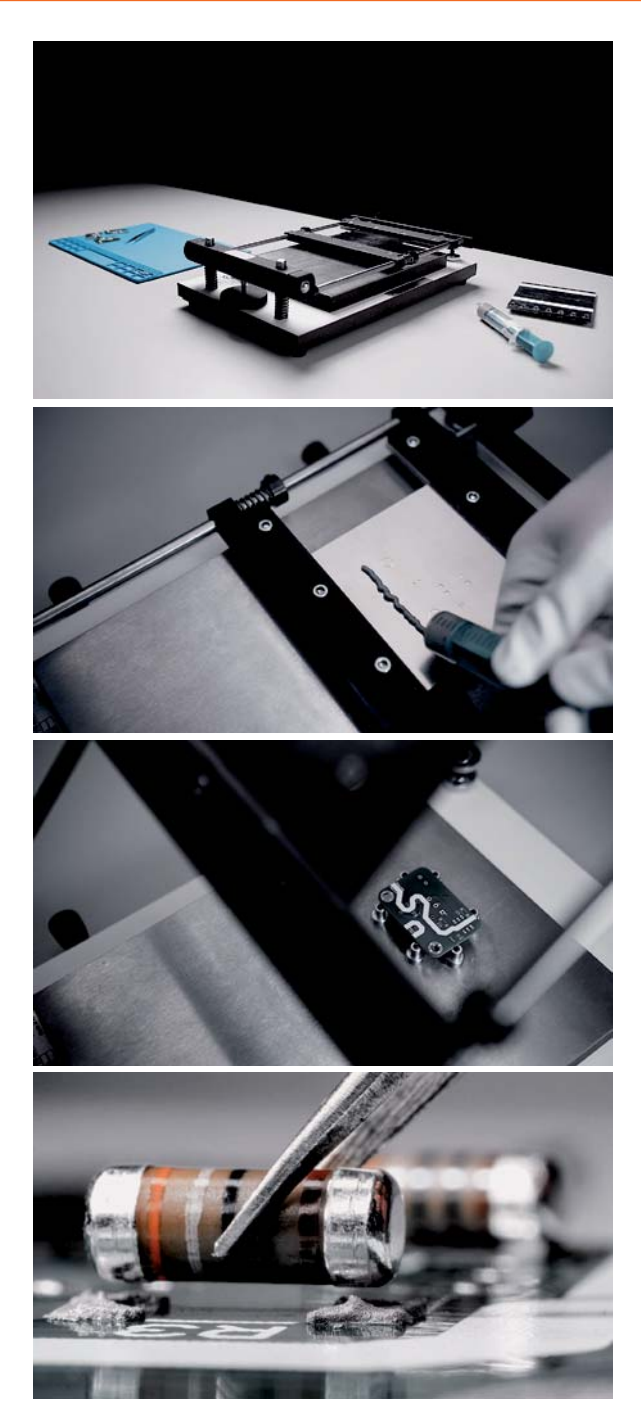

*Bild 4: Beispielhafter Reflow-Lötprozess für Prototyping in vier verschiedenen Prozessschritten*

#### **Reflowlöten**

Das Reflowlöten (engl. für Wiederaufschmelzlöten) wird in der Industrie hauptsätzlich für die Lötung von SMD-Bauteilen genutzt. Das Hauptmerkmal des Prozesses ist, dass eine Lötpaste vor dem Bestücken von Bauteilen auf die Platine aufgetragen wird. Diese Paste besteht dabei aus kleinen Zinnkugeln und Flussmittel. Die Zinnkugeln weisen einen Durchmesser von wenigen Mikrometern (μm) bis zu Hunderten Mikrometern auf.

Nachdem die Lötpaste aufgetragen wurde, werden die SMD-Bauteile auf der Leiterplatte platziert – hier wirkt die Paste ähnlich wie ein Kleber. Anschließend wird die Baugruppe in einen Lötofen (Infrarot-, Heißluft- oder Dampfphasenlöten) auf 230–400 °C erwärmt. Dabei schmilzt die Lötpaste auf und lötet Bauteil und Leiterplatte fest zusammen (Bild 4).

#### **Lötpasten und Besonderheiten**

Die Auswahl der richtigen Lötpaste (Bild 5) ist entscheidend für die Qualität des Lötergebnisses. Der Markt bietet dabei eine Reihe von Produkten verschiedener Hersteller, welche unterschiedliche Merkmale aufweisen. Zum einen gibt es Lötpasten, die eine gewisse Lagertemperatur voraussetzen, während andere bei Zimmertemperatur gelagert werden können. Ein weiteres Unterscheidungskriterium ist der Durchmesser der Zinnkugeln pro mm<sup>3</sup> Lötpaste. Pasten mit kleinerem Lotkugeldurchmesser sind teurer in der Anschaffung, jedoch flexibler im Lötprozess einzusetzen. Feinere Lötpasten füllen Pastenschablonen im Siebdruckverfahren entsprechend feiner aus und ermöglichen so auch bei kleinen Komponenten ein zuverlässiges Löten.

In der Industrie werden vollautomatische Pastendrucker für das Auftragen von Lötpaste verwendet. Hierbei wird beispielsweise das Siebdruckverfahren oder ein vollautomatischer Dispenser eingesetzt. Bei beiden Verfahren ist die Wiederholgenauigkeit ausschlaggebend. Ist diese unzureichend, ist der Prozess für die industrielle Massenproduktion in der Regel nicht anwendbar.

Anschließend wird die Platine mit aufgetragener Lötpaste in einen Bestückungsautomaten gefahren, dort werden die Bauteile automatisch auf der Platine platziert. Hierbei kann der Automat eine beliebige X- und Y-Achsenposition mit hoher Genauigkeit anfahren und Bauteile mit einem Zollcode von mindestens 0201 verarbeiten. Jede kleinere Bauteilgröße kann nur mit spezialisierten und in der Regel sehr teuren Bestückungsautomaten bearbeitet werden. Anschließend wird die bestückte Baugruppe in einen Lötofen gefahren. Je nach Art der Bauteile auf der Baugruppe und dem Einsatzort ergeben sich hier nun verschiedene Möglichkeiten des Lötverfahrens, welche im Folgenden betrachtet werden.

#### **Heißluft- und Infrarotlöten**

Bei dem Prozess des Heißluftlötens wird mittels heißer Luft die Platine erhitzt, sodass das aufgetragene Lot aufschmilzt und anschließend erstarrt. Für das eigene Labor wird hier zunächst eine kleine Heißluftstation empfohlen (Bild 6, [1]), bei der die Austrittstemperatur der Luft einstellbar ist. Beim Heißluftlöten werden die Bauteile jedoch nur lokal erwärmt. Dementsprechend muss gut mit dem Heißluftgerät umgegangen werden, damit die Baugruppe nicht beschädigt wird.

Für Reworkapplikationen ist eine Heißluftstation sehr gut geeignet, da hierbei den SMD-Pads punktuell die gleiche Temperatur zugeführt wird. Oft werden Heißluftstationen auch als "Rework-Station" verkauft.

#### **Vollkonvektionslötanlage**

In der Industrie wird häufig der Prozess des Vollkonvektionslötens eingesetzt, da die Anschaffungskosten einer solchen Anlage sich erst bei einem hohen Durchsatz, dann aber zügig amortisieren.

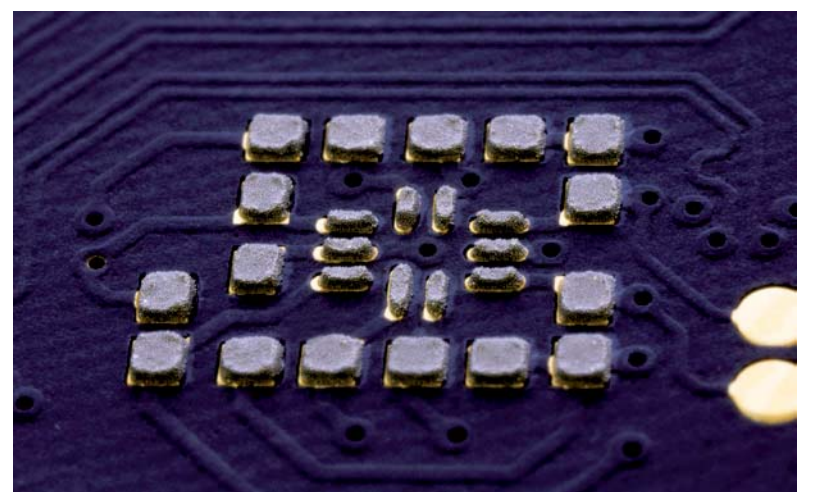

*Bild 5: Aufgetragene Lötpaste vom Typ T4*

Auf einem Fließband werden die Baugruppen durch eine Maschine mit einer Länge von ca. 8 m gefahren. Auf dieser Strecke befinden sich verschiedene Zonen, in der die Maschine eine gewisse Temperatur hält. Beispielsweise gibt es Heiz- und Abkühlzonen, die dem Prozess entsprechend auf der Lötstrecke verteilt sind.

Vor dem Betrieb muss ein Ingenieur ein Temperaturprofil einstellen, um das Zusammenspiel von Bauteilen und Lötpaste abzustimmen. So können die Baugruppen geschont und eine hohe Wiederholgenauigkeit garantiert werden. Das Lötprofil gibt an, zu welcher Zeit welche Temperatur vorherrschen muss – ein Beispiel dafür zeigt Bild 7.

#### **Dampfphasenlöten**

Beim Dampfphasenlöten handelt es sich um eines der schonendsten Lötverfahren in der Elektronikherstellung. Hierbei wird eine Flüssigkeit (auf dem Markt als Galden© bekannt) erhitzt, welche bei einer definierten Temperatur siedet. *Bild 6: ELV Heißluftlötstation HLS-1300 mit 1300 W*

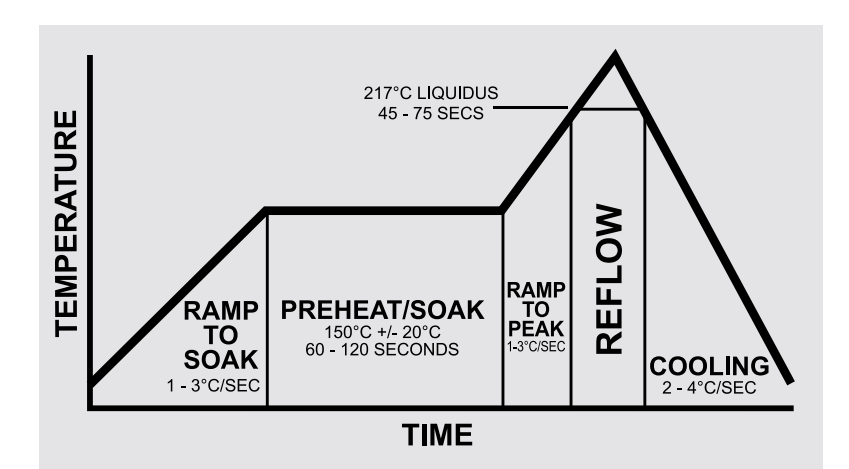

*Bild 7: Beispielhaftes Temperaturprofil. Quelle: Wikimedia Commons (Zithan)*

So kann beispielsweise Galden LS230 genutzt werden, welches einen Siedepunkt von exakt 230 °C ausweist. Dabei entsteht ein Dampf, welcher schwerer als Luft ist. Die Baugruppe kann in diesen Dampf transportiert werden, anschließend kondensiert das Wärmeträgermedium an der Baugruppe und überträgt die thermische Energie homogen in die Baugruppe.

Zusätzlich verdrängt der Galdendampf fast den kompletten Sauerstoff an der Baugruppe. Durch diese Effekte können fast alle Bauteile ohne Probleme gelötet werden. Allerdings ist es in diesem Prozess nicht möglich, die Bauteile über 230 °C zu erhitzen. Dementsprechend wird das Dampfphasenlöten eingesetzt, wenn sichergestellt werden muss, dass der Lötprozess die Baugruppe nicht beschädigt. Den maximalen Nutzen spielt dieser Prozess bei PCBs mit hohen thermischen Massen aus, da das Dampfphasenlöten den höchsten Wärmeübertragungskoeffizienten bietet.

#### **Dampfphasenlöten im Prototyping: Vapor Phase One**

Für den Prototypingbereich gibt es verschiedene Dampfphasenlötanlagen, die hinsichtlich der Präzision Heißluftstationen klar überlegen sind. Bezüglich ihrer Abmessungen bieten sie meist einen Vorteil gegenüber Industrieanlagen.

Diese Anlagen unterscheiden sich in Dampfphasenlötanlagen mit und ohne höhenverstellbaren Lift, der eine optimale Regulierung der Lötprofile ermöglicht. Zusätzlich gibt es Maschinen mit Luftkühlung, die einen geschlossenen oder offenen Wasserkühlkreislauf haben, um so eine große Bandbreite an Lötprofilen zu unterstützen.

In Bild 8 sieht man die Open-Source-Dampfphasenlötanlage Vapor Phase One, die sich laut Hersteller PCBArts [2] durch einen geringen

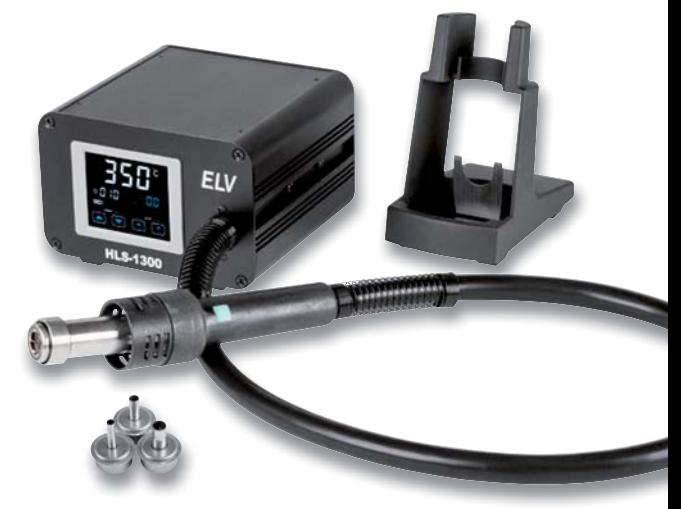

Galdenverbrauch und hochdynamische Temperaturprofile auszeichnet. Im Folgenden werden gängige, aber auch eine Reihe einzigartiger Features der Vapor Phase One beschrieben. Da es sich bei der Vapor Phase One um eine Open-Source-Dampfphasenlötanlage handelt, kann der Benutzer den aktuellen Softwarecode oder den Hardwarestand einsehen, um sich so ein (digitales) Bild von dieser Anlage zu machen.

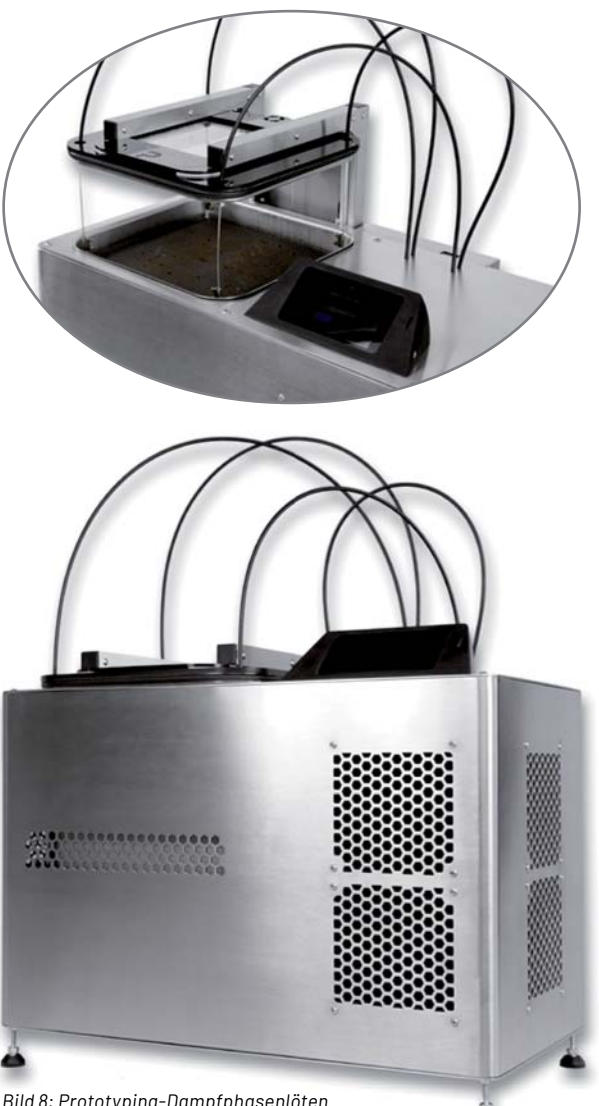

*Bild 8: Prototyping-Dampfphasenlöten mit der Vapor Phase One*

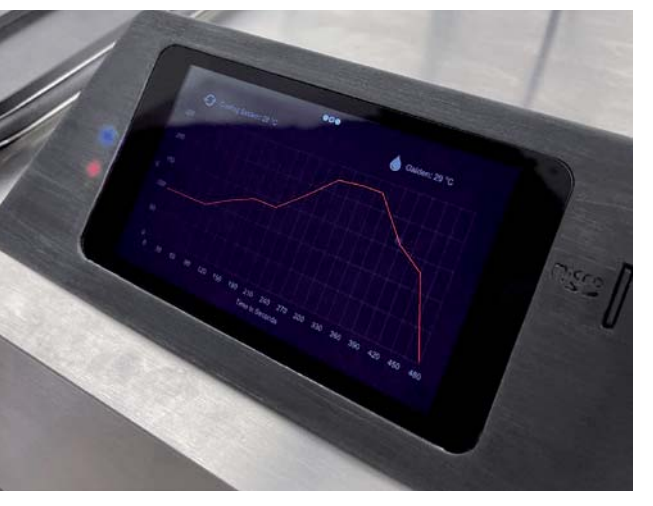

*Bild 9: Touchscreen der Vapor Phase One*

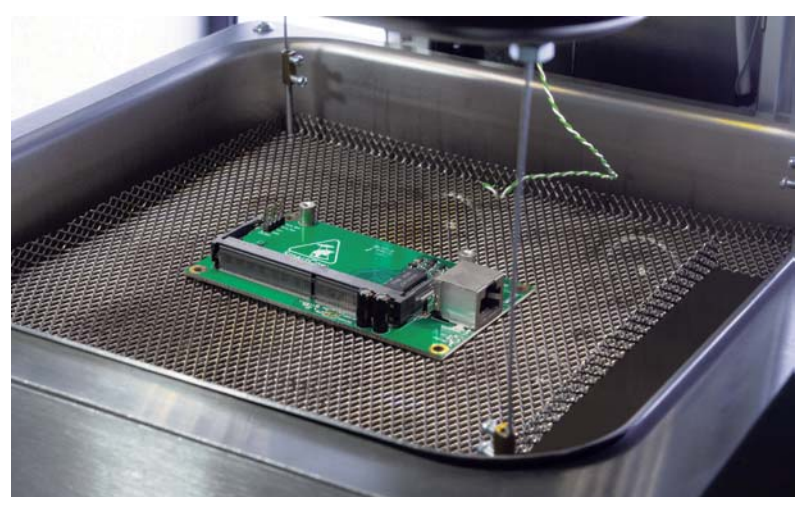

*Bild 10: Durch den Anti-Condensation-Modus wird Kondensation auf der Platine verhindert.*

#### **Bedienung der Vapor Phase One**

Die Bedienung der Anlage wird über einen Touchscreen (Bild 9) gesteuert. Dazu lädt der Anwender ein vorgefertigtes oder selbst gestaltetes Lötprofil via SD-Karte in die Dampfphasenlötanlage hoch. Durch dieses Profil wird der Maschine kommuniziert, zu welcher Zeit welche Temperatur vorherrschen soll. Dieses Lötprofil wird anhand der verwendeten Lötpasten und Bauteile definiert, so können qualitativ hochwertige Lötergebnisse mit besonders hoher Langlebigkeit erzielt werden. Die Vapor Phase One regelt die Temperatur in den Lötphasen mit höchster Präzision auf  $2-3$  °C genau, dies wird durch die exakte Ansteuerung des internen Lifts sichergestellt.

#### **Quick Cool**

Nach Abschluss der Lötphase befindet sich noch heißes Galden im Prozessbottich. Durch Sicherheitsfeatures wird verhindert, dass die Dampfphasenlötanlage geöffnet wird. Neben der Galdenflüssigkeit befindet sich im Prozessbottich ebenfalls viel Galdendampf, welcher im Kühlprozess kondensiert und zurück ins Galdenreservoir fließt. Zur Beschleunigung dieses Prozesses sind unter dem Prozessbottich vier leistungsstarke Lüfter angebracht, welche die thermische Energie des Bottichs in der sogenannten Quick-Cool-Phase aus dem System abführen. Durch dieses Feature wird die Wartezeit nach dem Lötprozess um rund 50 Prozent gesenkt, was eine Reduktion der Zykluszeit zwischen einzelnen Lötvorgängen ermöglicht.

#### **Anti-Condensation-Modus**

Während der Quick-Cool-Modus abläuft und der Prozessbottich sowie das darin enthaltende Galden kontinuierlich abkühlt, kondensiert das Galden auch auf der Baugruppe. Dadurch entsteht die Gefahr, dass eine hohe Menge des hochpreisigen Lötmediums die Prozesskammer verlässt. Als Gegenmaßnahme regelt die Vapor Phase One auch nach Abschluss des Lötprozesses die Platinentemperatur konstant auf 120 °C (Bild 10). Dadurch wird die Kondensation von Galden auf der Baugruppe verhindert und diese kann trocken aus der Dampfphasenlötanlage entnommen werden. Durch diese Technologie kann ein sehr geringer Galdenverbrauch von 0,5 ml pro Lötung realisiert werden, der andere Dampfphasenlötanlagen in Sachen Effizienz schlägt.

#### **Komfort und Sicherheit**

Die Vapor Phase One verfügt über ein großes Sichtfenster, durch das die Lötung direkt mitverfolgt werden kann. Besonders prägnant ist die Phase, in der die Baugruppe in den Galdennebel einfährt. Das Lot schmilzt auf, die Trägerplatine, und die Bauteile werden elektrisch miteinander verbunden. Zeitgleich kondensiert Galden an der Baugruppe und regnet in den Prozessbottich nieder. Darüber hinaus besitzt die Vapor Phase One eine Reihe von Sicherheitssensoren und Mechanismen. Diese überwachen permanent alle Temperaturdaten in der Hardware und können im Gefahrenfall das System abschalten. Mehr Infos zu dem Open-Source-Projekt gibt es unter [2].

#### **Dampfphasenlöten in der Industrie**

Neben dem Prototyping wird der Prozess des Dampfphasenlötens auch in der Industrie bevorzugt eingesetzt, da die Lötergebnisse eine sehr hohe Qualität aufweisen. Der Betrieb einer Inline-Dampfphasenlötanlage verbraucht durchschnittlich ein Zehntel weniger Energie gegenüber einer Vollkonvektionslötanlage. Jedoch kann die Baugruppe nicht einfach durch den Lötofen fahren, sondern es kann nur batchweise produziert werden. Dementsprechend gibt es für die Industrie optimierte Anlagen mit mehreren abgekapselten Kammern, um so einen erhöhten Galdenverbrauch bei hohen Stückzahlen zu vermeiden.

#### **Wellenlöten**

Beim Wellenlöten handelt es sich nicht um einen Reflowprozess, da keine Lötpaste vor dem Lötvorgang auf die Baugruppe aufgetragen wird. Der Name des Prozesses beschreibt die Funktionsweise bereits sehr zutreffend, da eine Welle aus flüssigem Zinn erzeugt wird (Bild 11). Über diese Zinnwelle wird dann eine Platine gefahren, wobei die Bauteilbeinchen durch die Platine ragen. Die Zinnwelle benetzt diese THT-Beine – es entsteht ein Lötpunkt auf der Unterseite. Dieser Lötprozess ist insbesondere für den Einsatz bei THT-Bauteilen beliebt. Das Wellenlöten wurde allerdings bereits in vielen Fällen vom Reflowlöten abgelöst, da der Reflowprozess bei SMD-Bauteilen wirtschaftlicher ist.

#### **Probleme bei Lötprozessen**

Verschiedene Reflow-Lötprozesse haben Limitierungen durch eine Reihe physikalischer Effekte, welche vom Ingenieur berücksichtigt werden müssen. Dabei werden unterschiedliche Fehlerquellen analysiert und präventiv behoben. Folgende Effekte sind bekannt und können die Auslöser für Probleme während des Reflowlötens sein:

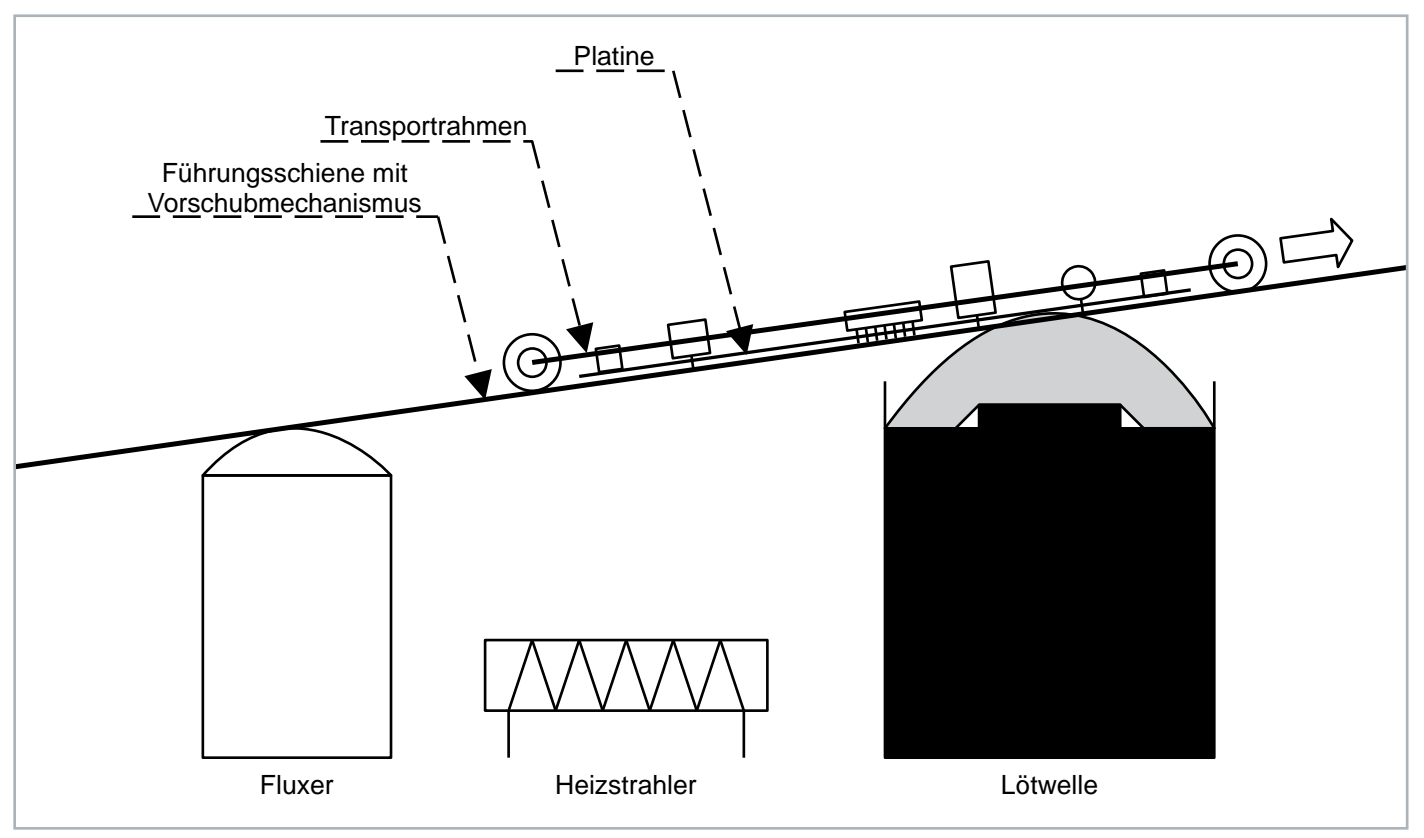

*Bild 11: Prinzip einer Wellenlötanlage. Quelle: Original: Mprinke, Derivative: SLUB Dresden/Carsten Pietzsch (https://commons.wikimedia.org/wiki/File:Wellenlöten.svg), https://creativecommons.org/licenses/by-sa/4.0/legalcode*

#### **Tombstone-Effekt**

Unter dem Tombstone-Effekt (auch Grabsteineffekt genannt, Bild 12) versteht man, dass sich kleine zweipolige Bauelemente (SMD-Kondensatoren und -Widerstände) unter bestimmten Umständen beim ungleichmäßigen Aufschmelzen der Lötpaste und der nun einseitig wirkenden Oberflächenspannung des Lots aufrichten.

Die wichtigsten Gründe für das Aufstehen der Bauelemente sind:

- Das Layout der Leiterplatte ist nicht oder nur schlecht an die Bauteilgeometrie angepasst.
- Es wird eine ungeeignete Lötpaste verwendet.
- Der Lötpastendruck ist ungleichmäßig und/oder schlecht positioniert.
- Die Lotpastendicke ist nicht optimal.
- Die Kupferbalance zwischen den beiden Pads ist nicht gegeben, weshalb das Zinn auf einer Seite zuerst aufschmilzt.
- Die Pastenschablonengröße ist nicht reduziert (optimal 10-20 % Reduktion).

Es kann auch vorkommen, dass das Flussmittel der Lötpaste aufgrund ungenügender Trocknung oder inkorrekter Lagerung schlagartig verdampft. Daraus resultierend können Bauelemente hochgeschleudert werden.

#### **Wicking-Effekt**

Der Wicking-Effekt (auch Dochteffekt genannt, Bild 13) beschreibt das Aufsteigen des geschmolzenen Lotes an den Bauelementbeinchen. Als Resultat dessen entsteht keine richtige Lötverbindung mit dem darunter liegenden Anschlusspad, da an der Lötstelle selbst nicht genügend Zinn für eine Verbindung übrigbleibt. Die Auftrittswahrscheinlichkeit dieses Effekts lässt sich durch die Menge der Lötpaste und das Anpassen des Temperaturprofils minimieren.

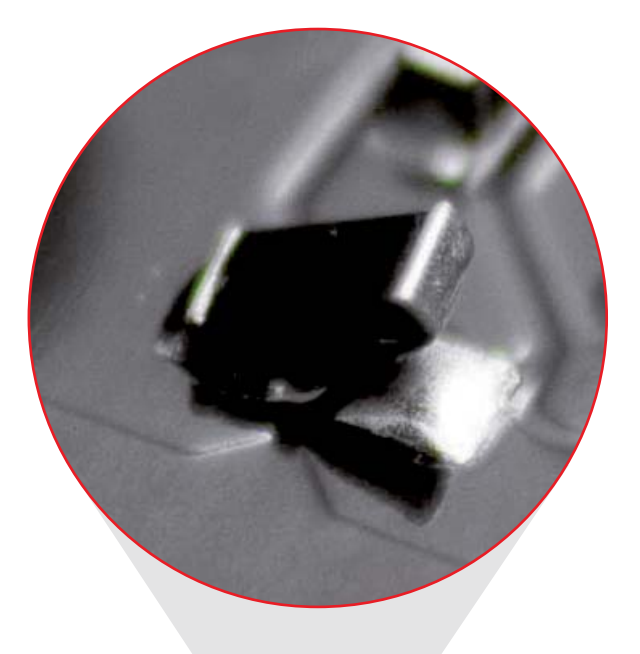

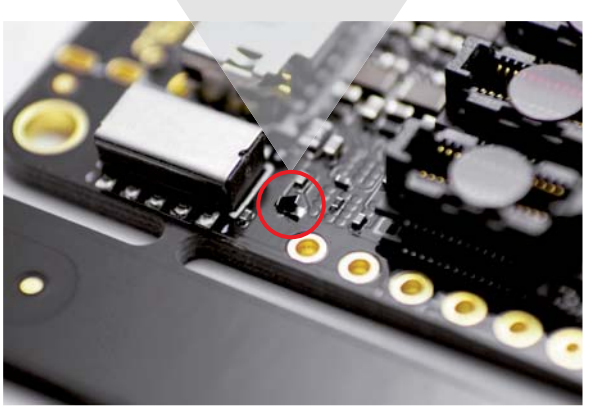

*Bild 12: Tombstone-Effekt bei SMD-Bauteilen*

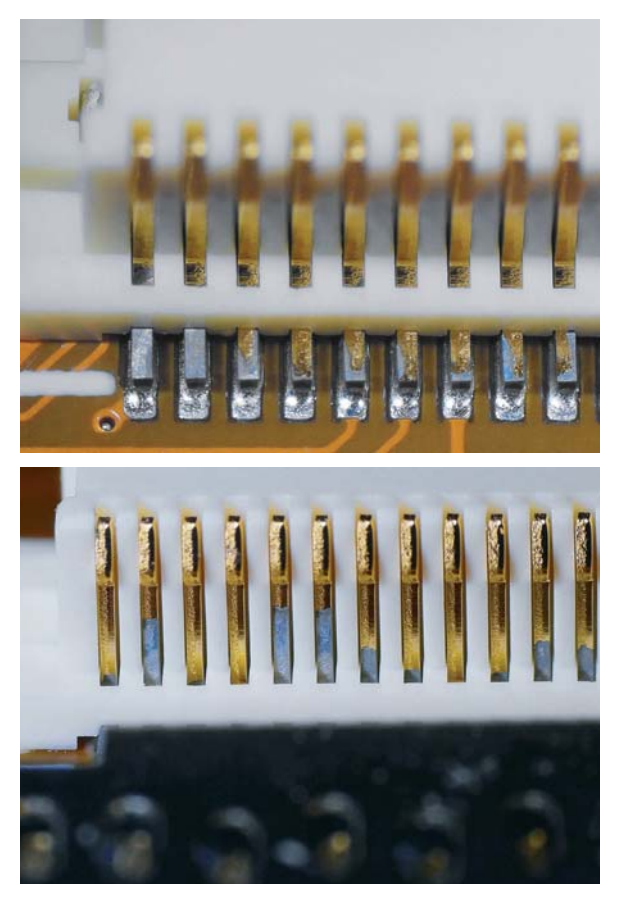

*Bild 13: Wicking-Effekt*

#### **Lotperlen**

Lotperlen sind kleine Kugeln aus Zinn, die sich losgelöst auf der Baugruppe bewegen und dadurch Kurzschlüsse auf ihr verursachen können. Es können mehrere Ursachen für diesen Effekt vorliegen:

- Der Temperaturgradient ist zu hoch, sodass das Flussmittel in der Paste schlagartig verdampft und Lotkugeln aus der Paste herausreißt.
- Der Pastendruck ist zu groß und befindet sich auf dem Lötstopplack – gute Ergebnisse sind bei um ca. 10-15 % reduziertem Pastendruck zu erwarten.
- Der Einpressdruck der Bauelemente in die Paste ist zu hoch.
- Die Lötpastenschablone ist nicht sauber, sodass Pastenreste auf die Baugruppe gelangen.
- Die Lötpaste ist alt oder von schlechter Qualität.
- Durch die schlechte Benetzbarkeit von Pad oder Bauelement erfolgt keine vollständige Benetzung.

#### **Do it yourself**

Vor der Anschaffung eines kleinen Pastendruckers für mehrere hundert Euro können Sie auch das Reflowlöten ausprobieren und diese neuere Variante des Lötens erproben.

Dabei hilft ein selbst gebauter Pastendrucker: Bei der Bestellung unbestückter Platinen können Sie bei den meisten Herstellern eine SMD-Schablone mitbestellen. Dabei handelt es sich um ein gelasertes Edelstahlblatt mit einer Dicke von standardmäßig 120 μm. Die ausgeschnittenen Flächen sind die Aussparungen für die SMD-Pads des PCB.

Diese Schablone kann auf der Oberseite einfach mit einem Stück Klebeband auf dem Tisch befestigt werden. Damit können Sie die Pastenschablone schon einmal auf das PCB legen. Anschließend nehmen Sie weitere unbestückte Platinen und kleben diese ebenfalls mit Klebeband auf den Tisch, sodass die zu bepastende Platine perfekt in die Mitte passt (Bild 14).

So können Sie nun mit einer Rakel und Lötpaste Ihre eigene Platine bepasten. Anschließend platzieren Sie die Bauteile auf der PCB und löten diese beispielsweise mit Heißluft oder in einem anderen beliebigen Reflowprozess.

#### **Fazit**

Jede Baugruppe wird unter eigenen Gesichtspunkten gefertigt – dementsprechend benötigt auch jede zu bestückende Platine den richtigen Lötprozess. Oftmals stehen Sie vor der Wahl einer ganzen Brandbreite hochqualitativer oder kostengünstiger Optionen. Wenn Sie beispielsweise eine einfache Baugruppe ohne sensible Bauteile verbauen und auf größere Stückzahlen abzielen, ist der Konvektionslötprozess in der Regel ausreichend. Wenn Ihre Baugruppe aber hohe thermische Massen aufweist, kann das Löten mit Heißluft zu Problemen führen. In diesem Fall ist ein Dampfphasenlötprozess die bessere Wahl.

Es gibt noch viele weitere Lötprozesse in der Industrie.

Dieser Beitrag soll Ihnen einen ersten Rundumblick liefern, um Ihnen so das Handwerkszeug und Wege für neue Projekte mitzugeben bzw.<br>Fiv zu zeigen.

### **i Weitere Infos**

- [1] ELV Heißluftlötstation HLS-1300 mit 1300 W: Artikel-Nr. 250520
- [2] Prototyping-Dampfphasenlöten mit der Vapor Phase One: https://pcb-arts.com/de/vapor\_phase\_one

Alle Links finden Sie auch online unter: de.elv.com/elvjournal-links

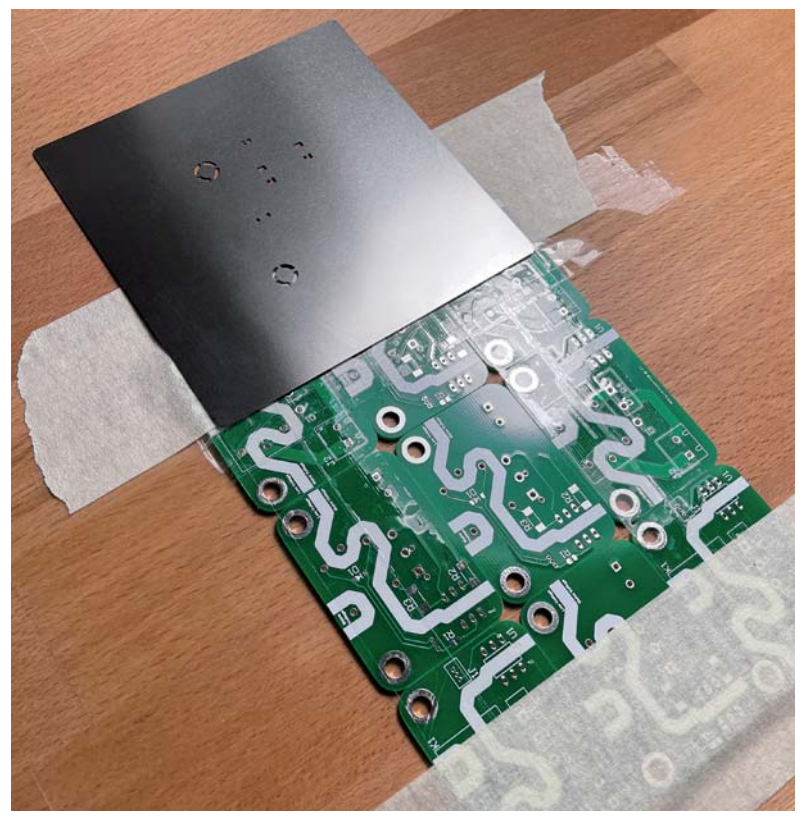

*Bild 14: DIY-Version zum Auftragen der Lötpaste*

**Klimaschutz, steigende Benzinpreise und eine immer weiter wachsende Zahl von Kraftfahrzeugen auf unseren Straßen stellen uns vor große Herausforderungen in der Zukunft. Daher stehen intelligente Lösungen für die Mobilität in der Smart City von morgen schon heute auf der Agenda von ELV.**

Für innovative Lösungen auf Basis einer neuen Funk- und Netzwerktechnologie wurde eigens das LoRaWAN-Modul dnt-TRX-ST1 (Bild 1) entwickelt.

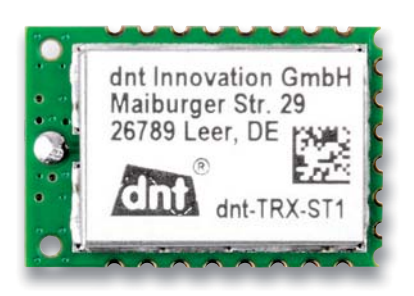

*Bild 1: LoRaWAN-Modul dnt-TRX-ST1*

Hiermit lassen sich sehr stromsparend Daten über weite Entfernungen senden. Mit einem Energiespeicher oder je nach Anwendungsfall in Kombination mit intelligenten Energy-Harvesting-Lösun-

gen werden autarke Sensoren mit langen Laufzeiten und geringem Wartungsaufwand ermöglicht. Diese Technologie macht es unter anderem möglich, intelligente und wartungsarme Parkplatzsensoren zu entwickeln. Mit ihnen kann das Parkmanagement in Städten deutlich verbessert werden.

Beim Besuch der ELV Firmenzentrale in Leer überzeugten sich der ehemalige niedersächsische Minister für Wirtschaft, Technologie und Verkehr, Walter Hirche, und Claus-Peter Horst, Bürgermeister der Stadt Leer, von den Vorzügen des Systems.

"Die Parkplatzsensoren werden einfach am Boden montiert und erkennen, ob ein Parkplatz frei oder belegt ist. Diese Information wird über Funk an ein zentrales System übermittelt", erklärte Prof. Heinz-G. Redeker, Gründer und Vorstandsvorsitzender des Familienunternehmens, seinen Gästen. Auf diese Weise können Fahrzeuge direkt zu einem verfügbaren Stellplatz geleitet werden.

Verkehrsexperte Walter Hirche war begeistert: "Durch solch ein System wird die Zeit der Parkplatzsuche minimiert und unnötiges Herumfahren vermieden. Das reduziert die Verkehrsbelastung und schont die Umwelt."

# **Prominente Gäste bei ELV Für die Smart City von morgen**

"Solch fortschrittliche Ideen sind ein wichtiger Schritt auf dem Weg zur Mobilität der Zukunft. Es ist großartig, so eine Innovationskraft in unserer Region zu sehen", ergänzte Claus-Peter Horst, seit dem 1. November 2021 neuer Bürgermeister der Stadt Leer.

Während das Parksystem sich derzeit noch in der Entwicklung befindet, sorgen die innovativen Lösungen der ELV-/eQ-3-Gruppe schon seit über 40 Jahren für ein Mehr an Komfort und Effizienz. Bereits im Herbst 1979 präsentierte ELV die erste mikroprozessorgesteuerte Zeitschaltuhr, eine der ersten Home-Automationslösungen in Deutschland. Heute ist das Unternehmen, das sich zu 100 Prozent in Familienbesitz befindet, europäischer Marktführer\* für Home-Control-Lösungen und beschäftigt weltweit über 1000 Mitarbeiter, davon **FIV** rund 350 in der Zentrale in Leer.

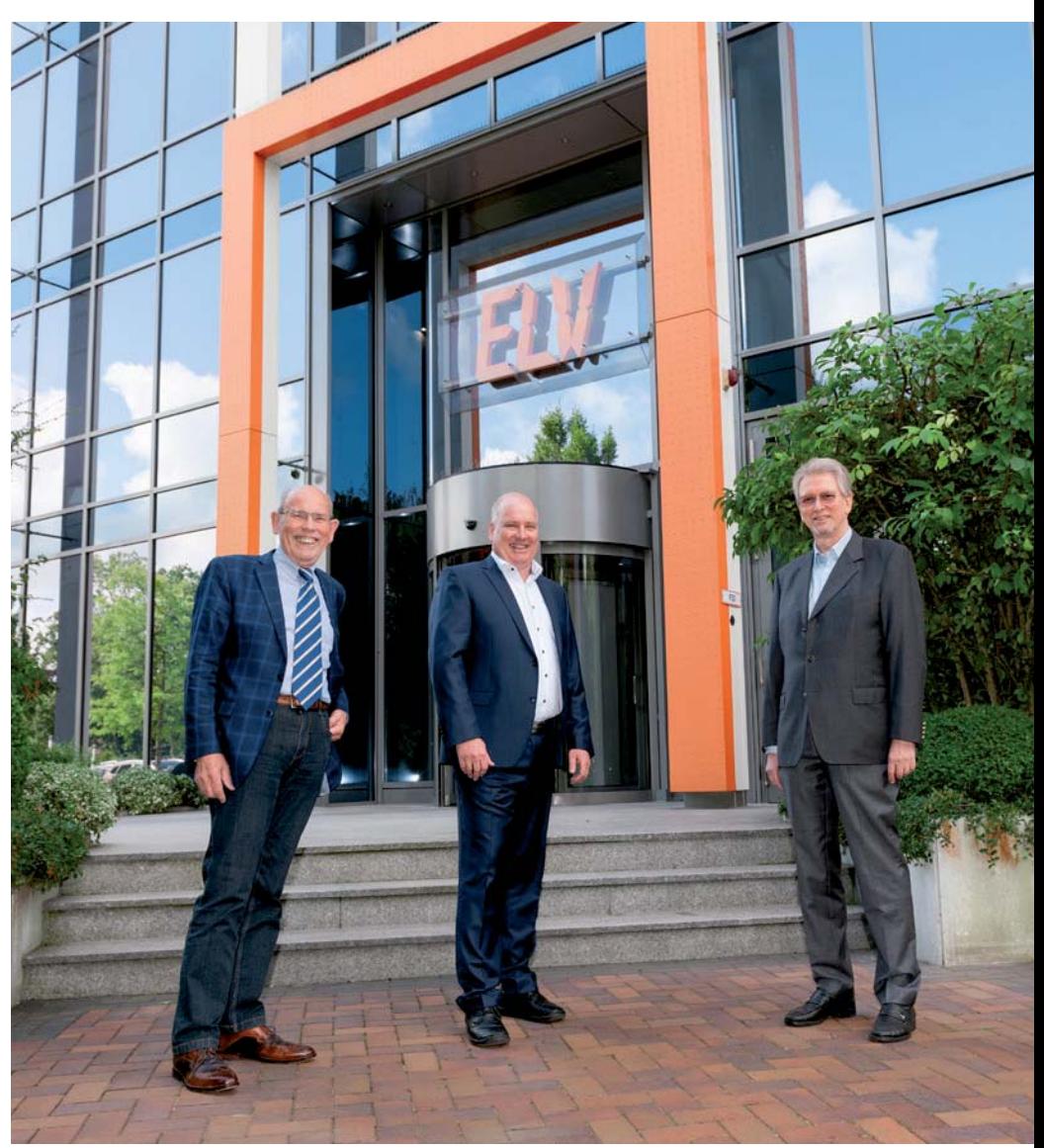

*In der Firmenzentrale der ELV-/eQ-3-Gruppe in Leer überzeugten sich Walter Hirche und Claus-Peter Horst gemeinsam mit Prof. Heinz-G. Redeker (v. l. n. r.) von den innovativen Entwicklungen des Unternehmens.*

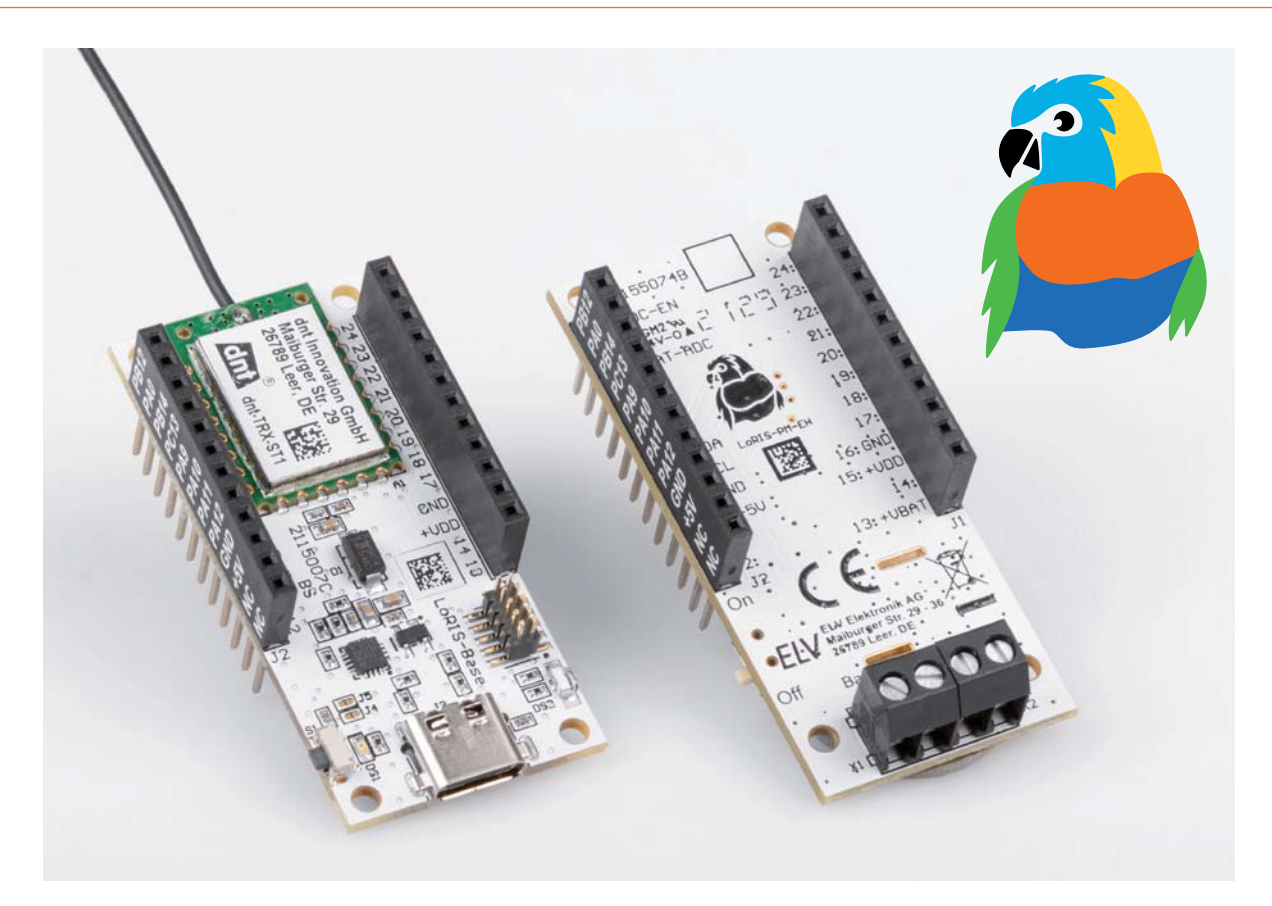

# **Autarke Energiequelle**

## **LoRIS Powermodul Energy Harvesting LoRIS-PM-EH für energiesparende Sensoranwendungen**

**Das LoRIS Powermodul Energy Harvesting ist eine sinnvolle Ergänzung zur LoRaWAN-Experimentierplattform LoRIS-Base, wenn es darum geht, sie per Solarzelle mit Energie zu versorgen und damit autark zu betreiben. Bei der Wahl des Energiespeichers hat man verschiedene Möglichkeiten wie beispielsweise NiMH-Akkus oder Super-Kondensatoren. Durch die Modulbauweise im LoRIS-System kann das Powermodul einfach auf die LoRIS-Base und entsprechende Applikationsmodule aufgesteckt werden. Da es Breadboard-kompatibel ist, kann es aber auch für andere Anwendungszwecke genutzt werden, bei der eine Spannungsversorgung mit 3,3 Volt und maximal 125 mA benötigt wird.**

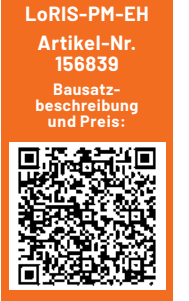

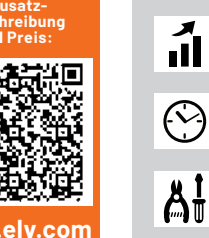

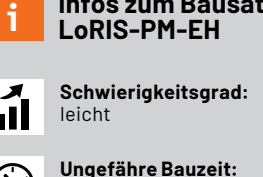

**Infos zum Bausatz**

**Besondere Werkzeuge:** keine

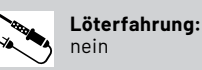

 $|f|$ 

0,15 h

**Programmierkenntnisse:** nein

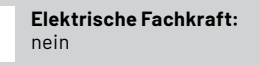

#### **Passt zum System**

Das Loris-System ist dank seines geringen Energieverbrauchs mit der Experimentierplattform LoRIS-Base [1] als auch den Applikationsmodulen mit Sensorik bestens geeignet für eine Spannungsversorgung in Verbindung mit Energy Harvesting. Mit dem LoRIS Powermodul Energy Harvesting steht damit eine sinnvolle Variante zur Spannungsversorgung mittels Solarzelle bereit. So können die LoRIS-Base und je nach Anwendung auch die angeschlossenen Applikationsmodule neben USB-, Batterieversorgung oder dem LoRIS-Buttoncell [2] mit Knopfzellen nun auch energieautark mit Sonnenenergie betrieben werden.

Die intelligente Regelung wird durch ein spezielles Energy-Harvesting-Power-Management-IC (PMIC) (Bild 1) ermöglicht, das für einen Ultra-Low-Power-Start-up (Kaltstart) lediglich 380 mV und 3 μW benötigt und verschiedene Energiespeichertechnologien unterstützt.

Die Versorgungsspannung der LoRIS-Base und damit auch der angeschlossenen Module wird durch einen Buck-Boost-Converter mit niedrigem Ruhestrom erzeugt, sodass auch hier eine effiziente Energienutzung gewährleistet ist.

#### **Energy Harvesting**

Energy Harvesting beschreibt das Sammeln von Energie aus der Umwelt und die Umwandlung in elektrische Energie. Dieses Verfahren wird bereits seit vielen Jahren praktiziert – so werden beispielsweise Windkraftanlagen, Photovoltaikanlagen oder Wasserkraftwerke für die Erzeugung elektrischer Energie eingesetzt. Der Fokus liegt hier aber auf einem maximalen Ertrag, sodass die Anlagen dementsprechend dimensioniert sind.

Beim Energy Harvesting für Sensoren, die per stromsparender Funktechnologie wie LoRaWAN arbeiten und Daten senden und empfangen, kommt es nicht auf das bloße Wandeln großer Energiemengen an. Hier steht das Interesse, dass eine bestimmte Anwendung energieautark betrieben werden kann, im Vordergrund. Das ist auch der Einsatzzweck bei unserem LoRIS Powermodul Energy Harvesting, das durch seine Elektronik, aber auch die Modulbauweise sehr gut für das gesamte LoRIS-System geeignet ist.

Weitergehende Informationen zu den Grundlagen des Energy Harvesting, von Energiewandlern und der Solarzellentechnik finden Sie in unserem Beitrag zum Bausatz Universelles Energy Harvesting Modul UEH80 unter [3], den Sie kostenlos im ELVshop herunterladen können.

#### **Intelligenter Energiewandler**

Herzstück des LoRIS Powermodul Energy Harvesting ist das Power-Management-IC AEM10941 [4], dessen Blockschaltbild in Bild 2 zu sehen ist. Die integrierte Energiemanagement-Schaltung kann mit Gleichstrom aus bis zu sieben Solarzellen (5 V max.) gespeist werden, und Energie in einem wiederaufladbaren Element speichern, das den angeschlossenen Verbraucher gleichzeitig mit zwei unabhängig geregelten Spannungen versorgen kann. In der normalen Anwendung stehen an dem einen Ausgang 1,2 bzw. 1,8 V mit maximal 20 mA zur Verfügung und an dem anderen Ausgang 1,8–4,1 V mit höchstens 80 mA (maximal einstellbare Spannung abhängig vom Energiespeicher).

Beim LoRIS Powermodul Energy Harvesting sind diese beiden Spannungsausgänge allerdings nicht herausgeführt. Die für die LoRIS-Base bzw. auch für andere Anwendungszwecke notwendigen 3,3 V mit maximal 125 mA Strombelastbarkeit werden über einen externen, sehr stromsparenden Buck-Boost-Converter erzeugt, der direkt vom Ausgang des Energiespeichers gespeist wird.

Der PMIC wird also im Grunde nur für die intelligente Energiewandlung verwendet, bei der die Energie aus den Solarmodulen in den wiederaufladbaren und entsprechend konfigurierten Speicher geführt wird. Durch das im IC integrierte MPPT (Max Power Point Tracking) wird die Solarleistung der Solarmodule dabei optimal genutzt.

Über drei Konfigurationspins (Lötjumper) kann der angeschlossene Energiespeicher (Li-Ion-, NiMH-, LiFePO4-, Festkörper-Akkus und Super-Kondensatoren) angepasst werden. Bei dem Powermodul ist der

Betrieb mit NiMH- bzw. Li-Ion-Akkus mit einer vom IC vorgegebenen Ladeschlussspannung von 4,12 Volt voreingestellt. Details zur Konfiguration des Energiespeichers folgen weiter unten.

Der externe Buck-Boost-Converter kann mit einem Schiebeschalter komplett deaktiviert werden, um den Stromverbrauch des Powermoduls auf ein Minimum zu senken bzw. den Ausgang +VDD (3,3 V) spannungslos zu schalten.

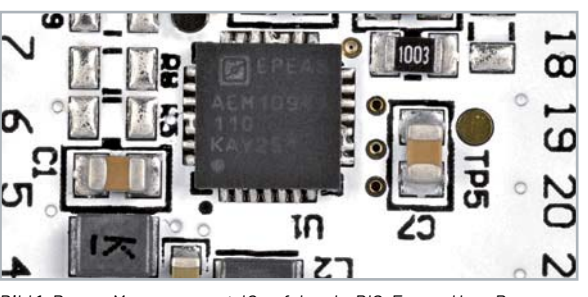

*Bild 1: Power-Manangement-IC auf dem LoRIS-EnergyHarv Powermodul* 

#### **Schaltung**

Die Schaltung besteht aus drei Komponenten (Bild 3): dem Power-Management-IC AEM10941 mit externer Beschaltung, dem Schaltregler mit Peripherie und der Baugruppe zur Batterie-Messung.

#### **Power-Management-IC**

An das Power-Management-IC U1 werden an SRC und über GND die Solarmodule angeschlossen. Hier dürfen bis zu sieben Solarzellen (5 V max.) verbunden werden. Auf der Platine ist dies mit Solar Cell (+/-) vermerkt.

An CFG [0…2] werden die Lötpads zur Konfiguration des Energiespeichers herausgeführt. Diese sind bereits für NiMH-Akkus vorkonfiguriert (CFG0: 1, CFG1: 0, CFG2:1, s. a. Nachbau). C2 dient zur Pufferung des Ausgangs zum Energiespeicher +VBAT, an den dieser auch angeschlossen wird. Auf der Platine ist dies mit Battery (+/-) gekennzeichnet. C1, C3, C5, L1 und L2 dienen der Außenbeschaltung entsprechend dem Datenblatt des AEM10941 [4].

#### **Schaltregler**

An VIN wird die Spannung des Power-Management-ICs bzw. des Energiespeichers entgegengenommen und mit C9 gepuffert. Der Schaltregler U2 ist ein stromsparender Buck-Boost-Converter mit einer Ausgangsspannung von 3,3 V (VOUT), der die LoRIS-Base über Pin 15 (+VDD) versorgt. C8 dient am Spannungsausgang zur Pufferung.

R12 und R13 sind Pull-up-Widerstände für den I²C-Bus, die über die Lötjumper J4 und J5 und den Pins 7 und 8 an der Platine eine spätere Konfiguration ermöglichen können.

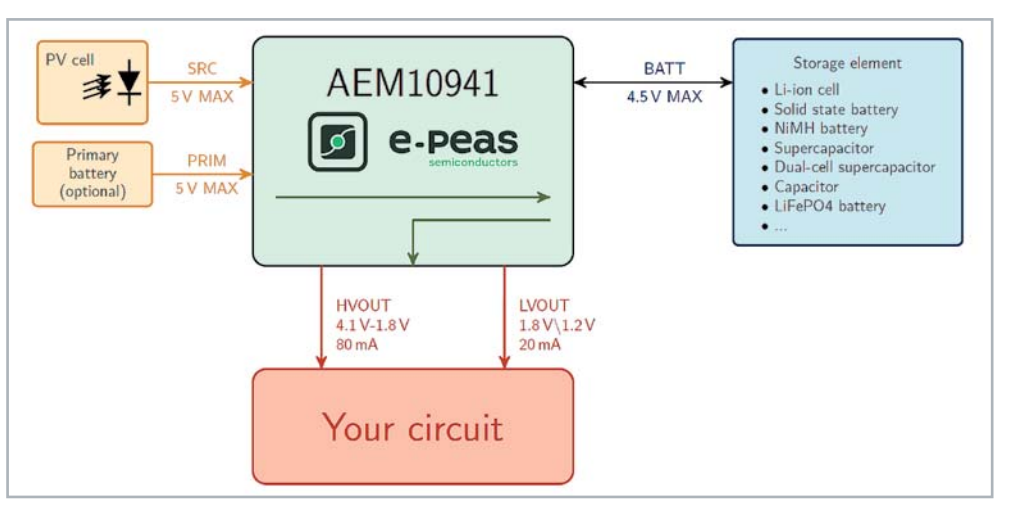

*Bild 2: Schematische Ansicht AEM10941 (Quelle: Datenblatt [4])*

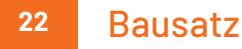

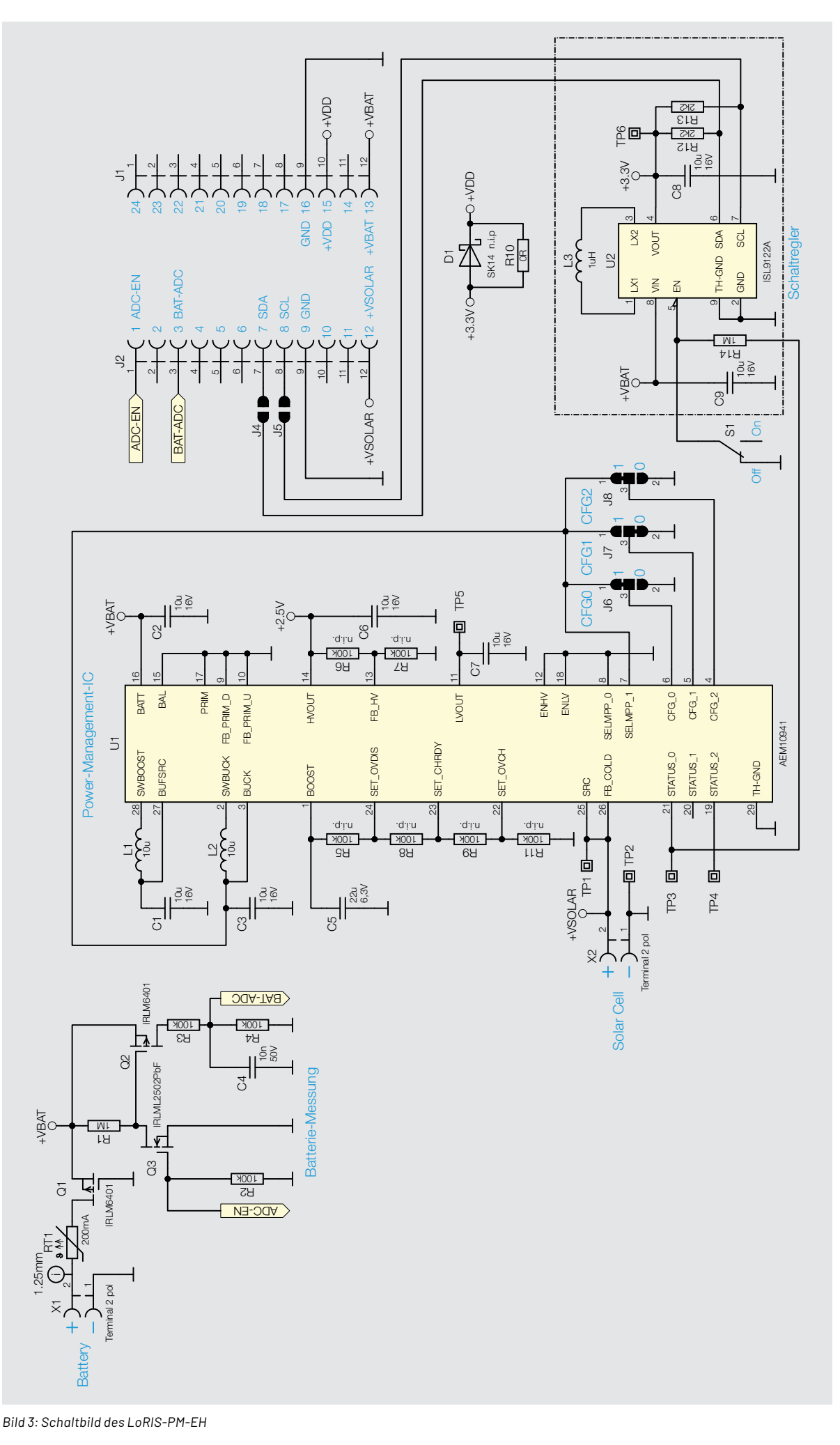

Der Enable-Pin (EN) des Schaltreglers ist mit dem Schalter S1 verbunden, mit dem der Schaltregler ausgeschaltet werden kann. Außerdem ist EN mit dem Pin STATUS 0 vom PMIC verbunden, der signalisiert, dass genügend Energie vorhanden ist, um den Ausgang zu aktivieren. Somit ist der Schaltregler nur aktiv, wenn auch die Spannungsausgänge des PMIC freigegeben sind.

#### **Batterie-Messung**

Damit die LoRIS-Base die Batteriespannung erfassen kann, wird sie über den Spannungsteiler aus R3, R4 auf einen analogen Eingang (BAT-ADC) geschaltet. Damit aber nicht unnötigerweise die ganze Zeit ein Strom durch den Spannungsteiler fließt, wird der Spannungsteiler mittels Q2 und Q3 nur bei Bedarf von der LoRIS-Base zugeschaltet.

#### **Nachbau**

In Bild 4 sieht man die Platinenfotos sowie den Bestückungsdruck des LoRIS-PM-EH. Das Modul ist bereits fertig aufgebaut.

Über die Lötpads J6 (CFG0), J7 (CFG1) und J8 (CFG2) auf der Bottom-Seite der Platine kann der angeschlossene Akku bzw. Super-Kondensator verändert werden (Bild 5). Die Lötpads J6 bis J8 sind auf dem LoRIS-PM-EH bereits für für NiMH-Akkus vorkonfiguriert, es muss also bei Anschluss dieses Energiespeichertyps an CFG0–CFG2 nichts verändert werden.

Eine Übersicht der möglichen Energiespeicher-Konfigurationen zeigt Tabelle 1. Dabei sind die drei Spannungsschwellwerte wie folgt definiert:

- Vovch: maximale Spannung am Energiespeicher, bevor der Step-up-Wandler deaktiviert wird
- Vchrdy: minimal benötigte Spannung am Energiespeicher nach einem Kaltstart, vor dem Aktivieren der LDOs
- Vovdis: unterhalb dieser Spannung wird der Energiespeicher als entleert betrachtet, und die Spannungsausgänge werden abgeschaltet

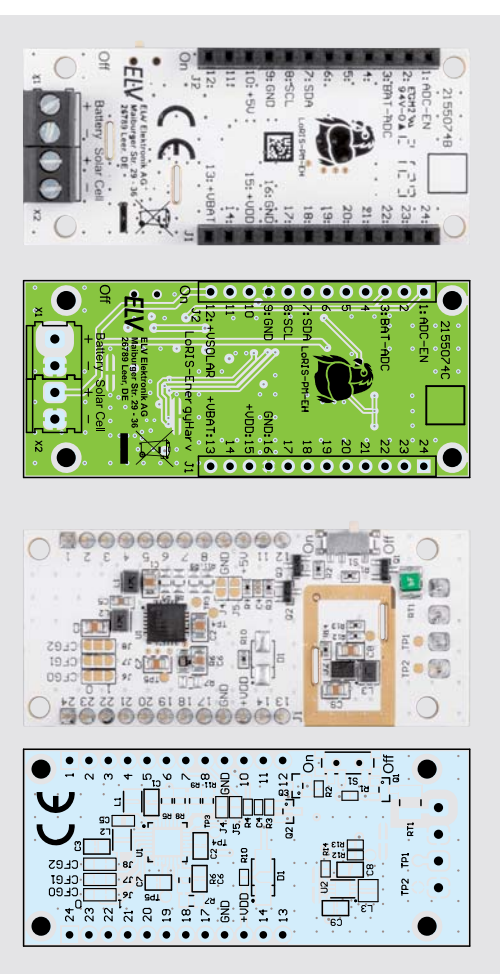

*Bild 4: Platinenfotos und Bestückungsdrucke des LoRIS-PM-EH*

#### **Hinweis:**

Der Energiespeicher sollte so gewählt werden, dass seine Spannung auch bei gelegentlichen Spitzen des Laststroms nicht unter Vovdis fällt. Wenn der Innenwiderstand des Speicherelements diese Spannungsgrenze nicht halten kann, ist es ratsam, den Energiespeicher mit einem Kondensator zu puffern.

Der Pin, an dem das Speicherelement angeschlossen ist, darf niemals potentialfrei bleiben.

Wenn die Anwendung eine Abschaltung der Batterie erwartet (z. B. wegen eines vom Benutzer abnehmbaren Steckers), sollte die Schaltung einen Kondensator von mindestens 150 µF enthalten. Der Leckstrom des Kondensators sollte klein sein, da Leckströme sich direkt auf den Ruhestrom auswirken können.

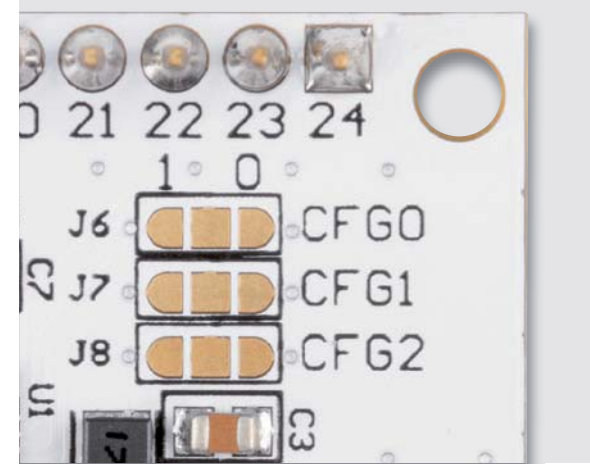

*Bild 5: Detailansicht der Konfigurations-Lötpads*

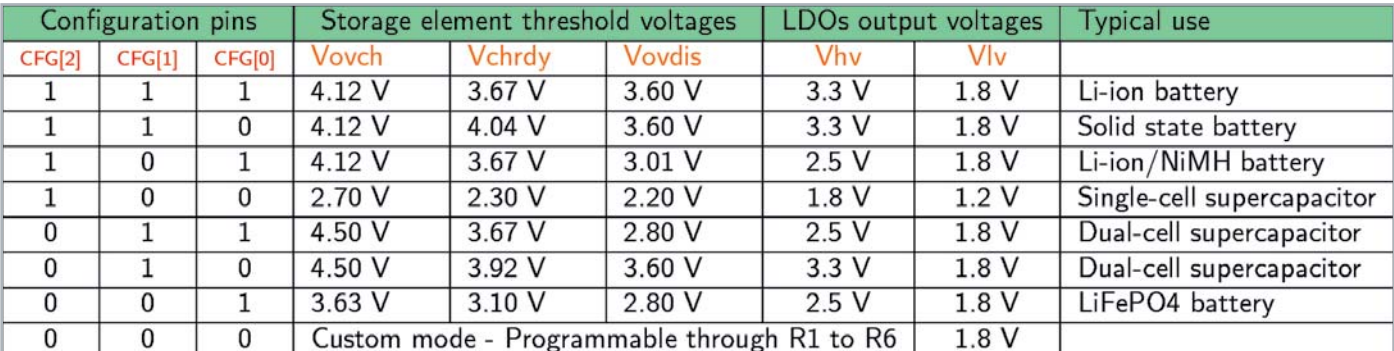

*Tabelle 1: Konfigurationsmöglichkeiten mittels Lötbrücken (Quelle: Datenblatt AEM10941)*

#### **Anwendungsbeispiel Auswahl Speicher**

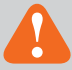

## **Wichtiger Hinweis**

Bei Verwendung von Lithium-Zellen wie Li-Ionoder LiPo-Akkus sind zusätzliche Schutzmaßnahmen zu beachten. Deswegen beschränken wir die Nutzung auf NiMH-Akkus.

Vor der Inbetriebnahme sind folgende Punkte und Vorgehensweisen zu beachten, damit ein problemloser (Kalt-)Start des PMICs erfolgt:

- 1. Konfiguration der Lötbrücken CFG0, CFG1 und CFG2. Die Pegel müssen klar definiert sein. Das LoRIS-PM-EH ist bereits für NiMH-Akkus vorkonfiguriert (siehe Schaltbild). Bei anderen Konfigurationen müssen eventuell die Leiterbahnen zwischen den Lötpads mit einem Cutter durchtrennt werden und neue Lötbrücken gesetzt werden.
- 2. Anschluss des Energiespeichers an das LoRIS-PM-EH
- 3. Anschluss des geeigneten Energiewandlers (Solarmodule). Sicherstellen der notwendigen Kaltstart-Bedin-

gungen (380 mV min. und 3 μW min.)

Prinzipiell ist der Aufbau dann wie in Bild 6 dargestellt.

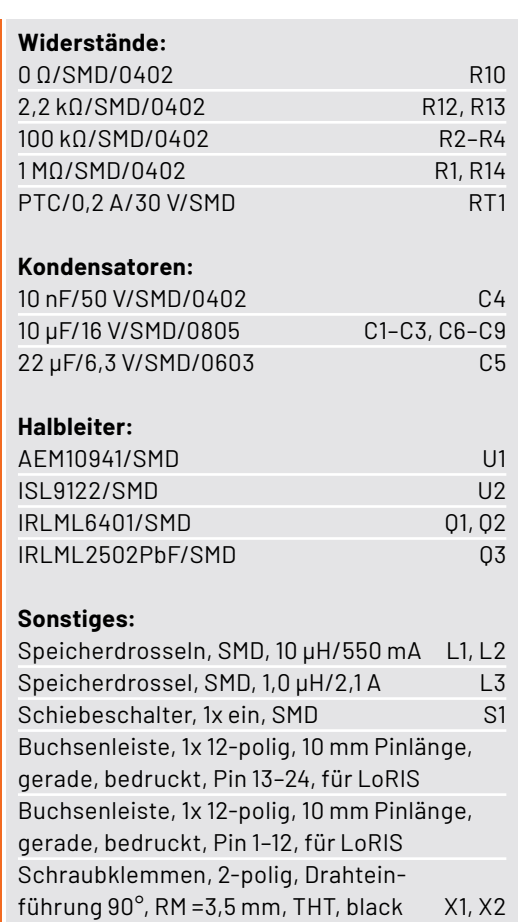

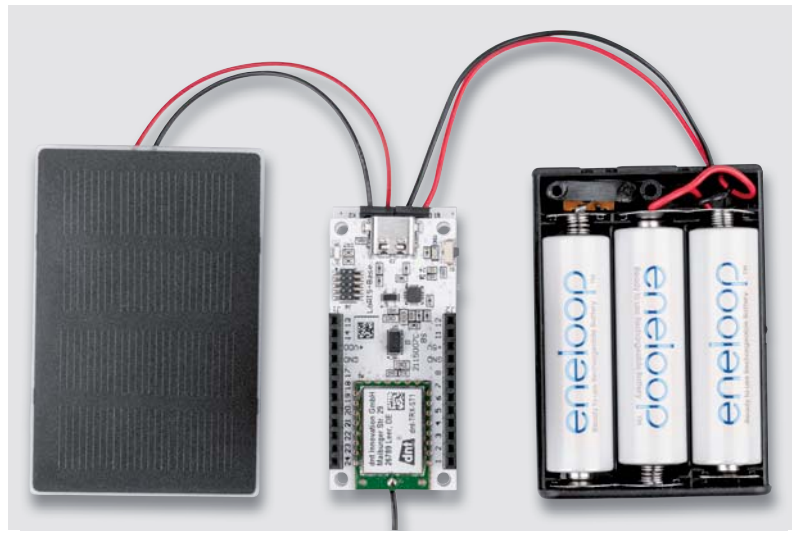

*Bild 6: Beispielaufbau mit Solarzelle, LoRIS Powermodul Energy Harvesting (hier unter der LoRIS-Base eingesteckt) und Batteriefach mit drei NiMH-Akkus*

#### **Wichtiger Hinweis !**

Es sollte niemals die Quelle (Solarmodule) ohne einen entsprechenden Speicher am PMIC angeschlossen werden. Also erst den Speicher anschließen und danach die Energiequelle.

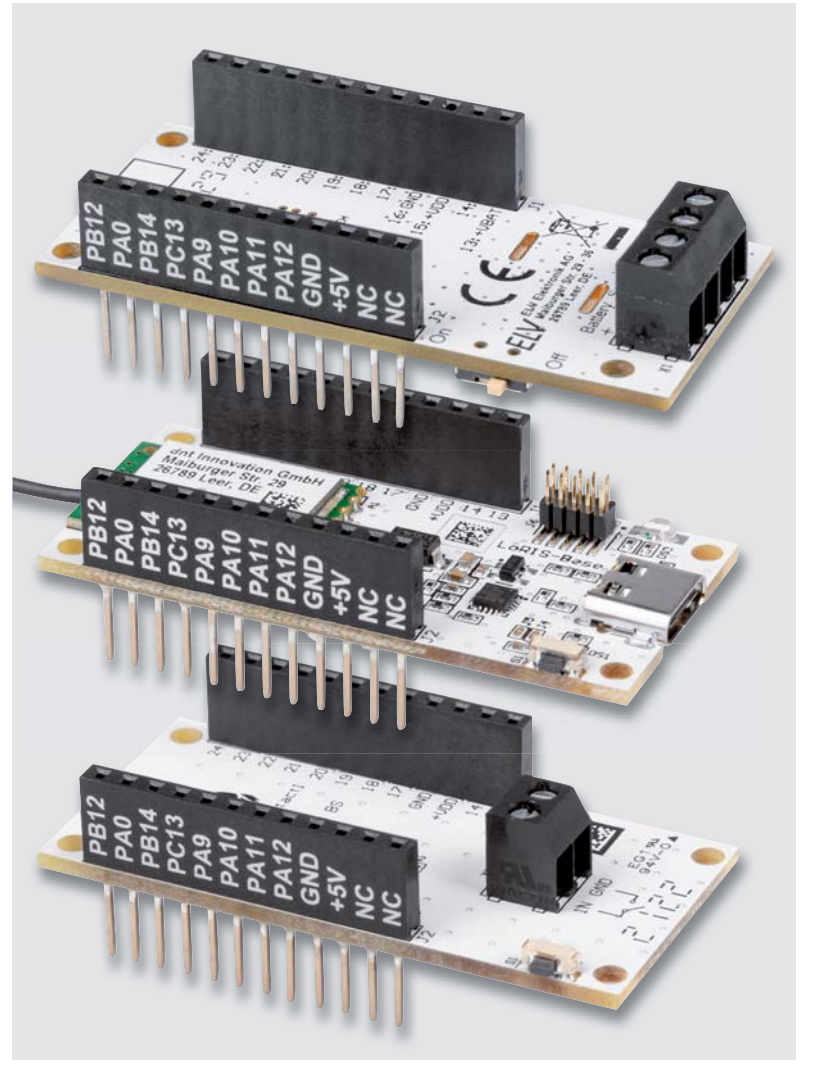

*Bild 7: So werden die Module im LoRIS-System aufeinander gesteckt.*

【日

Auf das LoRIS Powermodul Energy Harvesting wird zunächst die zu versorgende LoRIS-Base aufgesteckt. Die Experimentierplattform LoRIS-Base kann natürlich auch unter das Powermodul gesteckt werden (Bild 7).

Dann wird der Energiespeicher – in diesem Fall drei NiMH-Akkus [5] in einem Batteriefach [6] – an die Schraubklemmen mit der Bezeichnung Battery +/- am Powermodul angeschlossen. Ist der Spannungsregler per Schiebeschalter aktiviert, wird die LoRIS-Base jetzt mit Spannung versorgt. Dabei ist zu beachten, dass der Spannungsregler nur eingeschaltet wird, sofern das Powermanagement-IC genug Energie gesammelt hat. D. h., die Ausgangspannung wird erst freigeschaltet, sobald der Speicher 3,67 V erreicht hat und am Solar-Eingang min. 380 mV/3 μW anliegen. Danach kann der Speicher bis max. 3,01 V entladen werden.

**!** Die Energiequelle/Solarzelle darf max. 5 V und 110 mA liefern.

Danach werden die Solarzellen [7] vorbereitet und mit Solar Cell +/ verbunden. Bei ausreichendem Licht wird dann mit dem Ladevorgang des angeschlossenen Energiespeichers begonnen.

Der energieautarke Betrieb der LoRIS-Base eignet sich hervorragend für Anwendungen mit Sensoren gerade im Outdoorbereich, z. B. Temperaturmessung mit dem Modul LoRIS-Temp-Hum1 [8] oder als Bewegungsmelder in Verbindung mit dem LoRIS-Contact1 [9] und einem PIR-Sensor [10].

Mit einem entsprechenden Gehäuse mit transparentem Deckel kann **FIV** der Aufbau wetterfest gemacht werden (Bild 8).

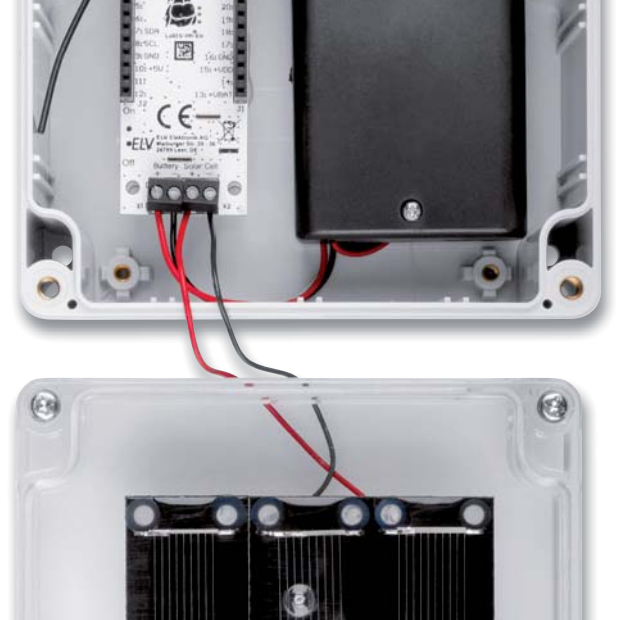

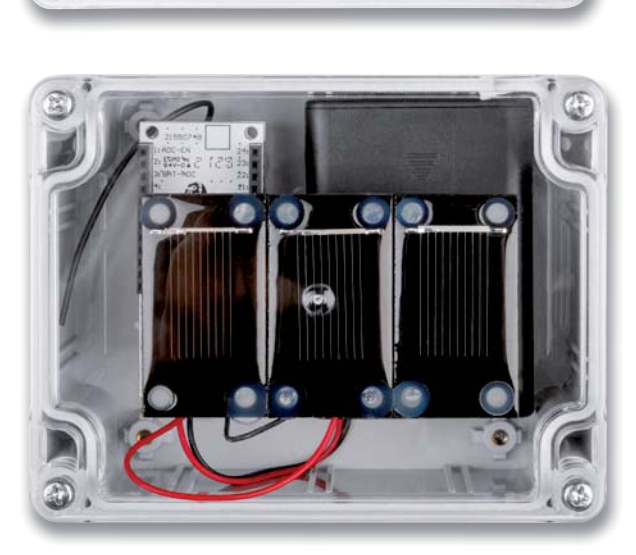

偏

*Bild 8: Outdoor-Anwendung im Gehäuse mit klarem Deckel*

| Geräte-Kurzbezeichnung:               | LoRIS-PM-EH                 |
|---------------------------------------|-----------------------------|
| Spannung Speicher (Battery):          | 0-4,5 V (Kondensator)       |
|                                       | $2, 2 - 4, 5$ V (Akku)      |
| Spannung Quelle (Solar Cell):         | $0.05 - 5V$                 |
| Leistung Quelle (Solar Cell):         | 3 µW-550 mW                 |
| Spannung Ausgang:                     | 3.3V                        |
| Strom Ausgang:                        | 125 mA max.                 |
| Länge anzuschließender Leitungen:     | 3 m max.                    |
| Umgebungstemperatur:                  | $-10$ bis +55 $^{\circ}$ C  |
| Abmessungen $(B \times H \times T)$ : | $59 \times 27 \times 19$ mm |

Gewicht: 12 g

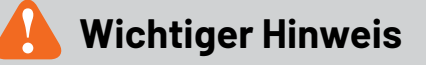

Da beim LoRIS-PM-EH für die Anschlüsse der Solarzelle keine Schutzfunktionen vorgesehen sind, muss dies in der externen Beschaltung berücksichtigt werden. Die Leistung muss entweder durch Sicherungselemente auf 550 mW begrenzt werden oder die angeschlossenen Solarzellen dürfen nicht mehr als 550 mW liefern.

### **i Weitere Infos**

- [1] Experimentierplattform LoRIS-Base Artikel-Nr. 156514
- [2] LoRIS-Buttoncell Artikel-Nr. 156745
- [3] ELVjournal 2/2021: Einfach Energie ernten universelles Energy Harvesting Modul UEH80 – Artikel-Nr. 251978
- [4] e-Peas PMIC AEM10941: https://e-peas.com/product/aem10941/
- [5] Panasonic eneloop 4er-Pack NiMH-Akkus (Mignon/Micro), Artikel-Nr. 071500 und 071501
- [6] Batteriehalter (Mignon/Micro) Artikel-Nr. 080119/081537
- [7] SOL-Expert-Solarzelle SM80L Artikel-Nr. 118141
- [8] LoRIS-Temp-Hum1 Artikel-Nr. 157134

Technische Daten

echnische Daten

- [9] LoRIS-Contact1 LoRIS-AM-CI1 Artikel-Nr. 156902
- [10] ELV Bewegungsmeldermodul PIR 13 Artikel-Nr. 057723

Alle Links finden Sie auch online unter: de.elv.com/elvjournal-links

# **3D-Drucken am laufenden Band**

CREALT

## **FFF-3D-Drucker CR-30 Printmill Der Spezialist für den Serien- und Überlängedruck**

- Mit automatisch umlaufendem Förderband als unendliche Z-Achse
- Erlaubt den Seriendruck kleinerer Objekte (z. B. Bauteile) oder überlanger Objekte
- Geeignet für 1,75-mm-PLA/TPU/PETG-Filament, mit Filamentsensor
- **E** Bauraum:  $200 \times 170 \times \infty$  mm, Schichtdicke:  $100-400 \mu$ m
- Leiser Betrieb mit <50 dB
- Spezielle Slicer-Software "CrealityBelt" zur bequemen Drucksteuerung
- Druckplattform via Rollenhalterung\* verlängerbar für die Führung langer Projekte

 $Abm.(B \times H \times T): 535 \times 410 \times 656$  mm

Mehr Infos:

**CREALITY** 

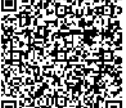

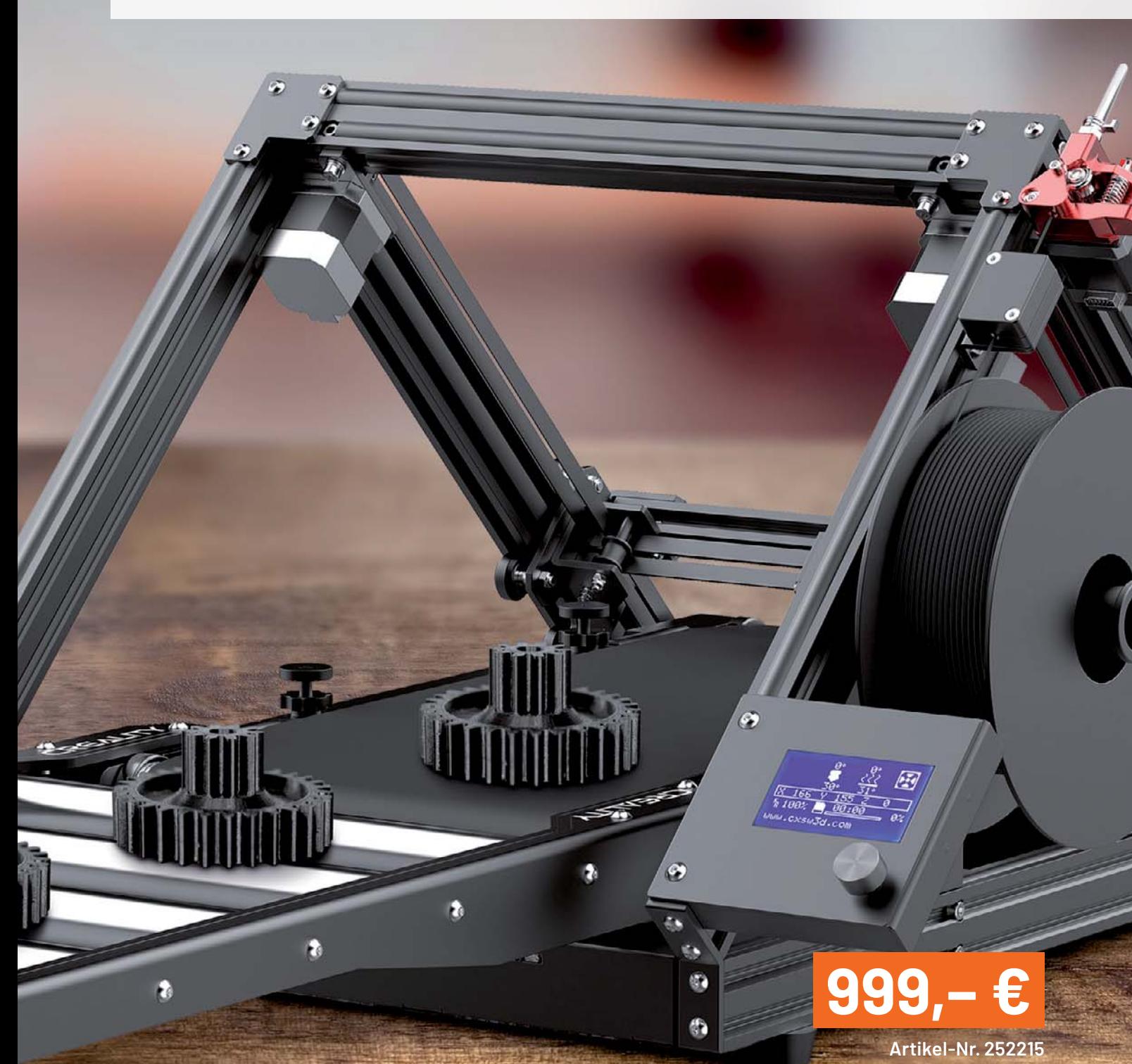

## **Elektronische Wägetechnik Abgewogen**

**Die Waage ist eines der ältesten Messgeräte der Menschheit. Schon die alten Ägypter benutzten sie vor mehreren Tausend Jahren. Das Grundprinzip des Vergleichs mit einer bekannten physikalischen Größe gilt bis heute. Vor allem in der modernen IoT-Welt rückt der Selbstbau elektronischer Waagen und von Kraftsensoren in vielen Bereichen in den Fokus. Wir stellen Sensoren und die zugehörige Messund Auswertetechnik vor, diskutieren Schaltungs- und Gerätedesigns elektronischer Waagen anhand verfügbarer Technik und zeigen Anwendungen.** 

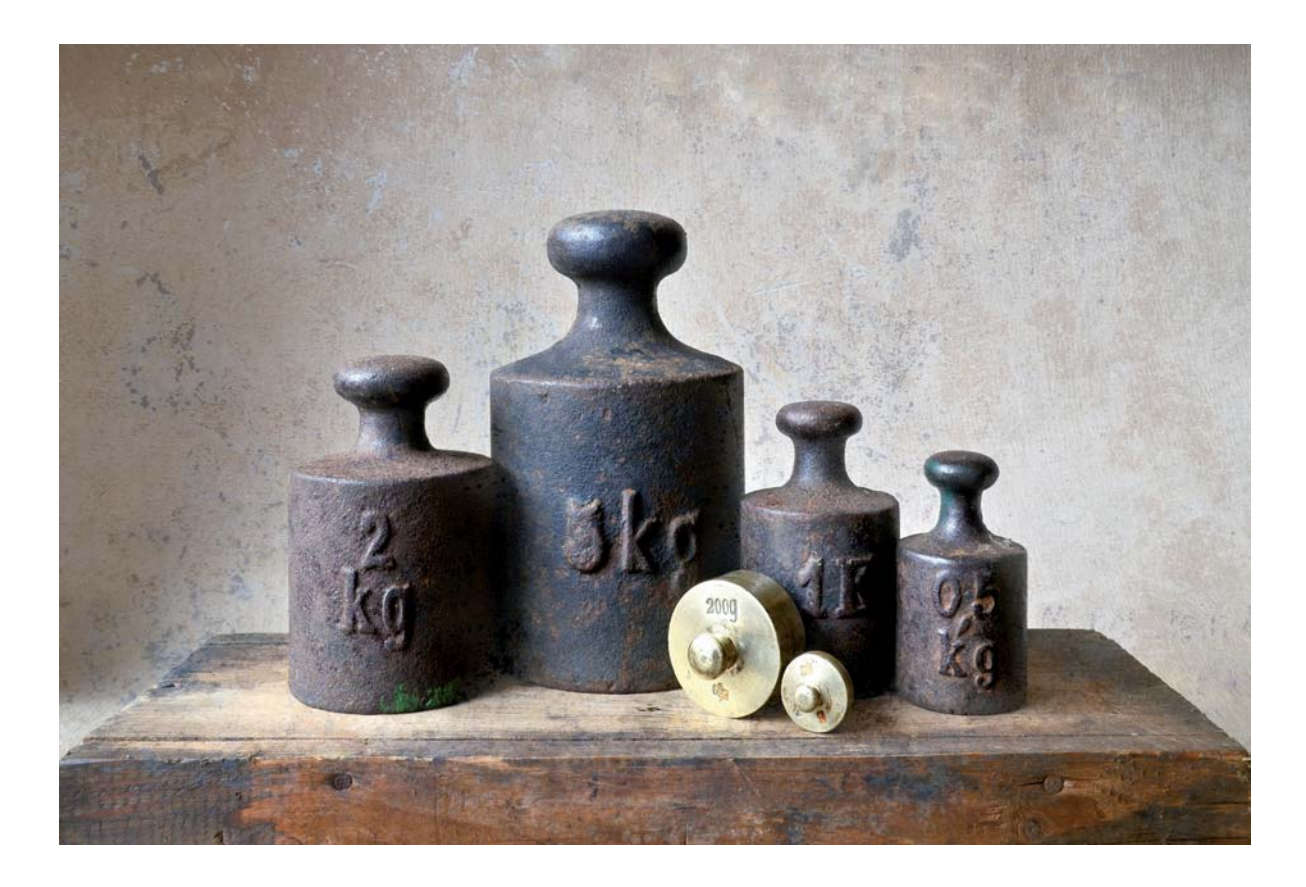

#### **Massen, Kraft und Maße**

Wenn ich in unserem Landwarenhaus einkaufe, wiegt mir der Verkäufer die Steckzwiebeln, die Saatkartoffeln und das Vogelfutter auf einem Stück Technikgeschichte ab - einer alten Tafelwaage. Bei dieser wird das Wägegut über ein Hebelwerk ins Gleichgewicht mit einem bekannten Gewicht gebracht. Dieses besteht aus Referenz-Gewichtsstücken, wie man sie im Titelbild sehen kann. Manche Waren wiegt der Verkäufer auch am Haken einer Zeigerwaage, die als Gegengewicht eine Feder mit einer genau definierten Federkonstante besitzt. Der Zeiger auf der Rundskala zeigt deren Verlängerung bei Zugbelastung an, umgerechnet in Gramm und Kilogramm. Und für die ganz schweren Sachen steht mitten in der Verkaufshalle eine große Dezimalwaage mit ihrer ausgeklügelten Hebeltechnik. In der mo-

dernen Welt von heute, wo elektronische Waagen dominieren, ein geradezu historisches Schauspiel!

Und was haben wir zu Hause? Ausschließlich elektronische Waagen mit Digitalskalen - Briefwaage, Küchenwaage, Personenwaage und Gepäckwaage. Die funktionieren wie auch fast alle kommerziellen Waagen anders - hier wird, selbst auf moderneren Fahrzeugwaagen, die Verformung eines Dehnungsmessstreifens gemessen. Dabei verändert sich dessen exakt bekannter Widerstand, ein empfindlicher AD-Wandler erfasst diese Veränderung, und ein kleiner Prozessor sorgt für die Umrechnung und Anzeige.

Genau diese Technik wollen wir näher betrachten. Sie ist auch hervorragend für den Eigenbau von Waagen und Kraftmessvorrichtungen geeignet. Bei letzterem Begriff kommen wir auf die Definition des Begriffs "Masse". Was wir mit einer Waage messen, ist eigentlich immer eine Kraft, nämlich die Gewichtskraft in Newton, die ein Gegenstand in Abhängigkeit zur Schwerkraftbeschleunigung darstellt. Ergebnis ist die Masse. Lediglich die eigentliche Messvorrichtung und Anzeige unterscheiden sich in der Praxis.

#### **Allrounder Dehnungsmessstreifen**

Der Dehnungsmessstreifen (nachfolgend DMS) hat bereits eine lange Geschichte hinter sich. Das grundlegende Prinzip der Messung hat der Physiker William Thomson, der später in den Adelsstand erhobene Lord Kelvin, mit der Erfindung der Thomson-Brücke (Bild 1) geschaffen. Bei dieser wird, vereinfacht beschrieben, über einen bekannten Widerstand ein unbekannter Widerstand in einer Brückenschaltung ermittelt. Damit, wie auch mit der bekannten und ähnlich arbeitenden und heute fast nur noch angewandten Wheatstone-Brücke, kann man sehr geringe Widerstandswerte bzw. Widerstandsänderungen bis herab in den Mikroohm-Bereich exakt ermitteln.

Der DMS, dessen Aufbau erstmals 1938 von Simmons und Ruge vorgestellt wurde, erfasst, auf ein Bauteil aufgebracht, dessen Formänderung bei Belastung (Zug/Stauchung). Kennzeichnend ist das typische Messgitter (Bild 2 zeigt einen einfachen Dehnungsmessstreifen unter dem Mikroskop) aus einem auf einer Trägerfolie aufgebrachten Widerstands- oder Halbleitermaterial, das wieder mit einer Schutzfolie abgedeckt ist. Mit einem speziellen Kleber, der sich hinsichtlich des mechanischen Verhaltens beim und nach dem Trocknen sowie im Betrieb möglichst neutral verhalten muss, wird der DMS auf das zu messende Bauteil aufgebracht. Wird dieses Bauteil nun gedehnt oder gestaucht, überträgt sich dessen Längenänderung auf den DMS. Bei Dehnung erhöht sich dessen Widerstand, bei Stauchung verringert er sich. Auch die Querschnittsänderung des Widerstands spielt hier eine Rolle.

Das Messgitter kann aus Widerstandsdraht (am meisten angewendet) oder einem Halbleitermaterial (Nutzung des piezoresistiven Effekts) bestehen. Als Widerstandsmaterial kommen je nach angestrebter Empfindlichkeit (k-Faktor) des DMS verschiedene Werkstoffe zum Einsatz, von Konstantan über Nickel-Chrom bis Platin. Die Industrie stellt die DMS in verschiedenen Widerstandsklassen her, der am weitesten verbreitete Grundwiderstand ist 350 $\Omega$ , aber auch andere Werte wie z. B. 700 Ω werden angeboten. Wichtiger DMS-Anbieter in Deutschland ist HBM [1].

Der einzelne DMS bildet, in einer Wheatstone-Brückenschaltung angeordnet, den veränderlichen Part, alle anderen Widerstände in der Brücke sind bekannt. Wird an die eine Brückendiagonale eine konstante Referenzspannung oder eine konstante Wechselspannung mit einer bestimmten Trägerfrequenz angelegt und die resultierende Brückenspannung in der anderen Brückendiagonale gemessen, ergibt sich ein Ausgangssignal, das mit einer Messschaltung ausgewertet wird.

Die zu messende Dehnung  $(\varepsilon)$ wird hier mit den Größen Grundwiderstand *R*, gemessene Widerstandsdifferenz **△R** und dem *k*-Faktor errechnet:

$$
\frac{\Delta R}{R} = k \cdot \varepsilon
$$

Es gibt Anordnungen mit einem DMS (Viertelbrücke), mit zwei DMS (Halbbrücke) und, in der Praxis meist anzutreffen, mit vier DMS in einer Vollbrückenschaltung. Bild 3 zeigt die drei Versionen, die je nach Einsatzzweck angewendet werden.

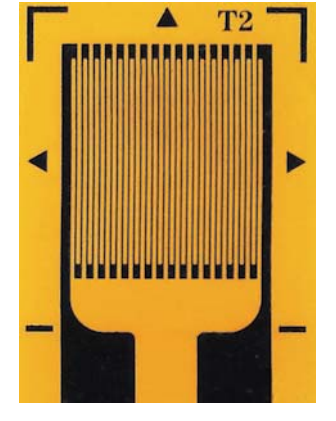

*Bild 2: Ein einfacher Dehnungsmessstreifen mit seinem charakteristischen Mäander-Leitermuster*

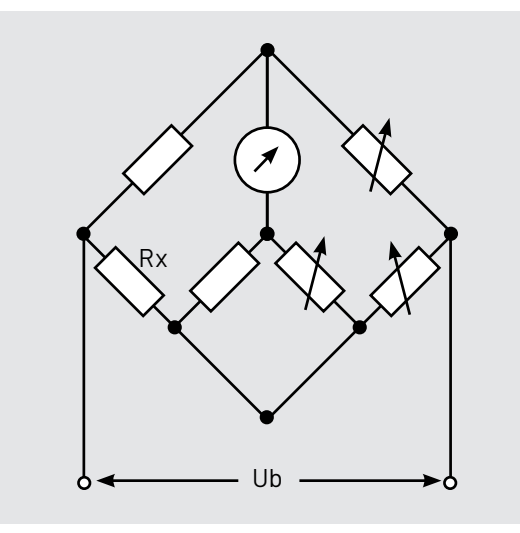

*Bild 1: Prinzip der Thomson-Messbrücke: Anhand zweier bekannter Widerstände und dreier veränderlicher Widerstände kann durch wechselseitigen Nullabgleich der Brückenzweig Rx bestimmt werden.*

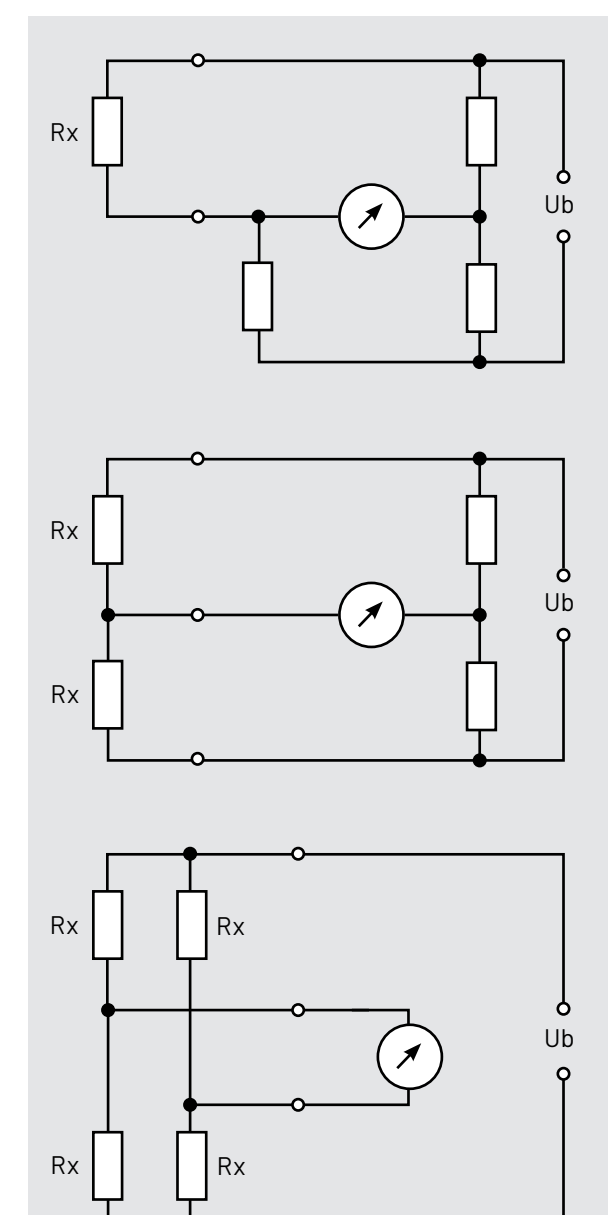

*Bild 3: Drei mögliche (vereinfachte) Anwendungsschaltungen des DMS (Rx) innerhalb einer Wheatstone-Brückenschaltung: Viertelbrücke, Halbbrücke und Vollbrücke*

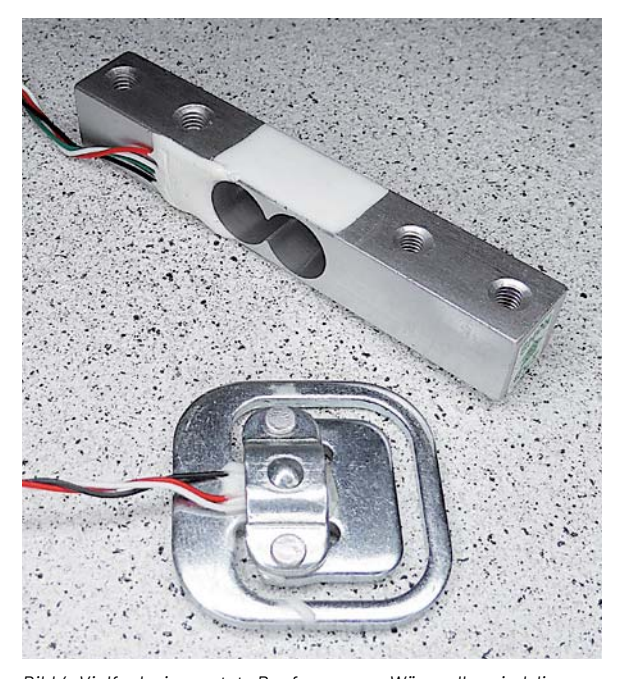

*Bild 4: Vielfach eingesetzte Bauformen von Wägezellen sind die Planar-Wägezelle und die Plattform- oder Balken-Sensor-Wägezelle.*

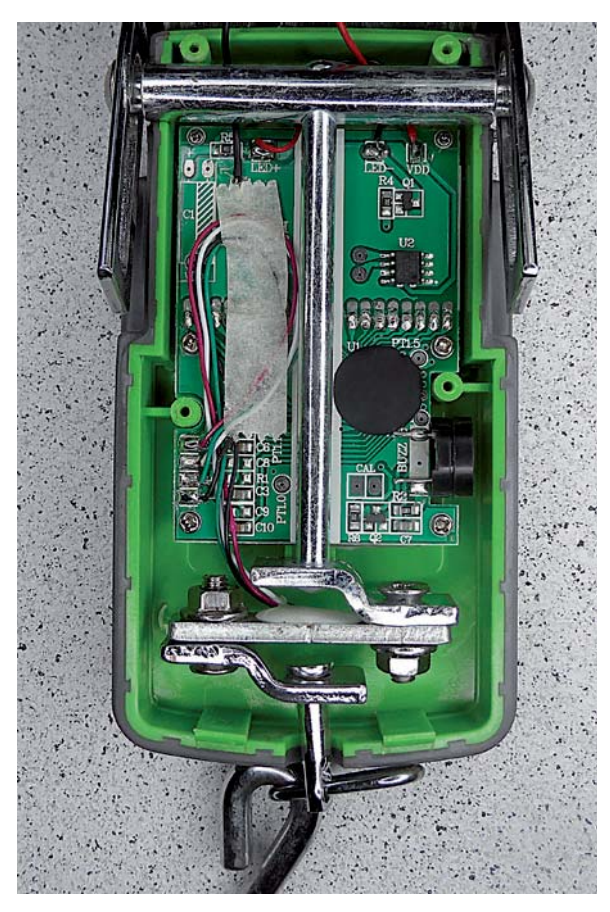

*Bild 5: Diese Gepäckwaage basiert auf einer sogenannten Biegestab-Wägezelle. Die Kraftwirkung auf den DMS ist hier selbsterklärend.* 

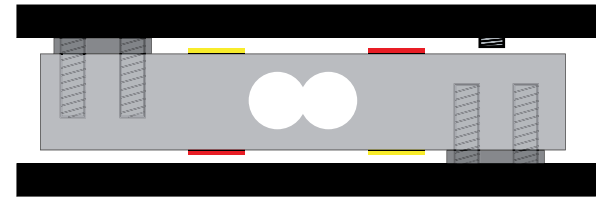

*Bild 6: Das Grund-Konstruktionsprinzip einer Waage mit Plattform-Wägezelle. Die gelb markierten DMS werden bei Belastung der Wägeplattform (oben) gestaucht, die roten DMS gedehnt.* 

Die verschiedenen DMS-Anordnungen wie auch die Messgitterformen sind genau an den geplanten Einsatzzweck angepasst. Diese sind zahlreich. So kommen DMS in Bauteilen, vom Brückenbauteil, über Maschinen, Getriebe, Motoren, bis zu Werkzeugen als Spannungsaufnehmer ebenso zum Einsatz wie als Messwertaufnehmer, eben u. a. zum Wiegen.

Hier findet man dann auch meist die erwähnte Vollbrückenschaltung. Mit mehreren DMS, die z. B. im 90-Grad-Winkel oder diagonal ausgeführt sind, kann man u. a. Temperatureinflüsse kompensieren oder Stauchung/Dehnung in mehreren Achsen erfassen. Temperaturkompensierte Messwertaufnehmer sind als "Compensated" bezeichnet, teurer, aber vor allem bei Langzeitmessungen stabiler, weil hier die unvermeidliche Temperaturdrift des Sensors verringert wird.

Als Spannungsaufnehmer kann man mit Dehnungsmessstreifen sehr sicher den mechanischen Spannungszustand in einem Bauteil erfassen und so sich anbahnende Materialermüdungen, Brüche, Risse usw. rechtzeitig erkennen. Wer einmal eine Dokumentation über Flugzeugbau gesehen hat, wird die spektakulären Bilder beim Test des Schwingungsverhaltens riesiger Flugzeugflügel rekapitulieren können. Hier sind DMS wichtige Sensoren, um das Materialverhalten zu untersuchen.

Ein weiterer Einsatzbereich des DMS ist die Wägetechnik. Nahezu alle heutigen Waagenformen basieren auf DMS als Kraftsensoren. Diese sind anwendungsspezifisch in einer Vielzahl von sogenannten Wägezellen verbaut. Bild 4 zeigt zwei typische Formen, einmal die oft genutzte Form der Plattform-Wägezelle und die Planar-Wägezelle, wie man sie vielfach in Personenwaagen findet. Eine weitere typische Bauform ist die S-förmige Wägezelle, wie sie in der Gepäckwaage in Bild 5 in einfacher Ausführung zu sehen ist. Neben HBM [1] ist hier Bosche [2] ein weiterer bedeutender Anbieter in Deutschland. Ein Lieferant mit umfangreichem Sortiment ist auch die in Deutschland anbietende chinesische Firma Ruima [3].

#### **Die Wägezelle**

Sehen wir uns diese Wägezellen am Beispiel der beiden oben genannten Bauformen genauer an. Exakt diese Bauformen sind auch beim Selbstbau von Waagen sehr beliebt und sollen deshalb hier im Vordergrund stehen.

Die Plattform-Wägezelle, auch Balkensensor genannt, macht den Aufbau einer Plattform-Waage sehr einfach. Bild 6 zeigt das Konstruktionsprinzip solch einer Waage. Die Anschlagschraube verhindert ein Überdehnen der Wägezelle durch Überlast. Denn dieser Zustand muss in der Anwendung unbedingt vermieden werden, da ein Überdehnen über die nominelle Last unmittelbar zu einer dauerhaften Verformung führt, die nicht mehr definiert rückgängig zu machen ist - die Wägezelle ist unbrauchbar.

Der DMS registriert hier also das Dehnen und Zusammenziehen des Metallträgers in der Mitte. Neben dem Material der Wägezelle bestimmen auch Lage und Größe der Bohrungen deren Messbereich. Bild 7 zeigt zwei Wägezellen für 5 kg und 2 kg im direkten optischen Vergleich. Genau im Bereich der Bohrungen, die das Material an dieser Stelle definiert selektiv schwächen, sind auch die DMS aufgebracht - hier kann man auch geringe Verformungen des Materials via DMS registrieren. Das Prinzip der Messung entspricht dem der klassischen Federwaage. Man nutzt den Körper der Wägezelle, die ganz unterschiedlich ausgeführt sein kann, als sehr steifen Federspeicher.

Projekt **31**

Auf ihn sind vier DMS aufgebracht (zwei werden bei der Messung gedehnt und zwei gestaucht), die in der bereits gezeigten Brückenschaltung verschaltet werden. In Bild 8 ist diese Verschaltung mit den typischen Leitungsfarben dargestellt.

Neben dem vierpoligen Anschluss gibt es auch sechspolige Anschlüsse, hier sind noch zwei separate Anschlüsse für die getrennte Auswertung der bei den meisten Wägezellen vorhandenen internen Temperaturkompensation vorhanden.

Schließlich gibt es auch Wägezellen mit einem Sense-Anschluss für die Erfassung der Erregungsspannung der Brückenschaltung direkt an der Wägezelle. Diese Bauform kommt besonders bei langen Zuleitungen zur Wägezelle zum Einsatz, um Spannungsverluste auf den Leitungen ausgleichen zu können.

Die zweite Bauform, die wir in Bild 4 gesehen haben, ist die Planar-Wägezelle, auch Mini- oder Punktwägezelle genannt. Sie ist besonders flach aufgebaut und deshalb in vielen flachen Waagen wie Briefwaagen, Personen-, Küchen- oder Verkaufswaagen verbaut. Ihr Prinzip basiert in der Regel auf dem Zusammenwirken von vier Sensoren, die jeweils als Halbbrücke aufgebaut sind, zur Vollbrücke. Bild 9 zeigt die typische Bauform dieser Wägezelle und die Verschaltung von vier dieser Zellen als Vollbrücke. Auch hier finden wir das Federspeicherprinzip wieder. Es wird die Bewegung des E-förmigen Aufbaus als Auswertung der Bewegung des Innenteils (der durch das zu messende Gewicht belastet wird) gegenüber dem äußeren Montagearm erfasst, der im Gehäuse der Waage eingelegt oder verschraubt ist.

Ausführliche praktische Selbstbau-Hinweise auch zum mechanischen Aufbau einer Wägeplattform finden sich u. a. in [4] und [5].

#### **Die Signalauswertung**

Der DMS liefert, wie beschrieben, nur sehr geringe Widerstandsänderungen und eine Wägezelle somit auch nur geringe Signalauslenkungen. Entsprechend empfindlich und auf diese Auswertung spezialisiert sollte also das nächste Bauteil in der Gesamtschaltung sein - der Signalverstärker, besser gesagt der AD-Wandler.

Hier gibt es in der Hauptsache drei populäre Vertreter. Zunächst den hochempfindlichen Instrumentenverstärker INA125 von Texas Instruments [6](Bild 10), der durch eine hochpräzise, wählbare Referenzspannungsausgabe für die Brückenmessung, weit einstellbare Verstärkung sowie eine sehr geringe Temperaturdrift, stromsparenden Betrieb und hohen Störspannungsabstand hervorsticht.

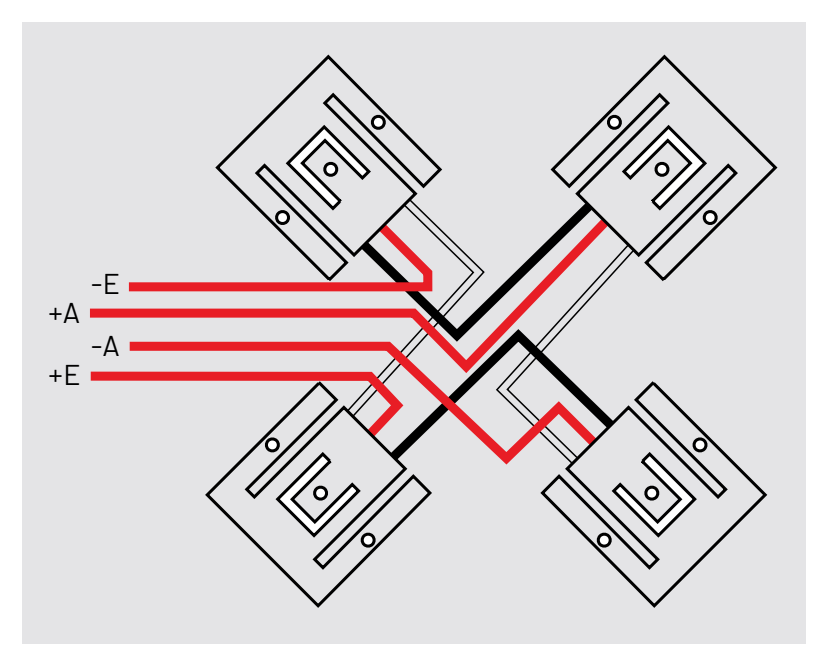

*Bild 9: Die typische Bauform der Planar-Wägezelle und die Verschaltung von vier dieser Zellen zur Vollbrücke*

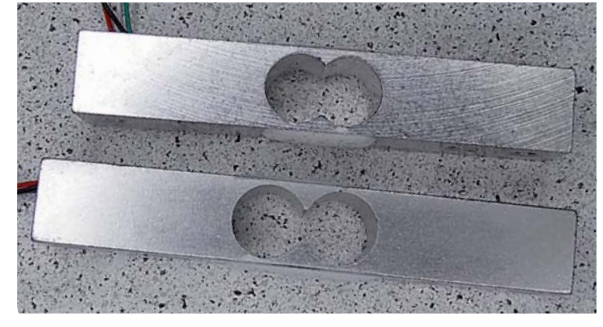

*Bild 7: Zwei unterschiedlich dimensionierte Wägezellen. Das Material wird definiert geschwächt und genau in diesem Bereich der DMS aufgebracht.*

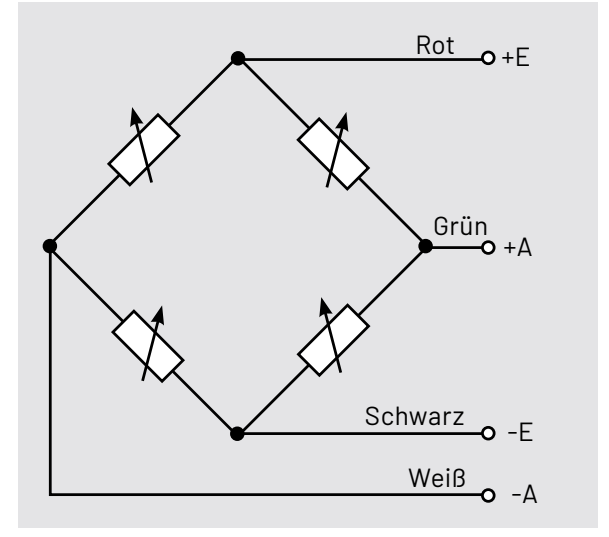

*Bild 8: Die Anschlussbeschaltung einer Wägezelle mit Vollbrückenschaltung. Meist sind noch zusätzliche Festwiderstände zur Temperaturkompensation integriert. Die Kabelfarben können je nach Hersteller abweichen. E = Spannungseingang; A = Signalausgang, oft auch mit +|-S bezeichnet.*

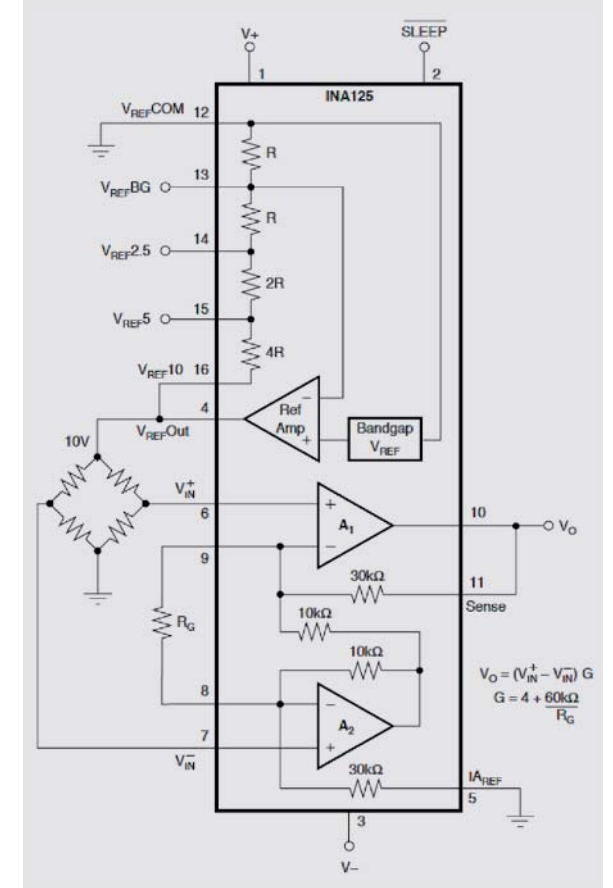

*Bild 10: Der Instrumentenverstärker INA125 von Texas Instruments*

Der zweite Spezialist ist der ADS1230 [7] (Bild 11), ein hochwertiger AD-Wandler, der umfangreich intern und extern programmierbar ist, eine Auflösung von 20 Bit erreicht und über ein serielles Interface mit einem Mikroprozessorsystem verbunden wird.

Wohl am weitesten verbreitet ist jedoch der HX711 [8] (Bild 12) von Avia Semiconductor. Er ist ein Präzisions-AD-Wandler mit 24 Bit Auflösung, zwei wählbaren Analogeingängen, wählbarer Verstärkung und einem einfach programmierbaren seriellen Mikrocontroller-Interface (SPI). Er hat noch einen "kleinen" Bruder, den HX710, der nur einen Messkanal sowie einen festen Verstärkungsfaktor hat und zusätzlich in der Version HX710A über einen internen Temperatursensor verfügt. Er findet seine Anwendung in vielen einfachen Industrielösungen.

Bei Selbstbauern liegt der HX711 mit seinen Eigenschaften deutlich vorn, nicht zuletzt wegen der hohen Verfügbarkeit unzähliger Breakout-Boards mit kompletter Bestückung der Messschaltung und der einfachen Programmierbarkeit, die durch zahlreiche fertige Softwarelösungen und Bibliotheken für die beliebten Mikrocontroller-Plattformen wie Arduino oder Raspberry Pi unterstützt wird.

#### **HX711 in der DIY-Praxis**

Sehen wir uns die Praxis mit dem HX711, die verschiedenen Breakout-Boards und die Mikrocontroller-Anbindungen an.

#### **Breakout - aber welches?**

Es gibt eine große Anzahl von Breakout-Boards, die die gesamte Applikationsschaltung des HX711 enthalten und somit nur noch zwischen Wägezelle und Mikrocontroller geschaltet werden müssen. Für die besonders schnelle und einfache Wäge-Lösung halten Onlinehändler zudem noch komplette Applikationsboards wie das in Bild 13 gezeigte bereit. Es

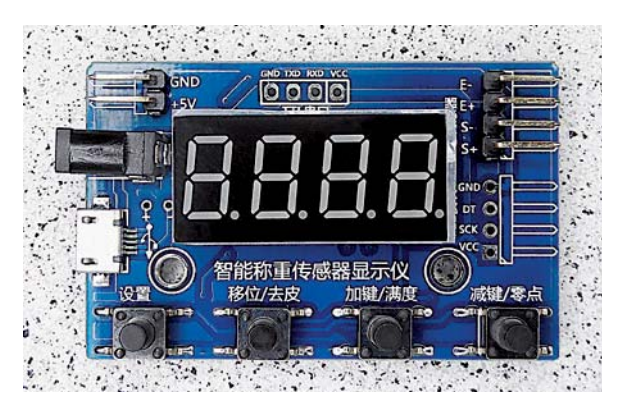

*Bild 13: Mit solch einem Fertigmodul und einer Wägezelle lässt sich eine einfache Waage fast ohne Löten bauen.* 

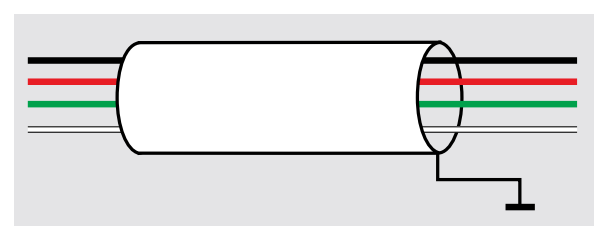

Bild 14: Gegen Störungen des Messsignals hilft eine Abschirmung der *Signalleitung.*

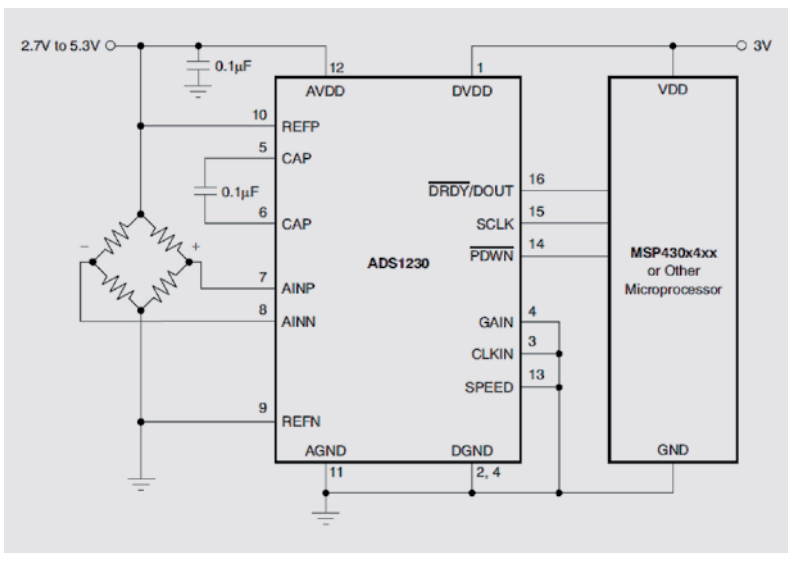

*Bild 11: Der ADS1230 von Texas Instruments verfügt über ein serielles Interface.* 

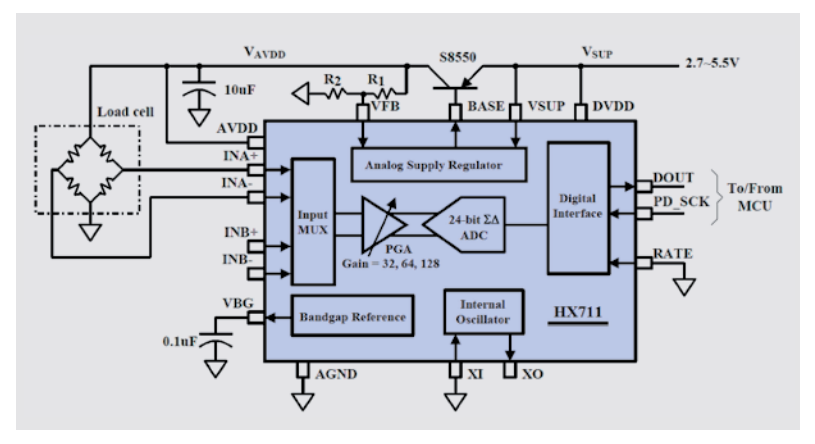

Bild 12: Spezialist für die Wägetechnik - der HX711 von Avia Semiconductor

enthält neben einem Anschluss für ein externes HX711-Board einen internen HX710 und eine Mikrocontroller-Einheit mit Bedientasten und LED-Anzeige. Hiermit kann man sich, abgesehen vom mechanischen Waagenaufbau, in Minuten eine einfache Waage bauen.

Viele eigene Projekte stellen aber weiterreichende Anforderungen, und hier hilft nur eine eigene Mikrocontroller-Lösung weiter. Vorher muss man aber, je nach Anspruch der Lösung, z. B. hohe Stabilität bei Langzeitmessungen, Verhinderung des Einflusses von Störeinstrahlungen u. v. a. m. "an der Quelle" arbeiten. Dies wortwörtlich, denn wir müssen sehr kleine Signale möglichst ohne Störungseinflüsse auswerten. Dazu betrachten wir zunächst die Verkabelung des Sensors. Diese sollte erst einmal möglichst kurz sein. Oft, insbesondere bei größeren Wägeplattformen mit mehreren Sensoren, sind aber größere Leitungslängen nicht zu vermeiden. Die wichtigste Gegenmaßnahme heißt: Abschirmen. Das ist einfach, wir verwenden geschirmte Leitungen zwischen Sensor und ADC und möglichst dazu verdrillte Signalleitungen. Bild 14 zeigt, wie man hier den Schirm belegt. So ist die Leitung weitgehend vor Störstrahlungen sicher, die durch Handys, WLAN, Bluetooth usw. auch in der normalen Umgebung der Waage auftreten können. Man denke nur einmal daran, dass Messdaten immer öfter (Stichwort IoT) per WLAN, Bluetooth, Mobilfunk oder LoRaWAN übertragen werden, und zwar direkt aus der anhängenden Controllerschaltung heraus, z. B. von einem ESP oder einem Raspberry Pi. Manche Platinendesigns, wie etwa das von Sparkfun, berücksichtigen dies durch einen extra Anschluss für den Schirm.

Die zweite Maßnahme ist ein geeignetes Layout und eine zusätzliche Abschirmung für den HX711, um weitere Störeinflüsse zu verhindern.

Das beginnt beim Platinenlayout. In Bild 15 sind verschiedene Ausführungen von Breakout-Boards mit dem HX711 zu sehen. Ganz einfache und damit gegen Störeinflüsse empfindliche Boards haben z. B. keine flächendeckende Massefläche auf der Platinenrückseite, oft ist diese durch eine bloße Lackierung imitiert. Besser ist nicht nur die Abschirmung durch eine durchgehende Massefläche auf der Rückseite, sondern auch durch eine Blechhaube auf der Bestückungsseite, wie man sie z. B. von Eingangsverstärkern in Messgeräten kennt.

Die Breakout-Boards werden auch für unterschiedliche Ausgabe-Messraten konfiguriert bzw. ist es möglich, diese entweder über Umschalten des internen Oszillators des HX711 zwischen 10 S/s (10 Samples pro Sekunde) und 80 S/s oder durch Beschaltung mit einem externen Takt bzw. Quarz entsprechend dem Datenblatt zu wählen. Auch dies ist bei der Konfiguration der Controller-Software zu beachten. Benötigt man keine besonders schnelle Messrate, ist die Einstellung "10 S/s" die betriebssicherere Version, da bei der höheren Messrate das Rauschen des ADC stark ansteigt.

Schließlich kann bei besonders großen Leitungslängen zum Sensor und hohen Genauigkeitsanforderungen auch eine Messung der Brückenspannung über eine zusätzliche Sense-Leitung direkt am Sensor mit Auswertung und Vergleich der vom HX711 ausgegebenen Referenzspannung AVDD durch den auswertenden Mikrocontroller die Messgenauigkeit erhöhen. Dies kann über den zweiten Messkanal des HX711 vorgenommen werden, den man mit einem entsprechenden Spannungsteiler versieht. Es gibt Breakout-Boards, die bereits eine entsprechende Beschaltung tragen. Nicht genutzt, sollte man die beiden Eingangspins des Kanals 2 auf GND legen.

Einige Hinweise noch zu den preiswerten Breakout-Boards der Onlineshops. Manche Board-Designer haben den Anschluss "E-" der Sensor-Brückenschaltung nicht an Masse gelegt, sondern offen gelassen. Ist dies so der Fall, ist der Anschluss zu

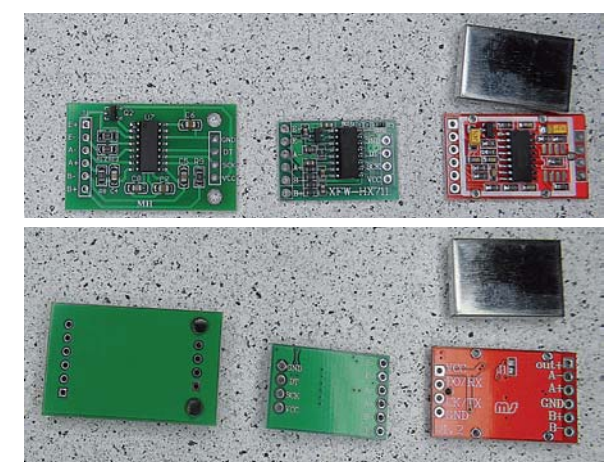

*Bild 15: Drei HX711-Module im Vergleich. Links ein einfaches Modul ohne schirmende Massefläche, in der Mitte ein Modul mit Massefläche, rechts ein Modul mit Massefläche, hochwertiger Bauteilbestückung, Jumper für die Messratenumschaltung und Abschirmhaube*

prüfen und ggf. nachträglich mit der Schaltungsmasse (GND) zu verbinden. Bei sehr preiswerten Angeboten sollte man skeptisch sein, denn diese Boards sind oft mit minderwertigen Peripherie-Bauteilen bestückt, die u. a. auch die Qualität des Nutzsignals des ADC beeinflussen können - das Signal erscheint z. B. stark verrauscht. Als Referenzdesign kann man das von Sparkfun [9] heranziehen, hier findet man auch zahlreiche Applikationshinweise und Musterprogramme zur Auswertung.

#### **Der HX711 am Mikrocontroller**

Eine einfache Waage inklusive Tara-Funktion ist mit einem Arduino oder einem ESPxx schnell aufgebaut. Dazu gibt es unzählige Softwarebeispiele im Internet, z. B. bei Hackster.IO, bei Sparkfun oder als ideale Einstiegsbeispiele bei den Github-Repositories der Arduino-Libraries der User bodge [10] und olkal [11]. Letzterer ist auch als Referenz bei arduino.cc angegeben.

Bild 16 zeigt einen einfachen Experimentieraufbau mit einem Arduino auf einem Breadboard.

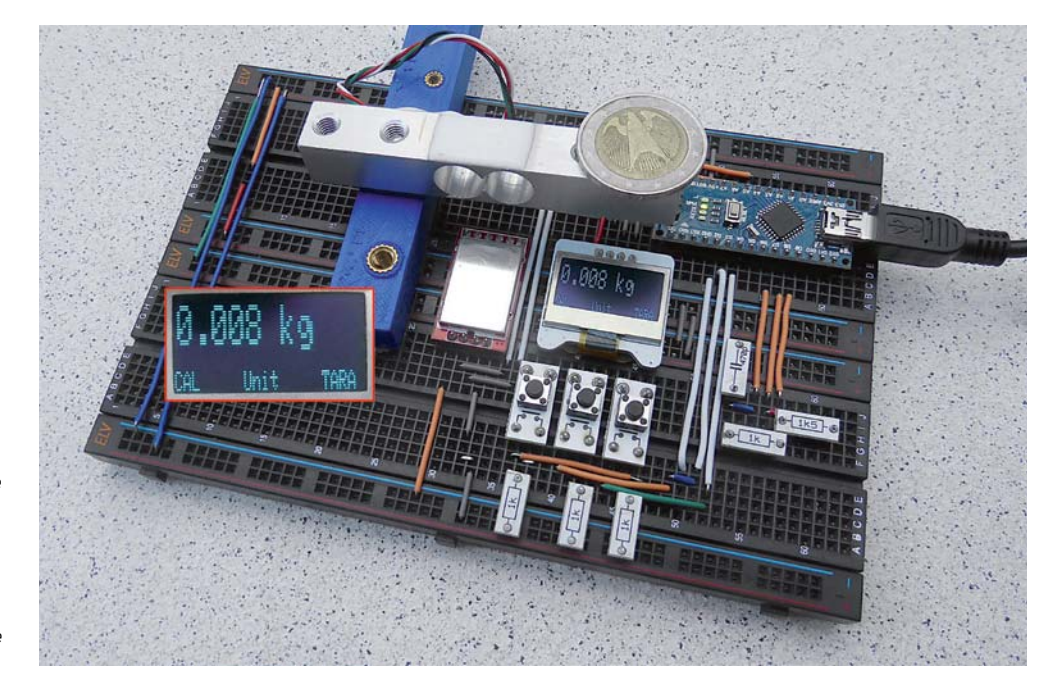

*Bild 16: Ein Experimentieraufbau zum Kennenlernen von Wägezelle und HX711. Das einfache Arduino-Programm bietet dank der ausgeklügelten HX711-Library bereits Kalibrierung, Umschalten der Einheit und eine Tara-Funktion.*

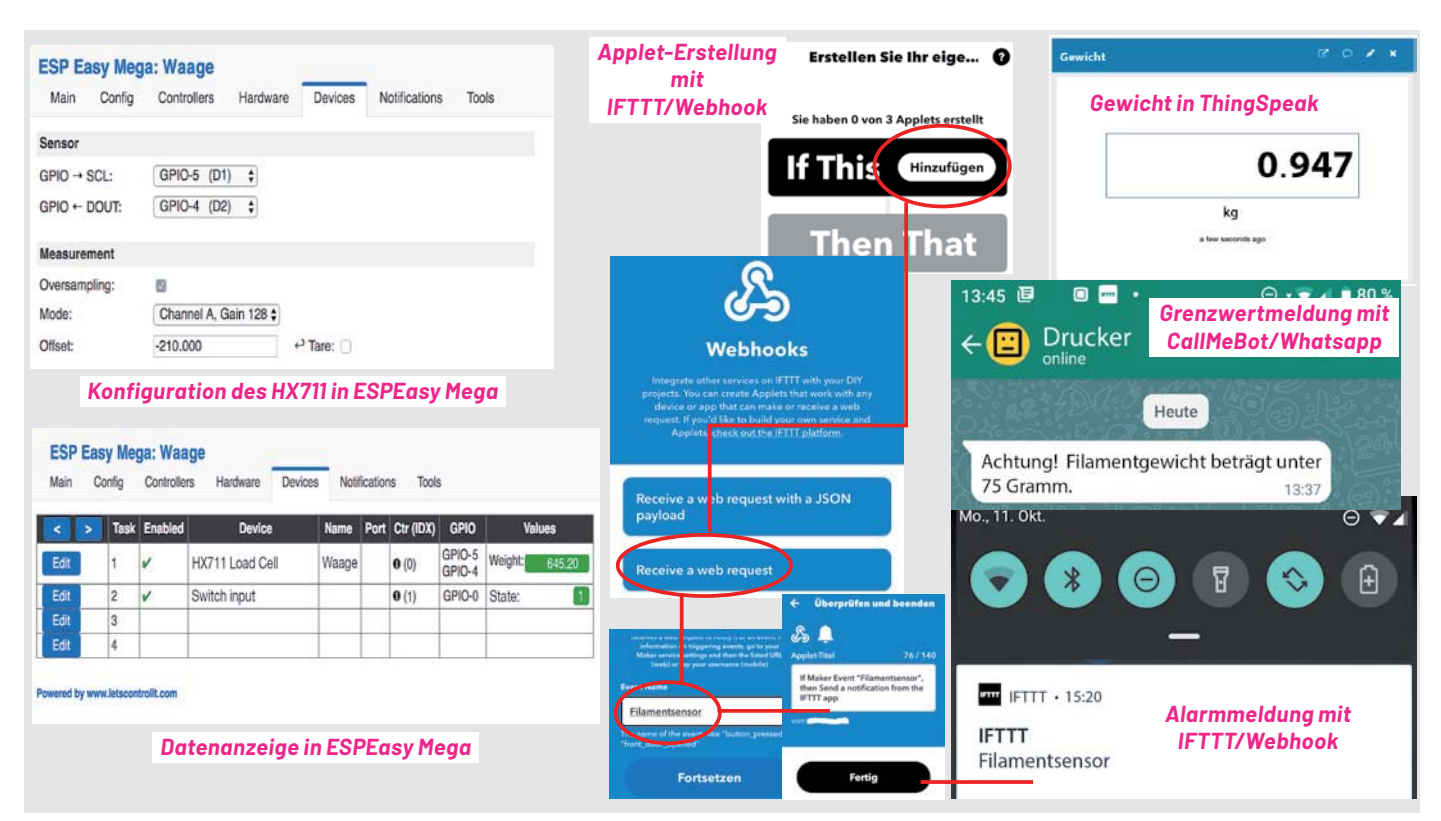

*Bild 17: Die Fernübertragung der aktuellen Wägedaten und der Alarmmeldungen erfolgt im Zusammenspiel von ESPEasy Mega mit HX711-Plug-in, dazu hier Beispiele mit ThingSpeak-Apps, IFTTT Webhook und CallMeBot für Whatsapp.*

Will man die Wägedaten in einem Netzwerk übertragen, bietet sich ein ESP-Board an, denn die Firmware "ESP Easy Mega" von letscontrolit bietet dank der Integration eines HX711-Plug-ins [12] in das System eine sehr einfache Möglichkeit zur Publizierung im Netzwerk.

Wir haben zur Demonstration der Möglichkeiten ein kleines Projekt aufgebaut, eine 3D-Drucker-Filamentwaage, die zum einen den Filamentverbrauch via ESP Easy Mega und ThingSpeak samt Warnmeldung (über ThingSpeak React) bei ausbleibendem Verbrauch signalisiert und zum anderen eine Pushmeldung bei Ansprechen eines Filamentsensors generiert.

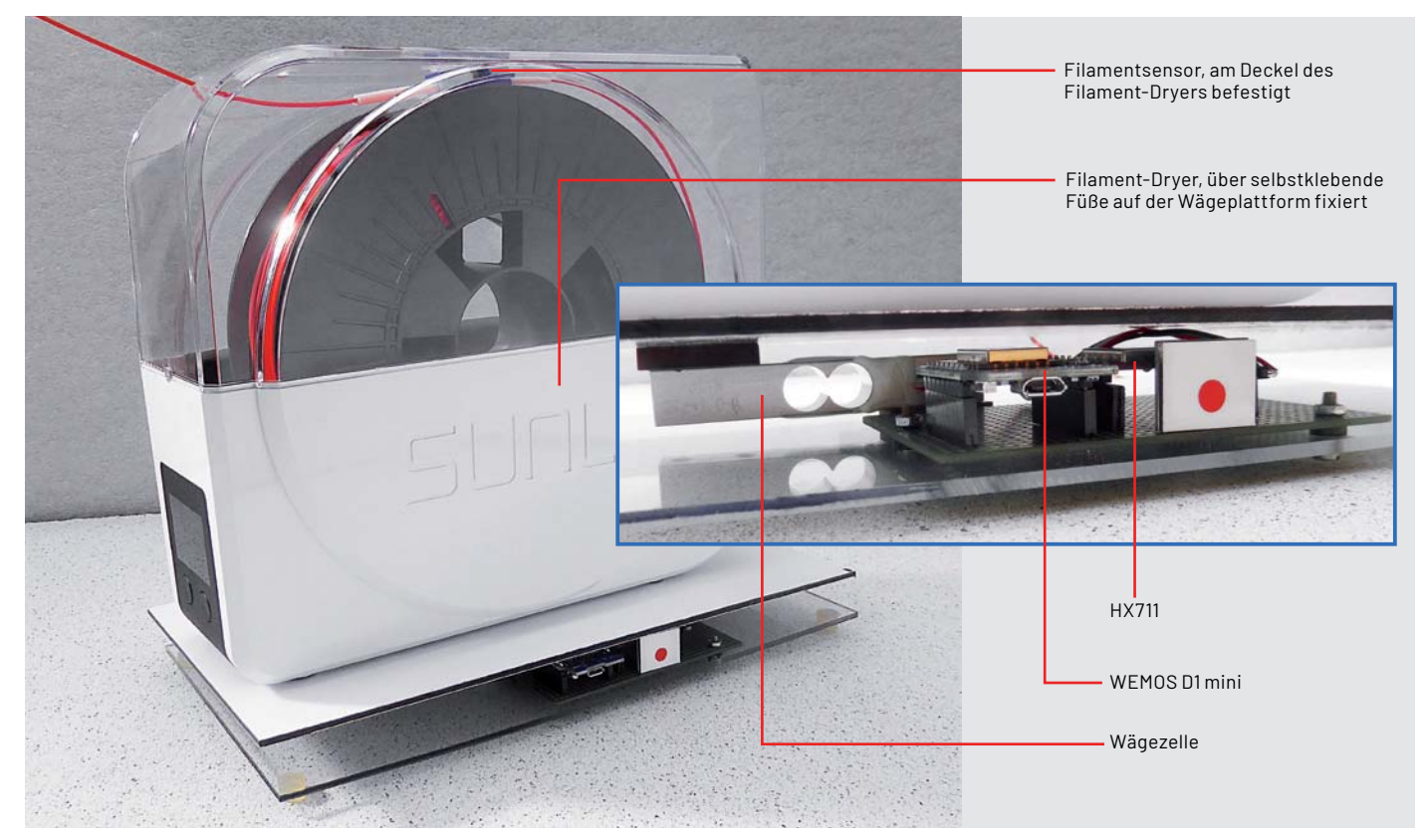

*Bild 18: Die Filamentwaage ist samt Filament-Dryer neben dem 3D-Drucker platziert und kann so Störungen rechtzeitig signalisieren. Wichtig ist eine stabile Grundplatte, die die Waagenkonstruktion ohne Durchbiegen trägt.*

Die Realisierung erfolgt, wie in [13] für die dortige Anbindung eines Klimasensors beschrieben, mit einem WEMOS-ESP-Board, das hier das HX711-Board über das HX711-Plug-in sowie den Zustand des Filamentsensors auswertet und via ESPEasy und die ThingSpeak-Apps publiziert (Bild 17) . Diese ermöglichen durch die MATH-Möglichkeiten jede Art der Auswertung.

So kann man schnell bei einem Stau oder Bruch des Filaments reagieren und z. B. mit der Pause-Funktion des 3D-Druckers den Druck noch retten, wenn dieser nicht über einen automatischen Algorithmus dazu verfügt. Hierzu haben wir eine einfache Waage mit einer Plattform-Wägezelle gebaut, die den Filament-Dryer samt Filamentrolle trägt (Bild 18). Nach der Kalibrierung und Tara mit dem leeren Filament-Dryer auf der Waage wird die Wägung gestartet und die Datenübertragung beginnt.ELV

### **i Weitere Infos**

- [1] HBM-Aufnehmer und Sensoren: https://www.hbm.com/de
- [2] Bosche-Wägetechnik: https://www.bosche.eu
- [3] Ruima-Wägezellen: http://de.cnrme.com/products
- [4] Honey-Pi-Projekt: https://honey-pi.de
- [5] Beelogger-Projekt: https://beelogger.de/
- [6] INA125-Datenblatt: https://www.ti.com/product/INA125
- [7] ADS1230: https://www.ti.com/product/ADS1230
- [8] HX710/711: http://en.aviaic.com/category/142702.html
- [9] Sparkfun-Guide zum HX711: https://learn.sparkfun.com/tutorials/load-cell-amplifier-hx711-breakout-hookup-guide
- [10] HX711-Library bodge: https://github.com/bogde/HX711
- [11] HX711-Library olkal: https://github.com/olkal/HX711\_ADC
- [12] HX711-Plug-in für ESPEasy: https://github.com/letscontrolit/ESPEasy/blob/mega/src/\_P067\_HX711\_Load\_Cell.ino
- [13] Programmieren leicht gemacht Einstieg in den ESP8266-Mikrocontroller mit ESPEasy: ELVjournal 4/2019 - Artikel-Nr. 250930

Alle Links finden Sie auch online unter: de.elv.com/elvjournal-links

## **ELV Leserwettbewerb**

## **Teilen Sie Ihre Lieblingsprojekt**

Das umfangreiche Angebot von ELV Haustechniksystemen, Produkten und Bausätzen bietet für viele Leser den Ausgangspunkt für eigene kreative Ideen. Haben auch Sie ein Projekt entwickelt, das andere Leser interessieren könnte?

Schreiben Sie uns, fotografieren Sie Ihr Projekt, berichten Sie von Ihren Erfahrungen und Lösungen. Teilen Sie Ihre fantasievolle Idee mit den Lesern des ELVjournals! Die interessantesten Anwendungen werden redaktionell bearbeitet und im ELVjournal mit Nennung des Namens vorgestellt.

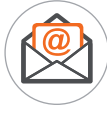

**Per E-Mail**  leserwettbewerb@elv.com

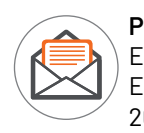

**Per Post**  ELV Elektronik AG ELVjournal Leserwettbewerb 26787 Leer

Alles, was nicht gegen Gesetze oder z. B. VDE-Vorschriften verstößt, ist für uns interessant. Die Auswahl der Veröffentlichungen wird allein durch die ELV Redaktion ausschließlich nach Originalität, praktischem Nutzen und realisierter bzw. dokumentierter Ausführung vorgenommen. Es besteht kein Anspruch auf Veröffentlichung, auch bei themengleichen Lösungen. Der Rechtsweg ist ausgeschlos-<br>sen. Für Ansprüche Dritter, Beschädigung und Verlust der Einsendungen wird keine Haftung übernomm Unterlagen usw. müssen beim Einsender liegen. Die eingesandten Unterlagen und Aufnahmen verbleiben bei der ELV Elektronik AG und können von dieser für Veröffentlichungen und zu Werbezwecken genutzt werden.

\* Der Einsender der veröffentlichten Anwendung erhält einen Gutscheincode zur einmaligen Nutzung im Wert von 200,– €. Der Gutscheincode wird mit einer Bestellung verrechnet – ein etwaiger Restbetrag verfällt. Bei Rückabwicklung des Kaufvertrags oder eines Teils hiervon wird der gewährte Gutscheinbetrag vom zu erstattenden Kaufpreis abgezogen, sofern durch die Ausübung des Wider-<br>rufsrechts und der Rückabwicklung der Gesamtwarenwert von 200,– € unterschritten wird. Auszahlun Rechnung sowie Gutschrift nach Widerruf sind nicht möglich. Der Gutscheincode ist nicht mit anderen Aktionen kombinierbar.

## **Machen Sie mit!**

Jedes veröffentlichte Projekt belohnen wir mit einem Gutscheincode im Wert von

**200,– €\***

# **KI-Praxis IV**

## **Spracherkennung und Sprachsynthese**

Sprechende Computer kamen bereits vor 20 bis 30 Jahren in Mode. Filme wie "War Games" mit Sprachausgabe über Computer wurden zu Kassenschlagern, und die TV-Serie "Knight Rider" mit einem **sehr kommunikativen Auto lief auf allen Kanälen. Unvergessen ist auch die Szene, in der Scotty aus "Raumschiff Enterprise - Star Trek V" versucht, über die Maus mit einem Computer aus den 1980er-Jahren zu sprechen: "Computer? Hallo Computer? - Tastatur?! – wie rückständig …" Damals wurde das durchaus noch als erheiternd empfunden – heute sind Sprachsysteme allgegenwärtige Realität.**  Neben den klassischen Telefon-Sprachsystemen in Banken und Versicherungen stehen "Siri" und **"Alexa" in vielen Haushalten zur Verfügung. Amazons "Echo" liest Kindle-Bücher in nahezu natürlicher**  Sprache vor. Jeder neue Laptop erklärt bei der Inbetriebnahme die "Ersten Schritte" mittels synthe**tischer Sprache. Spezielle Sprach-Chips werden dafür nicht mehr benötigt. Bereits ein Raspberry Pi genügt, um mit Sprachwiedergabe und -erkennung zu experimentieren.**

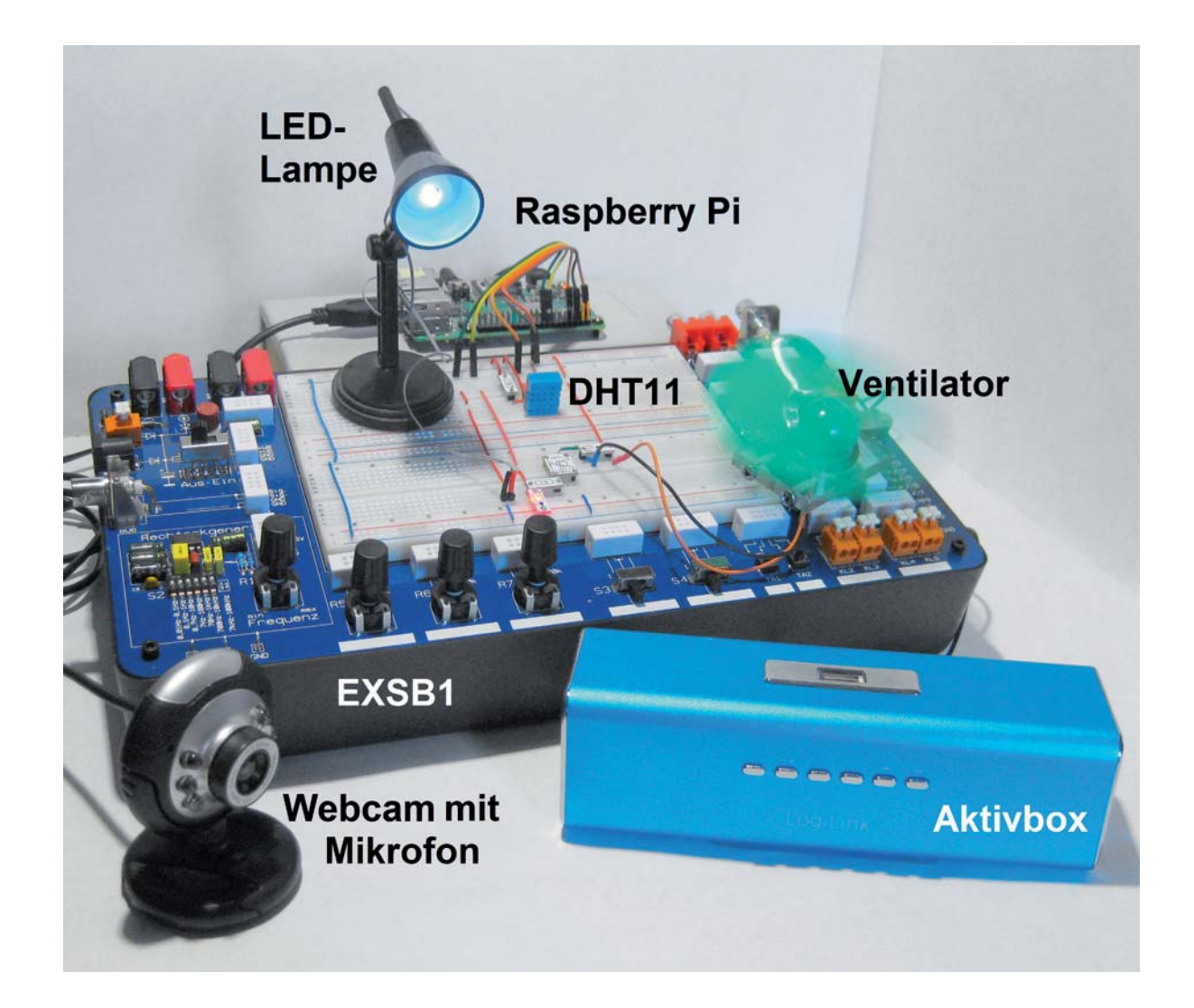

Teil 4
### **Digitale Sprachverarbeitung**

Die moderne Sprachsynthese ist das Ergebnis einer langen Geschichte von Versuchen, Sprache mit mechanischen Mitteln zu erzeugen. Erste Geräte zur Nachahmung der menschlichen Sprache wurden bereits vor über 200 Jahren konstruiert. Die Maschinen bestanden aus Elementen, welche verschiedene "Organe" imitierten, die vom Menschen zur Erzeugung von Sprache verwendet werden. Ein Balg für die Lunge, ein Schlauch für den Stimmapparat usw. In der zweiten Hälfte des 19. Jahrhunderts begann u. a. Hermann von Helmholtz damit, Vokale durch Überlagerung harmonischer Wellenformen zu erzeugen. Schließlich war man damit sogar in der Lage, einzelne, einigermaßen verständliche Worte zu synthetisieren.

Der erste digitale Sprachsynthesizer wurde dann in den 1960er-Jahren von den Bell Laboratories konstruiert. Anstelle eines mechanischen Apparats wurden die Wellenformen mit elektronischen Synthesizern erzeugt. Trotz erheblicher Anstrengungen konnte mit dieser Methode jedoch kaum verständliche Sprache erzeugt werden. Die moderne Text-zu-Sprache-Synthese (TTS für engl. Text to Speech) basiert auf einem wesentlich effektiveren Verfahren. Das Sprachsignal wird hierbei aus einem System von Phonemen und häufig vorkommenden Konsonanten-Clustern zusammengesetzt.

Spracherkennungssoftware ist dagegen darauf ausgerichtet, die Eingabe menschlicher Sprache zu entschlüsseln und in Text oder in Anweisungen umzuwandeln. Die Software filtert Wörter, digitalisiert sie und analysiert die einzelnen Komponenten, aus denen sie zusammengesetzt sind. Die digitale Information wird einer mathematischen Analyse unterzogen, um das Gesagte zu interpretieren. Spracherkennungsanwendungen umfassen u. A. Anrufweiterleitung, Sprachwahl, Sprachsuche und -steuerung, Dateneingabe und automatisches Diktieren und Übersetzen.

Traditionell stützten sich Spracherkennungsmodelle auf Klassifizierungsalgorithmen, die darauf ausgerichtet sind, die Verteilung von Frequenzen, Tönen und Phonemen zu erfassen. Dank fortgeschrittener Deep-Learning-Methoden werden heute neuronale Netze verwendet, um Wort- und Spracherkennung in hoher Qualität durchzuführen. Moderne Spracherkennungssoftware verwendet Natural Language Processing (NLP), um Sprache in interpretierbare Komponenten zu zerlegen. Die Software trainiert einen Datensatz bekannter gesprochener Wörter oder Sätze und liefert möglichst präzise Interpretationen. Anschließend werden die gesprochenen Wörter in Text oder Anweisungen umgewandelt.

Das Erkennen von reinen Tonsignalen ist jedoch nicht ausreichend. Um wirklich nützlich zu sein, muss eine Spracherkennungssoftware beispielsweise auch den Unterschied zwischen Eigennamen und regulären Wörtern erkennen (zum Beispiel ein "Koch" in der Küche oder das "Robert Koch Institut") und zwischen Homophonen unterscheiden können. Eine Herausforderung bei der Spracherkennung besteht somit darin, einen intelligenten Prozess zu schaffen, der nicht nur Sprache "hört", sondern auch Wissensquellen und sprachliche Informationen miteinander verbindet.

Dabei ist es wesentlich schwieriger, das gesprochene Wort zu erkennen, als Sprache elektronisch zu erzeugen. Für die Spracherkennung müssen entsprechende neuronale Modelle zunächst phonetische Einheiten erfassen. Dann ist ein "Wörterbuch" erforderlich, das alle Begriffe enthält, in welchen bestimmte Phoneme bzw. Klänge vorkommen. Schließlich muss noch ein Sprachmodell entwickelt werden, das sinnvolle Wörter und Abfolgen erkennt. Erst die Kombination dieser Verfahren liefert letztendlich brauchbare Ergebnisse. Die jeweiligen Modelle sind jedoch keineswegs statisch. Durch das Verbessern von nicht korrekt erkannten Begriffen lernt die Spracherkennung ähnlich wie ein Kleinkind, auch unklare Aussprachen oder Dialekte zu verstehen. Eine gute Spracherkennung ist also langfristig durch die Qualität des zugrunde liegenden maschinellen Lernens bestimmt.

Aus diesen Gründen ist es bislang kaum möglich, eine akzeptable Spracherkennung autonom auf kleinen Systemen wie dem Raspberry Pi zu implementieren. Im Rahmen dieses Artikels wird daher auf ein von Google zur Verfügung gestelltes Web-Interface zurückgegriffen.

### **Der richtige Ton macht die Musik**

Zunächst soll jedoch eine Sprachausgabe realisiert werden. Das folgende Set-up geht von der Ausgabe über die 3,5-mm-Klinkenbuchse des Raspberry Pi aus. Hier können beispielsweise Kopfhörer, Aktivboxen oder ein anderes Audioausgabe-System angeschlossen werden.

Die Konfiguration erfolgt über "Raspi-config" und dessen Menüpunkt zum Steuern der Ausgabe:

Advanced Options  $\rightarrow$  Audio

Hier sollte

Forced 3,5 mm (,headphone') jack ausgewählt werden. Dadurch wird der Parameter snd-usb-audio in

/etc/modprobe.d/alsa-base.conf

von -2 auf 0 gesetzt. Die Soundausgabe kann über die Anweisung

speaker-test -t wav -c 2 überprüft werden. Nach der Eingabe des Befehls sollte aus der linken Box "front left" und aus der rechten Box "front right" zu hören sein.

Die für die spätere Spracherkennung erforderliche Soundeingabe ist etwas aufwendiger, da der Raspberry Pi nicht über einen Mikrofoneingang verfügt. Hier muss man sich mit externen Geräten behelfen. Infrage kommen entweder eine USB-Soundkarte (Bild 1) oder eine Webcam mit integriertem Mikrofon. Bei der Beschaffung einer USB-Soundkarte ist darauf zu achten, dass diese mit dem aktuellen Raspberry-Pi-Betriebssystem kompatibel ist. Die Verwendung einer Webcam hat zusätzlich den Vorteil, dass diese später auch für andere KI-Projekte wie Objekt- und Gesichtserkennung eingesetzt werden kann.

Wird das Mikrofon über eine unterstützte USB-Soundkarte oder eine audiofähige Webcam angeschlossen, sind keine weiteren Konfigurationen erforderlich. Dasselbe gilt für USB-Mikrofone, da diese lediglich eine spezielle Soundkarte mit fest integriertem Mikrofon darstellen. Für einen ersten Test und zum Einstellen der Aufnahme- und Wiedergabelautstärke kann der sogenannte "alsamixer"

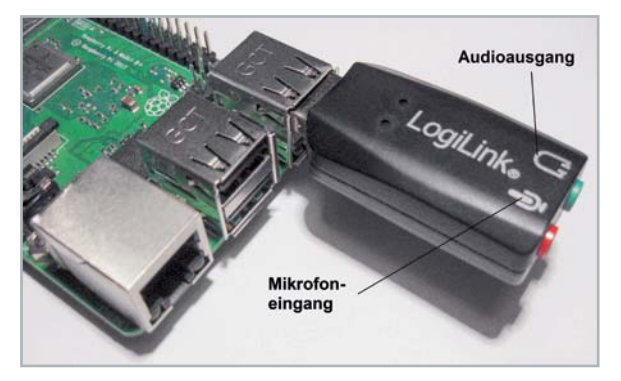

*Bild 1: Externe USB-Soundkarte*

verwendet werden. Nach dem Start über die Konsole wird mit der F6-Taste das gewünschte Sound-Device ausgewählt. Die Einstellungen werden über die Pfeiltasten geändert.

Erscheint statt des alsamixers nur eine Fehlermeldung, gehört der angemeldete Nutzer nicht zur Gruppe "audio". Für den Standardnutzer "pi" sollte dies aber kein Problem darstellen.

Nun sollte man überprüfen, ob das verwendete Mikrofon ordnungsgemäß arbeitet. Nach Anschluss der Geräte und der Eingabe der Anweisung

leuch

erscheint die Webcam oder das Mikrofon in der ausgegebenen Liste (Bild 2).

Als Nächstes wird die Aufzeichnungslautstärke eingestellt. Über die Anweisung

alsamixer

wird eine grafischen Oberfläche gestartet (Bild 3). Hier kann über die Aufwärts-/Abwärts-Pfeiltasten die gewünschte Lautstärke eingestellt werden.

Über die Taste F6 (alle) wird die Webcam oder das Mikrofon aus der Liste ausgewählt. Der Befehl Arecord -l

listet nochmals Mikrofon bzw. Webcam auf. Mit Arecord -D plughw: 1,0 test.wav

kann eine Tonaufnahme gestartet werden. Die Aufzeichnung wird in der Datei "test.wav" abgespeichert. Eine testweise Wiedergabe über Kopfhörer/ Aktivboxen erfolgt über den Befehl

Aplay test.wav

Ist der aufgezeichnete Ton hörbar, arbeiten Mikrofon und Soundausgabe einwandfrei. Andernfalls sollten die Einstellungen und die Lautstärkejustierung nochmals geprüft werden.

#### **Sprachausgabe**

Das bei Linux-Nutzern beliebte TTS-System "eSpeak" wurde seit fast einem Jahrzehnt kaum weiterentwickelt und erfordert sehr spezielle Installationen für einen einigermaßen reibungslosen Betrieb.

Für den Raspberry Pi kann jedoch eine neue eSpeak-Variante verwendet werden. Das sogenannte "eSpeak-NG" ist weitestgehend mit dem aktuellen Raspberry Pi OS kompatibel und kann sehr einfach installiert werden:

> sudo apt install espeak-ng espeak-ng-data libespeak-ng-dev

Zudem existiert hierzu eine Python-Schnittstelle, die über sudo pip3 install py-espeak-ng

auf den Raspberry Pi geladen werden kann. eSpeak-NG beherrscht mehrere Sprachen, neben Englisch u. a. auch Deutsch. Das folgende Programm liefert einen ersten Eindruck von den Möglichkeiten der TTS auf dem Raspberry (s. Download-Paket "eSpeak\_NG\_tst.py"):

**from** espeakng **import** ESpeakNG **from** time **import** sleep

phrase1 \_ en**=**"My car is a BMW and I drive it rather fast" phrase1 \_ de**=**"Guten morgen Dr Falken!" phrase2 \_ de**=**"Wollen wir ein Spiel spielen?"

**print(**phrase1 \_ en**)**

esng**=**ESpeakNG**(**voice**=**'en'**)** esng**.**pitch **=** 5 esng**.**speed **=** 120 esng**.**say**(**phrase1 \_ en**,** sync**=True)**

**print(**phrase1 \_ de**); print(**phrase2 \_ de**);** esng**=**ESpeakNG**(**voice**=**'de'**)** esng**.**pitch **=** 10 esng**.**speed **=** 150 esng**.**say**(**phrase1 \_ de**,** sync**=True)** esng**.**say**(**phrase2 \_ de**,** sync**=True)**

Wenn alles korrekt installiert ist, sind nach dem Starten des Programms die Sätze

"My car is a BMW and I drive it rather fast"

auf Englisch und

"Guten Morgen, Dr. Falken!"

"Wollen wir ein Spiel spielen?"

auf Deutsch zu hören. Die Sprache klingt zwar noch nicht vollkommen natürlich, ist aber gut verständlich. Eine Klangprobe dazu ist im Download-Paket enthalten (eSpeak\_NG\_tst.mp3).

Über Online-Anwendungen könnten wesentlich bessere Sprachqualitäten erreicht werden. Text-to-Speech-Dienste (oft auch als "Text2Speech-Dienste" bezeichnet) in der Cloud sind in der Lage, kurzzeitig hohe Rechenleistungen abzurufen, und kommen einer natürlich klingenden Sprache am nächsten. Aber auch die Offline-Alternativen wie eSpeak-NG sind inzwischen vergleichsweise gut verständlich.

Auf dem Markt sind Open-Source-Bibliotheken verfügbar, die zwar noch als synthetische Stimme erkennbar sind, aber eine sehr gut verständliche Sprachausgabe auf dem Raspberry Pi in Echtzeit bereitstellen. Hierfür ist jedoch eine vergleichsweise kostspielige Zusatz-Hardware erforderlich. Im Folgenden sollen daher die Möglichkeiten von eSpeak-NG ausgelotet werden. Neben allen vorgestellten Programmen finden sich dazu auch die Sound-Beispieldateien zu eSpeak-NG im Download-Paket.

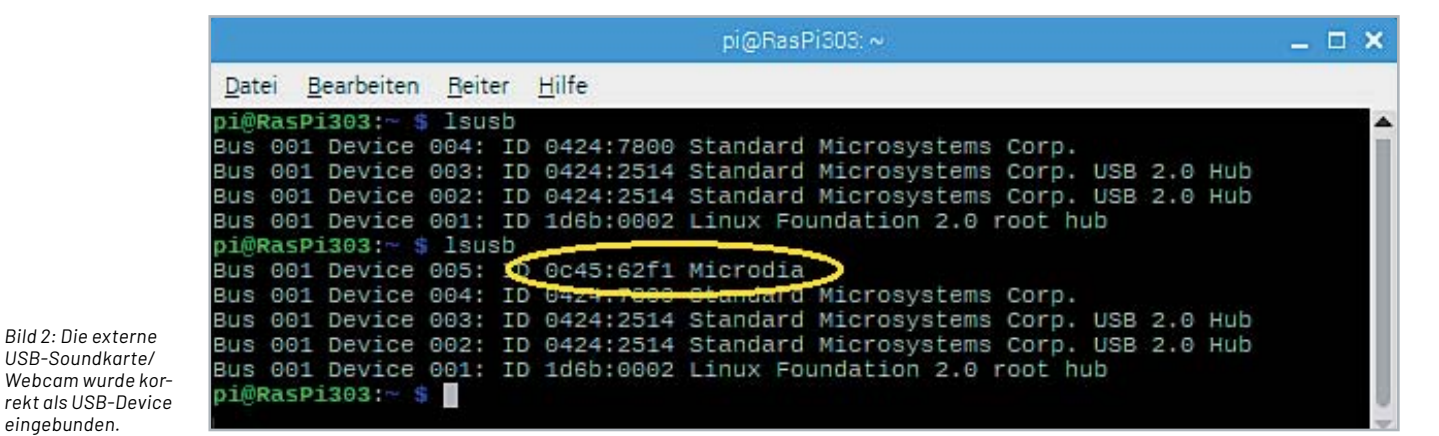

www.elvjournal.com

*Bild 3: Mit dem AlsaMixer wird der Schallpegel des Mikrofons eingestellt.*

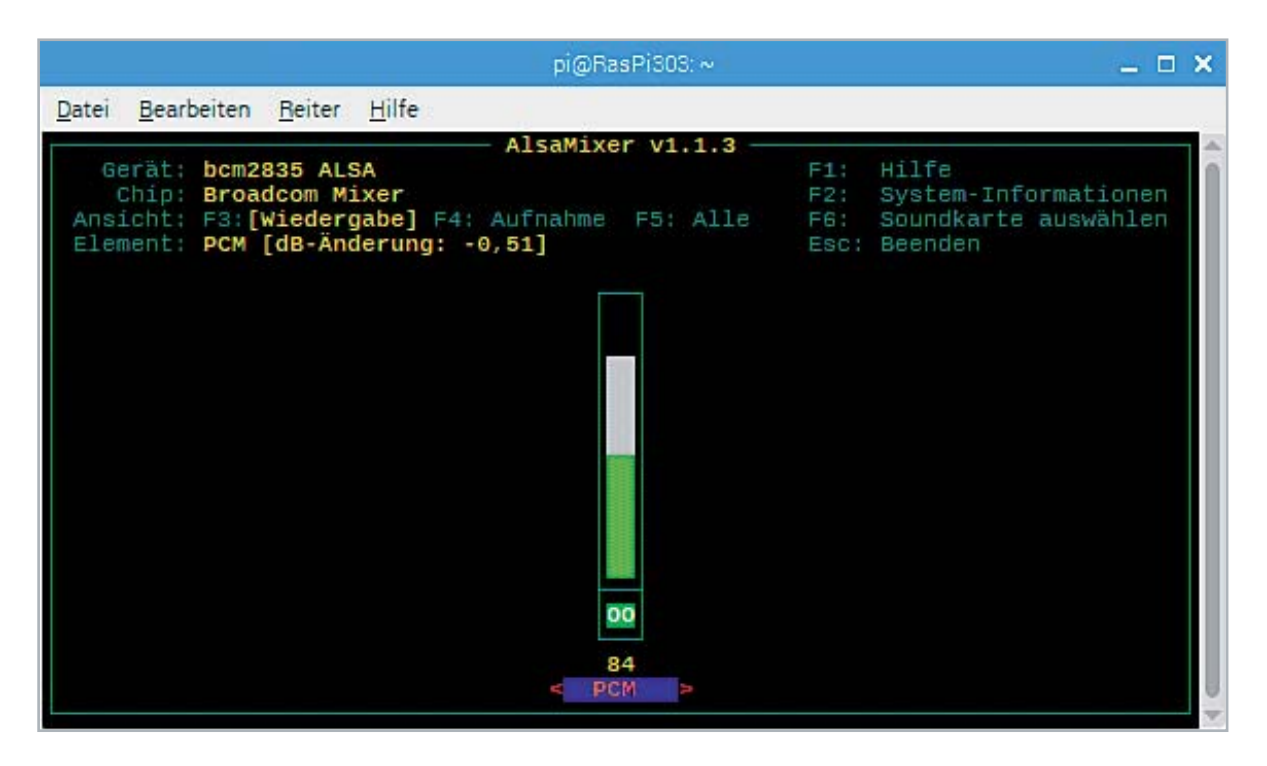

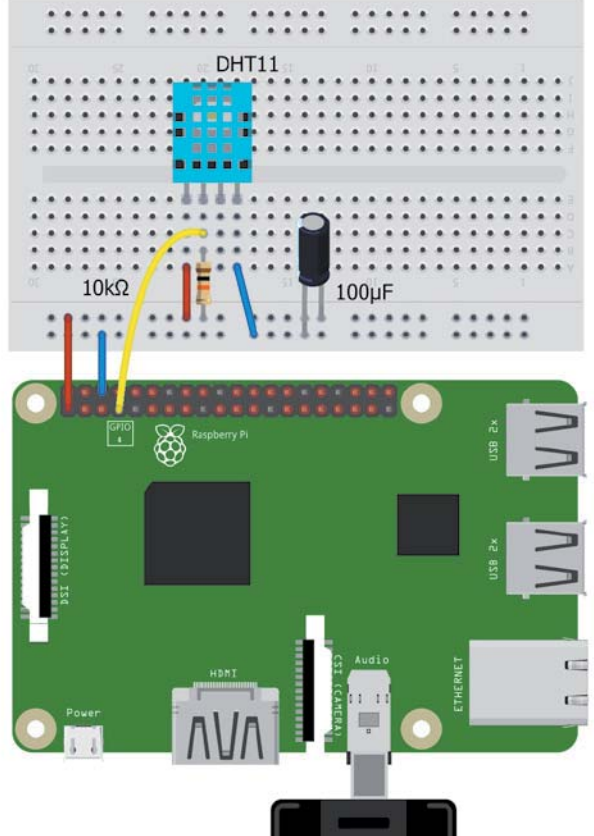

**Aktivbox** 

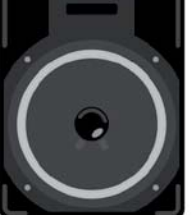

*Bild 4: Schaltbild zur sprechenden Klimastation*

#### **Gesprächige Geräte**

Eine interessante Anwendung für die Sprachausgabe ist der Bau von "sprechenden" Geräten. Der Vorteil beispielsweise bei einem sprachfähigen Multimeter liegt darin, dass man die Augen auf den Schaltschrank gerichtet lassen kann, während das Messgerät den aktuell anliegenden Spannungswert vorliest. Anstelle eines Multimeters soll im Folgenden eine sprechende Klimastation vorgestellt werden. Diese liefert in regelmäßigen Abständen die aktuellen Werte. Bild 4 zeigt den Anschluss des Sensors an den Raspberry Pi.

Der DHT11-Sensor benötigt für seinen Betrieb lediglich einen 10-kΩ-Widerstand als Pull-up an +3,3 V. Alternativ kann der DHT22 verwendet werden. Falls dieser als Modul eingesetzt wird (s. Materialliste), kann sogar auf den Pull-up-Widerstand verzichtet werden, da dieser dann bereits auf der Trägerplatine integriert ist. Sicherheitshalber sollte in jedem Fall noch ein Stabilisierungselko von 100 μF in die Spannungsversorgung eingeschleift werden. Für die Tonausgabe wird am Standard-Audioausgang des Raspberry Pi beispielsweise eine Aktivbox oder ein Kopfhörer angeschlossen.

Softwareseitig steht für diesen Sensortyp eine komfortable Library zur Verfügung. Sie kann über

git clone https://github.com/adafruit/

Adafruit\_Python\_DHT.git

von einem Github-Repository geladen werden. Nach dem Wechseln in das neu zu erstellende Verzeichnis

cd Adafruit\_Python\_DHT

wird die Installation über

sudo apt-get install build-essential python-dev

und schließlich

sudo python3 setup.py install

fertiggestellt. Danach kann der Sensor mit dem folgenden Code getestet werden (s. DHT11\_tst.py im Download-Paket):

# -\*- coding: utf-8 -\*-

**import** Adafruit \_ DHT **from** time **import** sleep

sensor **=** Adafruit \_ DHT**.**DHT11 pin **=** '4'

```
40 Projekt
```

```
while True:
     humidity, temperature = Adafruit _ DHT.read _ retry(sensor, pin)
     if humidity is not None and temperature is not None:
        print(Term = \{0:0.0f\} °C - Humidity = \{1:0.0f\} %'*.format(temperature, humidity))
     else:
         print('Failed to get reading. Try again!')
     sleep(1)
```
Das Programm gibt die vom Sensor erfassten Temperatur- und Luftfeuchtigkeitswerte auf die Konsole aus. Nun müssen die so aufgenommenen Werte nur noch via eSpeak ausgegeben werden. Davor ist allerdings noch eine kleine Hürde aus dem Weg zu räumen. Für die Umwandlung von Zahlen in Zahlenwörter (123  $\rightarrow$  "one hundred and twenty three"). Ist die Library "num2words" erforderlich. Diese wird über

#### pip3 install num2words

installiert. Dann kann das Programm "eSpeak\_NG\_climate\_station.py" gestartet werden:

```
from espeakng import ESpeakNG
import Adafruit _ DHT
from time import sleep
from num2words import num2words
sensor = Adafruit _ DHT.DHT11
pin = '4'
esng=ESpeakNG(voice='en')
esng.pitch = 25
esng.speed = 180
esng.say
while True:
    humidity, temperature = Adafruit _ DHT.read _ retry(sensor, pin)
    print(Temp = \{0:0.0f\} °C - Humidity = \{1:0.0f\} %'*format(temperature, humidity))
     esng.say("room temperature is",sync=True)
     count = num2words(temperature)
     esng.say(count,sync=True)
     esng.say(" degrees centigrade",sync=True)
     esng.say("humidity is",sync=True)
     count = num2words(humidity)
     esng.say(count,sync=True)
```

```
 esng.say(" %", sync=True)
 sleep(5)
```
Danach sollten im angeschlossenen Aktivlautsprecher im Abstand von ca. 5 Sekunden die aktuellen Werte für Temperatur und Luftfeuchte zu hören sein. Natürlich ist diese ununterbrochene Daueransage nicht sehr sinnvoll. Hier könnte man etwa über eine Tasterabfrage die Werte nur bei Bedarf ausgeben. Mithilfe von KI-Methoden geht es allerdings noch eleganter. So kann man mittels Spracherkennung dafür sorgen, dass die Klimastation nur "spricht", wenn sie "gefragt" wird.

### **Spracherkennung**

Für eine effiziente Spracherkennung sind jedoch auch die Ressourcen eines Raspberry Pi4 mit 8 GB noch nicht wirklich ausreichend. Wie bereits in der Einleitung dargelegt, kommt man hier praktisch nicht ohne Rückgriff auf Online-Dienste aus. Ein Mittel der Wahl ist das von Google bereitgestellte Spracherkennungsmodul "SpeechRecognition". Dieses wird über die folgenden Anweisungen installiert:

```
sudo apt-get --yes install flite
sudo apt-get --yes install clang
sudo apt-get --yes install git-core
sudo apt-get --yes install swig
sudo apt-get --yes install python-pyaudio
```
sudo apt-get --yes install portaudio19-dev sudo apt-get --yes install flac

pip3 install SpeechRecognition pip3 install google-api-python-client pip3 install pyaudio

Die gesamte Installation nimmt bis zu einer Stunde in Anspruch. Die Anweisungen finden sich auch als Datei im Download-Paket, sodass die Befehle direkt via Copy-and-Paste in das Terminal übertragen werden können und das aufwendige Abtippen entfällt.

Für die Google-Speech-Recognition-Anwendung wird der Sprachbefehl des Benutzers zunächst vom Mikrofon erfasst und digitalisiert. Dann wird die Information über die Google API in maschinenlesbaren Text konvertiert. Damit ist das Programm auch als Teil eines interaktiven Sprachantwortsystems verwendbar. Über ein Python-Programm kann der Raspberry Pi über Sprachbefehle auf vorgegebene Anweisungen reagieren. Das folgende Blockdiagramm in Bild 5 zeigt die grundlegende Funktionsweise eines so aufgebauten "Chatbots":

Das vollständige Programm (ChatBot\_DHT11\_1V1.py) ist wieder im Download-Paket enthalten. Da dieses bereits recht umfangreich ist, werden hier nur einige wesentliche Hauptkomponenten erläutert. Die anderen Bestandteile sollten nach dem Durcharbeiten der bisherigen Artikel aber kein Verständnisproblem darstellen.

Zunächst werden einige Schlagwörter definiert:

*Bild 5: Spracherkennung auf dem Raspberry Pi* 

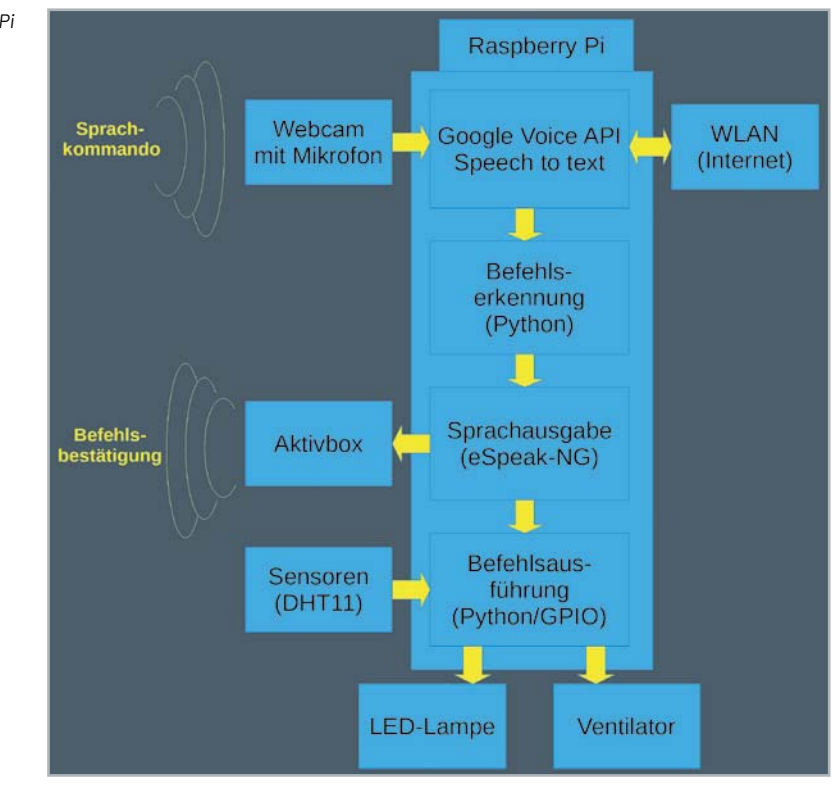

```
greetings=['hello', 'hi', 'hey']
questions=['how are you', 'how are you doing']
responents = ['okay', 'I am fine']database={
 'hello Robert':'hello, dr Falken, how can i help you',
 'name':'Robert',
 'what is your name':'my name is Robert',
 'what can you do for me':'i can do many things..',
 'I love you':'i love you too'
 }
exitWord=['quit','exit','bye','goodbye']
```
Diese legen vordefinierte Antworten fest. Dabei wird jedoch eine gewisse Flexibilität erlaubt. Auf die Frage "How are you?"

```
können beispielsweise die Antworten
     "Okay" oder "I am fine"
ausgegeben werden. In der Hauptschleife wird über
     with m as source: audio = r.listen(source)
das Tonsignal vom Mikrophon aufgenommen. Danach wird mit
     value = r.recognize_google(audio)
nach verständlicher Sprache im Audiosignal gesucht. Wenn erkennbare Wörter oder sogar ganze Sätze ge-
funden wurden, werden diese in Text umgewandelt und stehen in der Variablen "data" zur Verfügung. Diese
Variable kann nun nach Schlüsselwörtern durchsucht werden. Über einzelne Routinen wie 
elif 'temperature' in data:
```

```
 print("You said: %s" % reply)
 humidity, temperature = DHT.read _ retry(sensorType, humiturePin)
 print("The room temperature is: ", temperature, end=""); print(" °C")
 number=num2words(temperature)
 esng.say("the room temperature is", sync=True)
 esng.say(number, sync=True)
 esng.say(phrase3, sync=True)
```
#### oder

```
elif 'CPU temperature' in data:
         print("You said: %s" % reply)
         tempCPU=getCPUtemperature()
         print("CPU temperature: ", tempCPU, end=""); print(" °C")
         number=num2words(tempCPU)
         esng.say("the CPU temperature is", sync=True)
         esng.say(number, sync=True)
         esng.say(phrase3, sync=True)
```
wird spezifisch auf verschiedene Anweisungen reagiert. Im ersten Fall erfolgt die akustische Ausgabe der vom angeschlossenen DHT11-Sensor erfassten Werte. Im zweiten Fall liefert der Chatbot seine aktuelle CPU-Temperatur.

### **Ein Chatbot für die Hausautomatisierung**

Einer der großen Vorteile des Raspberry Pi im Vergleich zu einem klassischen PC oder Laptop ist die Verfügbarkeit von frei programmierbaren I/O-Pins. Diese eignen sich bestens für Anwendungen beispielsweise in der Hausautomatisierung. Falls die Library zur Ansteuerung der Pins noch nicht geladen ist, kann dieses über

pip install Rpi.GPIO

nachgeholt werden. Zusammen mit den Spracherkennungs- und -ausgabemodulen steht dann eine leistungsfähige Basis für die sprachgesteuerte Hausautomatisierung zur Verfügung. Über Abfragen wie

```
elif 'light on'in data in data:
         print("turning light on")
         esng.say("turning light on", sync=True)
         GPIO.output(LEDPin,True)
```
kann unter Nutzung des entsprechenden Pins eine LED, ein Ventilator oder eine Raumbeleuchtung ein- bzw. ausgeschaltet werden. Im aktuellen Programm sind u. a. die folgenden Anweisungen implementiert:

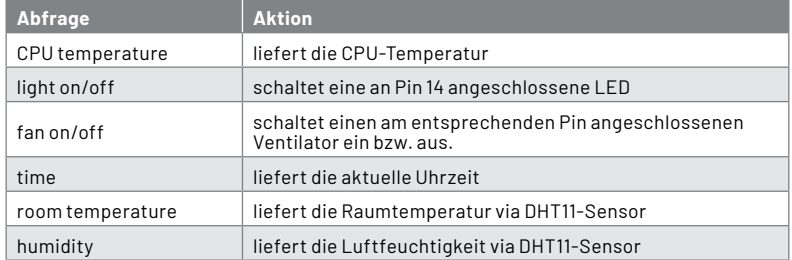

Darüber hinaus sind noch einige Antworten eingebaut, die besonders Kindern Freude bereiten. Versuchen sie es z. B. mit der Anfrage "What does the duck say?". Erstaunlich ist hierbei, wie präzise die Spracherkennung zwischen "dog" oder "duck" unterscheidet. Natürlich kann das System problemlos auch auf andere Anweisungen erweitert werden. Unter [1] findet sich ein Video, das die Anwendung dieses sprachgesteuerten Heimautomatisierungssystems demonstriert. Bild 6 zeigt die Verschaltung der einzelnen Komponenten.

Als Transistor kann ein Universaltyp wie beispielsweise der BC548 verwendet werden, solange der Ventilatormotor nicht mehr als 100 mA zieht. Die eingezeichnete Diode (z. B. 1N4001) dient lediglich als Freilaufschutz. Als Basiswiderstand für den Transistor sollten ca. 33  $k\Omega$ gewählt werden. Alternativ können auch die entsprechenden Bauelemente aus dem Prototypenadaptersatz PAD2 (s. Materialliste) verwendet werden.

Das gesamte System kann problemlos auf einem Breadboard aufgebaut werden. Besonders geeignet für entsprechende Aufbauten ist das EXSB1-System (s. Materialliste). Dieses bietet neben einem ausreichend großen Steckfeld auch wichtige externe Komponenten wie LEDs, Stecker oder Potentiometer (s. Titelbild). Das System wird auch in späteren KI-Anwendungen immer wieder als Hardwarebasis dienen.

### **Expertensystem als Chatbot**

Expertensysteme waren ein früher Versuch die Problemlösungsfähigkeiten von Menschen auf Maschinen zu übertragen. Im Prinzip handelt es sich dabei um Programme, die das Spezialwissen hochqualifizierter Fachleute auf eng begrenzten Aufgabengebieten nachbilden sollen. Die ersten Expertensysteme hatten beispielsweise das Ziel, Infektionskrankheiten zu diagnostizieren. Damit sollten Ärzte von Routineaufgaben entlastet werden.

Obwohl die Implementierung von Wissen in Form von Regeln prinzipiell verhältnismäßig einfach ist, wird die umfassende Wissensrepräsentation auch nur eines eng abgegrenzten Aufgabengebiets rasch extrem aufwendig. Als klassisches Beispiel kann man die Sprache selbst heranziehen. Zum Beispiel gilt im Englischen bei der Bildung der Simple-Past-Vergangenheitsform die Regel

WENN Infinitiv+ed

DANN Simple Past-Vergangenheitsform.

Diese Regel funktioniert bei vielen Verben (z. B. "walk", "talk"). Sobald aber Verben einer Ausnahmeregel unterworfen sind (z. B. "run", "eat") oder im Infinitiv auf "e" enden  $(z, B, \nightharpoonup$ compare", "smile"), müssen bereits wieder neue Regeln definiert werden.

Expertensysteme konnten sich daher langfristig nicht durchsetzen. So stellte sich insbesondere im medizinischen Bereich heraus, dass regelbasierte Diagnosen schnell zu nicht mehr handhabbaren Entscheidungsbäumen anwuchsen. So können etwa die einfachen "Grippe"-Symptome wie Husten, Heiserkeit und Gliederschmerzen auf Hunderte von verschiedenen Erkrankungen hindeuten. Ein erfahrener Arzt ist in der Lage, die unwahrscheinlichen Diagnosen rasch auszuschließen. Ein Expertensystem muss hierzu Dutzende von Fragen stellen.

Zudem führte die Geschwindigkeit, mit der neue Daten und Erkenntnisse erfasst werden, bei regelbasierten Expertensystemen zu einem nicht mehr kontrollierbaren Wartungsaufwand. Das Hauptproblem lag darin, dass die Systeme nicht lernfähig waren. Genau dies führte letztendlich zu neuen Denkansätzen, und u. a. auch zur Entwicklung des maschinellen Lernens.

Dennoch können Expertensysteme in klar umrissenen Bereichen erfolgreich eingesetzt werden. Wie das Beispiel der Hausautomatisierung zeigt, reichen hier vergleichsweise wenige Anweisungen aus, um die gewünschten Licht- oder Temperaturverhältnisse einzustellen. Damit hat in diesem Fall eine einfaches "Expertensystem" durchaus seine Berechtigung.

### **Von ELIZA zu Alexa - Fluch oder Segen?**

Die Wörter, die Menschen in ihrem täglichen Leben verwenden, können wichtige Aspekte ihrer sozialen und psychologischen Welt enthüllen. Mit den Fortschritten in der Computertechnologie ermöglicht es die Textanalyse sogar, den Sprachstil einer Person zu bewerten. Entsprechende Analyseprogramme lassen Rückschlüsse auf die soziale und psychologische Situation eines Menschen zu.

Natural Language Processing ist der Teilbereich der Informatik und künstlichen Intelligenz, der sich mit den Interaktionen zwischen Computern und der menschlichen Sprache befasst. Ein spezielles Forschungsgebiet des NLP sind Chatbots, auch bekannt als Talkbots, Chatterbots oder interaktive Agenten. Chatbots werden in Dialogsystemen für verschiedene praktische Zwecke verwendet. Häufig kommen sie in den Bereichen wie

- Kundenunterstützung und Support
- Unterhaltung, Spiele und Sport
- Finanzen und Marketing
- Gesundheit, Personalwesen und Sozialdienste
- Nachrichten und Wetterprognose

zum Einsatz. Einige Chatbots verwenden dieselben Technologien, welche auch die Grundlage von virtuellen Assistenten wie Google Assistant, Siri von Apple und Microsoft Cortana bilden.

Einfachere Systeme suchen nach Schlüsselwörtern in der Eingabe und bestimmen dann mithilfe einer Datenbank die am besten passenden Antworten. Chatbots verarbeiten den vom Benutzer präsentierten Text und antworten nach der Anwendung einer komplexen Reihe von Algorithmen. Sie identifizieren, was der Benutzer gesagt hat, und ermitteln anhand dieser Informationen geeignete Antworten. Die klassische Chatbot-Technologie verwendet meist noch keine NLP-Systeme. Subtile Sprachnuancen im gesprochenen Dialog werden daher oft nicht korrekt erkannt.

Ein erstes Vorläufersystem der Chatbots war ELIZA. Die Kommunikation erfolgte damals Mitte der 1960er-Jahre natürlich noch über Tastatur und Bildschirm. ELIZA sollte die typischen Antworten eines Psychotherapeuten imitieren. Neben einfachen Zufallselementen wurde die Konversation mithilfe von "Pattern Matching" und Substitutionsmethoden am Laufen gehalten. Eines der interessantesten Resultate dieses Experiments war, dass viele Menschen ungefiltert ihre intimsten Gedanken und Probleme preisgaben, ohne dass der Chatbot auch nur die geringste "Vorstellung" von den tatsächlichen Problemen der Personen hatte.

Eine typische "Unterhaltung" mit Eliza sah etwa so aus:

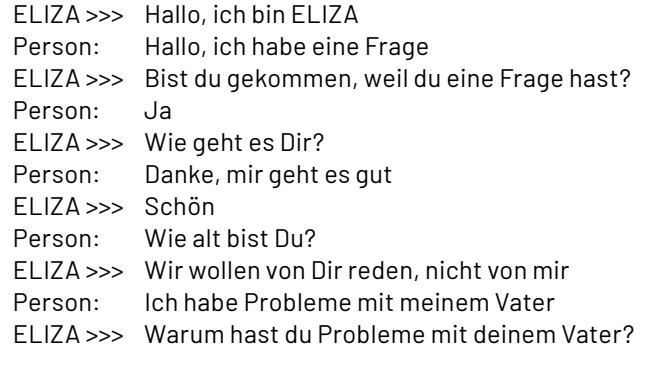

...

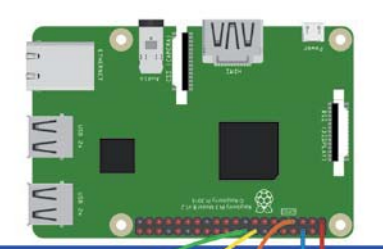

|                      |                        |        |       |          |            |        |  |  |  | 1.1.1.1   |           |          |   | 1.1.1.1     |                |                |                   |                |                  |             |           |                              |     |          |               |                                 |               |                |   |          |              | <b><i><u>AAAAA AAAAA</u></i></b> |  |   |  |           |
|----------------------|------------------------|--------|-------|----------|------------|--------|--|--|--|-----------|-----------|----------|---|-------------|----------------|----------------|-------------------|----------------|------------------|-------------|-----------|------------------------------|-----|----------|---------------|---------------------------------|---------------|----------------|---|----------|--------------|----------------------------------|--|---|--|-----------|
|                      |                        |        |       |          |            |        |  |  |  | 1.1.74    |           |          |   | $8.4 - 4.8$ |                |                |                   |                | $-1$             |             |           |                              |     |          |               |                                 |               |                |   |          |              |                                  |  |   |  |           |
|                      |                        |        |       |          |            |        |  |  |  |           |           |          |   |             |                |                |                   |                |                  |             |           |                              |     |          |               |                                 |               |                |   |          |              |                                  |  |   |  |           |
|                      |                        |        |       |          |            |        |  |  |  |           |           |          |   |             |                |                |                   |                |                  |             |           |                              |     |          |               |                                 |               |                |   |          |              |                                  |  |   |  |           |
|                      |                        |        |       |          |            |        |  |  |  |           |           |          |   |             |                |                |                   |                |                  |             |           |                              |     |          |               | ****** <b>*****************</b> |               |                |   |          |              |                                  |  |   |  |           |
| $\bullet$            |                        |        |       |          |            |        |  |  |  |           | $\ddot{}$ |          |   |             |                |                |                   |                |                  |             |           | ********* *** <b>*******</b> |     |          |               |                                 |               |                |   |          |              | *****************                |  |   |  |           |
| $\bullet$            |                        |        |       |          |            |        |  |  |  |           |           |          |   |             | $\cdot$        |                |                   |                |                  |             |           |                              |     |          |               |                                 | $\sim$ $\sim$ | $\overline{a}$ |   |          |              |                                  |  |   |  |           |
| $\cdot$ $\cdot$      |                        |        |       |          |            |        |  |  |  |           |           |          |   |             |                |                | ٠                 |                |                  |             |           | . . <b>.</b>                 |     |          |               |                                 | $\cdots$      | $-2$           | ٠ |          |              |                                  |  |   |  | $\bullet$ |
| $\bullet$            |                        |        |       |          |            |        |  |  |  |           |           |          | A |             |                | 4.4.4.0        |                   |                |                  | القنعه      |           |                              |     |          |               |                                 |               |                |   |          |              | .                                |  |   |  |           |
|                      |                        |        |       |          |            |        |  |  |  |           |           |          |   |             |                |                |                   |                |                  | . .         |           |                              |     |          |               |                                 |               |                |   |          |              |                                  |  |   |  |           |
|                      |                        |        |       |          |            |        |  |  |  |           |           |          |   |             |                |                |                   |                |                  | <b>L</b> of |           |                              |     |          |               |                                 |               |                |   |          |              |                                  |  |   |  |           |
| $\bullet$            |                        |        |       |          |            |        |  |  |  |           |           |          |   |             |                |                | $A - A$           | ٠              | <b>Ballywood</b> |             |           |                              |     |          |               |                                 |               |                |   |          |              |                                  |  |   |  |           |
| $\bullet$            |                        |        |       | .        |            |        |  |  |  |           |           | $\cdots$ |   |             | ٠              |                |                   |                |                  |             |           |                              |     |          |               |                                 |               |                |   | $\cdots$ |              |                                  |  |   |  |           |
| $\cdot$ $\cdot$      |                        |        |       |          |            |        |  |  |  |           |           |          |   |             |                |                |                   | $\cdot$        |                  |             | ٠         |                              |     |          |               |                                 |               | .              |   |          |              |                                  |  |   |  |           |
| $\bullet$            | .                      |        |       |          |            |        |  |  |  | $\bullet$ |           |          |   |             |                |                |                   |                |                  |             |           | ٠                            |     | 1.1.1.1  |               |                                 |               |                |   |          |              | .                                |  |   |  |           |
| $\bullet$ $\bullet$  |                        |        |       |          | $\epsilon$ | $\sim$ |  |  |  | $-111$    |           | $\sim$   |   |             |                |                |                   |                |                  |             |           | .                            |     |          |               |                                 |               |                |   |          |              | .                                |  |   |  |           |
|                      |                        |        |       |          |            |        |  |  |  |           |           |          |   |             |                |                |                   |                |                  |             |           |                              |     |          |               |                                 |               |                |   |          |              |                                  |  |   |  |           |
|                      |                        |        |       |          |            |        |  |  |  |           |           |          |   |             |                |                |                   |                |                  |             |           |                              |     |          |               |                                 |               |                |   |          |              |                                  |  |   |  |           |
|                      |                        |        | 1.1.1 |          |            |        |  |  |  |           |           |          |   |             |                |                |                   |                |                  |             |           |                              |     |          |               |                                 |               |                |   |          |              |                                  |  | . |  |           |
|                      |                        | ×      |       |          |            |        |  |  |  |           |           |          |   |             |                |                |                   |                |                  |             |           |                              |     |          |               |                                 |               |                |   |          |              |                                  |  |   |  |           |
|                      |                        |        |       |          |            |        |  |  |  |           |           |          |   |             |                |                |                   |                |                  |             |           |                              |     |          |               |                                 |               |                |   |          |              |                                  |  |   |  |           |
|                      | $\bullet$              | ٠      |       |          |            |        |  |  |  |           |           |          |   |             |                |                |                   |                |                  |             |           |                              |     |          | $\rightarrow$ |                                 |               |                |   |          |              |                                  |  |   |  |           |
|                      | $\sim$ $\sim$ $\sim$   | $\sim$ | $-$   |          |            |        |  |  |  |           |           |          |   |             |                |                |                   |                |                  |             |           |                              |     |          | $\rightarrow$ |                                 |               |                |   |          |              |                                  |  |   |  |           |
|                      |                        |        |       |          |            |        |  |  |  |           |           |          |   |             |                |                |                   |                |                  |             |           |                              |     |          |               |                                 |               |                |   |          |              |                                  |  |   |  |           |
|                      |                        |        |       |          |            |        |  |  |  |           |           |          |   |             |                |                |                   |                |                  |             |           |                              |     |          |               |                                 |               |                |   |          |              |                                  |  |   |  |           |
| $-1$                 |                        |        |       |          |            |        |  |  |  |           |           |          |   |             |                |                |                   |                |                  |             |           |                              |     | $\cdots$ |               |                                 | $\cdots$      |                |   |          |              | .                                |  |   |  |           |
| . .                  | $\cdot$ $\cdot$        |        |       |          |            |        |  |  |  |           |           |          |   |             |                |                |                   |                | .                |             |           |                              |     |          |               |                                 |               |                |   |          |              |                                  |  | . |  |           |
| . .                  | $\bullet$ $\bullet$    |        |       |          |            |        |  |  |  |           |           |          |   |             | $\overline{a}$ | ٠              |                   |                |                  |             | $\bullet$ |                              | $-$ |          |               |                                 |               |                |   |          |              |                                  |  |   |  |           |
| $\bullet$            | $\bullet$ $\bullet$    |        |       |          |            |        |  |  |  |           |           |          |   | ٠           | ٠              | $\overline{a}$ | ٠                 |                |                  |             |           |                              |     |          | .             |                                 |               |                |   |          | . <i>. .</i> |                                  |  |   |  |           |
| $\cdot$              |                        |        |       |          |            |        |  |  |  |           |           |          |   |             |                |                | <b>STORE BANK</b> |                |                  |             |           |                              |     |          |               |                                 |               |                |   |          | $\cdots$     |                                  |  |   |  |           |
|                      |                        |        |       |          |            |        |  |  |  |           |           |          |   |             |                |                |                   |                | п                |             |           |                              |     |          |               |                                 |               |                |   |          |              |                                  |  |   |  |           |
|                      |                        |        |       |          |            |        |  |  |  |           |           |          |   |             |                |                |                   |                |                  |             |           |                              |     |          |               |                                 |               |                |   |          |              |                                  |  |   |  |           |
| $\bullet$            | $\cdots$               |        |       |          |            |        |  |  |  | $\cdots$  |           |          |   |             |                |                |                   |                |                  |             |           |                              |     |          |               |                                 |               |                |   |          |              |                                  |  |   |  |           |
| $\ddot{\phantom{1}}$ |                        |        |       |          |            |        |  |  |  |           |           |          |   |             |                | $0.111 - 0.44$ |                   |                |                  |             |           |                              |     |          |               |                                 |               |                |   |          |              |                                  |  |   |  |           |
| $\bullet$            |                        |        |       |          |            |        |  |  |  |           |           |          |   |             |                |                |                   |                |                  |             |           |                              |     |          |               |                                 |               |                |   |          |              |                                  |  |   |  |           |
| $\cdot$              | $\sim$                 |        |       |          |            |        |  |  |  |           |           |          |   |             |                | ۰              |                   |                |                  |             |           |                              |     |          |               |                                 |               |                |   |          |              | .                                |  |   |  |           |
| $\bullet$ $\bullet$  | $\bullet\quad \bullet$ |        |       |          |            |        |  |  |  |           |           |          |   |             |                |                |                   |                |                  |             |           |                              |     |          |               |                                 |               |                |   |          |              |                                  |  |   |  |           |
|                      |                        |        |       |          |            |        |  |  |  |           |           |          |   |             |                |                |                   |                |                  |             |           |                              |     |          |               |                                 |               |                |   |          |              |                                  |  |   |  |           |
|                      |                        |        |       |          |            |        |  |  |  |           |           |          |   |             |                |                |                   |                |                  |             |           |                              |     |          |               |                                 |               |                |   |          |              |                                  |  |   |  |           |
|                      |                        |        |       |          |            |        |  |  |  |           |           |          |   |             |                | $\sqrt{2}$     |                   | $\overline{1}$ |                  |             |           |                              |     |          |               |                                 |               |                |   |          |              |                                  |  |   |  |           |
|                      |                        |        |       | $\cdots$ |            |        |  |  |  | 11111     |           |          |   |             |                | 1.1.1.1        |                   |                | 1.111            |             |           |                              |     |          |               |                                 |               |                |   |          |              |                                  |  |   |  |           |
|                      |                        |        |       |          |            |        |  |  |  |           |           |          |   |             |                |                |                   |                |                  |             |           |                              |     |          |               |                                 |               |                |   |          |              |                                  |  |   |  |           |
|                      |                        |        |       |          |            |        |  |  |  |           |           |          |   |             |                |                |                   |                |                  |             |           |                              |     |          |               |                                 |               |                |   |          |              |                                  |  |   |  |           |
|                      |                        |        |       |          |            |        |  |  |  |           |           |          |   |             |                |                |                   |                |                  |             |           |                              |     |          |               |                                 |               |                |   |          |              |                                  |  |   |  |           |
|                      |                        |        |       |          |            |        |  |  |  |           |           |          |   |             |                |                |                   |                |                  |             |           |                              |     |          |               | EXSB1                           |               |                |   |          |              |                                  |  |   |  |           |

*Bild 6: Schaltung zum Hausautomatisierungs-Chatbot*

Obwohl das System nicht über Informationen zum menschlichen Denken oder über Emotionen verfügte, lieferte das Programm oftmals erstaunlich menschenähnliche Antworten. Chatbots werden oftmals als unheimlich oder als "Big brother"-Technologie empfunden. Dennoch kommen in vielen Haushalten zunehmend digitale Sprachassistenten wie Amazon Alexa oder Google Home zum Einsatz. Ob sich diese Sprachassistenten als Fluch oder Segen für die Menschheit entpuppen, muss die Zukunft erst noch zeigen. Allerdings sollte man immer im Auge behalten, dass ein Spracherkennungssystem prinzipiell für unlautere Zwecke missbraucht werden kann. Mag dies in weitgehend demokratischen Staaten noch eine relativ geringe Gefahr sein, kann es in totalitären Systemen schon ganz anders aussehen. Behörden wie die Staatssicherheit der ehemaligen DDR wären von digitalen Sprachassistenten sicher im höchsten Maße begeistert gewesen ...

### **Fazit und Ausblick**

In diesem Beitrag wurde der Raspberry Pi mithilfe von eSpeak-NG und einer Google API zu einem universell einsetzbaren Chatbot ausgebaut. Die besonderen Vorteile des Systems im Vergleich zu Alexa oder Siri liegen in den beim Raspberry verfügbaren I/O-Pins. Diese erlauben es, Sensoren oder Aktoren anzuschließen, die interaktiv über Sprachbefehle abgefragt oder gesteuert werden können. Zudem hat man beim Eigenbau des Systems eine gewisse Kontrolle über die eingesetzte Technologie. Das ist bei kommerziellen Systemen meist nicht der Fall.

Im nächsten Beitrag dieser Reihe wird es um die KI-gestützte Objekterkennung gehen. Mithilfe der Pi-Cam oder einer externen Webkamera kann der Raspberry Pi über geeignete Algorithmen Objekte wie Fahrzeuge, Alltagsgegenstände (Tische, Stühle, Topfpflanzen etc.) oder auch Tiere eigenständig erkennen und klassifizieren. Auch die Sprachfähigkeiten des Systems werden nochmals zum Einsatz kommen. Sie ermöglichen die akustische Ausgabe der erkannten Objekte. Eine so entstehende "Seeand-Talk-Box" kann z. B. für blinde oder sehbehinderte Menschen eine wichtige Alltagshilfe sein.

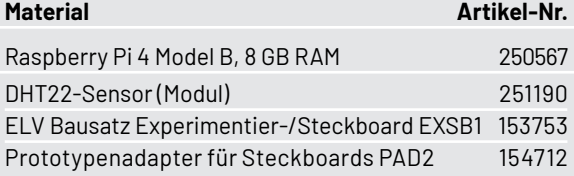

### **i Weitere Infos**

Download-Paket zu diesem Beitrag: Artikel-Nr. 252343

[1] https://www.youtube.com/ watch?v=2ShpDrSHTEo&t=99s

Alle Links finden Sie auch online unter: de.elv.com/elvjournal-links

# **Erinnerungen einfach festhalten**

# **1897,– €**

Artikel-Nr. 252255

**17,8 cm 7"**

 $0<sup>12V</sup>$ 

网

### reflecta

**Große Dia-Archive im Handumdrehen archivieren**

### **Magazin-Diascanner DigitDia evolution**

**The Contract of Contract of Contract of Contract of Contract of Contract of Contract of Contract of Contract o** 

- Leistungsstarker CMOS-Bildsensor (1/2,33") mit 15,3 Megapixel
- Scan-Auflösung 4608 x 3072 Pixel (5760 x 3840 Pixel interpoliert), Ausgabeformat: JPEG
- Scan-Geschwindigkeit: max. 5 s je Dia im praktischen Automatikbetrieb
- $\blacksquare$  Großes, praktisches und blickwinkelstabiles 17,8-cm-IPS-Display (7")
- Für gerahmte Dias mit einem Rahmen von 50 x 50 mm und mit einer maximalen Dicke von 3.2 mm
- Nutzbare Magazinarten für bis zu 100 Dias: Universal-Magazin (DIN 108), CS-Magazin, LKM-Magazin
- Benötigt keinen Einsatz eines PCs/Notebooks speichert direkt auf SD-Speicherkarte
- Auch als Dia-Betrachter einsetzbar via HDMI-Schnittstelle (Tvp A)

Mehr Infos:

Abm. (B x H x T): 243 x 141 x 245 mm, Gewicht: ca. 1650 g

# **Röhrenradio-Restaurierung**

**Prüfen von Bauteilen und Verbindungen**

Teil 4

**Im vorhergehenden Beitrag haben wir uns mit der Spannungsversorgung befasst und festgestellt, dass das Netzteil einigermaßen akzeptable Spannungen erzeugt. Und wir wissen nun auch, wie man das Gerät sicher einschalten kann. Sollten wir da nicht alle Röhren einbauen und den Radioempfang testen? Diese Frage habe ich mir auch gestellt, als ich einige meiner ersten Radios restaurierte. Die Neugierde war enorm. Was kann es schaden, sich zu vergewissern, dass das Gerät wenigstens funktioniert, bevor man viele weitere Stunden in das Projekt investiert?**

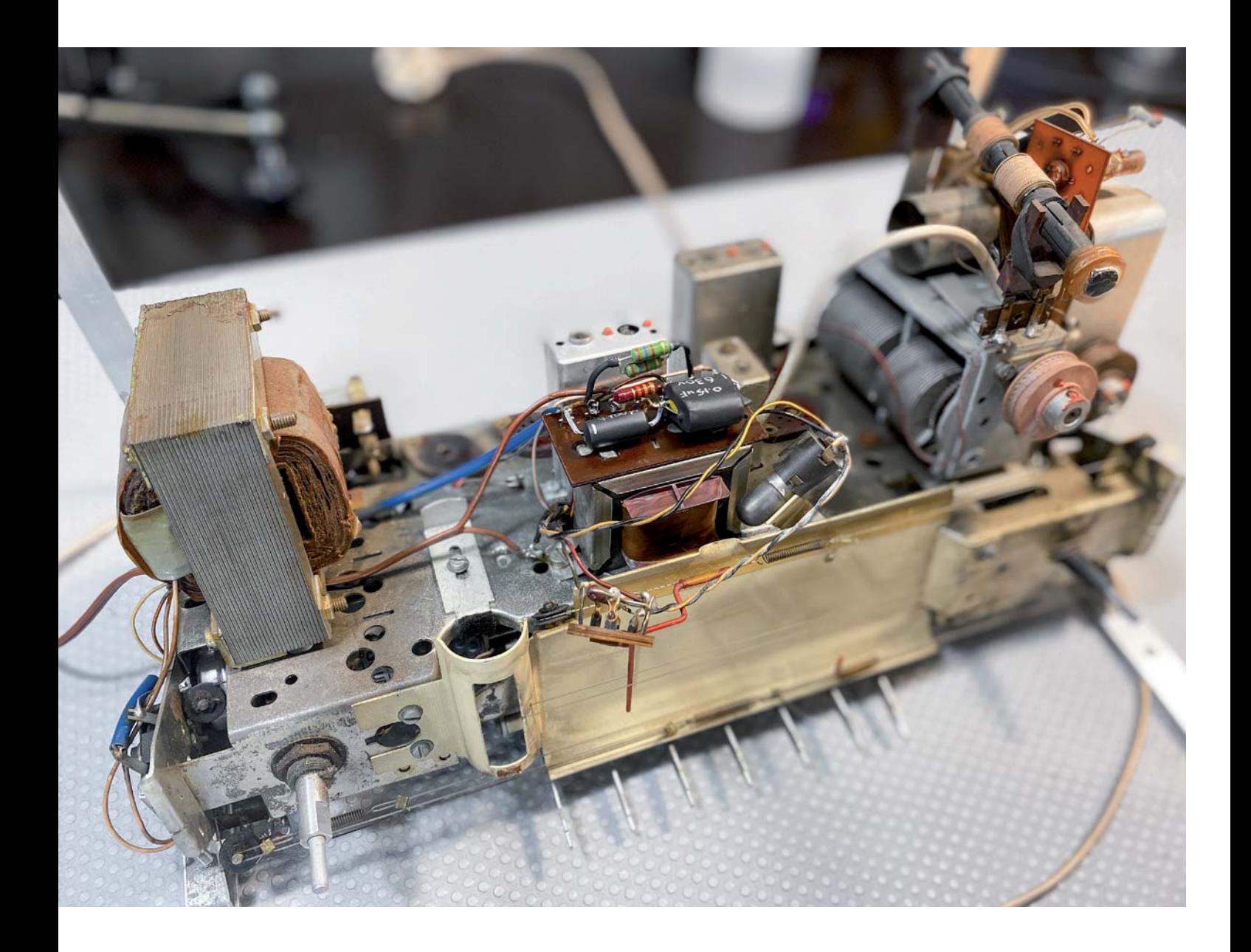

### **Warum ich das Radio in diesem Stadium nicht teste**

Auf die letzte Frage gibt es keine klare Antwort. In einigen Fällen hat es funktioniert, und ich fuhr mit der Restaurierung fort, im Vertrauen darauf, dass ich meine Zeit und mein Geld in ein brauchbares Projekt investierte. In anderen Fällen war das Ergebnis alles andere als optimal. Alles, was ich erreichte, waren Rauch und weitere beschädigte Komponenten.

Hauptgrund dafür, dass wir es in diesem Stadium testen wollen, sind Zweifel: Wir sind nicht sicher, ob es überhaupt funktionieren wird, also brauchen wir eine Bestätigung. Das ist verständlich, da es von einem Mangel an Erfahrung kommt.

Nachdem Sie einige dieser Restaurierungen durchgeführt haben, steigt die Zuversicht, dass Sie das Gerät zum Laufen bringen können, unabhängig davon, was Sie vorfinden, sodass Sie die "Vorab"-Bestätigung nicht mehr brauchen.

### **Der Filterkondensator**

Im vorhergehenden Beitrag habe ich erwähnt, dass ich die Hauptfilterkondensatoren C55/C56 ersetzen werde, also fangen wir nun direkt damit an. Dieser Austausch ist vielleicht gar nicht notwendig. Soweit

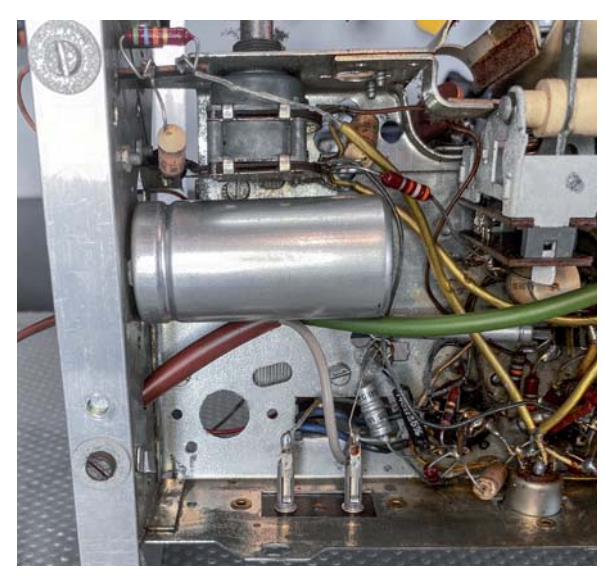

*Bild 1: Der Doppelkondensator auf der Unterseite des Gehäuses*

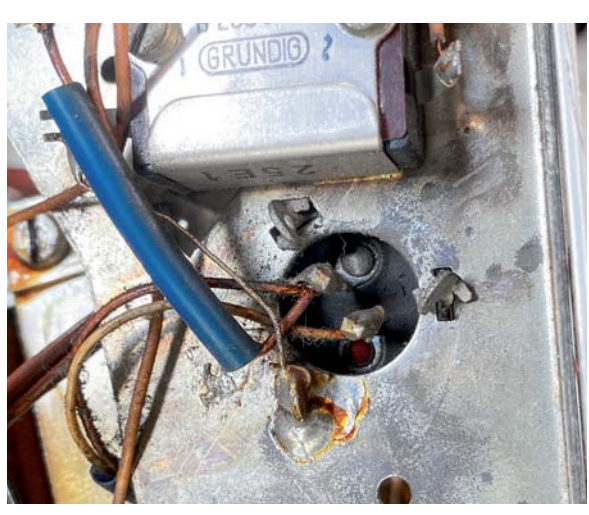

*Bild 2: Ablöten der Anschlussdrähte und Verdrehen der Metalllaschen*

#### *Über diese Serie bzw. die Beiträge*

*Diese Artikelserie soll dem Leser einen Einblick in die praktische Seite der Vollrestaurierung eines Röhrenradios geben.*

*Ein Grundig 2147 aus dem Jahr 1961 ist das Anschauungsobjekt dieser Serie, da es enorme Möglichkeiten bietet, die Fähigkeiten zu erlernen, die zur Restaurierung eines solchen Radios in der Zukunft dienen könnten.*

#### *Über den Autor*

*Manuel Caldeira schloss sein Studium der Elektrotechnik an der University of Natal (Durban) 1985 ab. Direkt nach der Universität begann er bei Siemens (Südafrika) zu arbeiten. Danach ging er in die Wirtschaft, anstatt in der Technik zu bleiben. Schließlich kehrte er aus Spaß zur Elektronik zurück und genießt es, alte Röhrenradios zu restaurieren und an so ziemlich allem zu tüfteln, was ihm auf dem Gebiet der Elektronik gefällt. Das beinhaltet in der Regel einige Audioanwendungen, aber das ist keine Regel. Er betreibt von seinem Wohnsitz auf Madeira aus auf YouTube mit mehr als 13.000 Abonnenten den Kanal "Electronics Old and New by M Caldeira", der sich hauptsächlich mit Röhrenradios beschäftigt. In den vergangenen fünf Jahren hat er dazu mehr als 300 Videos veröffentlicht.*

wir bisher wissen, sind die Kondensatoren in einem Zustand, in dem sie die Welligkeit auf der Spannungsschiene B+ herausfiltern und daher kein hörbares Brummen am Ausgangslautsprecher erzeugen. Da es jedoch wichtig ist, eine saubere (wellenfreie) Versorgung des Radios zu gewährleisten, beginne ich mit dem Ersatz der Kondensatoren normalerweise an dieser Stelle.

Die Tatsache, dass sich der Doppelkondensator auf der Unterseite des Gehäuses befindet (siehe Bild 1), bedeutet, dass einige der üblichen Optionen für den Autausch von Kondensatoren nicht ganz optimal sind. Wäre er oben auf dem Chassis, könnten wir einfach die Kontakte von der Unterseite lösen und die neuen Kondensatoren auf einem Anschluss-Streifen anbringen, wobei die Metalldose auf der Oberseite optisch unverändert bliebe. In diesem Fall würden die Anschlusspunkte seitlich aus dem Chassis herausragen. Mir gefällt die Idee nicht, die neuen Kondensatoren dort zu montieren, da sie an diesem Ort zu auffällig wären.

Die Kondensatoren auf einem Anschluss-Streifen im leeren Raum unterhalb der Metalldose des Doppelkondensators (sichtbar in Bild 1) anzubringen ist ebenfalls eine Möglichkeit. Allerdings müssten wir hierfür die vorhandenen Anschlussdrähte umleiten und verlängern, um die neuen Kondensatoren zu erreichen, was nicht schön aussehen würde.

Es bleiben zwei weitere Möglichkeiten. Wir könnten einfach den Metallbecher komplett entfernen und durch zwei neue Kondensatoren an ungefähr der gleichen Position ersetzen, oder wir könnten ihn mit neuen Kondensatoren "füllen", d. h., sie in den Becher einbauen.

Ich habe mich für die letztere Option entschieden, da ich nicht einen großen offenen Raum im Inneren des Gehäuses entstehen lassen wollte, der meiner Meinung nach das Aussehen des Geräts beeinträchtigt. Zugegeben, die Bauteile befinden sich auf der Unterseite des Radios, aber es stört mich trotzdem. Letztendlich bleibt die Wahl dem Restaurator überlassen, da beide Optionen gut funktionieren

Für unser Vorgehen müssen wir nun den Doppelkondensator aus dem Gehäuse entfernen. Dies geschieht zunächst durch Ablöten der Anschlussdrähte (notieren Sie sich die entsprechenden Anschlüsse). Dann werden die Metall-Verriegelungslaschen verdreht, um den gesamten Kondensatorbehälter aus dem Gehäuse zu entfernen (Bild 2).

### **Achtung Gefahr! – Hochspannung!**

Die Spannungen im Inneren eines Röhrenradios können sehr hoch sein – im Bereich von Hunderten von Volt, sodass äußerste Vorsicht geboten ist, um lebensbedrohliche Stromschläge zu vermeiden.

Die beschriebenen Arbeiten dienen nur als Anschauungsbeispiel und zum Verständnis der verwendeten Technologie und sollten nur von dafür qualifizierten Technikern durchgeführt werden.

Mit einem kleinen Schraubenzieher oder einem anderen scharfen Werkzeug (Bild 3) kann die Aluminiumsockellippe des Kondensators nach außen gebogen und der Sockel geöffnet werden. Gehen Sie hier sehr behutsam und vorsichtig vor, um den Sockel nicht unnötig zu beschädigen. Das Innere des Kondensators kann nun vollständig entfernt werden. Der genaue Vorgang hängt von der Art des Kondensators ab, der verwendet wird. In diesem speziellen Fall wurden eine Zange, ein Bohrer und eine große Holzschraube verwendet.

Nach dem Entfernen der Bodenabdeckung wird ein Loch in die Papiermasse gebohrt und eine große Holzschraube hineingedreht, um die Masse zu fixieren. Diese Masse wird dann mit einer Zange herausgezogen (Bild 4). Auch hier sollte darauf geachtet werden, die Aluminiumdose nicht zu beschädigen, da dies nach dem Austausch sichtbar sein würde.

Nachdem Sie alle Teile gesäubert haben, werden zwei neue Kondensatoren auf den Sockel gelötet (siehe Bild 5). In diesem Fall wurden zwei Kondensatoren mit 47 μF/450 V ausgewählt, sie sind am besten für diese Aufgabe geeignet.

Aufgrund der physischen Abmessungen des Metallbechers mussten Kondensatoren verschiedener Größen verwendet werden, um gut in den vorhandenen Raum zu passen. Die Abmessungen an sich sind nicht wichtig, solange die Nennwerte korrekt sind. Beachten Sie, dass die Minusleitungen der neuen Kondensatoren miteinander verbunden werden und ein separater Draht an diese Verbindung gelötet wird, um eine gute Masseverbindung zu gewährleisten, wenn die Dose wieder auf das Chassis montiert wird.

Die Pluskabel jedes Kondensators werden durch kleine Löcher in den Boden geführt und mit den entsprechenden Lötfahnen/Stiften auf der Unterseite verbunden. Das Ergebnis ist ein Doppelkondensator, der, mit Ausnahme der Unterseite selbst, optisch mit dem Original identisch ist (Bild 6).

Wenn der erneuerte Doppelkondensator auf das Chassis aufgesetzt ist und die entsprechenden Drähte an die Pins gelötet sind, kann man kaum erkennen, dass er überhaupt getauscht wurde.

### **Überprüfung aller Versorgungsleitungen**

Diese nächste Etappe unserer Reise dient zwei Zielen. Erstens zeigt sie uns, ob die Versorgungsspannungen (von B+ kommend) an allen notwendigen Punkten der Schaltung ankommen. Dies ist wichtig für das Funktionieren des Radios. Zweitens können wir damit den Zustand einiger Komponenten (Induktivitäten, Schalter und Widerstände) in den Pfaden des Versorgungsnetzes überprüfen.

Die Bauteile in Reihe mit den Hochspannungsleitungen sind in der Regel stärker beansprucht als alle anderen, sodass die Überprüfung, ob sie ihre Funktion und/oder ihren Wert beibehalten haben, ein wichtiger Schritt im Restaurierungsprozess ist.

Auch diese Phase könnte umgangen werden, indem wir das Radio einfach einschalten und lediglich die Spannungen an den verschiedenen Teilen des Schaltkreises prüfen. Um eine gründliche Restaurierung durchzuführen, müssen die Komponenten aber ohnehin überprüft werden, sodass wir auch gleich zwei Arbeiten auf einmal erledigen können.

Ein weiterer Vorteil ist, dass dieser Schritt nur mit einem Multimeter zur Widerstandsmessung durchgeführt werden kann, ohne dass man sich hohen Spannungen ausetzen muss. Das ist sicherer und daher hier die bessere Vorgehensweise.

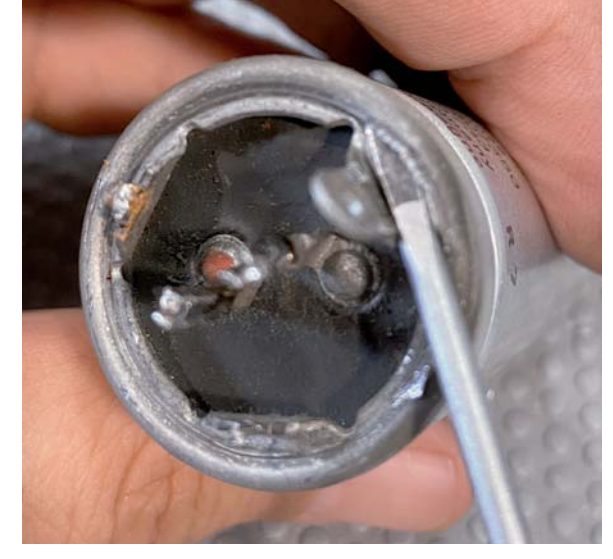

*Bild 3: Anheben der Ummantelung vom Sockel*

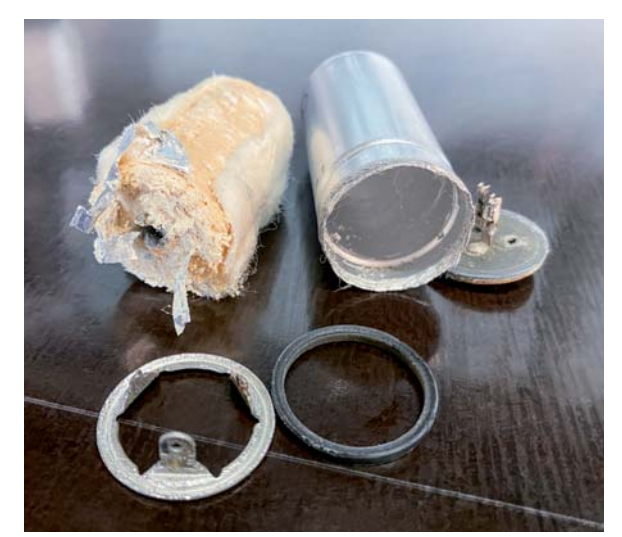

*Bild 4: Der entfernte Teil des alten Kondensators*

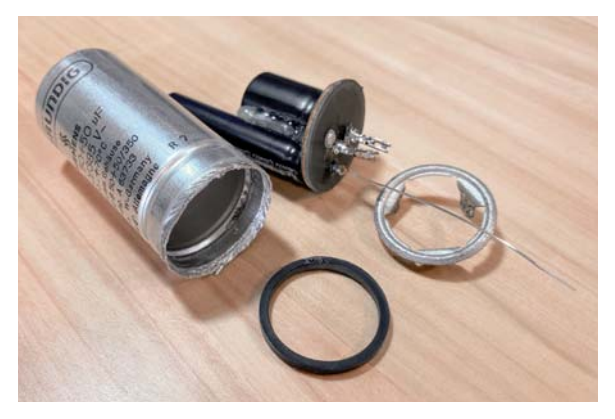

*Bild 5: Mit neuen Kondensatoren bestückter Metallbecher*

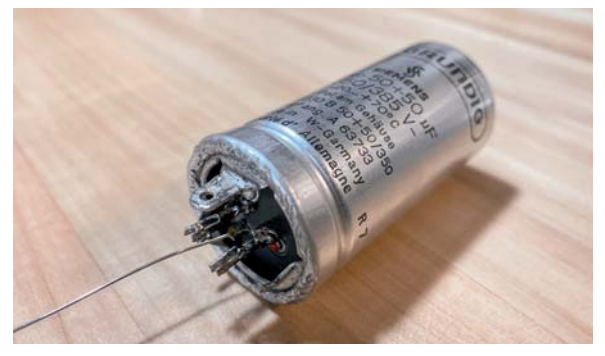

*Bild 6: Das Ergebnis des Kondensatortauschs – optisch nahezu identisch mit dem Original*

### **Ergebnisse der ersten Tests**

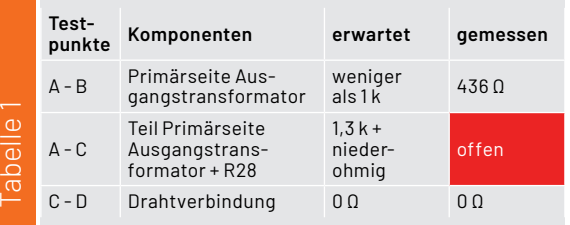

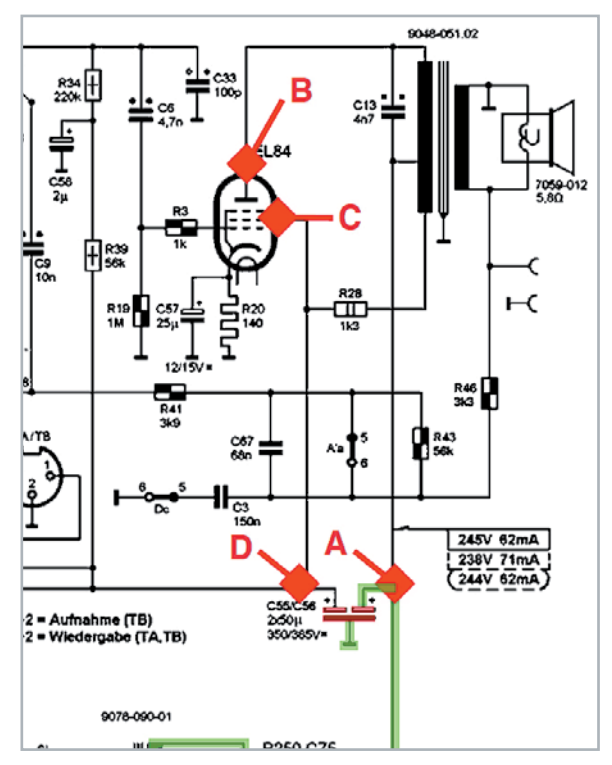

### **Wie machen wir das?**

Betrachten wir zunächst Bild 7. Die beiden Filterkondensatoren C55/ C56 wurden ersetzt und sind in unserem PDF entsprechend rot markiert (unten im Schaltplan), um dies entsprechend zu dokumentieren.

Die beschrifteten Punkte in der Schaltung sind recht einfach zu identifizieren und im Radio zu finden. A und D sind die beiden Kontakte des Filterkondensators, an denen gerade gearbeitet wurde. B und C sind die Stifte 7 (Anode) bzw. 9 (G2) am EL84-Röhrensockel, die leicht von der Oberseite des Radios sichtbar und gut zugänglich sind.

In Tabelle 1 sehen wir, was wir mit einem Multimeter (Modus: Widerstandsmessung) ermittelt haben. Diese drei einfachen Messungen liefern einige Informationen:

- 1. Sie sagen uns, dass die Anode der EL84-Röhre die B+-Versorgung über die Primärseite des Ausgangstransformators erhält.
- 2. Es wird deutlich, dass G2 der EL84-Röhre keine Versorgung über die brummreduzierende Wicklung des Ausgangstransformators und R28 erhält.

 Hier stimmt also etwas nicht. Es könnte die kleine Wicklung sein, die offen ist, oder der Widerstand ist defekt. Der wahrscheinlichere Kandidat ist der Widerstand, ein 2-W-Leistungswiderstand, der den gesamten Strom zu den Verbrauchern im Radio leitet.

3. Sobald das Problem behoben ist, erhält der zweite Filterkondensator die Hochspannungsversorgung, sodass die Versorgungsleitung von diesem Punkt aus auf den Punkt D bezogen werden kann.

Um den Fortschritt zu verfolgen, empfiehlt es sich, die Leitungen, die überprüft wurden, im Schaltplan-PDF zu markieren. Grün ist in unserem Fall die Farbe für korrekte Ergebnisse. Wir können uns damit später auf die fehlerhaften Schaltungsabschnitte konzentrieren. Wir gehen dann zunächst zu den übrigen Prüfpunkten.

Dieses System vereinfacht das Prüfverfahren, wird aber oft aus Ungeduld oder mangelndem Wissen zugunsten der "schnellen Lösung" übersehen. Ich habe oft ähnliche Hinweise auf Prüfpunkte in Servicehandbüchern amerikanischer Radios gesehen, wo verschiedene Widerstandswerte angegeben werden, um den Zustand des Radios bei der Wartung zu testen.

Um dieses Projekt zu vereinfachen, habe ich eine vollständige Ta-*Bild 7: Die Startpunkte unseres Testprozesses* belle (Tabelle 2) erstellt, die die Prüfpunkte auf dem Schaltplan (Bild 8)

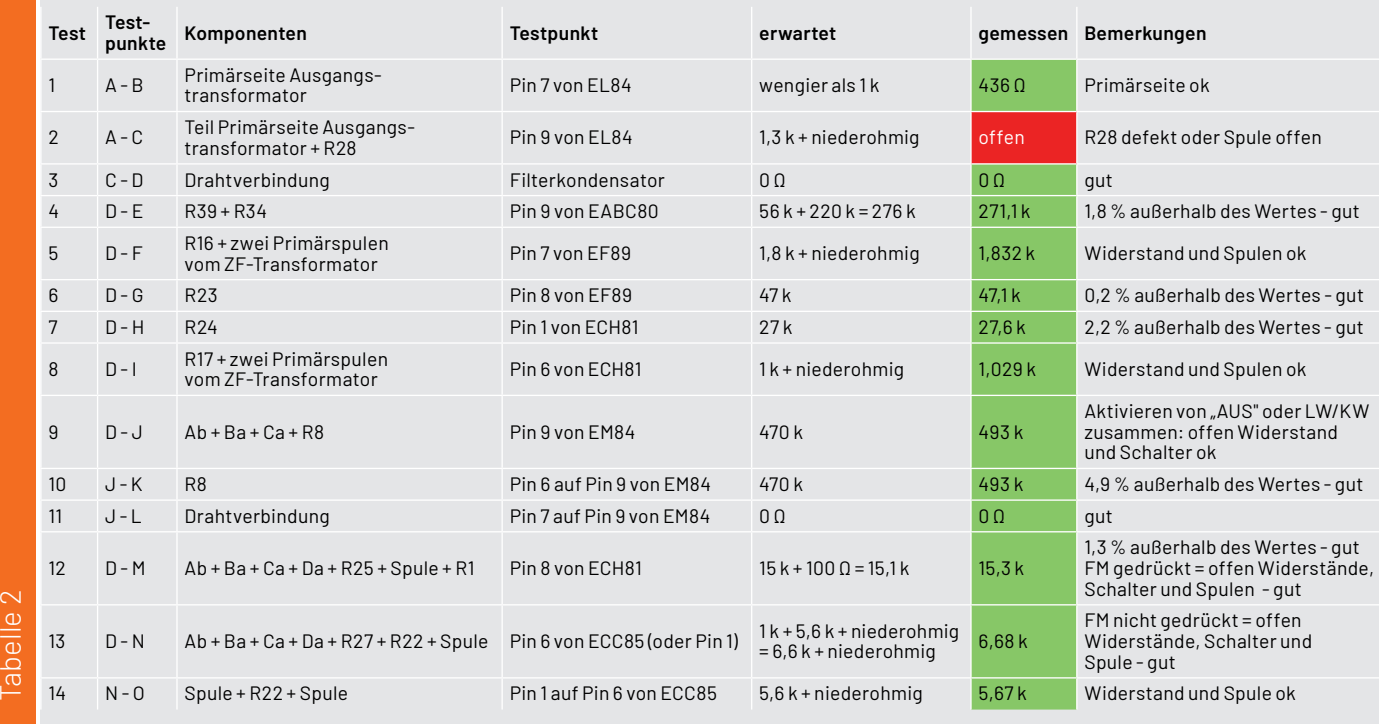

### **Erforderliche Tests im Grundig 2147**

Bild 8 zeigt auch die bereits geprüften Leitungen in Grün, die noch nicht bestätigten Leitungen sind orange markiert. Es ist zu beachten, dass die meisten dieser Punkte mit Punkt D als Basisanschluss für das Multimeter geprüft wurden. Es ist am besten, eine Leitung des Multimeters mit einer Messzange an D zu befestigen und dann die andere Leitung zu verwenden, um die notwendigen Tests über das gesamte Funkgerät durchzuführen.

#### **Testergebnisse**

Die erzielten Ergebnisse sind sehr gut und liefern eine Menge an Informationen, wenn sie unter Berücksichtigung des Schaltplans und mit den Radio-Funktionen im Hinterkopf beurteilt werden.

Wenn wir das "tiefrote" Ergebnis "offen" (Test 2) zunächst ignorieren und uns auf die restlichen Tests konzentrieren, was können wir dann schlussfolgern? Nun, wir sehen sofort, dass die meisten Werte sehr nahe an den Werten liegen, die wir erwartet hatten. Die ohne Spulen gemessenen Widerstände liegen alle nahe ihrer Nennwerte. Selbst der schlechteste Widerstand R8 hat eine Abweichnung von 5 % zum Nennwert. Das ist erstaunlich, wenn man bedenkt, dass wir es hier mit einem Radio zu tun haben, das über 60 Jahre alt ist.

Diese Widerstandswerte deuten auch darauf hin, dass der Rest der Restaurierung recht einfach wird, denn wenn diese Werte innerhalb der Spezifikation liegen, können wir davon ausgehen, dass dies auch für die anderen gilt.

Eine weitere gute Nachricht ist, dass auch die Spulen in Ordnung sind. Wir können sehen, dass die Tests, die eine oder mehrere Spulen in Serie beinhalten, ebenfalls den erwarteten Ergebnissen recht nahe kommen. Test 5 zum Beispiel liefert 1832 Q und hat einen 1800-Ω-Widerstand in Reihe. Das bedeutet, dass die beiden Spulen 32 Ω messen, wenn der Widerstand nahe an seinem Nennwert liegt. Extrapoliert man die Ergebnisse der anderen Widerstände, können wir davon ausgehen, dass der Nennwert von  $32 \Omega$  für die Spule qut ist. Die gleiche Tendenz ist bei den anderen Spulen zu beobachten (Test 8, 12, 13 und 14).

Wir wissen zwar nicht genau, wie hoch der Gleichstromwiderstand dieser verschiedenen Spulen sein sollte, die Werte die wir sehen, entsprechen aber zumindest unseren Erwartungen. Das ist eine gute Nachricht, wenn man bedenkt, dass diese Spulen grundlegend für den eigentlichen Betrieb des Radios sind.

Das ist aber noch nicht alles, was uns die Tests sagen. Denn es gibt verschiedene Schalter in den Testschaltungen, und auch hier können wir feststellen, ob diese funktionsfähig sind. Diese Messungen können eins von drei Ergebnissen liefern: einen unregelmäßigen Messwert, was bedeutet, dass der Schalter keinen guten Kontakt herstellt; einen hohen Wert, der auf verschmutzte Kontakte hinweist; oder einen offenen Stromkreis, der anzeigt, dass der Schalter überhaupt keinen Kontakt herstellt.

In den meisten Fällen können diese Probleme leicht behoben werden, indem man Kontaktreiniger in den Schalter sprüht und ihn mehrmals betätigt.

Wenn diese Methode das Problem nicht behebt, ist eine Art chirurgischer Ansatz erforderlich, der den Ausbau und das anschließende Öffnen des Schalters erfordert, um die innere Blockade zu beheben. Wenn Letzteres notwendig ist, kann es mühsam sein und im Extremfall dazu führen, dass das Projekt aufgegeben werden muss, weil Ersatzschalter nahezu unmöglich zu finden sind.

#### **Reparatur des erkannten Fehlers**

Test 2 zeigt bei der Messung einen nicht erwarteten Wert und damit einen Fehler an. Die Ergebnisse der vorangegangenen und nachfolgenden Messungen verraten uns allerdings etwas über diesen Fehler. Betrachten wir das Ganze einmal logisch:

- 1. A-B ist in Ordnung, also ist die Verbindung zum Ausgangstransformator ok.
- 2. C-D ist auch in Ordnung, also ist die Verbindung zwischen dem Kondensator und dem Pin 9 der Röhre in Ordnung.

Das bedeutet, dass der Fehler entweder in der Transformatorwicklung liegt oder der Widerstand R28 defekt ist. Die Erfahrung lehrt uns, dass es der Widerstand ist, denn dieses Bauteil leitet die meiste Wärme im Radio ab. Der Widerstand ist absichtlich auf 2 W ausgelegt, da er den Strom an alle Röhren mit Ausnahme der Leistungsröhre weiterleitet. Ich habe das schon oft erlebt, aber wir können diese Zweifel ganz einfach ausräumen.

- 1. Messen Sie den Widerstand zwischen A und den beiden Seiten des Widerstands R28. Das ist recht einfach, denn R28 ist der große Widerstand auf der Oberseite des Ausgangstransformators, und seine Beine sind gut zugänglich.
- 2. Die Messung zwischen A und einem der Schenkel sollte einen Wert im niedrigen Zehner- $\Omega$ -Bereich ergeben. Bild 9 zeigt uns das Ergeb $n$ is von 15,3 $\Omega$ . Das bedeutet, dass die Wicklung des Transformators in Ordnung und damit der Fehler ein defekter Widerstand ist.
- 3. Um dies zu bestätigen, kann der Widerstand selbst getestet werden. Die Messung wird eine Unterbrechung anzeigen.

Wir müssen nun den Widerstand auslöten und mit einem geeigneten Ersatz austauschen (Bild 10). Da 1,3 kΩ kein Standardwert ist, kann er durch zwei parallel geschaltete 2,7-kΩ-Widerstände ersetzt werden, was einen Wert von insgesamt 1,35 kΩ bedeutet. Ein zusätzlicher Vorteil dieser Anordnung ist, dass der resultierende Widerstand, der aus zwei 2-W-Widerständen besteht, nun bis zu 4 W Leistung aufnehmen kann. Der sehr geringe Unterschied im Wert ist unbedeutend. In der Tat würde es mit einem einzelnen 1,2-kΩ- oder 1,5-kΩ-Widerstand funktionieren, aber für die Zwecke dieses Projekts sollte man so nahe wie möglich am Nennwert bleiben.

### **Wenn wir schon einmal dabei sind ...**

Es wäre Zeitverschwendung, sich die Mühe zu machen, den einen Widerstand, der ausgetauscht werden muss, auszulöten und die anderen Bauteile auf der gleichen Platine unverändert zu lassen. Die Papierkondensatoren werden sowieso immer ausgetauscht, und hier sind es zwei. Beide sehen sehr abgenutzt und undicht aus (Bild 9), sodass die gängige Praxis, sie zu ersetzen, auf jeden Fall sinnvoll ist. Mit diesem Schritt kann die Überarbeitung dieses Teils des Radios (dss Ausgangstransformator- Boards) als abgeschlossen angesehen werden.

Das Board, der Ausgangstransformator und der benachbarte ZF-Transformator werden zudem gereinigt, während wir in diesem Bereich arbeiten.

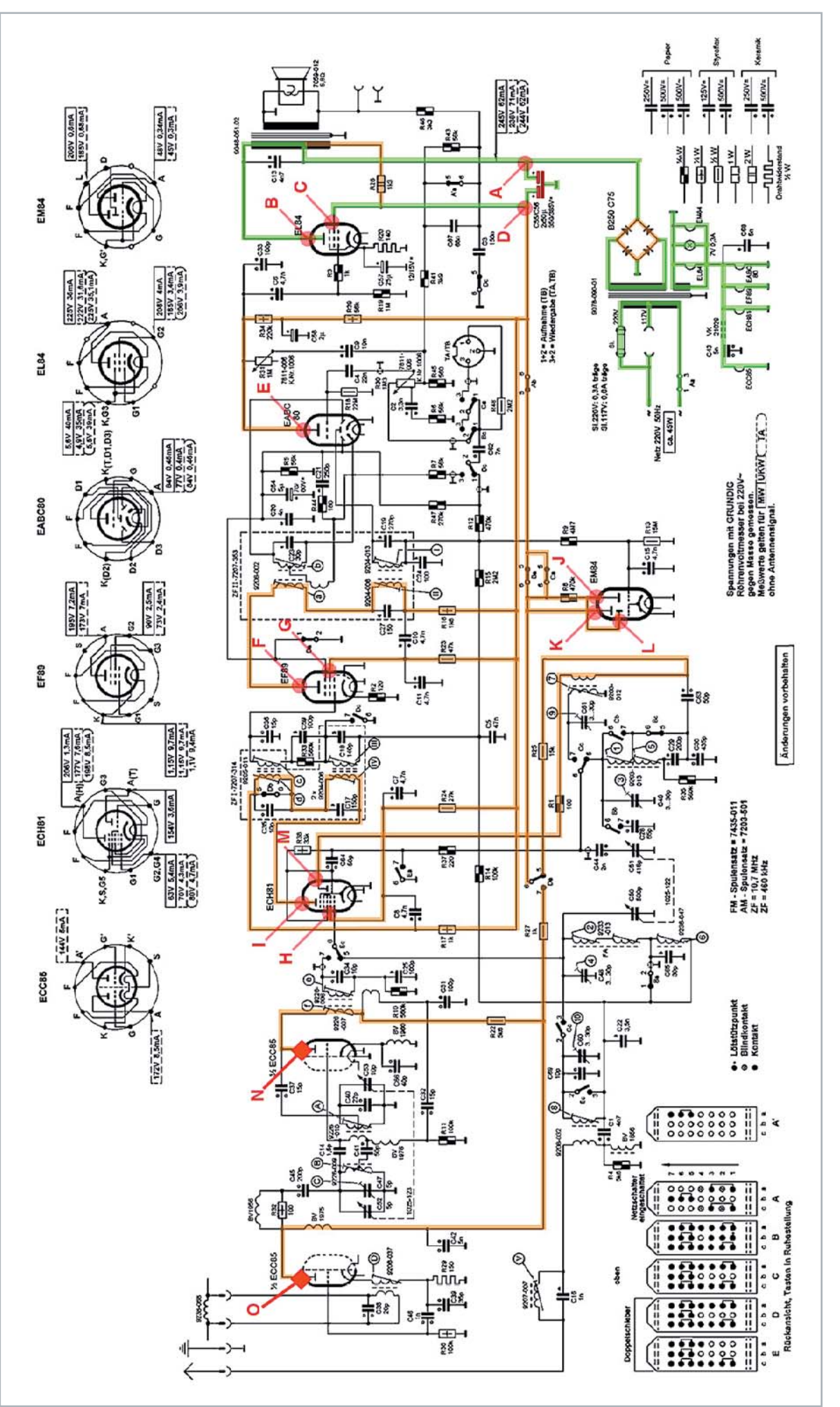

Bild 8: Alle Hochspannungsleitungen, die wir in dem Radio testen können. Diese führen durch Drahrbindungen, Widerstände, Schalter und Spulen. Alle sind messbar mit einem Multimeter im Widerstandmodus. Die entfernten Röhren Bild 8: Alle Hochspannungsleitungen, die wir in dem Radio testen können. Diese ühren durch Drachteindungen, Widerstände, Schalter und Spulen. Alle sind messbar mit einem Multimeter im Widerstandmodus. Die entfernten Röhren *stellen sicher, dass es keine Wechselwirkung mit aktiven Komponenten gibt. Solange die Kondensatoren nicht kurzgeschlossen sind, verändern sie nicht das Ergebnis der Messung.*

Der andere Widerstand, der sich ebenfalls auf dieser Platine befindet (mit  $3,3$  k $\Omega$  gekennzeichnet), wurde mit  $3,19$  k $\Omega$  gemessen, liegt also gut innerhalb der Spezifikation. Ein Blick auf den Schaltplan identifiziert ihn als R46. Er wurde nur gereinigt und nicht ersetzt.

Die umliegenden Verbindungen können nun ebenfalls mit dem Multimeter überprüft werden, was uns erlaubt, weitere Teile des Schaltplans in Grün zu markieren. R46 ist für die Rückkopplung vom Lautsprecher zuständig und ist mit C3, einem 0,15 µF-Papierkondensator, verbunden, der hier ersetzt wurde. Dieser Kondensator ist ebenfalls Teil des Rückkopplungsnetzwerks, da er durch den Schalter Dc (FM-Wahlschalter) von der Masse getrennt wird. wenn FM gewählt ist. Diese Leitung kann nun ebenfalls grün markiert werden, wobei C3 rot markiert ist, um anzuzeigen, dass der Kondensator ersetzt wurde.

Das letzte Bauteil, das ersetzt wurde, ist der Kondensator C13, der über der Primärseite des Ausgangstransformators liegt, um Schwingungen zu verhindern. Er dient auch zum Abschneiden von höheren Frequenzen, die der Transformator nicht mehr wiedergeben kann. Der Kondensator hat 1000 V Nennspannung, was vielleicht seltsam erscheinen mag. Allerdings kann der Transformator aufgrund seiner induktiven Eigenschaften Spannungen erzeugen, die weit über der Versorgungsspannung liegen, weshalb hier ein Kondensator mit höherem Nennwert verwendet wird. C13 wird ausgetauscht und im Schaltplan rot markiert.

Um C3 zu ersetzen, wurden zwei Kondensatoren parallel geschaltet: ein 100-nF- und ein 47-nF-Kondensator, da kein 150-nF-Kondensator verfügbar war. Um die Kondensatoren weniger auffällig zu machen (sie haben eine leuchtend gelbe Farbe), wurden sie mit Schrumpfschlauch ummantelt, um ihnen ein altersgerechteres Aussehen auf der Oberseite des Radios zu geben. Dies wird bei den Kondensatoren, die innerhalb des Gehäuses ersetzt werden, nicht gemacht.

Um diese Phase der Überprüfung der Hochspannungsleitungen abzuschließen, gibt es noch einen Kondensator, der in diesem Abschnitt eine Aufgabe hat. Es ist C58, ein 2,2-µF-Elektrolytkondensator, der dazu dient, die Versorgungsspannung an der Anode des EABC80 (Bild 11) zu glätten. Es war möglich, ihn zu messen, indem man ein Beinchen auslötete, und er war in Ordnung. Er wird daher unverändert im Radio belassen.

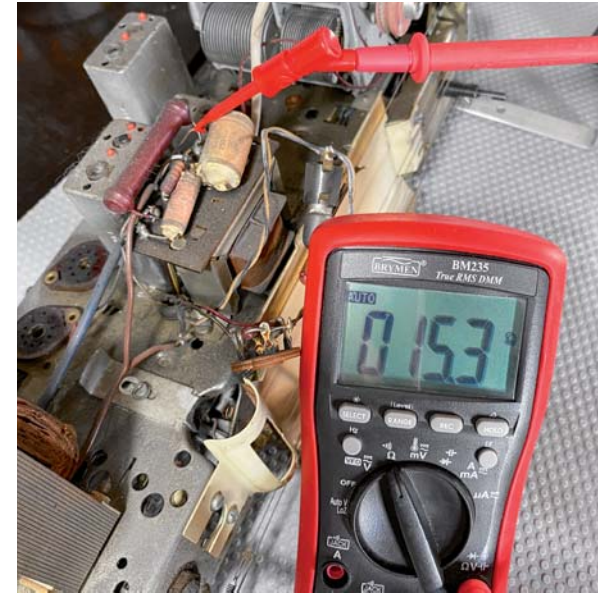

*Bild 9: Der Widerstand zwischen dem Punkt A und einem der Beine*  des Widerstands beträgt 15,3 Ω.

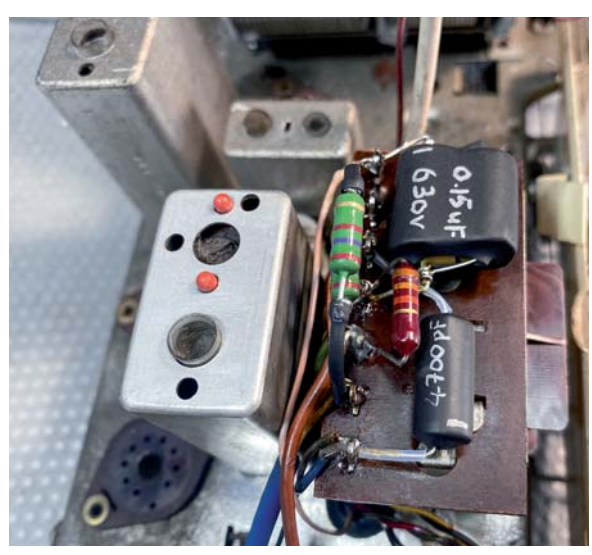

*Bild 10: Ausgetauschte Bauteile auf dem oberen Teil des Ausgangstransformators*

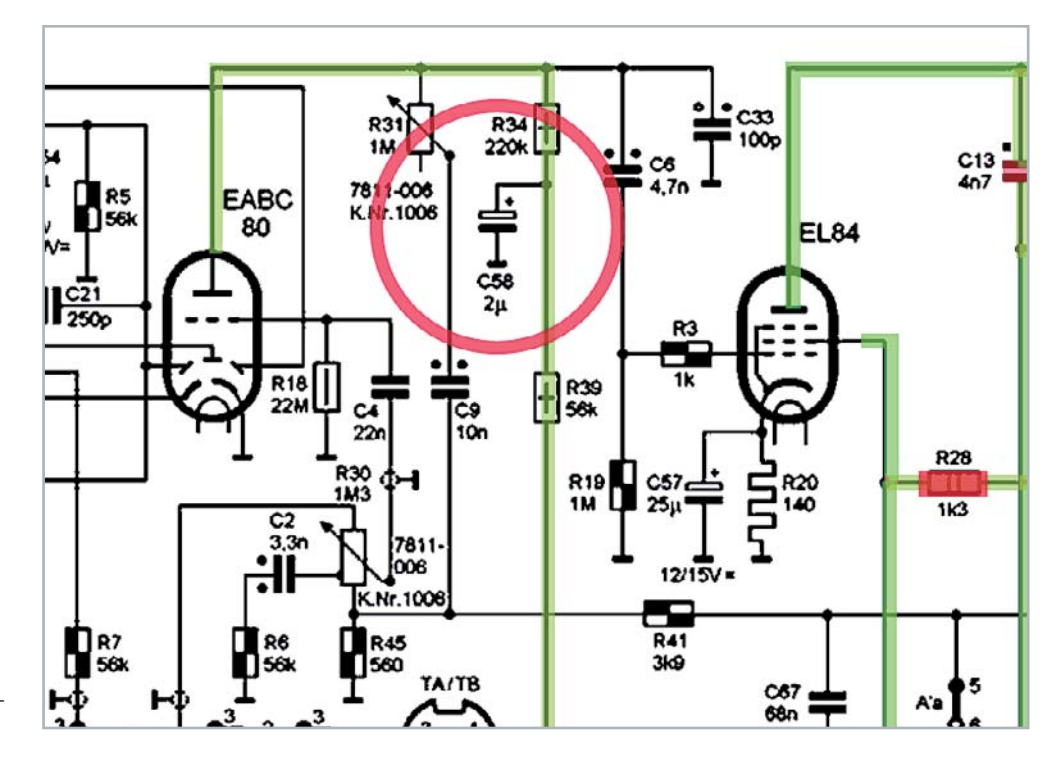

*Bild 11: C58 dient zur Glättung der Versor*gungsspannung der EABC80-Röhre.

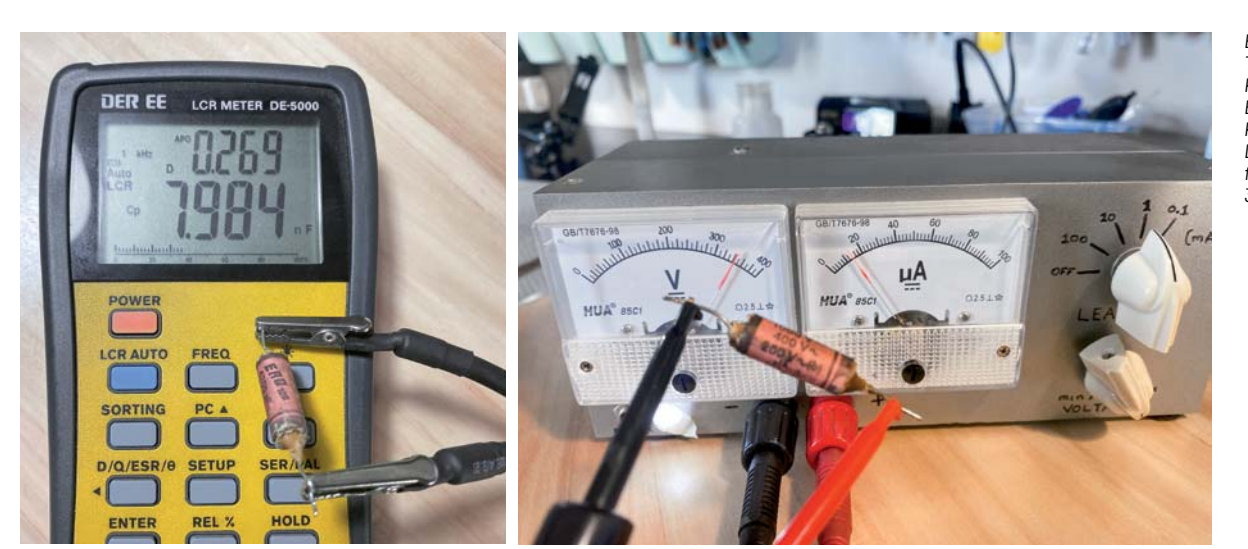

*Bild 12: Test des 4700-pF-Kondensators. Er misst 70 % mehr Kapazität, und der Leckstrom beträgt fast 2 mA bei 330 VDC.*

### **Wie schlecht können Kondensatoren sein?**

Die beiden Papierkondensatoren zu entfernen, ohne sie zu testen, kann von einigen als unnötig angesehen werden. Wie bereits erwähnt, sind diese Kondensatoren bekannt dafür, ihren Wert zu ändern und undicht zu werden. Aber worin genau liegt das Problem bei undichten Kondensatoren?

Ein Kondensator ist dazu bestimmt, Wechselstromsignale mehr oder weniger stark durchzulassen, je nach Wert (Kapazität) und der Frequenz des Signals. Je höher die Kapazität und je höher die Frequenz, desto leichter durchläuft das Signal den Kondensator. Die Impedanz, die der Kondensator einem Signal entgegensetzt, ist umgekehrt proportional zum Wert des Kondensators und zu seiner Frequenz.

Da Gleichstromsignale eine Frequenz von Null haben, ist die Impedanz gegenüber Gleichstrom unendlich. Daher sollte der Kondensator Gleichstromsignale vollständig blockieren. Er sollte den Kondensator bis zur angelegten Gleichspannung aufladen, aber es sollte kein Strom durch ihn fließen.

Wir bauen die Kondensatoren nun für die Messungen aus. Der kleinere Kondensator (4700 pF) zeigt eine um 70 % erhöhte Kapazität an (7,984 pF) (siehe

Bild 12). Bei 330 VDC, die mein Kondensator-Leckage-Tester erreichen kann, fließt ein Leckstrom von 2 mA. Völlig inakzeptabel, zumal der Kondensator direkt über dem Transformator angebracht wurde, wo hohe Spannungen die Norm sind.

Der größere Kondensator C3 schnitt schlechter ab, was noch überraschender war (siehe Bild 13). Die Kapazität war um den Faktor 3 höher, aber der Leckstrom (Leckage) war dramatisch. Sie erreichte 10 mA bei 200 VDC auf dem Leckage-Testgerät. Es konnte nicht mit höheren Spannungen geprüft werden, da das Prüfgerät seine Grenze erreichte.

Dieses Bauteil verhält sich eher wie ein Widerstand und nicht wie ein Kondensator. Was noch überraschend ist: Es befindet sich im Rückkopplungskreis, wo hohe Spannungen kaum problematisch sind. Das Versagen könnte auf die Tatsache zurückzuführen sein, dass der Kondensator oben auf dem Ausgangstransformator platziert war, in unmittelbarer Nähe zum durchgebrannten Widerstands, und damit einer konstanten Wärmequelle nahe war.

Wie auch immer, diese Kondensatoren machen jetzt keine Probleme mehr, und ihr Ersatz sollte lange Zeit halten.

### **Der Schaltplan bis jetzt**

Der Schaltplan kennzeichnet durch die farbigen Markierungen die geprüften Verbindungen und die ersetzten oder im Original belassenen Bauteile. Bild 14 zeigt, was bis jetzt erreicht wurde.

Normalerweise folgt man bei der Restaurierung von Radios einer Routine, und daher werde ich mich im nächsten Beitrag mit der Prüfung der Audio-Endstufen befassen.

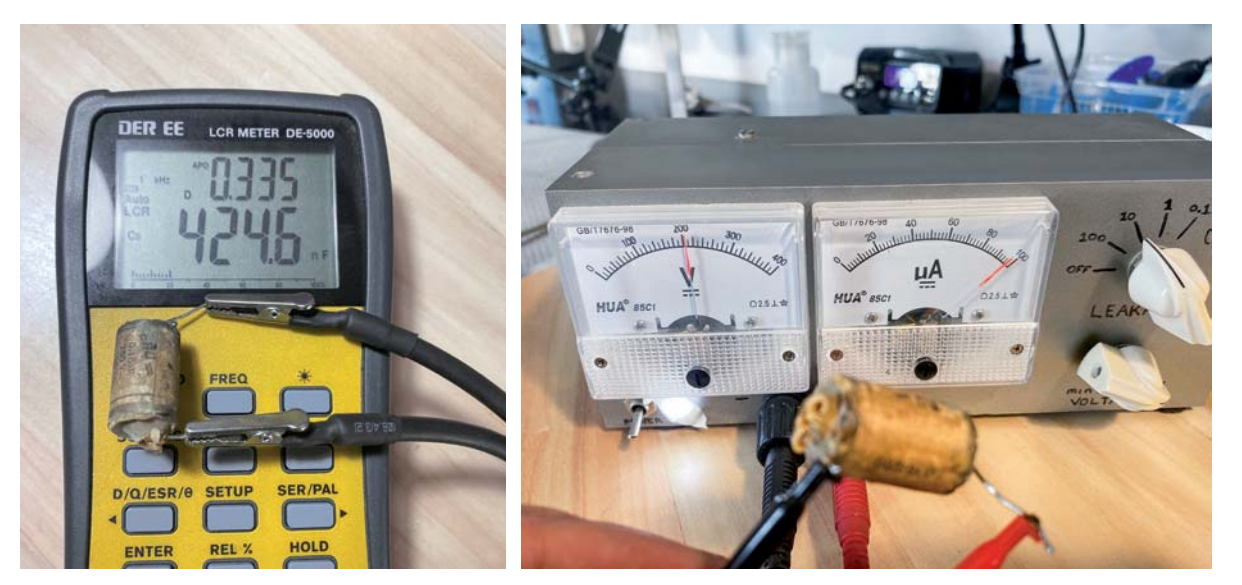

*Bild 13: Test des 0,15-μF-Kondensators. Die Kapazität ist um fast das dreifache erhöht, und der Leckstrom beträgƼ 10 mA bei 200 VDC.*

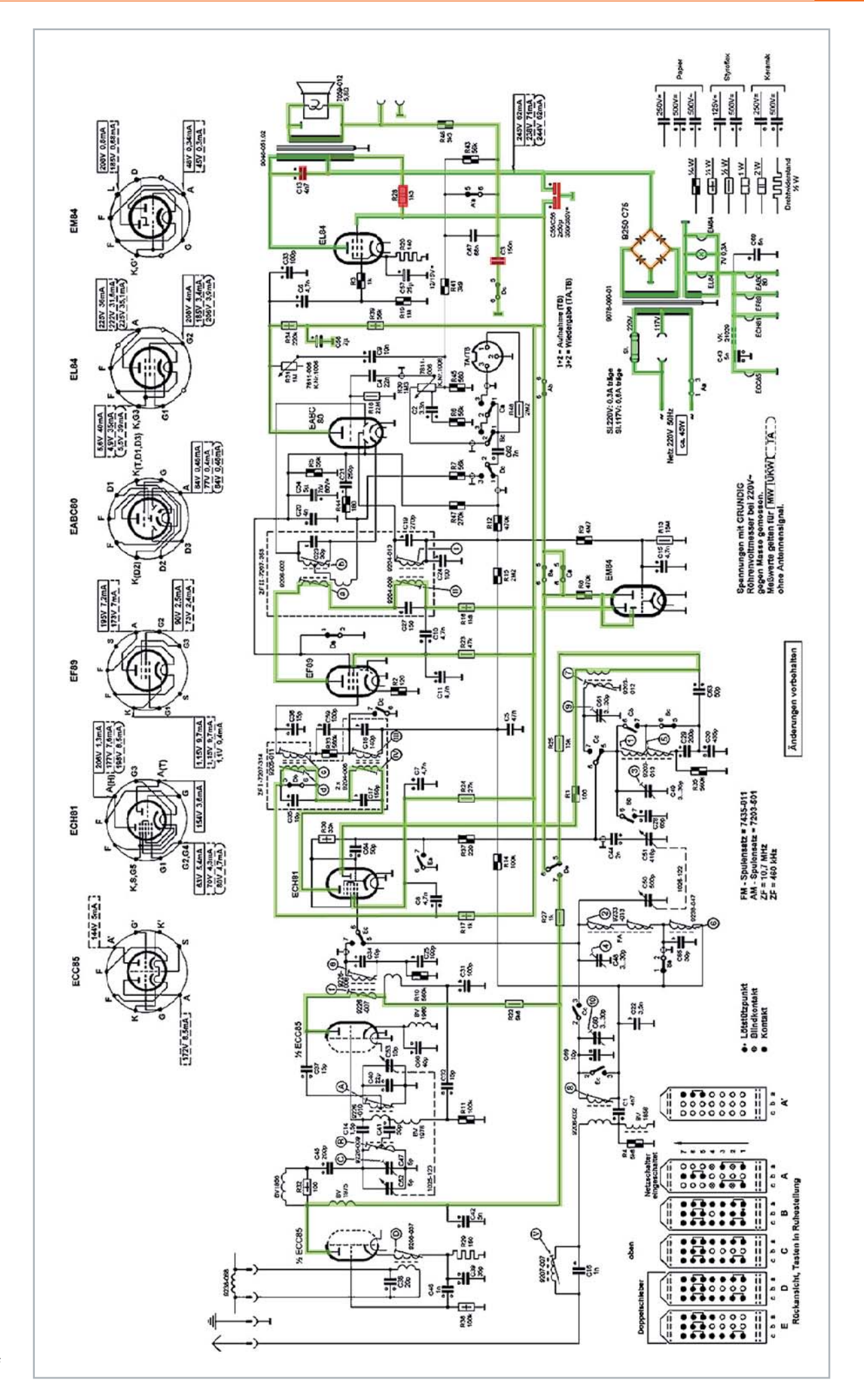

*Bild 14: Der bisherige Fortschritt im Projekt zur Restaurierung des Grundig 2147*

# **Leser fragen**

**Experten antworten**

### **Sie suchen Beratung oder haben Fragen zu Ihrem ELV Projekt? Wir helfen Ihnen gerne!**

Jeden Tag beantworten wir Hunderte von Fragen per E-Mail oder Telefon. Dieses Wissen stellen wir Ihnen im Internet zur Verfügung: Die wichtigsten Fragen zum Produkt finden Sie im ELVshop direkt beim Artikel.

### **von Herrn Seibel Frage**

### **zur Homematic IP Schaltsteckdose HmIP-PS (Artikel-Nr. 141836):**

Ich habe eine Gruppe erstellt, über die ich die Steckdose mit einem Wandtaster für einen Zeitraum von 5 Minuten einschalte. Die Steckdose soll eine Brauchwasserpumpe zuschalten, sodass bei Aufdrehen des Wasserhahns sofort warmes Wasser gezapft werden kann.

Ich konnte feststellen, dass bei längerer Betätigung des Wandtasters der Gruppe die Steckdose dauerhaft eingeschaltet bleibt und nicht nach 5 Minuten abschaltet. Wie lässt sich das verhindern?

#### **von ELV: Antwort**

Erstellen Sie zusätzlich eine Automatisierung, welche beim Einschalten der Schaltsteckdose getriggert wird. Als Aktion programmieren Sie, dass die Steckdose nach 5 Minuten wieder abgeschaltet wird. Durch die zusätzliche Automatisierung wird sichergestellt, dass auch bei langer Betätigung des Wandtasters die Steckdose nicht dauerhaft eingeschaltet bleibt.

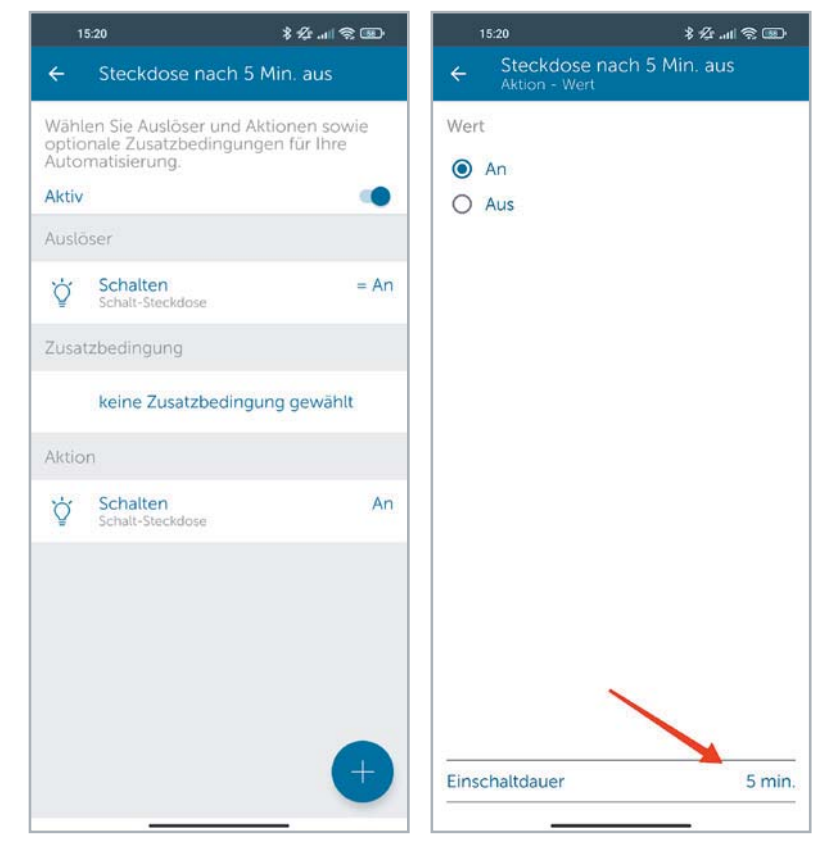

### **von Herrn Ranzelzhofer Frage Frage**

### **zum Bausatz Batterie-Aufsteckplatine BAP5 (Artikel-Nr. 152761):**

Für meinen Blitzbelichtungsmesser benötige ich eine 5,6-V-Batterie. Diese Batterie wird aber nicht mehr hergestellt.

Meine Frage: Wie kann ich die Aufsteckplatine BAP 5 auf 5,6 V einstellen, sodass die BAP5-Platine für die Spannungsversorgung des Blitzbelichtungsmessers verwendet werden kann?

### **von ELV: Antwort**

Die Spannung wird eingestellt durch den Spannungsteiler, der aus R6 und der Reihenschaltung von R8 und R9 (in der nachfolgenden Formel Rx genannt) gebildet wird. Die Schaltung ist ausgeregelt, wenn sich am Anschluss "FB" des Schaltreglers-ICs eine Spannung von 0,808 V einstellt.

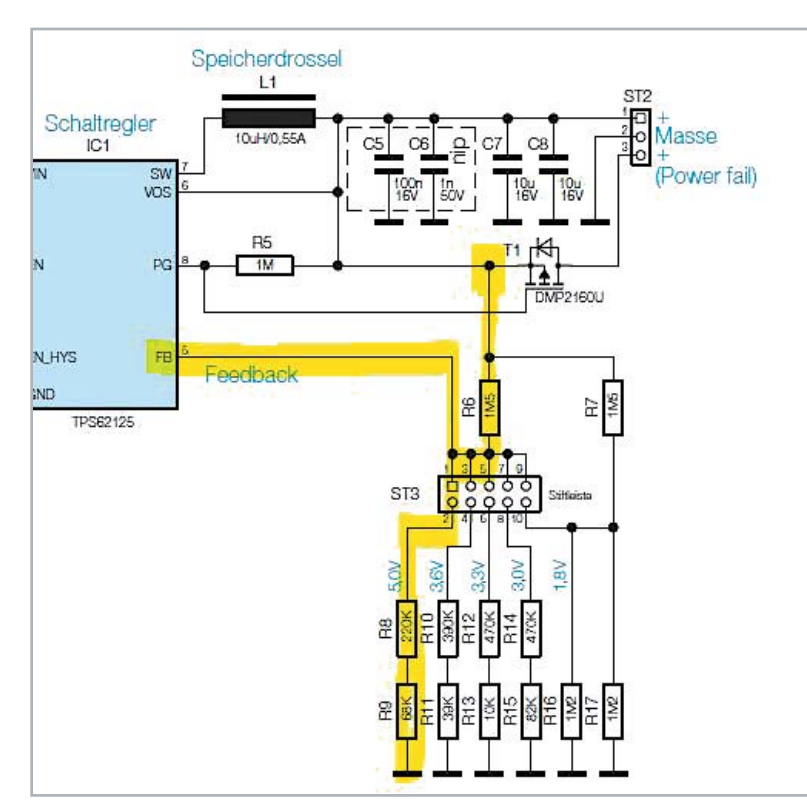

Der Spannungsregler lässt sich somit wie folgt berechnen:  $\frac{(\text{Augangsspannung - 0,808 V})}{0.000} = \frac{R6}{R}$  $0,808$  Rx

Umgestellt auf den gesuchten Widerstand Rx: Rx = R6 x 0,808 V (Ausgangsspannung - 0,808 V)

Bei einer Ausgangsspannung von 5,6 V beträgt Rx 253 kΩ. Verwenden Sie in diesem Fall eine Reihenschaltung bestehend aus einem 220-kΩ- und einem 33-kΩ-Widerstand.

### **Technische Fragen?**

Sie erreichen uns Montag bis Freitag von 9:00 bis 18:00 Uhr. Halten Sie bitte Ihre ELV Kundennummer (wenn vorhanden) bereit.

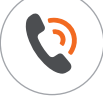

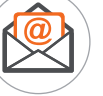

### **Frage von Herrn Bredl**

### **zum Homematic IP Heizkörperthermostat HmIP-eTRV-2 (Artikel-Nr. 140280):**

Mein neuer HMIP-eTRV-2 Homematic IP Heizkörperthermostat zeigt ein für mich neues Verhalten. Anlernen an die CCU, Programmieren und Bedienen über CCU funktionieren einwandfrei. Auch die Regelung in einer Gruppe mit einem Fensterkontakt funktioniert. Jedoch: Bei der manuellen Temperatur-Änderung am Thermostat durch das Handrad findet keine Signalisierung durch die LED statt. Im Gegensatz zu meinen anderen Thermostaten kommt nicht das Blinksignal Orange - Grün.

### **von ELV: Antwort**

Innerhalb der Gruppe wird kein Wandthermostat gegeben sein. Eine optische Signalisierung der Systemtaste erfolgt nur, wenn der Heizkörperthermostat mit einem Wandthermostat verknüpft wurde.

### **von Herrn Thieme Frage**

**zur Homematic Zentrale CCU3 (Artikel-Nr. 151965):** Ich konnte feststellen, dass Zentralenprogramme nach dem erneuten Aufruf der WebUI plötzlich nicht mehr gegeben waren. Wie lassen sich denn die Programme dauerhaft speichern?

### **von ELV: Antwort**

Beachten Sie bitte, dass erstellte Programme erst dann automatisch dauerhaft gespeichert werden, wenn der Anwender sich von der Zentrale abgemeldet hat. In Ihrem Fall ist vermutlich lediglich das Browserfenster geschlossen worden.

### **von Herrn Moormann Frage zur Homematic Statusanzeige HM-OU-LED16 (Artikel-Nr. 104798):**

Kann man den Status (Farbe) der einzelnen LEDs der Statusanzeige HM-OU-LED16 auch in der WebUI anzeigen lassen?

### **von ELV: Antwort**

Die direkte Anzeige des Status ist nicht möglich. Erstellen Sie für jeden der 16 Kanäle eine Systemvariable, der Sie über ein Programm den jeweils gesetzten Farbwert (aus, rot, grün oder gelb) zuweisen. Den Systemzustand können Sie dann über "Status und Bedienung - Systemvariable" anzeigen lassen.

Nutzen Sie auch das ELV Technik-Netzwerk, um sich mit anderen Technikbegeisterten über Ihre Anliegen auszutauschen.

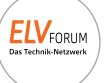

0491/6008-245  $(\mathbb{Q})$  technik@elv.com  $(E_{\text{SUSC}^{S}} |_{\text{SUSC}^{S}})$  de.elv.com/forum

### **OSRAM**

**Bringt nicht nur Reifen wieder ins Rollen**

### **Akku-Luftkompressor TYREinflate 2000**

- Geeignet für Pkw-, Fahrrad- und Motorradreifen, Sportgeräte u. v. m. (Adapter im Lieferumfang)
- Memory-Funktion für bis zu 4 Luftdruck-Einstellungen
- Powerbank-Funktion zum Aufladen von Mobilgeräten

Artikel-Nr. 252115

Lieferung ohne Smartphone

**54,** 

**0–8,3 bar**

Mehr Infos:

- **Automatische Auto-Stopp-Funktion**
- Integrierte LED-Leuchte als Orientierungshilfe
- 14,5-cm-Druckluftschlauch mit Messinganschluss
- Betriebslautstärke: 83 dB
- Leichter Transport via Aufbewahrungstasche/ Fahrradhalterung

Abm. (L x B x H): 70 x 72 x 170 mm, Gewicht: 485 g

# **Technik für die Fahrt**

### **KRAFTPAKET**

### **Im Notfall einfach selbst Starthilfe geben**

### **18.000-mAh-Kfz-Starthilfegerät**

- Geeignet für Benzinmotoren (bis 8 Liter) und Dieselmotoren (bis 7,5 Liter)
- 300-A-Starthilfestrom (600 A Spitze) Boostfunktion für tiefentladene Batterien
- Integrierte LED-Leuchte zur einfachen Orientierung
- Tiefentlade-, Verpolungs- und Überladungsschutz
- **Powerbank-Funktion:** 2x 5-V-USB-Ausgang (1 A/2 A), 1x 12-V-Ausgang (10 A) und  $1x 19 - V-Ausg$ ang  $(3.5 A)$

### Mehr Infos:

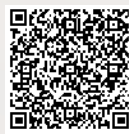

Abm. (B x H x T): **119,— €** 230 x 28 x 86 mm, Gewicht: 615 g

Artikel-Nr. 124171

ZAYA ZI GOO

500

# **Sitzt fest**

### **Schraubbefestigungen im 3D-Druck**

**Jeder, der sich praktisch mit dem Thema 3D-Druck beschäftigt, stößt irgendwann auf die Aufgabe, Schraubverbindungen zu realisieren. Sei es der einfache Gehäusedeckel oder das Montieren von Konstruktionsteilen. Hier bieten sich je nach Aufgabe**  die verschiedensten Konstruktionsverfahren an**vom einfachen Schraubendom für selbstschneidende Schrauben bis zu integrierten Schrauben und Muttern. Für Letzteres etabliert sich das nachträgliche thermische Einbauen von Gewindeeinsätzen. Eine Betrachtung aus Sicht des privaten Anwenders.** 

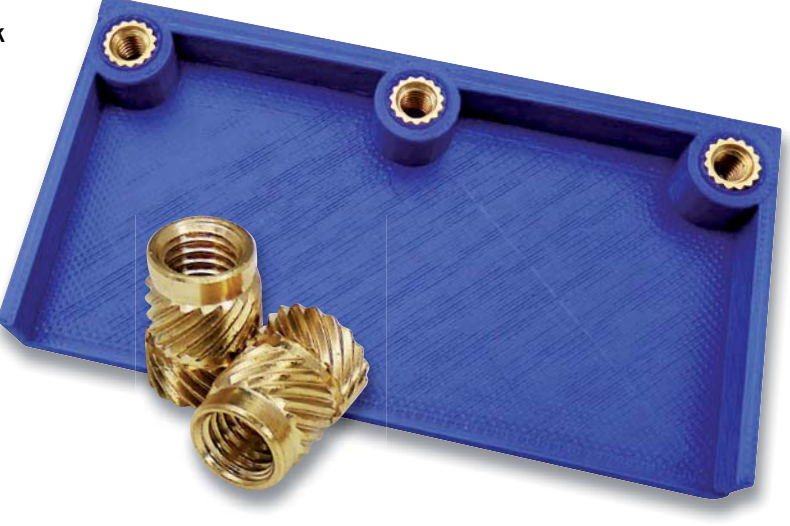

### **Zu- und angeschraubt**

Ohne Schraubverbindungen kommen viele im 3D-Druck hergestellte Objekte nicht aus. Schon der obligatorische Verschluss eines Gehäuses erfordert es, sich hierüber Gedanken zu machen. Lediglich mechanisch sehr gering belastete Gehäuseabschlüsse kommen mit einem geschickt konstruierten, selbstklemmenden Deckeleinsatz aus. Bild 1 zeigt ein solches Beispiel [1].

Die wohl einfachste Form, etwa einen Gehäusedeckel verschraubbar zu gestalten, zeigt Bild 2. Hier wurden einfache Aufnahmen ins Gehäuse integriert und nachträglich Schraublöcher in Gehäuse und Deckel gebohrt.

Will man eleganter vorgehen - immerhin belastet Bohren das Material thermisch und es kann zu unkalkulierbaren Schäden kommen-, sieht man konstruktiv gleich entsprechend dimensionierte Schraubenaufnahmen und -dome vor, wie sie in der Zusammenstellung in Bild 3 zu sehen sind. Alle CAD-Programme, selbst einfache wie "123Design" oder "Tinkercad", ermöglichen dies durch Einbringen von Bohrungen über die Merge-Funktionen.

Bei der Konstruktion von Teilen mit Schraubenaufnahmen sollte man eine höhere Fülldichte wählen, damit die Schraube hinter der Wandstärke genügend Halt findet.

### **Schraube ist nicht gleich Schraube**

Das Verschrauben erfolgt in den meisten Fällen mit selbstschneidenden Schrauben. Allerdings sollte man hier unbedingt zu Schrauben mit geradem Gewinde, wie sie als "Schrauben für thermoplastische Kunststoffe" etwa als "WÜPLAST<sup>®</sup>" [2] von Würth (Bild 4) angeboten werden, greifen. Sie garantieren, auch durch den speziell auf Kunststoffe ausgerichteten Gewindewinkel, nicht nur einen festen Sitz durch eine hohe Überdeckung von Gewindeflanken und Werkstoff und ohne Materialstau beim Schrauben, sondern auch materialschonendes Verschrauben durch den geraden Gewindeverlauf und eine große Gewindesteigung. Damit kann man auch Material und Platz beim Drucken sparen, denn diese Schrauben bedingen nur geringe Wandstärken.

Schrauben mit konischem Profil wie z. B. Holz- oder Blechschrauben sind hier weniger geeignet. Sie bergen das Risiko in sich, die Schraubenaufnahme zu sprengen, und sie halten im Kunststoff auch

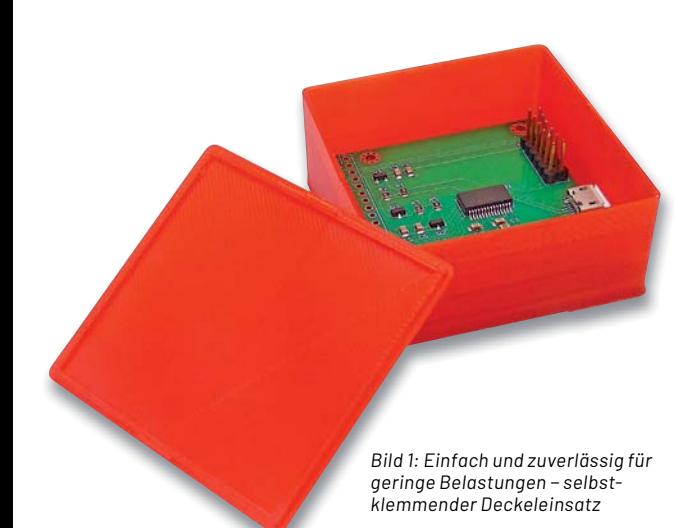

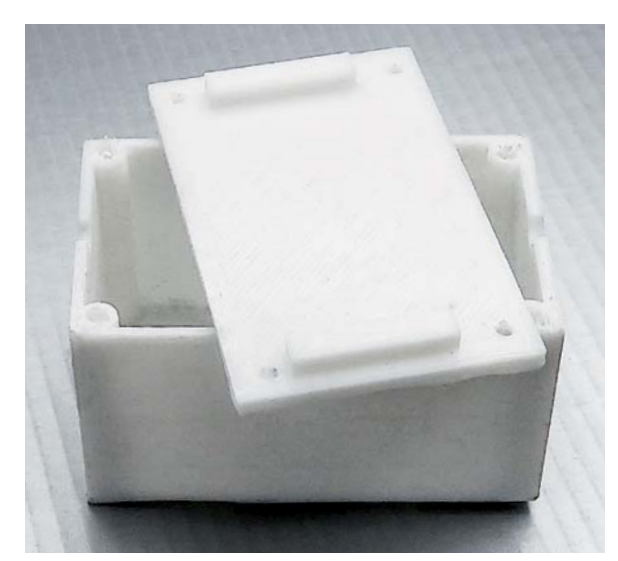

Bild 2: Konstruktion ohne Bohrungen - die Schraublöcher wurden nach dem Druck eingebracht

nur quasi auf dem letzten Gewindegang und damit nicht dauerhaft. Will man sie einsetzen, sollte man den Gewindedurchmesser in der Mitte der Schraube für das Schraubenloch ansetzen und die Verschraubung nicht für mehrmaliges Lösen vorsehen.

### **Spezialfall Mutter**

Manchmal kommt man nicht umhin, Schraubverbindungen mit Muttern zu realisieren. Diese Verbindungen können hohe Lasten tragen und sind beliebig oft lössowie wiedermontierbar. Für das verdrehsichere Integrieren einer Mutter in den Druck gibt es eine ganze Reihe von Lösungen. Die einfachste, wie in Bild 5 zu sehen, ist das Einbringen eines passenden Ausschnitts bei der Konstruktion, in den später die Mutter eingesetzt wird. Viele CAD-Programme halten dazu Standardvorlagen bereit. Ansonsten gibt es CAD-Pools wie z. B. den von McMaster-Carr [3], der zu jedem Artikel eine CAD-Zeichnung bereithält, die man nur noch in seine Konstruktion importieren muss und so passende Maße für Konturen und Bohrungen hat. Natürlich kann man auch Normmaßaufstellungen nutzen, die exakte Maße zur Konstruktion auflisten.

Komplizierter wird es, wenn man zur Montage nicht mehr an die Mutter herankommt und diese bis zum Einschrauben der zugehörigen Schraube in allen Lagen sicher sitzen muss. Hier muss man einen Halterungsschacht konstruieren, in dem die Mutter verdrehsicher sitzt und nicht herausfallen kann. Zur zusätzlichen Sicherung gegen Verdrehen kann man sie einkleben.

Industrielle Hersteller [4] lösen dies durch entsprechend programmiertes Druckmanagement, indem exakt nach Fertigstellung des Mutternschachts (oder auch anderer einzubettender Komponenten) der Druck angehalten wird, um die Muttern einzulegen und anschließend weiterzudrucken. Für den privaten Anwender ist diese Methode eher weniger praktikabel, denn er muss, will er nicht an der entsprechenden Stelle den Code händisch mit einem Pause-Befehl versehen, den Druck beobachten und manuell unterbrechen.

Einfacher wird das Einbetten über einen speziell konstruierten Mutternschacht, wie ihn Bild 6 zeigt (ähnlich in [4] beschrieben). Man bringt zunächst das Muttern-Konturenprofil in das Werkstück ein, um einen verdrehsicheren Sitz zu gewährleisten. Damit die Mutter nicht herausfallen kann, sieht man eine kleine Klemmung in Form konischer Stege vor, über die man die Mutter mit etwas Kraft in den Schacht schiebt. Sie sichern dann die Mutter vor dem Herausfallen.

### **Direkt gedruckt**

Für bestimmte Einsatzzwecke und vornehmlich im Bereich größer dimensionierter Befestigungen kann man auch direkt Innen- oder Außengewinde mit Filament drucken. Je nach vorhandenem Drucker und auch der Drucktechnik (SLA/FFF) kann man heute recht sicher ab M4 drucken. Die Konstruktionstechnik dazu ist kein Zauberwerk. Komplexere, für Privatanwender nutzbare CAD-Programme wie "Autodesk Fusion360" haben entsprechende "Thread"-Funktionen für das Konstruieren von Gewindelöchern, Bolzen etc. Hier gibt man die Eckdaten des Gewindes an und erhält die passende Gewindebohrung bzw. einen Bolzen.

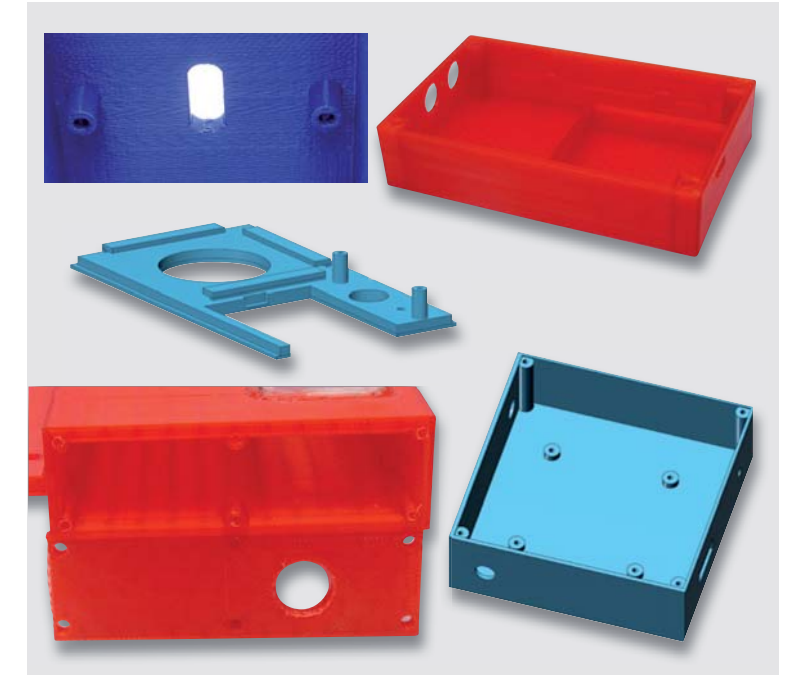

*Bild 3: Einkonstruierte Schraubendome mit Schraubenlöchern erleichtern die Montage.*

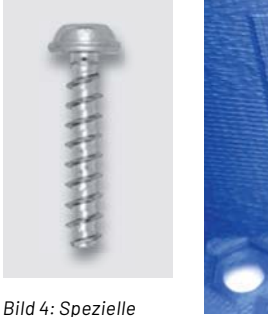

*Kunststoffschrauben für Anwendungen in Thermoplast, Bild: WÜRTH Industrie Service GmbH* 

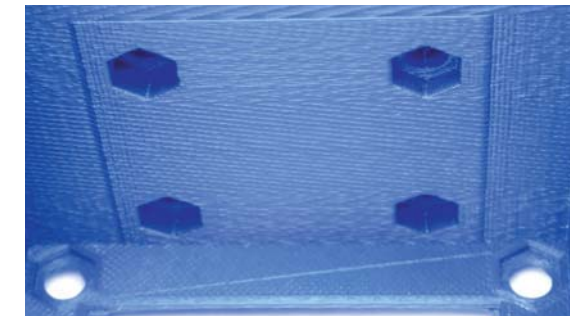

*Bild 5: Aussparungen für die verdrehsichere und versenkte Unterbringung von Muttern sorgen für verdrehsicheren Sitz der Mutter.*

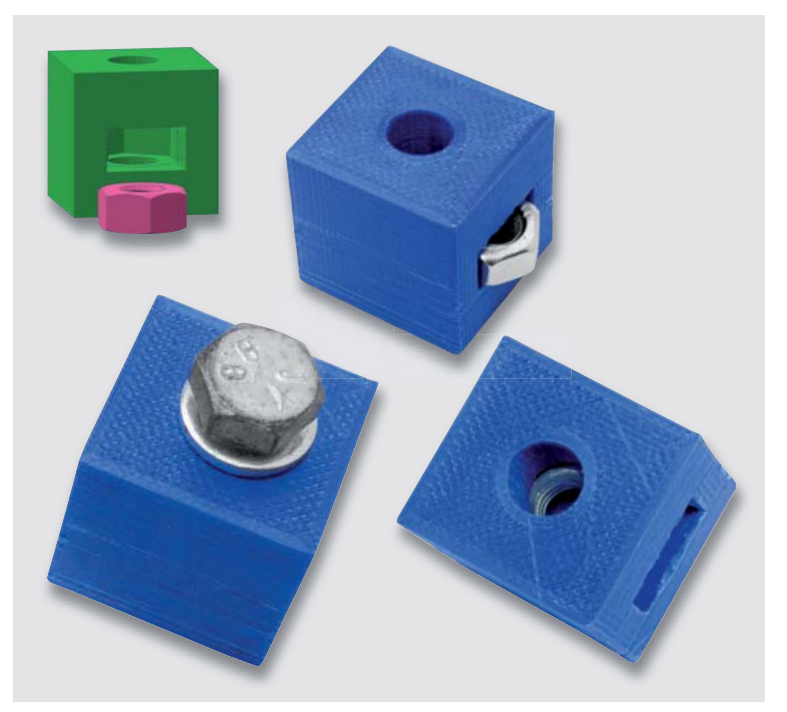

*Bild 6: So kann man eine Mutter verdeckt, verdrehsicher und sicher vor möglichem Herausfallen integrieren.*

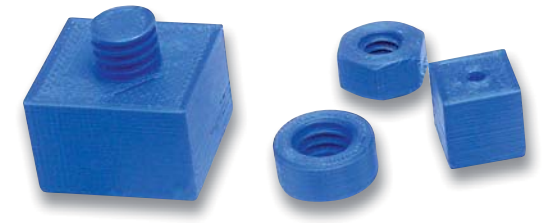

*Bild 7: Beispiele für konstruierte Innen- und Außengewinde in und an 3D-Objekten*

In einfacheren Programmen kann man sich mit den bereits erwähnten CAD-Pools (auch bei stl-Pools wie Thingiverse oder Suchmaschinen wie stlfinder [5] wird man fündig) behelfen. Man importiert etwa einen passenden Bolzen und setzt diesen per Merge in die eigene Konstruktion ein. Damit kann man sowohl Innen- als auch Außengewinde schnell integrieren. Entstehende Grate werden dann durch die ein- bzw. aufzuschraubenden Metallbauteile beseitigt. Bild 7 zeigt einfache Beispiele für solche Konstruktionen. Natürlich kann man auch Bolzen, Schrauben oder Muttern über diesen Weg herstellen. Höchste Präzision bei kleinen Dimensionen darf man von solch Konstruktionen eher nicht erwarten. M2-Gewinde werden, auch aufgrund der Materialschrumpfung zahlreicher Druckmaterialien beim Drucken, eher zum Glücksspiel. Größere Dimensionen gelingen sicherer.

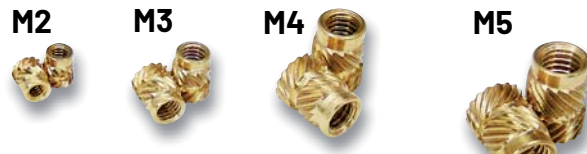

*Bild 8: Die Ruthex-Gewindeeinsätze werden in den gängigen Gewindegrößen geliefert und sind einfach thermisch einpressbar.*

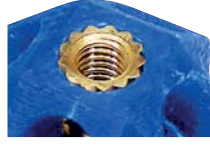

*Bild 9: Ist für geringere mechanische Bean*spruchung geeignet *kalt eingepresster M2- Ruthex-Gewindeeinsatz* 

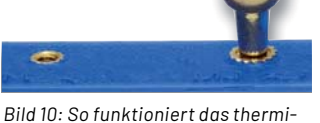

*sche Einpressen des Gewindeeinsatzes. Er sollte so tief eingesetzt werden, dass er komplett im Material sitzt.*

### **Reingedrückt**

Das Problem der fest integrierten Mutter lässt sich heute äußerst elegant lösen, nämlich mit thermisch einzusetzenden Gewindeeinsätzen. Hier hat sich die Firma Ruthex [6], bekannt durch 3D-Drucker-Bauteile wie Düsen, Kupplungen, Zahnriemen oder Heizplattformen, einen Namen gemacht. Sie bietet hochwertige Messing-Gewindeeinsätze in den gängisten Dimensionen an (Bild 8). Die Grundidee dazu stammt aus dem Kunststoff-Spritzguss, hier bewähren sich solche Befestigungselemente seit Jahren.

In der 3D-Teilekonstruktion erfordert der Gewindeeinsatz das Setzen einer definierten Montagebohrung und eine Mindestwandstärke um den Gewindeeinsatz herum. Für einen festen Sitz des Gewindeeinsatzes wird allgemein eine Druckdichte (Füllung) von mindestens 80 % empfohlen, dann hält diese Art der Verbindung auch hohen Belastungen stand.

Wie wird der feste Sitz im Kunststoff erreicht? Betrachtet man den Gewindeeinsatz genau, fallen zunächst die gegensätzlich verlaufenden Rändelbänder auf, die die Arretierung im Material sichern. Ein Herausziehen ist nur mit Zerstörung des Trägermaterials möglich. Andere Gewinde einsätze sind mit stachelförmigen Arretierungen ausgestattet, wie die Tappex Multisert®-Einsätze von KVT Fastening [7].

Das Einsetzen kann mit verschiedenen Methoden erfolgen. Weist das Werkstück, in das der Gewindeeinsatz eingesetzt werden soll, genügend Dichte und Festigkeit auf, kann man die Einsätze einpressen, ohne sie erwärmen zu müssen. Bild 9 zeigt ein ausgeführtes Beispiel hierfür mit Ruthex-Gewindeeinsatz. Man sieht im Bild, dass der Einsatz eingepresst und nicht eingebettet ist - der Kunststoff weist rings um den Einsatz kleine Hohlräume auf.

Der Privatanwender wird jedoch hauptsächlich zur einfachen und funktionssicheren Technik des Einbettens durch Wärme greifen. Dabei wird der Gewindeeinsatz auf die vorgedruckte Bohrung aufgesetzt und direkt mit einer Lötkolbenspitze erwärmt (Bild 10). Gleichzeitig drückt man mit dieser den Gewindeeinsatz in das Material hinein. Durch die Wärmeeinwirkung verformt sich der Kunststoff, gestattet so das einfache Einschieben und legt sich beim Erkalten dicht an den Gewindekörper an. Dadurch ist der Gewindeeinsatz wirklich formschlüssig eingebracht, während beim kalten Einpressen lediglich die gegenläufigen Rändelbänder bzw. Stacheln durch das Verkrallen ein einfaches Ausziehen aus dem Material verhindern. Der markante Ring am Ende des Gewindeeinsatzes sorgt für ein gerades Einführen des Einsatzes.

Eine Alternative zum etwas rustikal wirkenden Einbetten per Lötkolbenspitze ist das Erwärmen des Gewindeeinsatzes vor dem Einsetzen. Dazu kann man z. B. eine Heißluft-Lötstation einsetzen. Nicht unbedingt empfohlen wird das Anheizen mit einer Flamme - hier riskiert man Materialschäden durch zu hohe Temperaturen. Beim Erwärmen vor dem Einsetzen empfiehlt es sich, den Gewindeeinsatz, wie in Bild 11 zu sehen, zunächst auf einen Bolzen oder ein Stück Gewindestange aufzuschrauben. Damit ist Erwärmen einfach und komplett möglich, aber auch das genau gerade Einsetzen in das Material ist so einfacher. Hier auch in gewissen Grenzen eine Korrektur des Sitzes möglich.

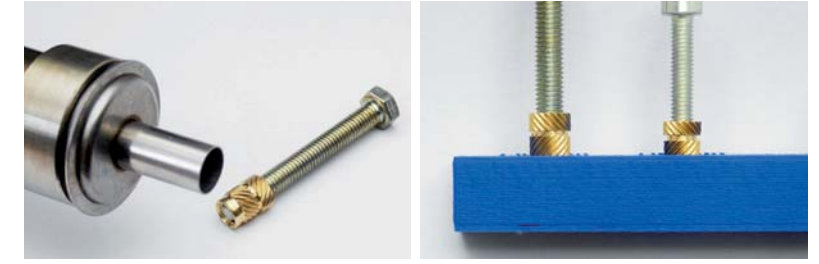

*Bild 11: Alternative zur Erwärmung per Lötkolben - Heißluftgerät und Einsetzen mit Bolzen. ÐÆìĴÐĴĉĊÌðÐĉðĴÌÐĊ:МðĊÌÐÐðĊĮ¼ĴšÐĊĉðĴæÐăðÐåÐīĴÐĊ>ÐīĮĴÐăăÐīŒďīæÅÐĊåļīÌðÐ Einsatzlöcher, gelingt das Einsetzen dank der Führungen sehr gut. Mit passenden Bolzen/ Schrauben kann man die genau senkrechte Lage kontrollieren.* 

### **i Weitere Infos**

- [1] HomeMatic Gehäuse für HB-RF-USB von Marco Geisler: https://www.thingiverse.com/thing:4075549
- [2] WÜPLAST® Spezialschrauben: https://www.wuerth-industrie.com
- [3] McMaster-Carr: https://www.mcmaster.com/
- [4] Muttern im 3D-Druck einbetten: https://www.mark3d.com/de/druckmaterialien/ muttern-in-den-3d-druck-einbetten/
- [5] Suchmaschine für stl-Dateien: https://www.stlfinder.com
- [6] Ruthex: https://www.facebook.com/officialruthex
- [7] KVT Fastening: https://www.kvt-fastening.de
- Alle Links finden Sie auch online unter: de.elv.com/elvjournal-links

### **und gewinnen ELVjournal Leser testen**

**Ihre Meinung interessiert uns! Bewerben Sie sich als Tester und schreiben Sie für die nächste Ausgabe des ELVjournals einen Testbericht! Was gefällt Ihnen, was gefällt Ihnen nicht? Was kann man verbessern? Unter allen Bewerbern losen wir die glücklichen Tester aus, die dann das jeweilige Testgerät behalten dürfen.**

### **Unter allen Bewerbern verlosen wir folgende Produkte:**

### **6x Akku-LED-Tischleuchte Mushroom 5x SMART TrueRMS Digital-Multimeter ENGVALABE** Sorgt mit nur einer Akku-**HEITRONIC** ladung bis zu 80 Stunden Passt dank seines handlichen für eine angenehme Designs wie ein Smartphone Tisch-/Ambientein jede Hosentasche. beleuchtung. Mehr Infos: 메일 권니구 제품 프로그램 Alehr Infos: Im Wert von Im Wert von **89,95 € 39,99 €** Artikel-Nr. 252119 Artikel-Nr. 252248

### **So werden Sie ELVjournal Leser-Tester und können gewinnen:\***

### **Online** auf **www.lesertest.elvjournal.com**

Wählen Sie dort einfach Ihr Wunschprodukt aus.

### **Bewerben Sie sich jetzt!**

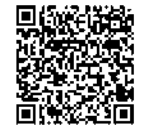

Mehrfache Teilnahmen derselben Person werden als nur eine Teilnahme gezählt und erhöhen nicht die Gewinnchance. Sie erhalten zum Testprodukt eine ausführliche Bedienungsanleitung, gegebenenfalls weitere Informationen zum Produkt und einen Fragebogen, den Sie innerhalb von vier Wochen nach Erhalt des Produkts und nach Abschluss des Tests an uns zurücksenden müssen. Das Testprodukt dürfen Sie nach Abschluss des Tests natürlich behalten.

### **Die Gewinner der Verlosung im ELVjournal 5/2021:**

*Rene Stoldt, 18109 Rostock Hans-Jürgen Richter, 65843 Sulzbach (Taunus) Nils Becker, 95445 Bayreuth Fred Hess, 66629 Freisen Tina Kluwe, 09337 Hohenstein-Ernstthal*

### **FFF-3D-Drucker Ender 3 V2 – Bausatz Tragbares Multifunktionsmessgerät JT-LCR-T7**

*Martin Heiniger, CH-5200 Brugg Uwe Kantor, 70176 Stuttgart Janine Georgi, 96132 Schlüsselfeld Birgit Lingemann, 36166 Haunetal Günther Mayenfels, 66809 Nalbach* *Frank Kindling, 17391 Stolpe Manfred Roland Silcher, 71404 Korb Tom Volpert, 35460 Staufenberg Hartmut Bröhmer, 35415 Pohlheim Dieter Fritsche, 56379 Weinähr*

**Einsendeschluss: 12.12.2021**

\* ELV ist berechtigt, die Testergebnisse sowie die Gewinner unter der Nennung ihres Namens und Wohnorts im ELVjournal und auf www.elvjournal.com zu veröffentlichen. Teilnahmeberechtigt sind Personen über 18 Jahre. Nicht teilnahmeberechtigt sind Mitarbeiter der ELV Elektronik AG und der eQ-3 AG Gruppe, der beteiligten Unternehmen und deren Angehörige sowie Gewinnspielvereine und automatisierte Dienste. Unter allen fristgerecht eingegangenen Einsendungen entscheidet das Los. Mehrfache Teilnahmen derselben Person werden als nur eine Teilnahme gezählt und erhöhen nicht die Gewinnchance. Eine Barauszahlung oder ein Tausch gegen andere Produkte ist nicht möglich. Der Rechtsweg ist ausgeschlossen.

### **vicCONTROL go kit, Offline-Sprachsteuerung**

\*\*\*\*\*

Unsere Leser testeten

Spracherkennung Software, Dokumentation Summanwendung Systemdesign, Verarbeitung ★★★☆☆

Demoanwendung \*\*\*\*\*

\*\*\*\*\*

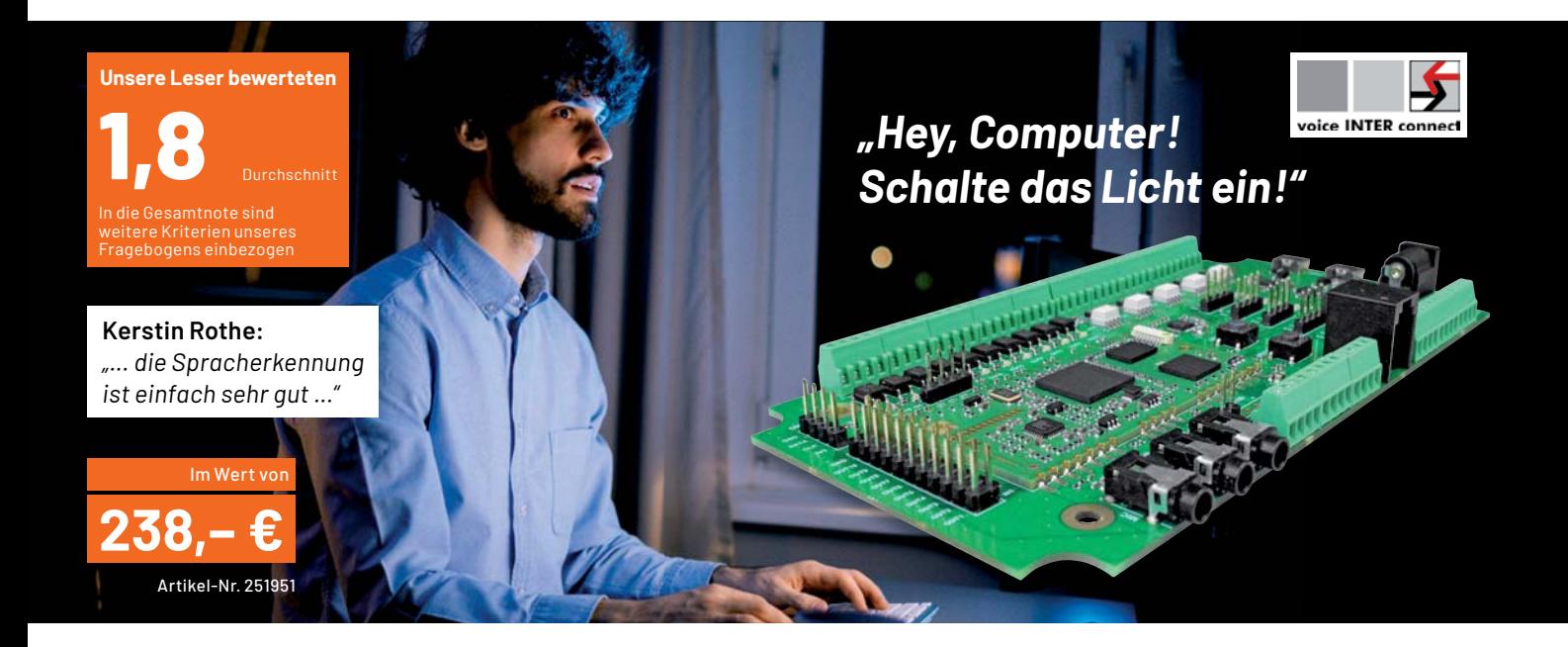

**Die Offline-Sprachsteuerung "vicCONTROL go" ermöglicht die einfache Konfiguration einer rein lokal arbeitenden, sprecherunabhängigen Sprachsteuerung ohne Programmierkenntnisse. Die angelernten Sprachkommandos steuern verschiedene Eingänge und Ausgänge des Systems. An Bord ist zusätzlich ein Audioverstärker und ein Audio-in-/ out-Anschluss. Über die Entwicklungssoftware kann man Sprachkommandos anlernen und mit verschiedenen Funktionen verknüpfen. Hervorzuheben ist der sichere, rein lokale Betrieb ohne**  Internetanbindung - für viele Anwender ein wichti**ges Kriterium.**

Wir baten fünf Leser um einen ausführlichen Test des Systems. Wir waren insbesondere gespannt auf deren Erfahrungen bei der Programmierung des Systems, denn damit steht und fällt der Erfolg eines solchen Projekts.

Tester Martin Heiniger hat es auf den Punkt gebracht: "Der Einstieg mit der mitgelieferten Dokumentation ist etwas kompliziert. Die Dokumentation ist sehr umfangreich und die Entwicklungsplattform vicCONTROL Designer ist gewöhnungsbedürftig ... Mit dem vicCONTROL Designer ist es aber möglich, dass auch jemand ohne Programmierkenntnisse ... eine Sprachsteuerung programmieren kann."

Übereinstimmend hoben die Tester die gute Spracherkennung, auch von verschiedenen Personen, hervor. Ebenso fanden die guten Anschlussmöglichkeiten für die zu steuernde Peripherie inklu-

sive der UART-Schnittstelle für externe Mikrocontrollersteuerungen lobende Worte.

Die Tester setzten verschiedene Projekte wie Lichtsteuerung mit Anbindung an das Homematic System, Ansteuern von Schaltausgängen und Heizungssteuerung erfolgreich um. Ein Tester wagte sich sogar an ein sehr anspruchsvolles Projekt: eine Backofensteuerung für Sehbinderte.

Trotz ausdrücklichen Lobs an die auch online, z. B. via Youtube, verfügbaren Dokumentationen und Tutorials bleiben insgesamt bei einem so komplexen Thema natürlich Wünsche an Dokumentation und Software übrig - siehe das Statement von Herrn Heiniger. Hier gab es folglich Abwertungen für Dokumentation und Software.

Was gibt es für Anregungen und Wünsche? Insbesondere wünscht man sich neben mehr Programmierbeispielen direkte Anbindungen an Hausautomationen wie Homematic, Anbindungen an MQTT via WLAN oder eine API zur Anbindung. Auch zusätzliche direkte Anzeigen, z. B. zur Erkennung des Wakewords, wurden vorgeschlagen.

Im doch relativ kurzen Testzeitraum konnten nicht alle Tester wirklich belastbare Erfahrungen mit den vorhandenen Debug-Schnittstellen sammeln, dies dürfte sich erst bei längerer Beschäftigung mit dem doch recht komplexen System ändern. So erklärt sich die schlechteste Teilnote von 2,8 für unsere Frage nach den Debug-Schnittstellen.

**Fazit:** Die Offline-Sprachsteuerung vicCONTROL go stellt eine Zäsur für den Aufbau einer individuellen, rein lokal arbeitenden Universal-Sprachsteuerung dar. Sie funktioniert sehr gut, lediglich Dokumentation und Software müssen noch verfeinert werden, um das Produkt wirklich massentauglich zu machen.

Auch die direkte Anbindung an Hausautomationssysteme oder in WLAN-Umgebungen fehlt hier noch oder ist nur über Umwege möglich. Gerade dies wäre für viele Nutzer, die hohen Wert auf Datensicherheit legen, der entscheidende Durchbruch für ein solches System, ohne **EIV** dass die Nutzer allzu technikaffin sein müssen.

### Unsere Leser testeten

### **CO2-Monitor WL1025 mit Lüftungsempfehlungen**

\*\*\*\*\*

\*\*\*\*\*

Inbetriebnahme, Bedienung **Anzeige Farbampel, Lüftungsempfehlung** \*\*\*\*\*

Akku-Laufzeit★★★☆☆

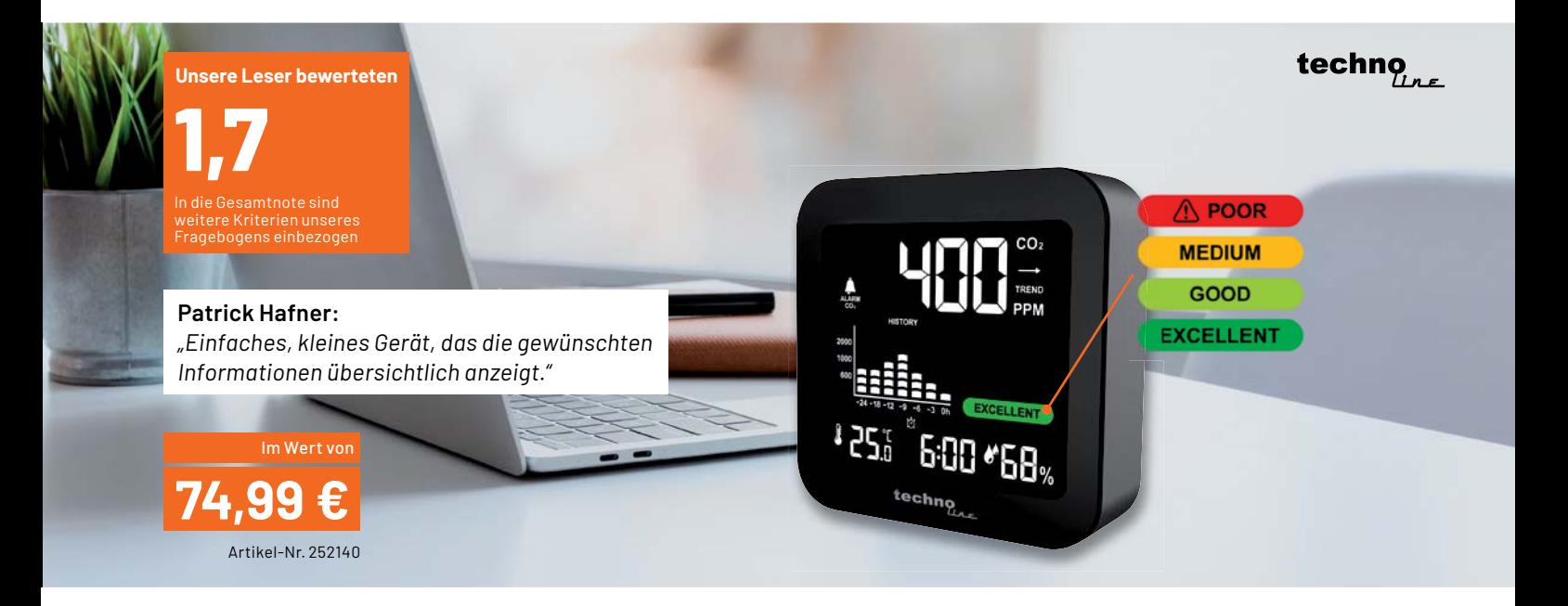

**Mit dem handlichen CO2-Messgerät WL1025 von technoline kann man fortwährend die CO2-Konzentration, Innentemperatur und Luftfeuchtigkeit (rH) im Raum kontrollieren. Dank praktischer Ampelfunktion mit Lüftungsempfehlungen kann eine schnelle Bewertung und Interpretation der aktuellen Raumluftgüte erfolgen. Der inte grierte Akku macht auch einen zeitweiligen mobilen Einsatz möglich.**

Wir waren an einer breiten Bewertung durch unterschiedliche Tester interessiert, deshalb haben wir 15 Tester unter den Lesern ausgelost - alle haben sich ausführlich mit ihrem Testgerät befasst.

Dass es sich bei modernen Raumluftgüte-Messgeräten um inzwischen sehr ausgereifte Technik handelt, beweist für uns das Gesamtergebnis über alle Fragekriterien hinweg. Das Gerät bekam Höchstnoten bei der Inbetriebnahme, für die Anzeigequalität und die Verlaufshistorie sowie für die Funktionalität der grafischen Farbampel.

Lediglich bei der Akku-Laufzeit gab es deutliche Kritik und Abwertungen aufgrund der relativ geringen Akkulaufzeit. Allerdings ist dieser Kritikpunkt etwas erklärungsbedürftig: Der Akku ist laut Hersteller lediglich für den kurzzeitigen mobilen Betrieb vorgesehen, etwa für den Verlauf eines Schultags. Ansonsten sollte der Betrieb an einem angeschlossenen USB-Netzteil erfolgen. In der Testpraxis wurden fünf bis sechs Stunden Laufzeit ermittelt.

Herausgehoben wurde von den Testern die große, übersichtliche Anzeige, die auch hervorragend bei Helligkeit ablesbar ist. Das kompakte Design, die saubere Verarbeitung, die genauen Messwerte, die einfache Bedienbarkeit und der mögliche Dauerbetrieb an einer USB-Spannungsquelle wurden ebenfalls lobend erwähnt.

Was gefiel nicht so gut und was wünscht man sich? Der Akku ist fest verbaut und nicht wechsel- oder herausnehmbar. Die manuelle Kalibrierung, sofern nötig, ist bei falscher Anwendung fehlerträchtig und der zugehörige Anleitungsteil schwer verständlich. Für solch ein Gerät wünschten sich die Tester auch einen echten PC-Datenanschluss und eine Auswertesoftware für Nachweise und Auswertungen, zumindest aber eine Aufzeichnung auf einer Speicherkarte. Diese Anforderungen fallen aber in der Regel in höhere Preissegmente. Auch das für das leichte Gerät etwas zu steife USB-Kabel fiel einigen Testern auf. Die weiteren Wünsche für zukünftige Entwicklungen: eine Funkuhr, kein Verlust von Einstellungen beim Ausschalten und mehr Schadstoffanzeigekriterien (VOCs).

Die Verbesserungsvorschläge werden wir dem Hersteller mitteilen.

**Fazit:** Für die zu bewältigende Aufgabe ein sehr gutes, einfach bedienbares Messgerät mit einer praktischen und übersichtlichen Anzeige,<br>das seinen Finsatzzweck punktgenau erfüllt. das seinen Einsatzzweck punktgenau erfüllt.

> **Sie wollen es genau wissen?**  Die Testberichte unserer Leser finden Sie unter: www.lesertest.elvjournal.com

## **Schnittstelle zum Netzwerk**

**Gateways als Vermittler im LoRaWAN**

**In unserer Reihe von Beiträgen zum Thema LoRaWAN befassen wir uns diesmal mit Gateways. Sie werden dazu benötigt, die per Funk von den End-Devices ausgesendeten Signale zu empfangen und von dort an die LoRaWAN-Netzwerkinfrastruktur weiterzugeben. Die Menge der angebotenen Gateways ist mittlerweile recht groß – wir schauen uns zwei preiswerte Modelle für den Indoor- und Outdoor-Einsatz an und zeigen Schritt-für-Schritt, wie ein Gateway am Beispiel des The Things Networks in das LoRaWAN eingebunden wird.**

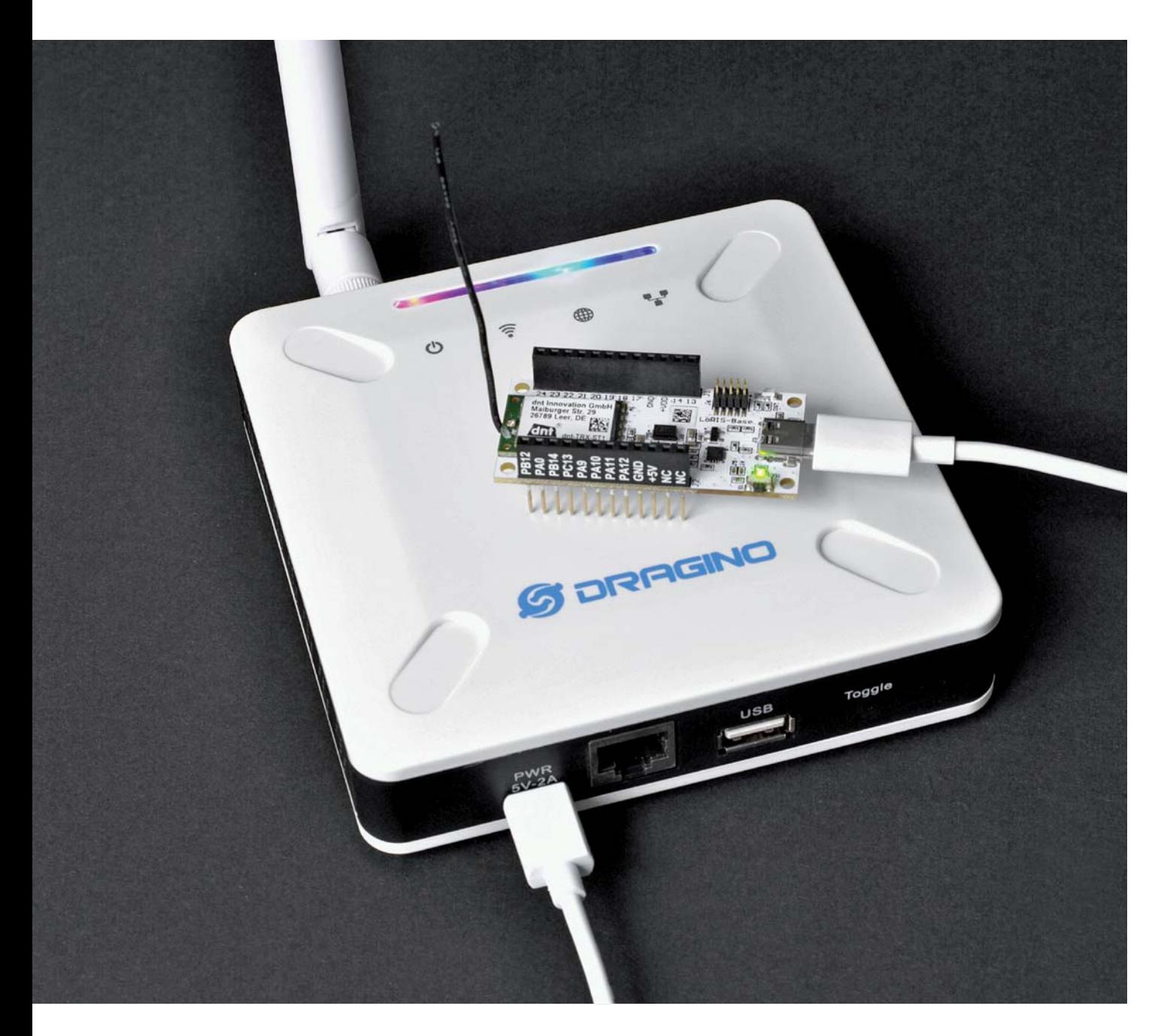

### **Hallo, Vermittlung!**

Daten, die von einem LoRaWAN-End-Device wie beispielsweise der LoRIS-Base [1] in das LoRaWAN (Long Range Wide Area Network) gesendet werden, nehmen ihren Weg zunächst immer per Funk über ein Gateway (Bild 1), bevor sie an die nachgeschaltete Netzwerkinfrastruktur weitergeleitet werden. Die Netzwerkinfrastruktur haben wir bereits im ELVjournal beleuchtet - der Beitrag kann kostenlos unter [1] heruntergeladen werden.

Vom Prinzip her ähneln Gateways unseren heimischen WLAN Access Points (AP). Smartphones, Tablets oder Laptops, die per Funk (WLAN) an das heimische Netzwerk angebunden sind, nutzen den Access Point, um Daten an das Internet weiterzuleiten bzw. zu empfangen. Ist kein WLAN Access Point vorhanden, fehlt, genauso wie bei LoRaWAN-Gateways, die notwendige Vermittlungsstelle vom Endgerät zum Netzwerk (Internet bzw. LoRaWAN).

Zurzeit ist die Verbreitung der Gateways und damit die Netzabdeckung in Deutschland noch mit weißen Flecken auf der Karte versehen. Bei The Things Network sieht man unter

https://www.thethingsnetwork.org/map

die Gateways (Bild 2), die in dieser Netzwerkinfrastruktur eingebunden sind. Die Zahlen in den Kreisen zeigen dabei die Gateways in der entsprechenden Fläche. Vergleicht man das z. B. mit den Niederlanden, wo der Telekommunikationskonzern Koninklijke KPN NV schon seit 2016 für eine Netzabdeckung sorgt, wird der Unterschied schnell deutlich.

Neben den über The Things Network verbundenen Gateways gibt es in Deutschland kaum weitere Anbieter, die Gateways bzw. die dazu notwendige Netzwerkinfrastrukur stellen - dies gilt insbesondere für den Endanwender. Mit Helium [2] ist aber seit Kurzem ein neuer potenzieller Anbieter auf dem Markt, der für eine weitere Verbesserung der Netzabdeckung sorgen könnte.

Dabei sind durch die hohen Reichweiten, die bei LoRaWAN erzielt werden können, in der Fläche schon wenige Gateways ausreichend, um für eine gute Netzabdeckung zu sorgen. Vor allem wenn es sich dabei um Outdoor-Gateways und im besten Fall um eine Anbringung in großer Höhe handelt. In Städten und von der Landschaft her eher hügeligen oder gebirgsreichen Gebieten ist die Reichweite aufgrund der Funkausbreitung im Frequenzbereich von 868 MHz naturgemäß nicht so hoch.

### **Dragino Indoor Gateway LPS8-868**

Das Dragino Indoor LoRaWAN-Gateway LPS8-868 (Bild 3, [3]) ist ein relativ preiswertes Indoor-Gateway. Die verwendete Software basiert auf der Open Source Linux-Distribution OpenWrt [4], den Zugriff per Browser hat Dragino allerdings mit einer eigenen Weboberfläche versehen. Daneben ist das Gateway auch über SSH ansprechbar.

Das LPS8 verwendet einen Semtech Packet Forwarder und ist vollständig kompatibel mit dem LoRaWAN-Protokoll. Als Hardware ist ein SX1308 LoRa-Konzentrator verbaut, der zehn programmierbare parallele Demodulationspfade bietet. Im LPS8 sind die Standard-LoRaWAN-Frequenzbänder bereits vorkonfiguriert und können entsprechend angepasst werden.

Das Gerät kann sowohl über LAN als auch WLAN an das heimische Netzwerk angebunden werden, was beispielsweise die Aufstellung auf dem Dachboden oder anderen entlegeneren Orten und damit bessere Empfangs- und Sendeergebnisse ermöglicht, da hier oft kein LAN-Anschluss vorhanden sein dürfte. Versorgt wird das LPS8 über einen USB-C-Anschluss (max. Stromverbrauch lt. Datenblatt 5 V/1,3 A), ein Netzteil ist allerdings nicht im Lieferumfang enthalten.

Die beiliegende 868-MHz-Antenne ist über einen SMA-Anschluss mit dem Gerät verbunden, was die Möglichkeit offenlässt, eigene Antennen zu nutzen. Eine ausführliche Bedienungsanleitung kann man unter [3] herunterladen.

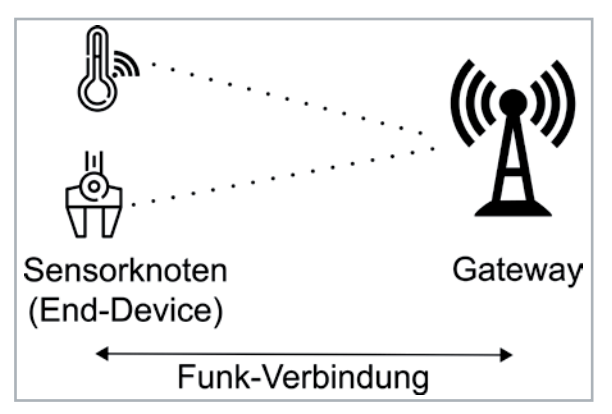

*Bild 1: Erste Anlaufstelle für LoRaWAN-End-Devices: das Gateway* 

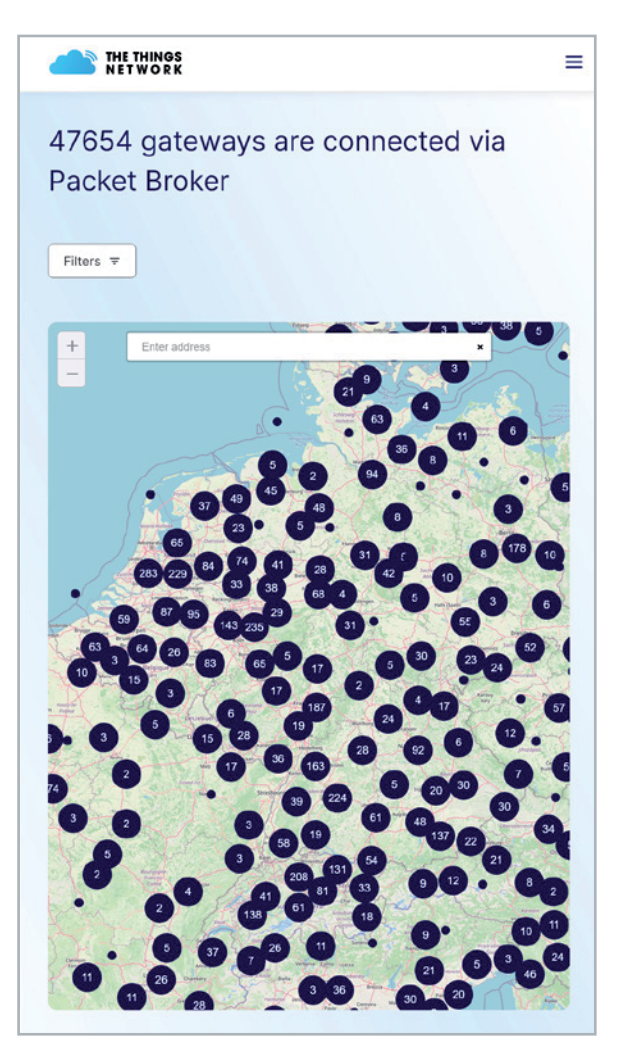

*Bild 2: Netzabdeckung durch Gateways im The Things Network in Deutschland (Mitte) im Vergleich zu den Niederlanden (links oben)*

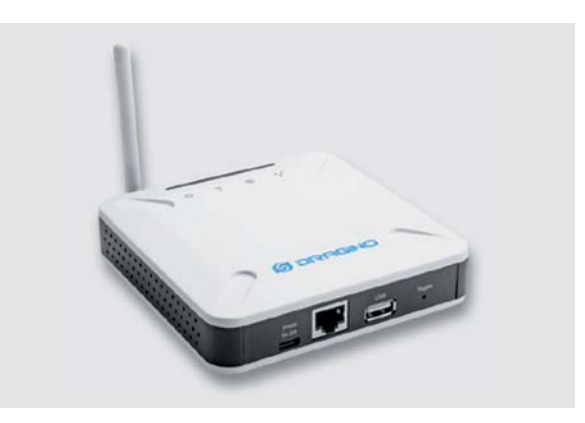

*Bild 3: Dragino Indoor LoRaWAN-Gateway LPS8-868*

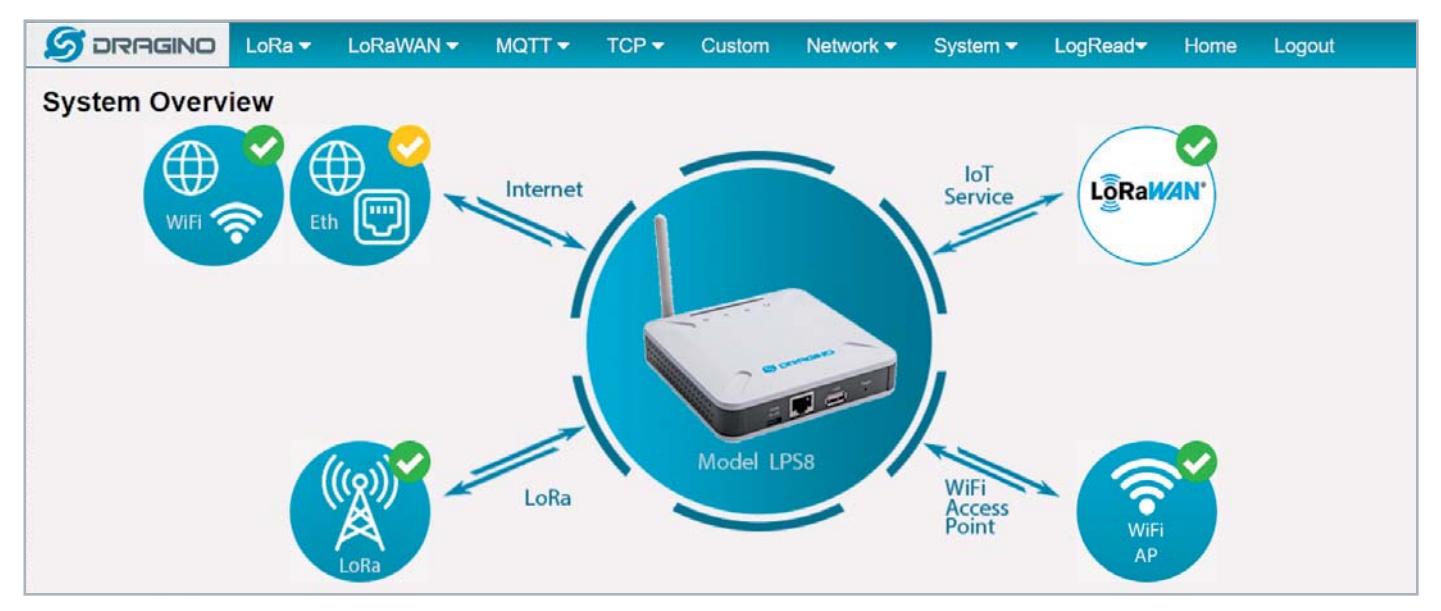

*Bild 4: Weboberfläche des LPS8*

### **Anschluss an das heimische Netzwerk**

Da das LPS8 sowohl über LAN als auch WLAN in das heimische Netzwerk integriert werden kann, bieten sich die entsprechend bei solchen Geräten üblichen Installationsroutinen an. Über WLAN spannt das Gateway zunächst einen eigenen Access Point auf, über den anschließend die Integration in das eigene Netzwerk stattfinden kann. Per LAN wird das Gerät im DHCP-Modus des Routers direkt mit einer IP in das Netzwerk eingebunden.

Die Weboberfläche des LPS8 erreicht man anschließend über die durch das Netzwerk vergebene oder manuell festgelegte IP-Adresse, die man in den Browser eingibt, um auf die Weboberfläche zugreifen zu können. Danach müssen der Nutzername und das voreingestellte Passwort eingegeben werden, das anschließend unbedingt geändert werden sollte.

### **Weboberfläche**

Im Browser gelangt man danach auf die Weboberfläche des Gateways (Bild 4). Die Oberfläche ist insgesamt recht simpel gehalten, was zum einen die Bedienung vereinfacht, aber die Möglichkeiten der Einstellungen - so man sie denn braucht oder will - begrenzt. Auf der Startseite bekommt man auch einen ersten Überblick über den Systemstatus, wie z. B. den Status der Verbindung zum heimischen Netzwerk oder die verwendeten LoRaWAN-Services. Ein Mouse-over über die verschiedenen Dienste gibt weitere Informationen in einem Pop-up-Fenster preis.

### **Integration in das The Things Network**

Das The Things Network (TTN, [5]) bietet eine kostenlose Netzwerk infrastruktur für LoRaWAN an, die eine Fair Policy und damit eine maximale Anzahl an Nachrichten pro Tag und End-Device beinhaltet. Das sollte aber für die meisten Zwecke ausreichen.

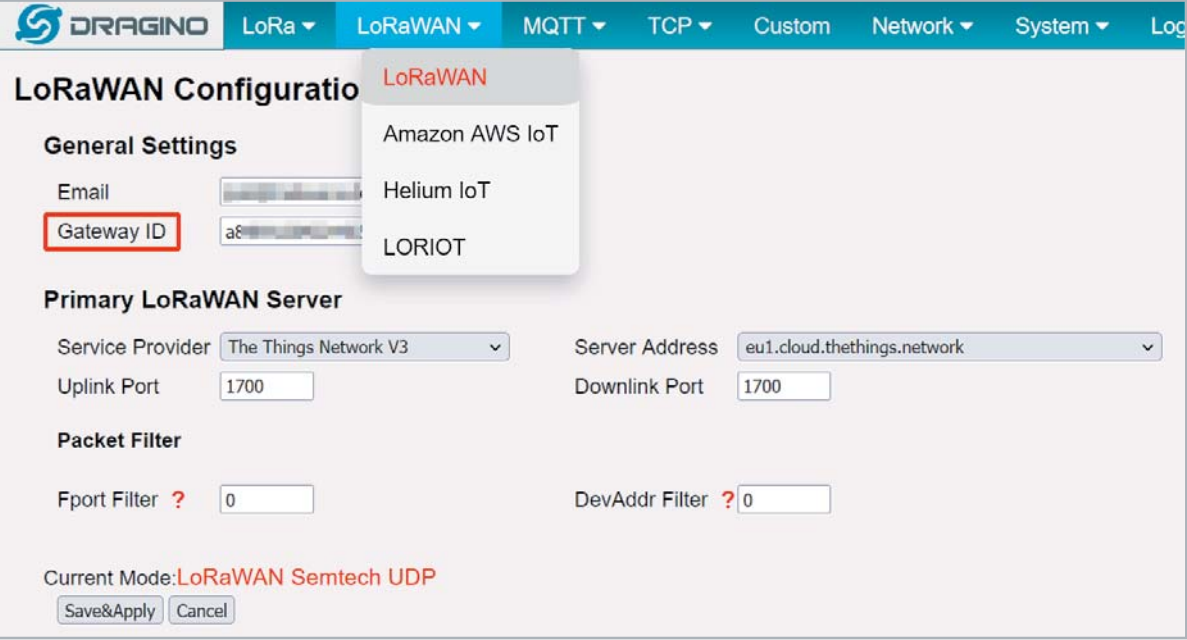

*Bild 5: Einstellungsseite für LoRaWAN-Provider beim LPS8*

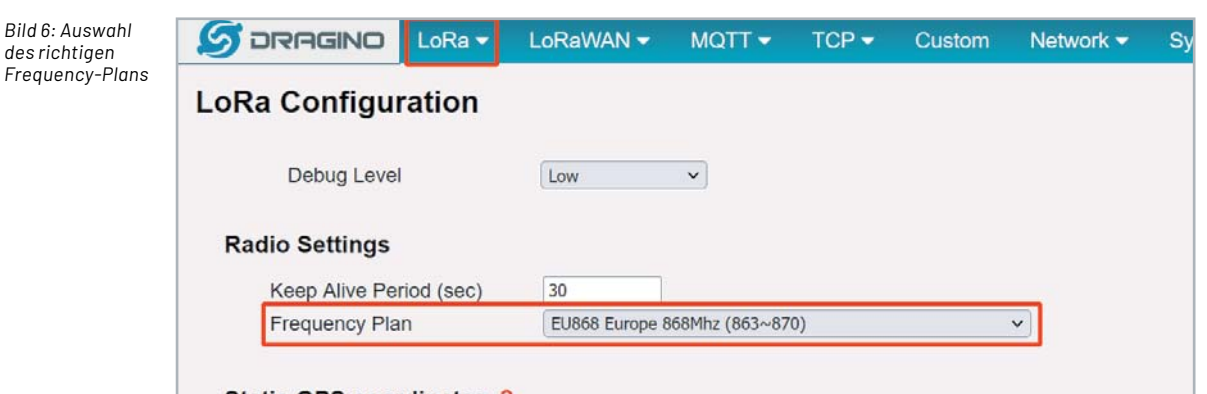

Das Gateway LPS8 lässt sich über die einfache Weboberfläche in wenigen Schritten in das TTN einbinden. Dazu wählt man im Hauptmenü LoRaWAN und dort den Menüpunkt LoRaWAN. Hier können die Einstellungen für das TTN und andere Provider bzw. private Netzwerke gesetzt werden (Bild 5).

*Bild 6: Auswahl* 

Jedes Gateway hat eine eindeutige ID (Gateway EUI), die beim LPS8 auf der LoRaWAN-Übersichtsseite aufgeführt ist und für die spätere Anmeldung bei TTN benötigt wird. Zudem muss hier der Service-Provider ausgewählt werden - in unserem Fall The Things Network V3 und die Server-Adresse:

eu1.cloud.thethings.network

Die übrigen Einstellungen können unverändert bleiben.

Nun wählt man das Menü LoRa aus. Hier wird die Funkfrequenz für den europäischen Raum mit EU868 Europe 868 MHz (863-870) eingestellt (Bild 6).

Für das TTN benötigt man ein Konto, um auf die Dienste des Anbieters zugreifen zu können. Nachdem man dieses eröffnet hat, meldet man sich unter eu1.cloud.thethings.network

an und wählt auf der Einstiegsseite "Go to gateways" (Bild 7).

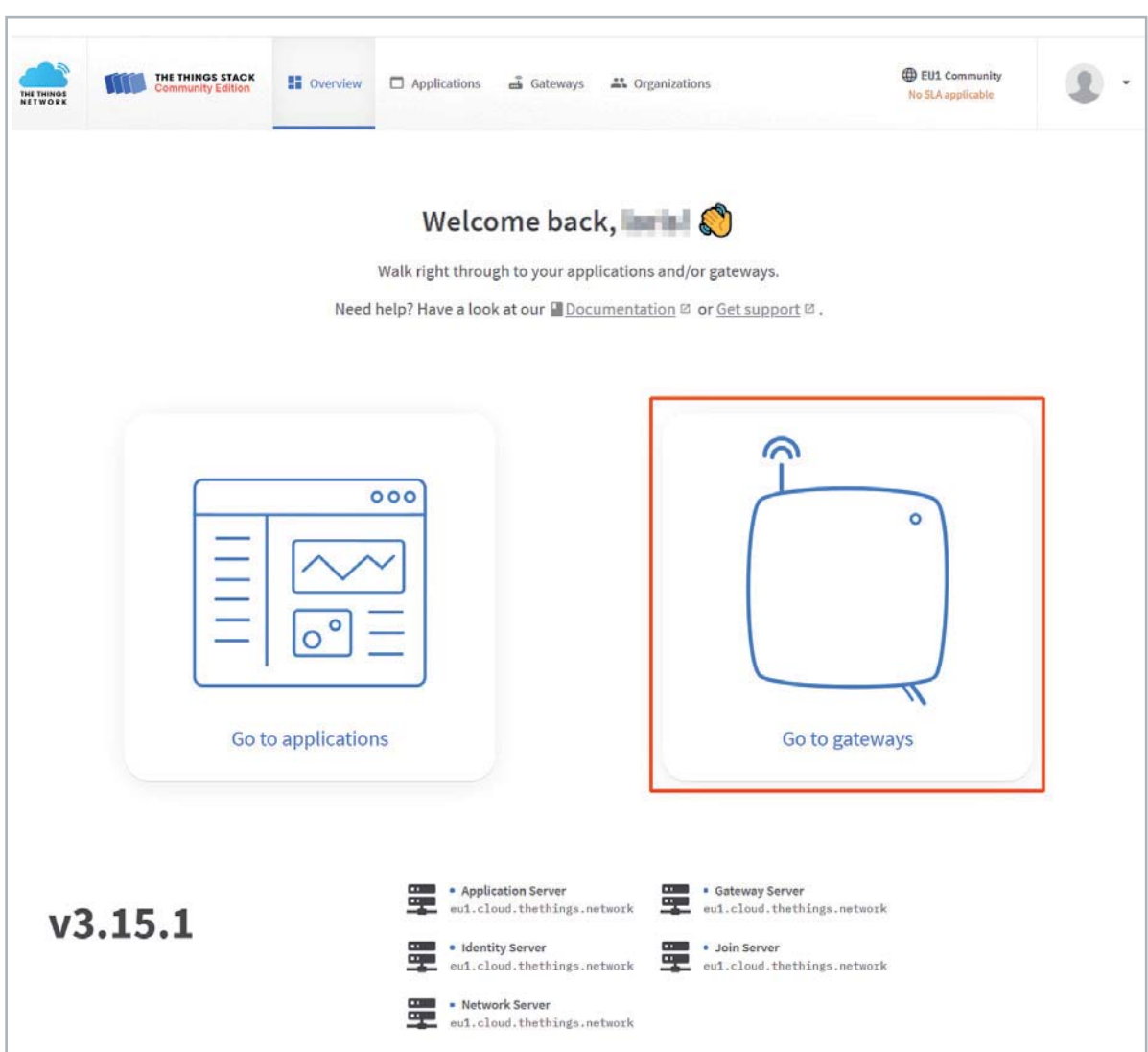

*Bild 7: Einstiegsseite der Konsolenseite von The Things Network*

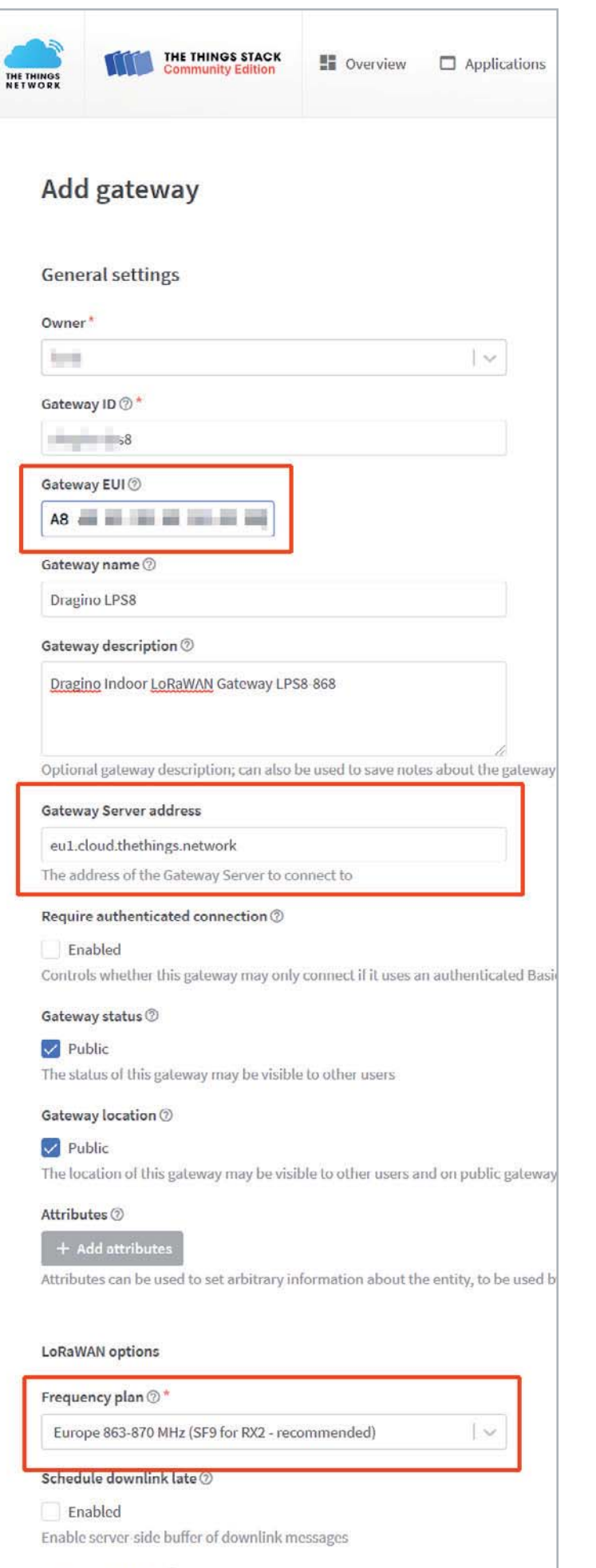

Enforce duty cycle 2

*Bild 8: Einstellungen zum Gateway*

www.elvjournal.com

Auf der folgenden Seite wählt man "Add gateway" und kommt danach auf die Konfigurationsseite des Gateways. Hier sind vor allem die Angaben zur Gateway EUI, zur Gateway Server Address und zum Frequency-Plan wichtig (Bild 8).

Die Gateway EUI ist die Gateway ID aus der Weboberfläche des Dragino LPS8, als Gateway-Server verwenden wir wie bei der Konfiguration des LPS8 eu1.cloud.thethings.network (die Angaben müssen bei den Einstellungen des Gateways unter LoRaWAN und beim TTN übereinstimmen). Beim Frequency-Plan wählen wir Europe 863-870 MHz (SF9 for RX2 – recommended).

Abschließend klickt man auf "Create Gateway". Danach sollte das Gateway bereits funktionsfähig sein, was man an dem grünen Haken neben dem Statusfeld LoRaWAN auf der Startseite des LPS8 erkennen kann. Im Fenster "Live data" in der TTN-Konsole sollte man ebenfalls die Meldung erhalten, dass das Gateway jetzt verbunden ist.

Im Übersichtsfenster des neu hinzugefügten Gateways in der Konsole des TTN kann man nun unter Location die Positionsdaten eintragen, damit andere User aus der Community das neue Gateway unter https://www.thethingsnetwork.org/map oder beim TTN Mapper unter https://ttnmapper.org sehen können.

Nun kann man mit der LoRIS-Base testen, ob die Daten empfangen und auch weitergeleitet werden. Dabei sollte die LoRIS-Base die Verbindung zum Lo-RaWAN mit einer grün leuchtenden Status-LED nach dem Join-Vorgang bestätigen. Diesen Join-Vorgang sollte man gleichzeitig unter "Live data" beim Gateway mit der entsprechenden DevEUI bzw. JoinEUI in der TTN-Konsole sehen können (Bild 9) .

Tipp: Mit dem LoRIS-Base Flasher-Tool erhalten Sie beim Verbinden der LoRIS-Base per USB die AppEUI, JoinEUI und den AppKey. Das LoRIS-Base Flasher-Tool und eine Schritt-für-Schritt-Anleitung findet man unter [1].

**Fazit:** Die Installation und Integration des LPS8 ist somit in etwa einer Viertelstunde abgeschlossen. Die Einfachheit der Bedienung gehört damit zu den Stärken des Dragino Indoor Gateway LPS8-868. Braucht man "nur" Reichweiten von einigen Hundert Metern, die mit einem Indoor-Gateway gut zu erzielen sein sollten, ist das Dragino LPS8-868 eine gute Wahl, vor allem für die Nutzer, die nicht noch detailliertere Einstellungen in der Software vornehmen möchten.

### **Outdoor und komplexe Software**

Das MikroTik wAP LR8 kit (Bild 10) ist hauptsächlich für den Outdoor-Einsatz vorgesehen, kann aber dank der integrierten 2-dBi-Antenne auch im Innenbereich aufgestellt werden. Es verwendet ebenfalls einen vorinstallierten UDP-Packet-Forwarder für öffentliche oder private LoRa®-Server.

Das Gateway hat einen Anschluss für LAN und kann wie das LPS8 auch über WLAN an das heimi-

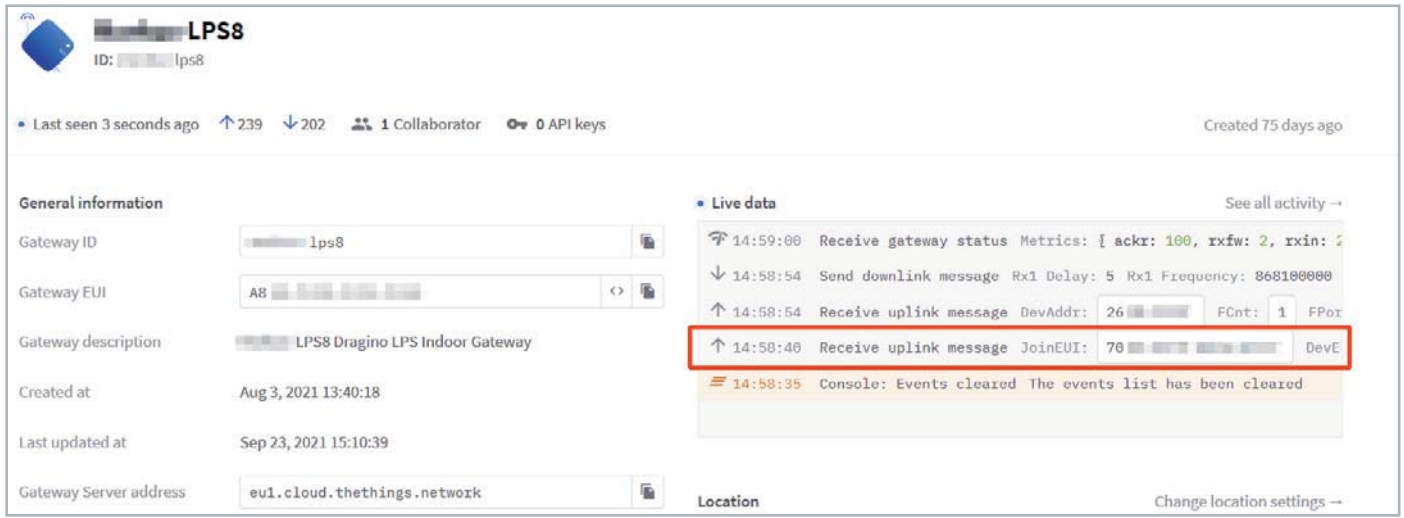

*Bild 9: Verfolgen des Join-Vorganges der LoRIS-Base im Live-data-Fenster des neuen Gateways*

sche Netzwerk angebunden werden. Ein Netzteil sowie umfangreiches Zubehör liegen dem Gerät bereits bei. Neben der Spannunsgversorgung über das Netzteil ist auch ein Betrieb über Power-over-Ethernet (PoE) und über einen separaten Spannungsanschluss möglich.

Anders als beim Dragino LPS8 gibt es keine außenliegenden Statusleuchten, was für ein für den Outdoor-Bereich vorgesehenes Gateway auch nicht besonders viel Sinn ergeben dürfte. Es ist ebenfalls ein SMA-Antennenanschluss für den Anschluss von externen Antennen vorhanden. Für eine zusätzliche Netzwerkabdeckung gibt es das MikroTik Antenna Kit mit einer 6,5-dBi-Antenne, einem 1 m langen SMA-Kabel und Schraubbügeln zur Befestigung.

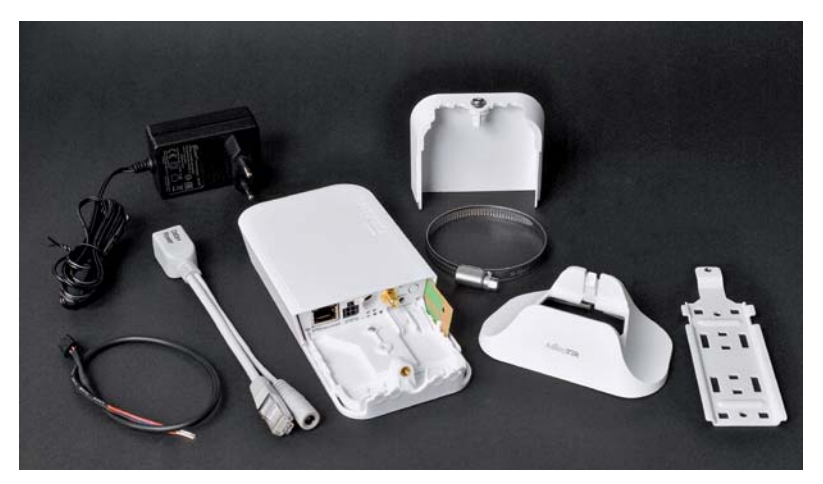

*Bild 10: Das MikroTik wAP LR8 Kit enthält umfangreiches Zubehör.*

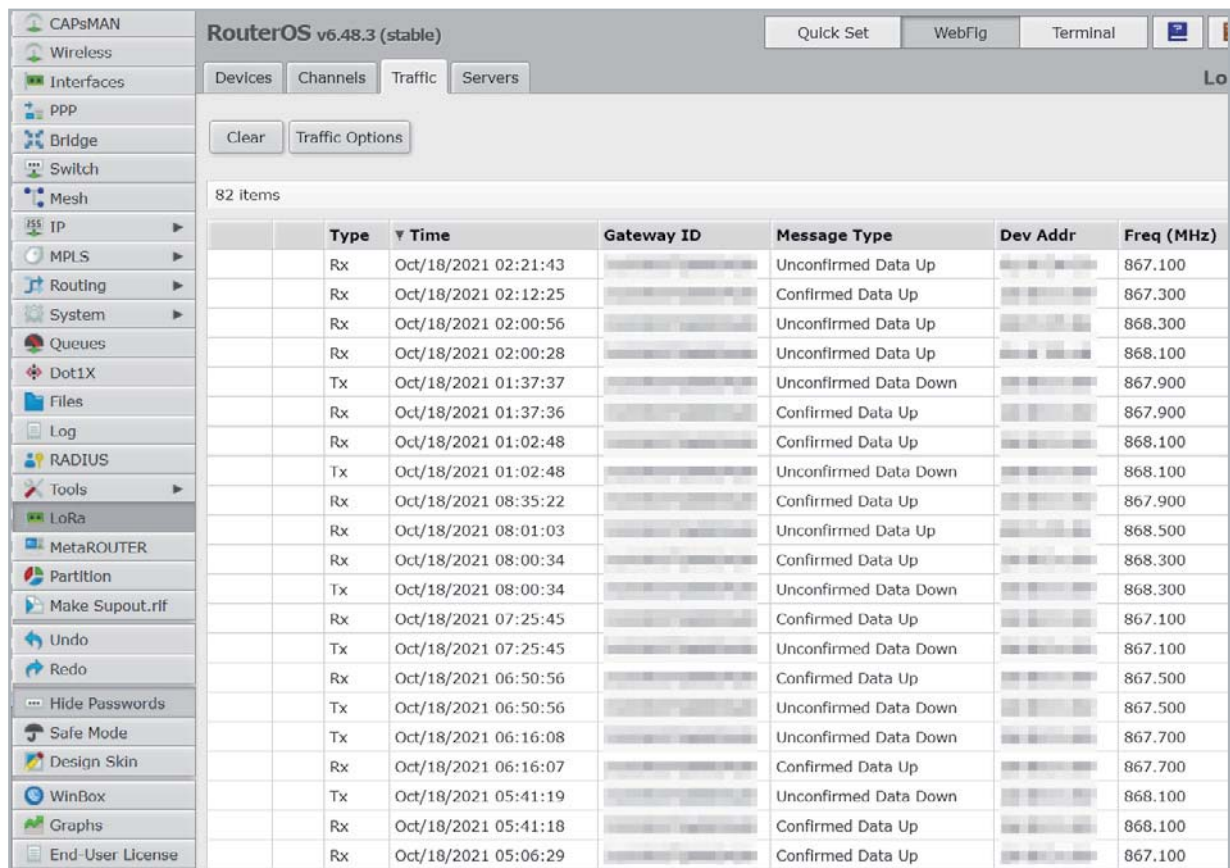

*Bild 11: Das Router OS des MikroTik wAP LR8 Kit*

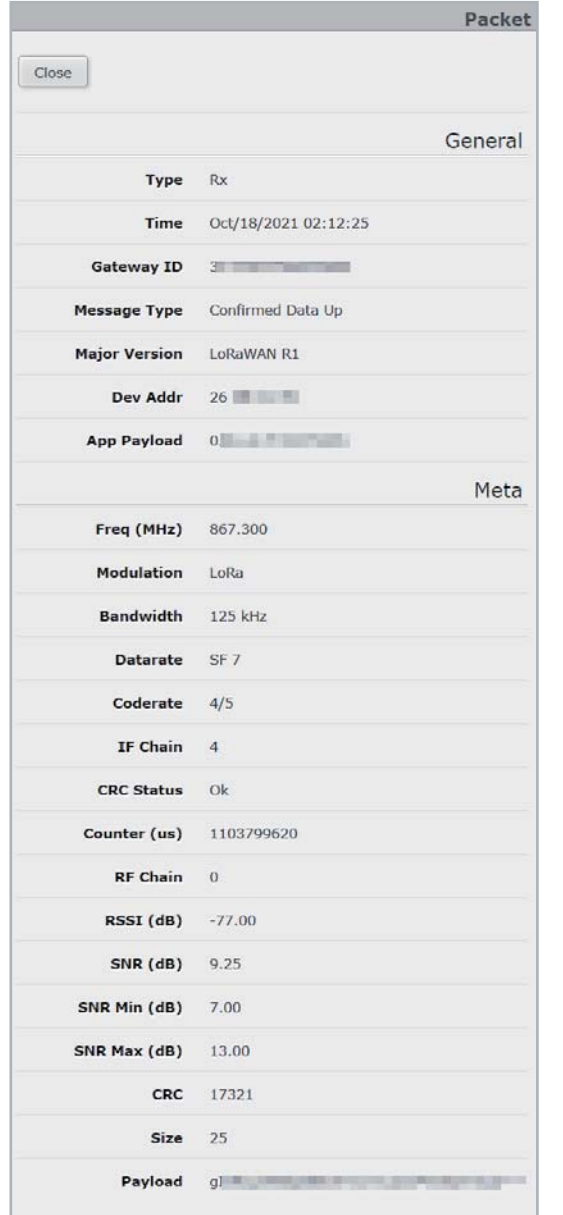

*Bild 12: Detailanzeige des Traffics*

Ein wesentlicher Unterschied zum LPS8 ist neben der Möglichkeit des Außeneinsatzes vor allem die verwendete Gateway-Software. Hier hat MikroTik ein eigenes Router OS genanntes Betriebssystem aufgesetzt (Bild 11), in dem man sich z. B. den gesamten Traffic, der über das Gateway läuft, in Übersichten und im Detail (Bild 12) anzeigen lassen kann.

Neben der sehr detaillierten Ansicht (WebFig) gibt es eine Quick Set genannte Oberfläche, die nur wesentliche Einstellungen zeigt. Als drittes Fenster gibt es einen Terminal-Zugang.

Daneben gibt es mit WinBox noch eine separate Software für den Zugriff auf das Gateway. Wie man in Bild 11 sieht, sind die Einstellmöglichkeiten sehr umfangreich. So kann man beispielsweise System-Tools zur Untersuchung des Netzwerkverkehrs nutzen, Logs anlegen, Ports für die Firewall festlegen und vieles mehr. Die Einrichtung und das Ausschöpfen der Möglichkeiten würden aufgrund der Menge an Optionen diesen Beitrag allerdings sprengen.

### **Fazit**

Das MikroTik wAP LR8 Kit bietet als Outdoor-Gateway eine preiswerte Möglichkeit für den Betrieb im Außenbereich. Dabei empfiehlt sich der zusätzliche Kauf des MikroTik Antenna Kit mit dem entsprechenden Zubehör. In ausreichender Höhe angebracht kann das Gateway so im Normalfall mit End-Devices aus mehreren Kilometer Entfernung kommunizieren

Das umfangreiche Router OS hilft vor allem dem anspruchsvollen LoRaWAN-Enthusiasten, Einstellungen genau vornehmen zu können und insbesondere für das Debugging bei Problemen. **ELV** 

### **i Weitere Infos**

- [1] LoRIS-Base Experimentierplattform für LoRaWAN, LoRIS-BM-TRX1-Art.-Nr. 156514
- [2] Helium The Peoples Network https://www.helium.com
- [3] Dragino Indoor LoRaWAN Gateway LPS8-868 Art.-Nr. 252153
- [4] OpenWrt-https://de.wikipedia.org/wiki/OpenWrt
- [5] The Things Network https://www.thethingsnetwork.org

Alle Links finden Sie auch online unter: de.elv.com/elvjournal-links

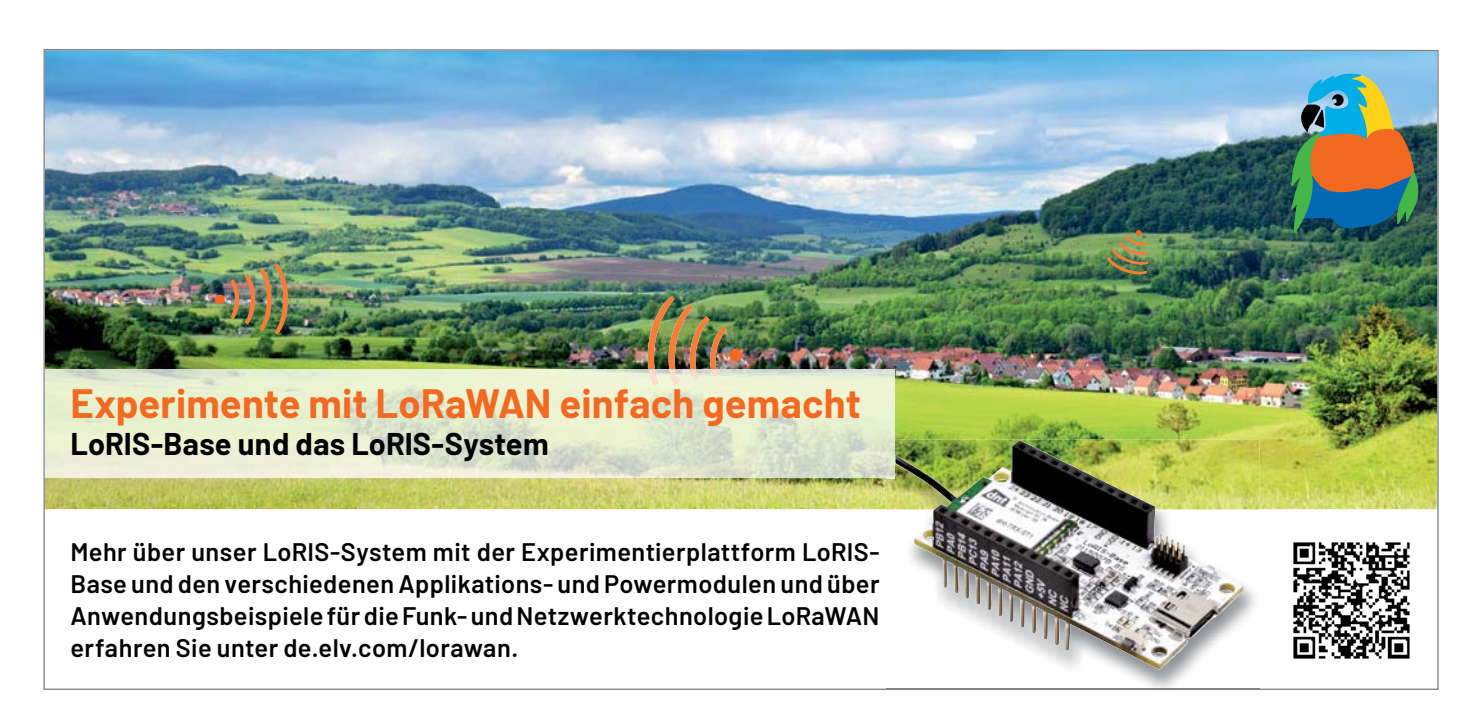

### **Fragen und Antworten zu LoRaWAN**

Base Flasher-Tool auf die LoRIS-Base aufgespielt werden kann. Für die Integration in die Netzwerk infrastruktur (z. B. TTN/TTS) bieten wir ebenfalls einen Beispielcode an. Fortgeschrittene Nutzer können per Programmieradapter (STLINK/V2, Olimex 10-12 JTAG-Adapter - auf richtigen Anschluss achten!) und Entwicklungsumgebung (z. B. STM32CubeIDE) einen eigenen Code schreiben. Hierzu bieten wir ein Code-Template mit einer Schritt-für-Schritt-Anleitung im Downloadbereich der LoRIS-Base an.

### **Muss ich löten können? Was brauche ich an Zubehör?**

Die LoRIS-Base ist bereits fertig aufgebaut und es muss nichts mehr gelötet werden. Für Experimente mit dem Beispielcode (Taster/LED) gibt es geeignetes Zubehör wie Breadboards, Steckbrücken oder Prototypenadapter. Das meiste des benötigten Zusatzmaterials sollte sich allerdings bereits in der Bastelkiste befinden.

### **Wie versorge ich die LoRIS-Base mit Spannung?**

Dazu gibt es zwei Möglichkeiten: zum einen vor allem für Experimente auf dem Breadboard die komfortable Spannungsversorgung per USB-Typ-C, zum anderen über +VDD mit 3 bis 3,3 Volt. Es dürfen nicht beide Spannungsversorgungen gleichzeitig angeschlossen sein.

### **The Things Industries (TTI), The Things Network (TTN) und The Things Stack (TTS)**

Für die Anbindung an eine Netzwerkinfrastruktur, über die wir unseren Sensorknoten betreiben können, benötigen wir einen entsprechenden Anbieter. Mit The Things Industries gibt es einen Anbieter, der in der Vergangenheit unter dem Namen The Things Network (TTN) eine kostenfreie, Netzwerkinfrastruktur zur Verfügung gestellt hat. Mit The Things Stack gibt es mittlerweile einen Nachfolger dazu. Diese Netzwerkanbindung nutzen wir auch für unser Praxisbeispiel.

### **Aktuelle Informationen**

zur LoRIS-Base und zu den Anwendungs- und Powermodulen finden Sie auf den jeweiligen Artikel-Detailseiten im ELVshop oder direkt auf unserer LoRaWAN-/LoRIS-Landing-Page unter https://de.elv.com/lorawan.

### **Was kann ich mit LoRaWAN machen?**

Die Möglichkeiten der Anwendungen mit LoRaWAN sind äußerst vielfältig. Im Grunde eignet sich die Technologie für alle Sensoren, die stromsparend Daten übermitteln sollen, die außerhalb der Reichweite normaler Netzwerke wie beispielsweise WLAN liegen (s. a. "Was brauche ich an Hardware?"). Ob Temperatursensor im Garten, ein Taster oder Sensor am entfernt gelegenen Gartenhaus oder Wohnmobil, das Asset-Management eines Unternehmens, das Gegenstände lokalisieren oder managen will, oder die Smart City, die mit Parkplatzsensoren das Parkraum-Management ermöglichen will: Die LoRIS-Base bietet eine günstige und spannende Möglichkeit, die Chancen dieser Technologie auszutesten und mit ihr zu experimentieren.

### **Was sind die Vor- und Nachteile?**

Es gibt bereits zahlreiche Verfahren, um per Funk Daten von Sensoren zu übermitteln. LoRaWAN stellt eine besonders stromsparende Möglichkeit dar, Daten per Funk über weite Entfernungen an die nächste Gegenstelle (Gateway) in einem lizenzfreien Frequenzband zu senden. Allerdings mit Einschränkungen: Die Datenmengen bewegen sich bei 51–222 Bytes/Sendung und der Duty-Cycle im genutzten Frequenzbereich (863–870 MHz) muss eingehalten werden.

### **Was brauche ich an Hardware, um mit LoRaWAN loszulegen?**

Für erste Experimente reicht zunächst die LoRIS-Base und ein in der Nähe befindliches Gateway, wie z. B. das Dragino Indoor LoRaWAN Gateway LPS8-868 (Art.-Nr. 252153). Auf der LoRIS-Base ist bereits ein Beispielcode aufgespielt, mit dem man zwei Eingänge (z. B. Taster) und einen Ausgang (bspw. LED) ansteuern kann.

Im Praxisbeispiel, das man unter Art.-Nr. 156514 kostenlos herunterladen kann, wird beschrieben, wie man die Taster anschließt und Daten an The Things Network (TTN/TTS) weiterleitet. Mittlerweile sind zwei Powermodule (LoRIS-Buttoncell und LoRIS-EnergyHarv) sowie zwei Applikationsmodule (LoRIS-Contact1 und LoRIS-Temp-Hum1) erhältlich, mit denen man verschiedenste Anwendungen und Spannungsversorgungen für die LoRIS-Base realisieren kann.

In der Nähe der LoRIS-Base wird ein Gateway (~500 m bis einige Kilometer Entfernung) benötigt. In Deutschland sind zurzeit Gateways mit Anbindung an TTN/TTS am weitesten verbreitet. Hierauf basiert auch unser Praxisbeispiel. Ob ein Gateway in der Nähe ist, das mit TTN/TTS verbunden ist, erfährt man unter

https://www.thethingsnetwork.org/map oder

https://ttnmapper.org

Ist kein Gateway in der Nähe, dann seien Sie einer der Ersten, der diese spannende Technologie fördert und die Community zu dieser Funktechnologie ausbaut.

### **Muss ich programmieren können?**

Nein. Für jedes Anwendungsmodul gibt es für die angebotene Funktionalität die passende Firmware, die per USB und unserem LoRIS-

### **LoRIS-Buttoncell Powermodul**

- **Spannungsversorgung für die LoRIS-Base**
- **Knopfzellen oder externer Energiespeicher**
- **Auch als Stand-alone auf Breadboards einsetzbar**

# **Das LoRIS-System**

**LoRIS-EnergyHarv Powermodul**

**Artikel-Nr. 156745**

**9,95 €**

- **LoRIS-Base energieautark betreiben**
- LoRIS-Base energieautark betreiben<br>■ Flexible Auswahl für solare Energiequelle und -speicher
- **Auch für andere Anwendungen (Breadboard) einsetzbar** quelle und -speicher<br>
Mehr Infos:<br>
Mehr Infos:<br> **Additionary Present Action**<br> **Additionary Present Action**<br> **Additionary Present Action**<br> **Additionary Present Action**<br> **Additionary Present Action**<br>
Weitere Infos zum

**Mehr Infos:**

**Mehr Infos:**

# **29,95 €**

**Artikel-Nr. 156839**

PB12<br>PA0<br>PB14<br>PC13

**LoRIS-System**  finden Sie hier:

PC13<br>PAS<br>PAT1<br>AT2<br>AT2
# **LoRIS-Contact1 Applikationsmodul**

 $\overline{a}$ 

- **Anwendungsmodul zum Anschluss eines Tasters oder Bewegungsmelders**
- **Inbetriebnahme mit zur Verfügung gestellter Firmware**

# **LoRIS-Base Experimentierplattform**

 **Einfacher Einstieg in LoRaWAN RaWANE** Das Board ist CE-zertifiziert und **die Antenne bereits angepasst**  $\blacksquare$  Sehr stromsparender Betrieb LoRaWAN<br>ifiziert un<br>ngepasst<br><sup>-</sup> Betrieb **ange**

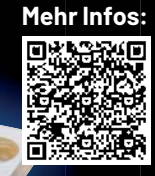

**Artikel-Nr. 156514**

**19,95 €**

**Artikel-Nr. 157134**

**15,95 €**

# **LoRIS-Temp-Hum1 Applikationsmodul**

- Messung von zwei Temperaturen (intern/extern) **und Feuchtigkeit (intern)**
- **Externer NTC-Sensor inklusive**
- **Inbetriebnahme mit zur Verfügung gestellter Firmware**

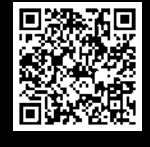

**JEGOS912** 

**Mehr Infos:**

**Artikel-Nr. 156902**

**Mehr Infos:**

**7,9** 

# **Ingenieure von morgen**

# **Einsatz der LoRIS-Base an der Hochschule Emden-Leer**

**Mit der Experimentierplattform LoRIS-Base und dem System aus Applikations- und Powermodulen bietet ELV seit Kurzem die Möglichkeit, einfach in das Thema LoRaWAN einzusteigen. Diese neue Funk- und Netzwerktechnologie hat das Potenzial, zukünftig zu einer Schlüsseltechnologie bei der Erfassung von Daten aus der Umwelt zu werden. Das stromsparende Versenden der Daten über weite Entfernungen in einem lizenzfreien Band ist dabei das besondere Merkmal. Anschließend können diese Daten analysiert und ausgewertet werden. In der Hochschule Emden-Leer wird diese Zukunft heute schon aktiv gelebt. Im Rahmen des Forschungsprojektes ELVis zwischen der Hochschule und der ELV Elektronik AG sind bereits zahlreiche Projekte zu LoRaWAN auch auf Grundlage des LoRIS-Systems entstanden. Zwei Studierende und ihre Projekte stellen wir in diesem Beitrag vor.**

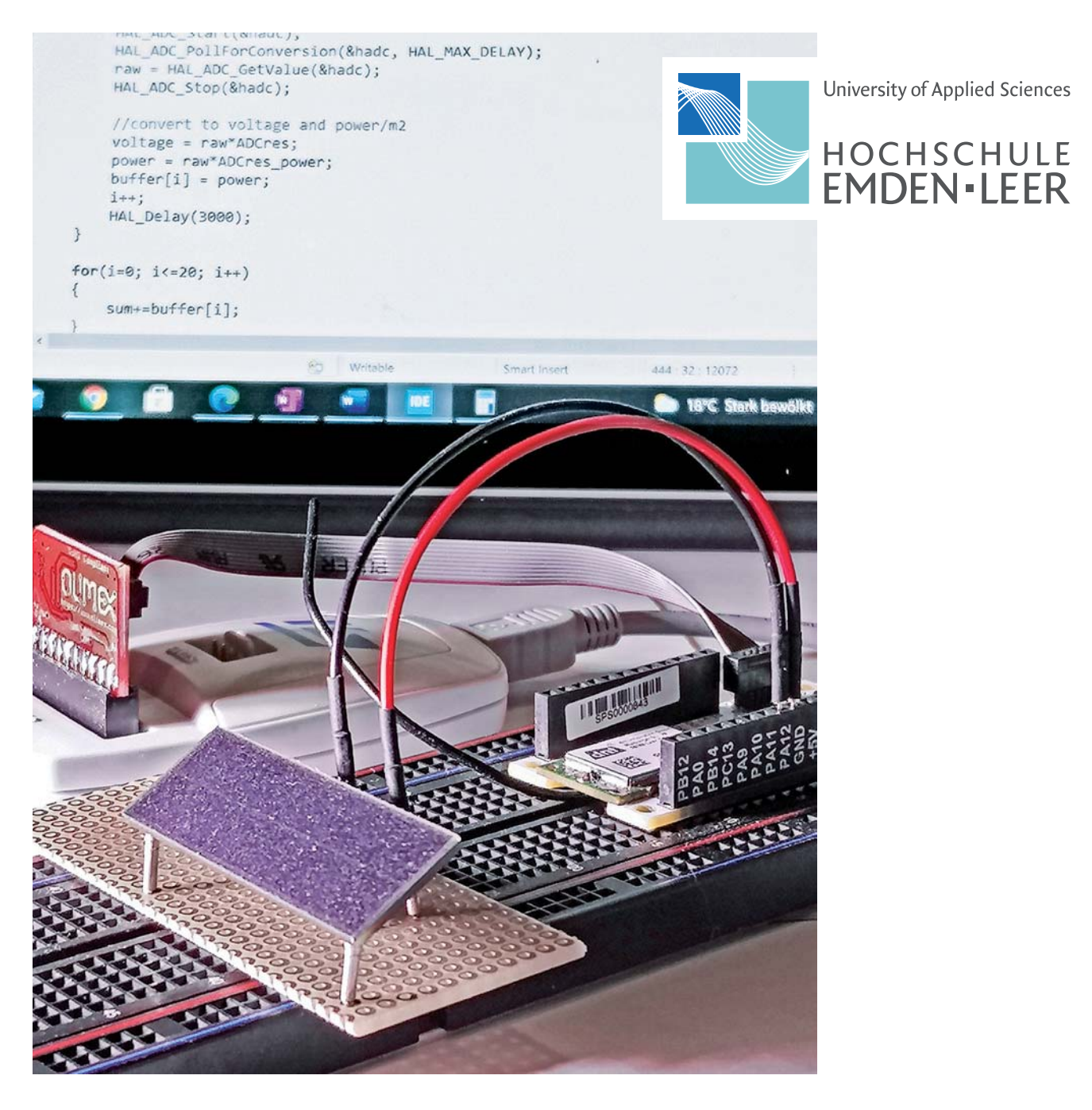

#### **Begeisterung für Technologie**

Die Begeisterung für Technologie ist im Interview mit Tamme Rulfs (Bild 1) bei jedem Wort zu spüren. Der 22-jährige hatte zunächst eine Ausbildung zum Systemelektroniker abgeschlossen, bevor er an der Hochschule Emden-Leer den Studiengang Elektrotechnik begonnen hat. Mittlerweile ist er im fünften Semester und gerade dabei, seinen Bachelor zu machen.

Im Zusammenhang mit LoRaWAN hat er sich im gemeinsamen Forschungsprojekt vor allem dem Erfassen von Temperaturen gewidmet. Temperaturen, die in der Umwelt – z. B. unserem Zuhause oder unserem Wohnort – erfasst werden, haben heute schon eine wichtige Bedeutung für uns. Was wir anziehen müssen, um nicht zu frieren oder zu schwitzen, wie wir uns aufgrund der Temperaturvorhersage auf die nächsten Tage vorbereiten und allerlei weitere Entscheidungen basieren bei uns auf diesem Messwert.

#### **Temperatur als wichtige Messgröße**

Doch es gibt noch viele weitere Bereiche, in denen die Temperatur eine wichtige Rolle spielt. Und genau hier kommt LoRaWAN als stromsparende Technologie, die Daten über weite Entfernungen senden kann, ins Spiel.

Tamme Rulfs hat beispielsweise für eine Gärtnerei Temperatursensoren (Bild 2) auf Basis des LoRIS-Systems entwickelt, die den Gärtner zuverlässig darüber informieren, ob die Gefahr besteht, dass die Pflanzen durch zu niedrige Temperaturen geschädigt werden. "Vorher musste jede Nacht jemand eine halbe Stunde durch die Gärtnerei laufen, um die Temperaturen zu kontrollieren. Versuche mit WLAN sind gescheitert, weil man in dem weitläufigen Bereich an den entsprechenden Stellen eine Spannungsversorgung für die stromhungrigen Access-Points und die Sensoren benötigt. Bei einem Bereich, wo teilweise über mehrere Hundert Meter Daten versendet werden, war das einfach nicht praktikabel."

Das LoRIS-System löst dieses Problem. Bei LoRaWAN werden die Daten der Sensoren über Gateways eingesammelt. Selbst Indoor-Gateways haben eine Reichweite von mehreren Hundert Metern. Hat man ein Outdoor-Gateway, lassen sich Entfernungen im Kilometerbereich erreichen. Aufgrund der sehr energiesparenden Funktionsweise schont man nicht nur die Umwelt, sondern hat auch wesentlich weniger Aufwand im Vergleich zu konventionellen Datennetzwerken. Die Menge der Daten, die man versenden kann, ist natürlich begrenzt – bei Temperaturwerten im 30-Minuten-Rhythmus steht dies aber auch gar nicht zur Diskussion.

## **Forschungsprojekt ELViS**

#### **Hochschule Emden-Leer und ELV Elektronik AG**

Das ELViS Forschungsprojekt zwischen der Hochschule Emden-Leer und der ELV Elektronik AG befasst sich schwerpunktmäßig mit energiesparenden intelligenten Sensoren, die das Funkprotokoll LoRaWAN nutzen.

Neben wissenschaftlichen Mitarbeitern sind zeitweise bis zu zehn Studierende aus unterschiedlichen Studiengängen und Semestern im Projekt tätig. Die Teammitglieder arbeiten an neuartigen Algorithmen zur Datenauswertung und stromsparenden Verfahren im Bereich Sensorik. Die Ergebnisse werden häufig direkt im Praxisbezug getestet und als Prototyp entwickelt. Das LoRIS-System dient dazu oftmals als Entwicklungsplattform.

#### **LoRIS spart Ressourcen**

Eine andere Anwendung, die Tamme Rulfs bereits als Prototyp realisiert hat, ist das Messen von Temperaturen in Medikamentenkühlschränken in einem Krankenhaus. Hier können, eine gesicherte Erfassung der Daten vorausgesetzt, zukünftig deutlich Ressourcen gespart werden. Denn heute ist es oft noch üblich, die Temperatur in jedem dieser Kühlschränke von Hand zu prüfen, was bei einer großen Anzahl von Kühlschränken zu einem beträchtlichen Aufwand führt.

Auch hier spielt LoRaWAN seine Vorteile aus. Weite Entfernungen selbst in Innenräumen sind in der Regel kein Hindernis, und sollte es damit ein Problem geben, setzt man eben an entsprechender Stelle ein weiteres Gateway ein. Die Sensoren sind zudem sehr langlebig, selbst wenn sie nur mit kleinen Energiespeichern ausgestattet sind. Der Wartungsaufwand ist daher gering und zudem sind die Sensoren, falls nötig, flexibel einsetzbar.

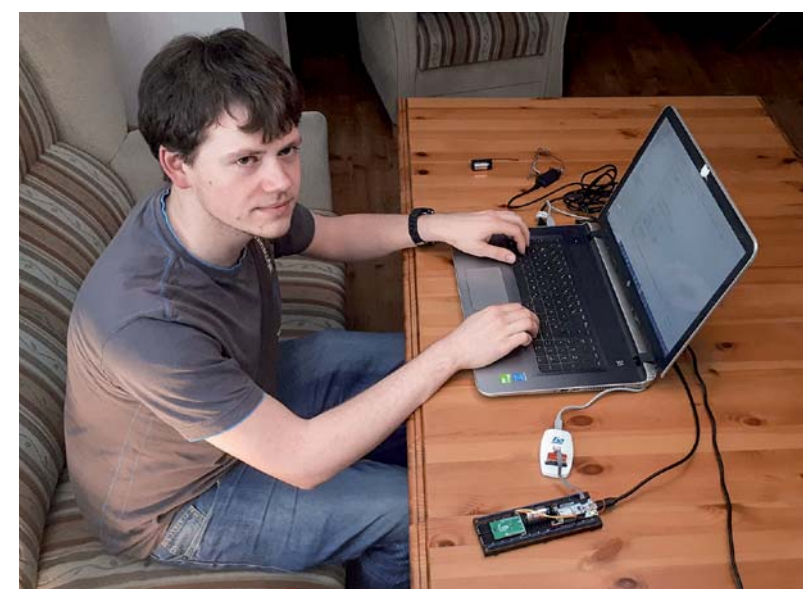

*Bild 1: Tamme Rulfs beim Programmieren der LoRIS-Base*

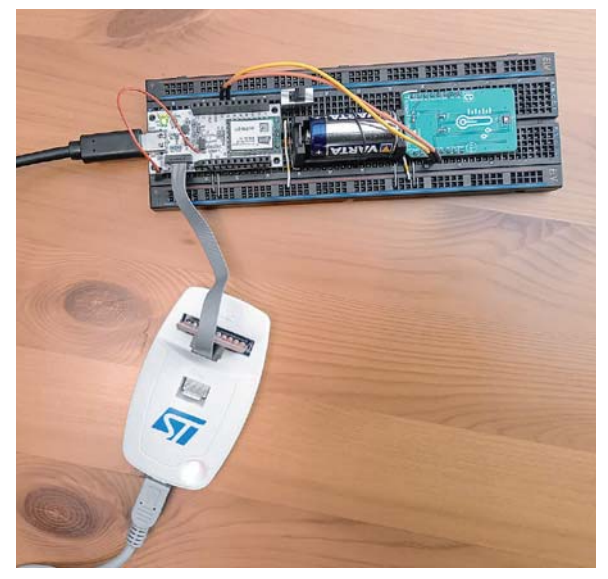

*Bild 2: Prototypenaufbau mit Temperatursensor auf Grundlage der LoRIS-Base*

#### **Gateways und Netzabdeckung**

Natürlich ist das Thema Gateways momentan noch ein Punkt bei LoRaWAN, der hinsichtlich der Netzabdeckung in Deutschland stark verbessert werden muss. "Ich war allerdings überrascht, dass es in Aurich schon so eine gute Abdeckung gibt", sagt Rulfs. "Bei meinem Versuchsprojekt in der Baumschule habe ich mit den LoRaWAN-Sensoren gleich drei Gateways in Reichweite gehabt. Die Anschaffung von eigenen Gateways für die Gärtnerei war also gar nicht notwendig."

Im Makerspace Aurich, in dem Tamme Rulfs aktiv ist, wird mittlerweile auch mit dieser neuen Funkund Netzwerktechnologie gearbeitet, sei es, um die Heizung aus der Ferne zu überwachen oder bei Wasserleckagen im Keller frühzeitig informiert zu werden. Aktoren werden allerdings weiter eher über andere Funktechnologien gesteuert, da sie vom Einsatzgebiet ohnehin stromhungriger sind. Aber LoRaWAN kann eben auch nicht alles.

Tamme Rulfs ist aber nicht nur sehr aktiv, wenn es um das Thema LoRaWAN geht. Im Makerspace hat er schon eine Menge weiterer Projekte realisiert. Mit selbst gebautem 3D-Drucker, Laser-Cutter und einem selbst entwickelten CNC-Plasmaschneider hat er die wesentlichen Werkzeuge, um einen fahrenden Sessel, einen Schoko-3D-Drucker oder einen Saftautomaten zu bauen. Technologie muss ja schließlich nicht immer bierernst sein.

#### **Spannende Technologie**

Jannes Meyer ist ebenfalls im fünften Semester im Studiengang Elektrotechnik an der Hochschule Emden-Leer. Hier ist im Rahmen des Lehrplans eine studentische Projektarbeit vorgesehen. Da Jannes Meyer bereits im Rahmen seiner Ausbildung bei ELV in der Entwicklung Erfahrungen im Smart Home und Sensor-

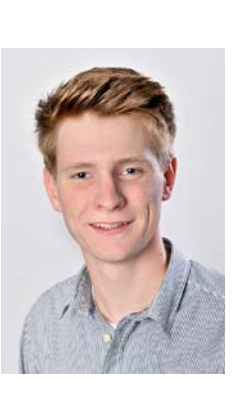

bereich sammeln konnte, hat er bereits Kenntnisse über das Ansprechverhalten von Sensorik.

Im vierten und folgenden fünften Semester finden zu diesem Thema aufbauende und ergänzende Vorlesungen statt, wie z. B. Mikrocomputertechnik oder Drahtlose Sensortechnik. "Aber über den Begriff LoRaWAN war mir zuvor nichts bekannt. Daraufhin informierte ich mich über dieses Thema. Das Erste, was mir auffiel, war, dass durch die LoRaWAN-Technologie extrem hohe Reichweiten bis in den Kilometerbereich bei gleichzeitig geringem Stromverbrauch erzielt werden können", erzählt Meyer.

Während seiner Ausbildung war es ein Teil seiner Tätigkeit, sogenannte Freifeld-Reichweitenmessungen durchzuführen. "Ich habe sofort einen Vergleich erwägt, denn dort erzielten wir zwischen Sender und Empfänger oftmals nur einige Hundert Meter. Das weckte meine Neugier. Ein weiterführender interessanter Aspekt ist das Energy-Harvesting. Darunter versteht man die Gewinnung kleiner Energiemengen - in diesem Fall aus der Strahlungsenergie der Sonne. Die Idee ist, das Solarmodul als Sensor und parallel als Lademöglichkeit für einen Gold-Cap zu nutzen. Dieser würde die Energie für den Sendevorgang mit der LoRIS-Base bereitstellen."

"Wir haben als Heiminstallation ebenfalls ein autarkes Solarkonzept mit Akkuspeicher installiert, davor ein Versuchskonzept mit einer Brennstoffzelle (Galileo). Damit haben wir die Möglichkeit, die Daten für den Verbrauch und die Einspeisung bzw. die produzierte Energie online abzurufen. Interessant wäre es, eine Referenz für die Bestrahlungsstärke der Sonne aufzuzeichnen. Generell könnte ich mir weitere Ideen für eigene Produkte mit der LoRaWAN-Technologie vorstellen und umsetzen - zum Beispiel GPS-Überwachung für Verleihgegenstände", erzählt Meyer.

#### **Entscheidung für das LoRIS-Projekt**

"Im ersten wöchentlich stattfindenden Meeting zur Projektarbeit gab es die Eckdaten, anschließend wurden bei einem Brainstorming zahlreiche interessante und weiterführende Ideen für das Thema in Kombination mit der Projektarbeit erarbeitet. Die reine digitale Sensorik, beispielsweise von Bosch-Sensoren mit I2C-Protokoll, war für mich nicht das primäre Interessengebiet. Ich entschied mich daher nach dem Hinweis eines Entwicklungsingenieurs von ELV für eine Kombination von Digital- und Analogtechnik. Die Idee des Bestrahlungssensors in Kombination mit der LoRaWAN-Technologie (Bild 3) verfolgte ich weiter und arbeitete meine Gedanken aus", berichtet Meyer.

"Im Laufe meiner Recherche hat sich ergeben, dass es bereits ähnliche Sensoren gibt (Bild 4), die unter der Bezeichnung Pyranometer bekannt und meistens an Kabel gebunden sind. Aber dort fehlt die Kombination mit der LoRaWAN-Technologie und die Energiegewinnung per Energy-Harvesting. Interessant wäre es, eine Referenz für die Bestrahlungsstärke der Sonne zu loggen. In der Zukunft könnten sogar größere Solarfarmen damit überwacht und defekte Solarmodule erkannt werden", so Jannes Meyer weiter.

#### **Vom Problem zur Lösung**

"Die Idee und damit das gelöste Problem ist für mich die kabellose Überbrückung von größeren Strecken, um Referenzmessungen für

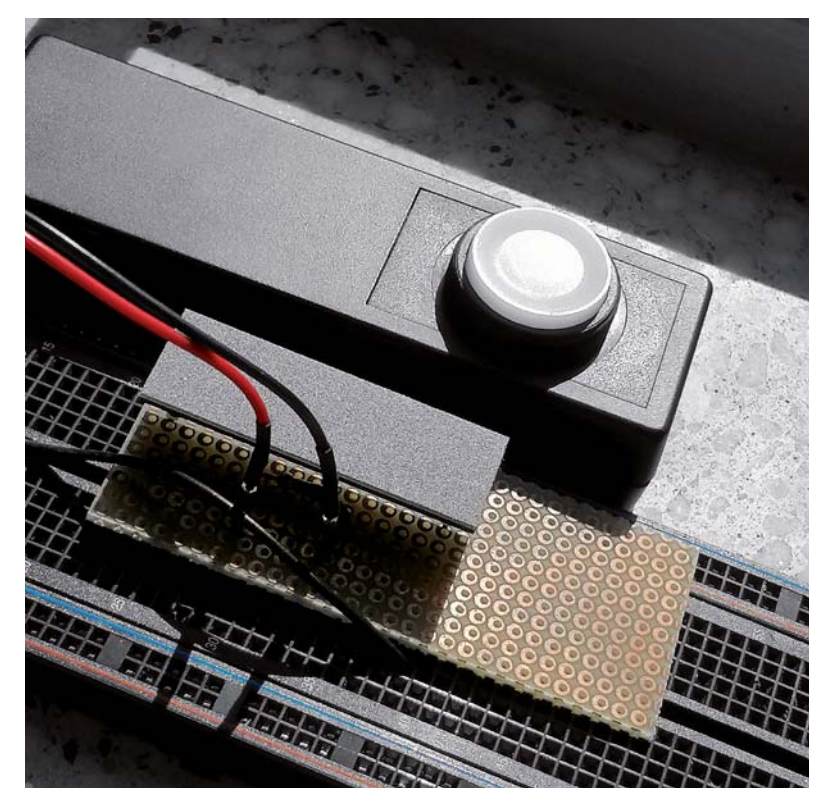

*Bild 3: Solarmodul und daneben der Referenzsensor (Gossen Mavolux)* 

die Bestrahlungsstärke der Sonne zu übermitteln. Es ist so, dass die Leistungsfähigkeit einer Solaranlage über die Jahre nachlässt. Unser Sensor wäre dafür eine Art Detektor. Technisch bedeutet das für mich, zunächst einen Prototypen zu entwerfen. Nach der Inbetriebnahme der LoRIS-Base von ELV und einigen Versuchen musste ein ADC programmtechnisch auf den Mikrocontroller der LoRIS-Base implementiert werden, damit die ausgehende Spannung am Mess-Shunt des Solarmoduls richtig interpretiert wird. Der Mess-Shunt berechnet sich aus dem Kurzschlussstrom des Solarmoduls und dem Spannungsbereich des ADCs. Die gemessenen Daten sollen mittels Kalibrierfaktoreiner Ermittlung durch Referenzgeräte - korrekt ausgewertet und an eine Datenbank übertragen werden", erzählt Meyer weiter.

#### **Warum LoRaWAN?**

"Die Technologie bietet eine gute Plattform für den Austausch von Ideen und Umsetzungen. Das LoRaWAN-Netz wird derzeit stark ausgebaut. Man kann bei der Anwendung TTN-Mapper von TheThingsNetwork sehen, wo welche Gateways installiert und wer die Betreiber sind. In Zukunft könnten durch diese Technologie ganze Smart Citys entstehen oder nachgerüstet werden, dazu müssen Entwickler allerdings erst den Bedarf an Geräten und Sensorik decken. Die Idee des Bestrahlungssensors ist einfach und genial, denn durch einen geringen Hardwareaufwand und die Autarkie erreicht man eine Funktion, die einen großen Bedarf in Zukunft abdecken könnte. Durch meinen Rechercheeinsatz und die Projektarbeit habe ich mein Wissen über Solarmodule erweitern können und die neue LoRaWAN-Technologie kennengelernt", erzählt Meyer.

#### **Ausblick**

Nach der Fertigstellung des Prototypen, der die beschriebene Funktion abdeckt, sind weitere Dinge von Bedeutung. So muss Jannes Meyer sich zum Beispiel um Energy-Harvesting, Stromverbrauchsminderung, Temperatursensor-Montage unter dem Solarmodul zur Tempera-

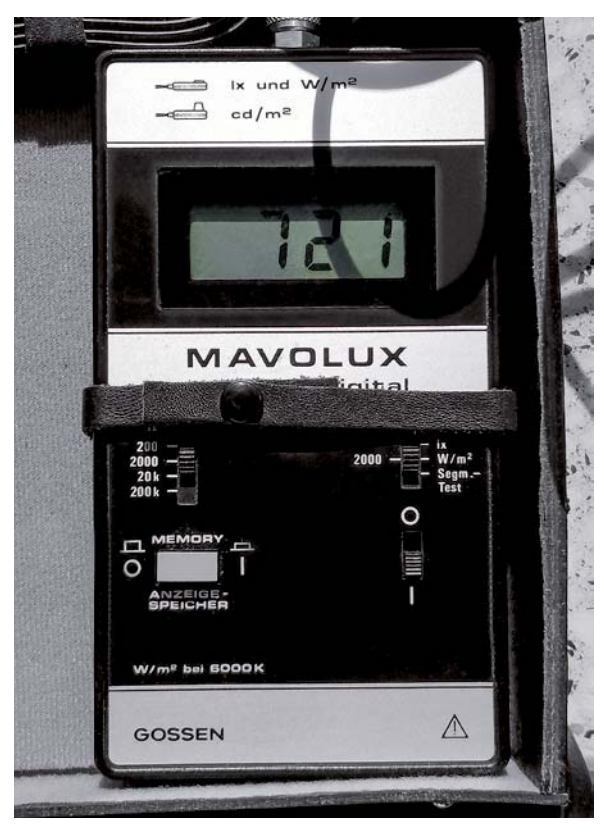

*Bild 4: Referenzmessgerät Gossen Mavolux*

turkompensation und den Einbau der Formel in den Programmcode kümmern, da sich die Kennlinie der Bauteile durch die Temperatureinflüsse verschiebt. Anschließend soll das gesamte Konstrukt in einem **FIV** Gehäuse verbaut werden.

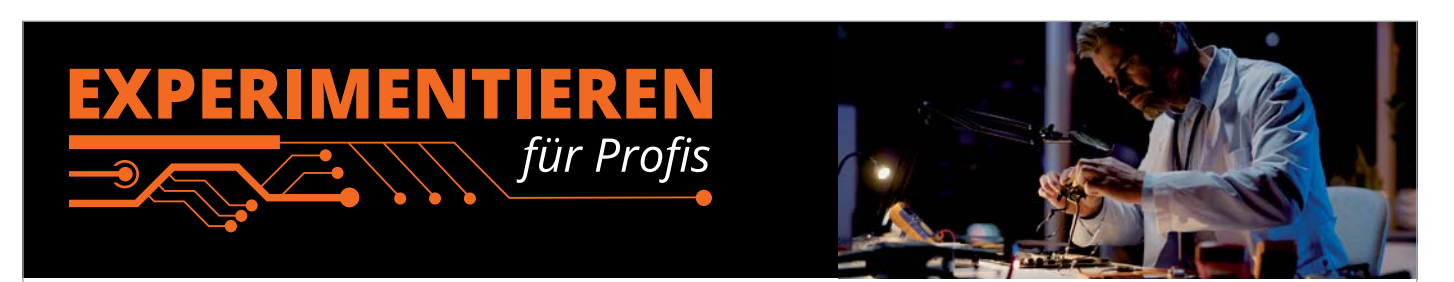

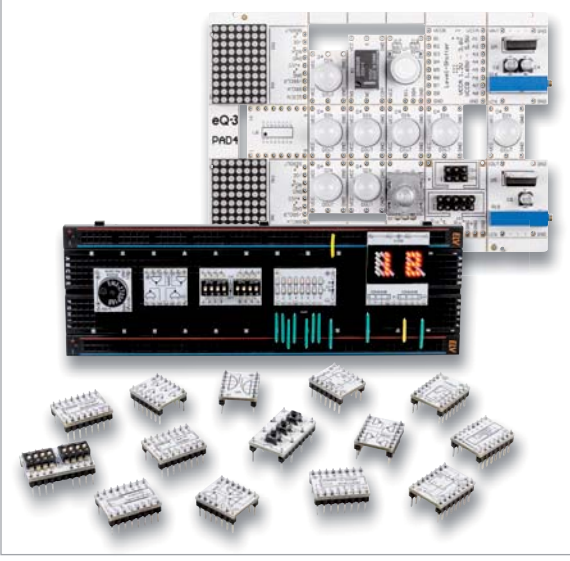

**Prototypenadapter** (PAD) sind ein praktisches Hilfsmittel zum professionellen Experimentieren auf dem Breadboard. Denn viele elektronische und mechanische Bauteile sind nicht Breadboard-kompatibel - die Anschlussdrähte sind zu dünn, zu kurz, zu lang, zu flexibel, nicht im Rastermaß oder haben die falsche Ausrichtung.

Prototypenadapter lösen dieses Problem. Auf ihnen sind die Bauteile jeweils auf einer kleinen Platine untergebracht, die wiederum über Stiftleisten verfügt, die in die Buchsenleisten der Steckboards passen.

Die aufgedruckte Anschlussbelegung der Bauteile ist ein zusätzliches Plus bei den Prototypenadaptern. Um kompliziertere Bauteile nutzen zu können, ist in der Regel ein Anschlussschema erforderlich, z. B. aus einem Datenblatt mit entsprechendem Schaltbild. Bei der Verwendung eines Prototypenadapters ist die Pinbelegung hingegen auf der Platinenoberfläche aufgedruckt. Das erleichtert das Arbeiten sowohl mit komplexen als auch einfachen Bauteilen.

Lesen Sie mehr über unsere Prototypenadapter und das Zubehör zum professionellen Experimentieren unter

**https://de.elv.com/experimentieren-fuer-profis**  oder scannen Sie den nebenstehenden QR-Code.

# *Ideenwettbewerb IoT mit LoRaWAN 2022*

#### **Wettbewerb**

**78** Projekt

Im Rahmen eines zweimonatigen Wettbewerbs können Angehörige norddeutscher Hochschulen und Universitäten innovative IoT-Lösungen auf Basis von LoRaWAN ausarbeiten\*. Als Basis dient die innovative LoRaWAN-Experimentierplattform LoRIS-Base. An dem Wettbewerb können sowohl Einzelpersonen als auch Teams (bis zu fünf Personen) teilnehmen.

Nach dem Einreichen einer Projektbeschreibung und Anmeldebestätigung für den Wettbewerb werden den Teilnehmern kostenfrei LoRIS-Base Experimentierboards, für ihre Projekte benötigte LoRIS-Applikations- und/oder Powermodule sowie ein "LoRIS Innovation Cup 2022"-T-Shirt zur Verfügung gestellt.

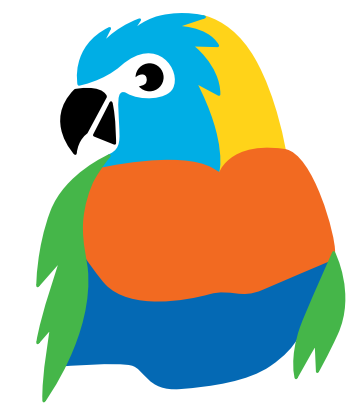

#### **Preise und Auszeichnungen**

Für die besten drei Ideen und Umsetzungen gibt es Preisgelder in Höhe von insgesamt 3.000 Euro.

Die zehn besten Teams werden darüber hinaus zu einer Ausstellung und Ehrung an der Hochschule Emden-Leer eingeladen.

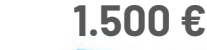

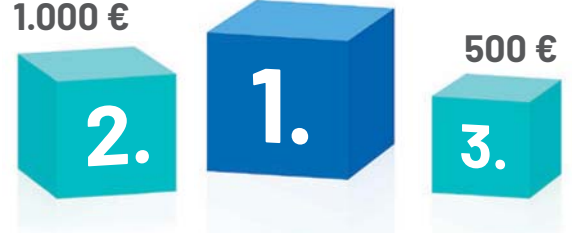

#### **Timeline**  $\omega$ Ab Anmelde-Kick-off: Präsentation der Anmelde- Infos- Kick-off: Einreichung Auswahl Infos-Ausstellung 1.4.2022

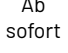

schluss: 1.3.2022

Zulassung zum Wettbewerb: 21.3.2022

des Projekts: bis 31.5.2022

der Gewinner: 30.6.2022

Siegerprojekte

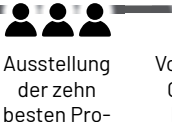

jekte an der Hochschule

Vorstellung der Gewinner im ELVjournal: September 2022

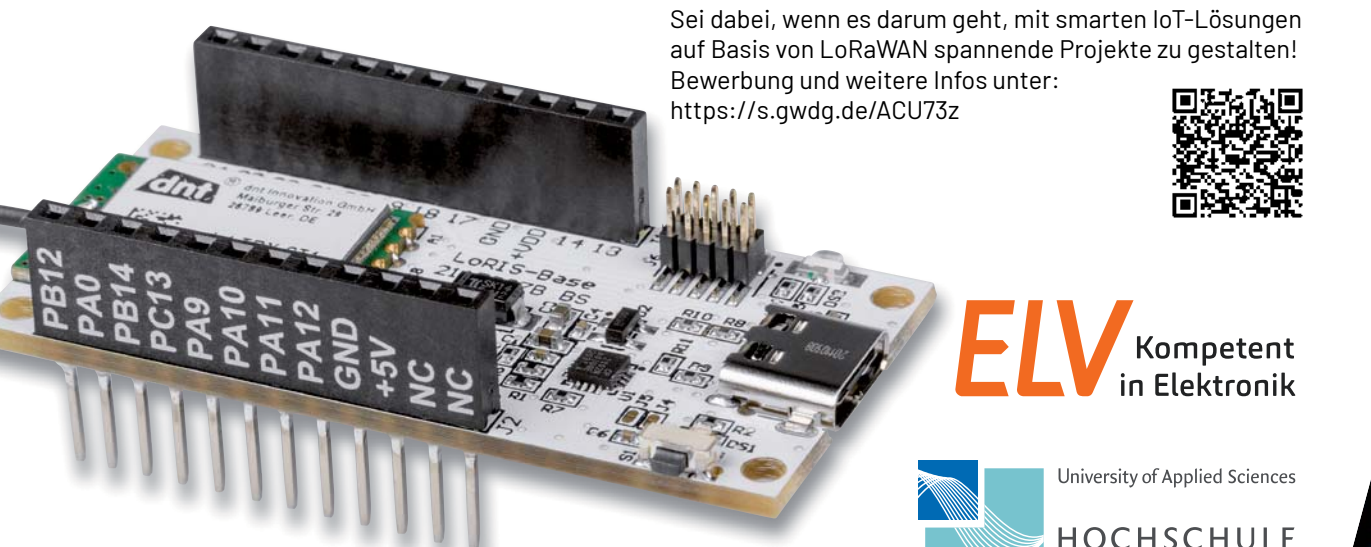

\* Angehörige der Hochschule Emden-Leer sind von der Teilnahme ausgeschlossen

**HOCHSCHULE EMDEN-LEER** 

# **"Hallo, Vicky – schalte das Licht an!"**

**THE TELL VA** 

**Jeweils 10 digitale J Ein- und Ausgänge E**

**Software (inkl.) zur individuellen Erstellung von Sprachbefehlen**

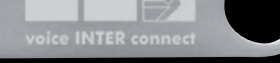

Abm. (B x H x T): 145 x 18 x 75 mm

**The Contract of the Contract of the Contract of the Contract of the Contract of the Contract of the Contract of the Contract of the Contract of the Contract of the Contract of the Contract of the Contract of the Contract** 

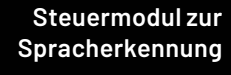

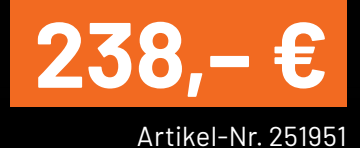

### **Offline-Sprachsteuerung**

# **vicCONTROL go Entwicklungskit**

- Entwicklungskit zum Aufbau einer Echtzeit-Sprachsteuerung
- Rein lokaler Stand-alone-Betrieb keine Internet- oder Netzwerkanbindung notwendig
- Beliebige Verknüpfung von Ein- und Ausgängen über die Sprachkommandos
- Bedienung via Freisprechen oder Headset
- Sprecherunabhängige Kommandoerkennung mit Aktivierungsphrase auch bei Störgeräuschen

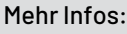

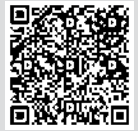

Einen ELVjournal Bericht zur lokalen Sprachsteuerung finden Sie gratis im ELVshop unter der Artikel-Nr. 251980

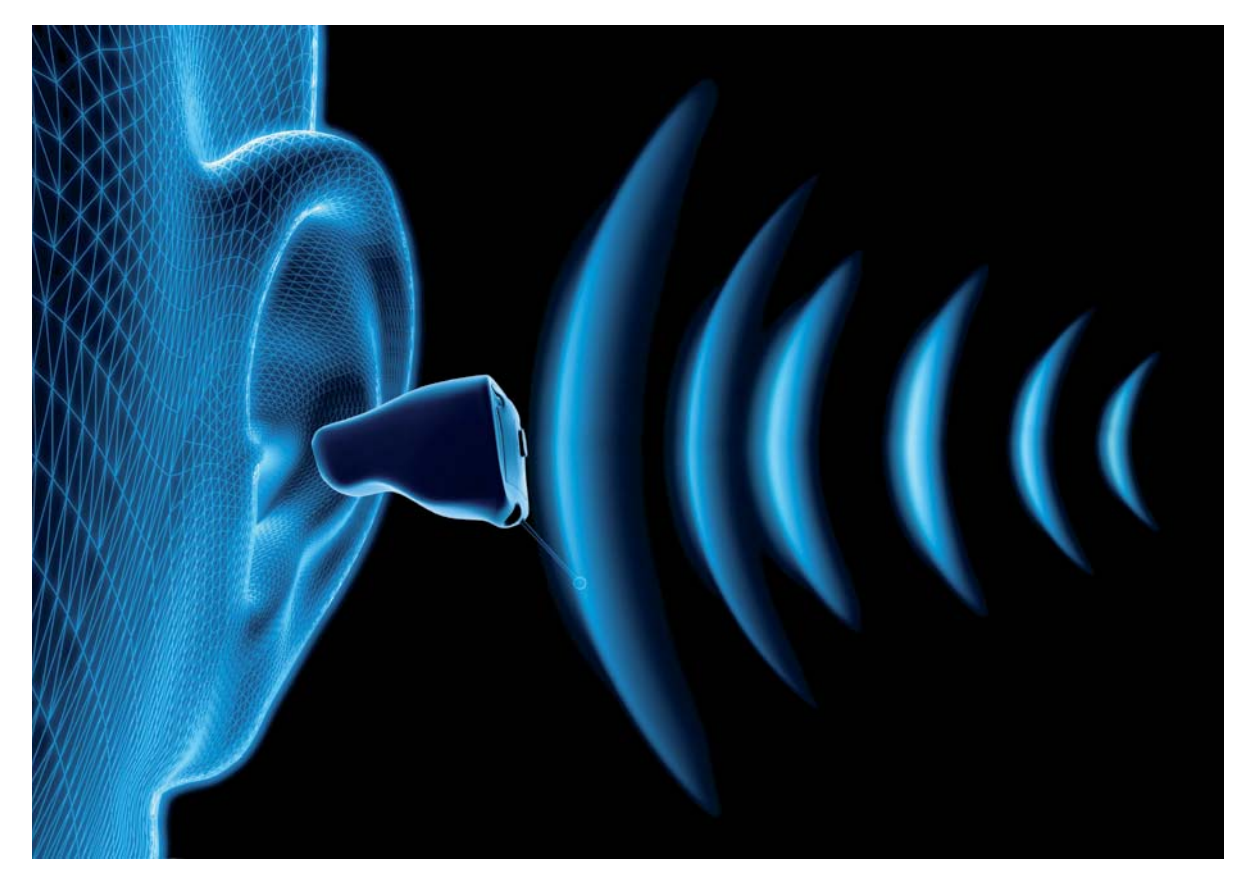

# **Hörgeräte-Elektronik**

**Von der Elektronenröhre über den integrierten Schaltkreis bis zur Digitaltechnik** Akustik-Serie Teil 17

**Erste elektrische Hilfsmittel kamen schon vor über hundert Jahren zum Einsatz, wenn es darum ging, das Hörvermögen zu verbessern. Wie in vielen anderen technischen Bereichen ist auch hier die Entwicklung rasant vorangeschritten. Waren die Geräte zu Anfang noch stationär, schrumpften sie mit der Einführung von Elektronenröhren schon auf Größen, die eine mobile Nutzung ermöglichten. Die Entwicklung von Transistoren und integrierten Schaltkreisen schließlich machte die Geräte nahezu unsichtbar und durch Digitaltechnik wurden die Möglichkeiten zudem noch deutlich erweitert.** 

#### **Historie**

Die Entwicklungsgeschichte von tragbaren Hörhilfen kann man in fünf Phasen einteilen, siehe dazu auch den Vorschlag von Vonlanthen [1]:

- Hörrohre (bis etwa 1930)
- Telefon-Hörgeräte (bis etwa Anfang 1940)
- Hörgeräte-Verstärker mit Elektronenröhren (von etwa 1921 bis 1955)
- Hörgeräte-Verstärker mit Transistoren (ab etwa 1953 bis 1986)
- Hörgeräte-Verstärker mit integrierten Schaltkreisen (ab 1975)

In dieser Aufzählung fehlt lediglich noch der Übergang von der analogen zur digitalen Technik. Elektrische Hilfsmittel kamen erstmals ab etwa 1913 zum Einsatz, und zwar anfangs zunächst noch in Form von einfachen Telefon-Hörgeräten: Batterie, Mikrofon und Hörer, aber noch ohne Verstärker, siehe Bild 1, [2]. Danach folgten aber sehr bald schon Hörhilfen mit elektronischen Verstärkern, anfangs noch in analoger, später in digitaler Technik.

#### **Elektronenröhren**

Etwa zur gleichen Zeit begannen aber auch Elektronenröhren an Bedeutung zu gewinnen, wie das auch bei H. Barkhausen in der allerersten Ausgabe seines Buches über "Elektronenröhren" aus dem Jahre 1921 (!), vor genau einhundert Jahren, nachzulesen ist. In den Folgejahren kamen vom gleichen Autor noch sieben weitere Überarbeitungen zu diesem Thema heraus. Zum Schluss, im Jahre 1954, waren das insgesamt vier Buchbände [3], siehe Bild 2. Die vier Bände erschienen auch später noch, aktualisiert von E.-G. Woschni.

Prof. Barkhausen lehrte übrigens bis bis zu seinem Tod im Jahre 1956 an der TH Dresden am Institut für Schwachstromtechnik. Von ihm stammt auch die nach ihm benannte Röhrenformel:

### **i Zur Information**

In leicht verständlicher Form vermitteln wir eine **Einführung in die Arbeitsgebiete der technischen Akustik – einschließlich Schwingungstechnik – und der Elektroakustik.**

Themengebiete:

- Akustische Grundbegriffe Schallfeldgrößen, Pegel, Resonatoren (2/2019)
- Schallausbreitung Reflexion, Beugung, Brechung und Absorption (3/2019)
- Elektromechanische Analogien Analogie erster und zweiter Art, Ersatzschaltbilder (4/2019)
- Elektroakustische Wandler Wandlerprinzipien und ihre Gesetze (5/2019)
- Mikrofone vom Studiomikrofon bis zum Subminiaturmikrofon (6/2019)
- Kopfhörer elektrodynamische und elektrostatische Kopfhörer (1/2020)
- Lautsprecher von den Anfängen bis zur Bassreflexbox (2/2020)
- Beschallungstechnik gerichtete Schallabstrahlung, Linienstrahler (4/2020)
- Raum- und Bauakustik Sabinesches Gesetz, Nachhallzeit und äquivalente Absorptionsfläche (4/2020)
- Gehör Lautstärke, Lautheit, Hörverlust, Hörgeräte, Audiometrie (5/2020)
- Persönlicher Schallschutz von passiven Gehörschutzmitteln bis zum aktiven Schallschutz mittels "Antischall" (6/2020)
- Akustische Messräume reflexionsarme Räume, Impedanz-Messrohre und Hallräume (1/2021)
- Körperschall und Vibrationen Accelerometer und Ladungsverstärker (2/2021)
- Wasserschall Schallausbreitung im Wasser, Hydrofone und Wasserschall-Messtanks (3/2021)
- Infraschall und Ultraschall natürliche und industrielle Quellen (4/2021)
- Akustische Messtechnik Terz- und Oktavpegel, Intensitätsmessung, Korrelationsanalyse, Cepstrumanalyse und akustische Peilung (5/2021)
- Hörgeräte-Elektronik Rückblick auf den Beginn der Hörgeräte-Entwicklung: von der Elektronenröhre bis zum integrierten Schaltkreis und zur Digitaltechnik

Theoretische Zusammenhänge werden nur so weit vertieft, wie es für das Verständnis des Stoffs notwendig ist. Auf mathematische Ausdrücke (Gleichungen, Formeln) wird im Text so weit wie möglich verzichtet. Anschauliche Illustrationen unterstützen diese Beiträge. Autor dieser Serie ist Prof. Dr.-Ing. Ivar Veit.

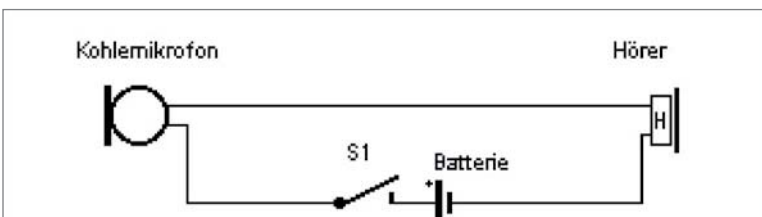

Röhren-Hörgeräte wurden zwar auch schon Anfang der 20er-Jahre vorgestellt. Das waren aber Standgeräte, die sich nicht mobil einsetzen ließen. Während der letzten einhundert Jahre ging es mit der Röhrenentwicklung sehr schnell voran. Das gilt auch für die Miniaturisierung der Röhren. Davon profitierte letztlich auch die Hörgerätetechnik, und so entstand 1939 das erste Taschen-Hörgerät immerhin schon mit drei Elektronenröhren.

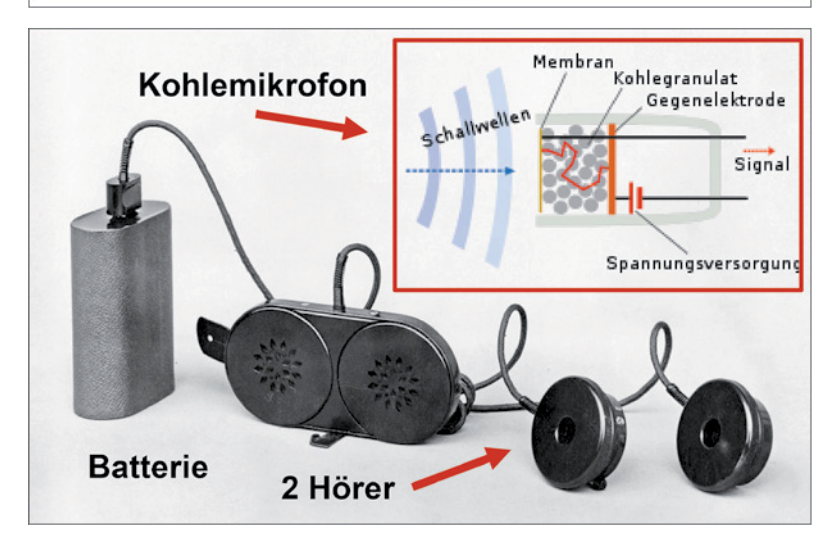

*Bild 1: Telefon-Hörgerät, eine Hörhilfe aus der Zeit um 1913, das aus den Hauptbestandteilen der damaligen Telefone aufgebaut war, d. h. aus zwei Hörerkapseln und einem Kohlekörnermikrofon zuzüglich einer Batterie als Stromquelle. Der eingerahmte Bildteil veranschaulicht die Funktion des Kohlemikrofons, in dem sich bei Beschallung der elektrische Durchgangswiderstand des eingeschlossenen Kohlegranulats ständig ändert und dadurch ein dem Schallsignal entsprechendes elektrisches Signal entstehen lässt.*

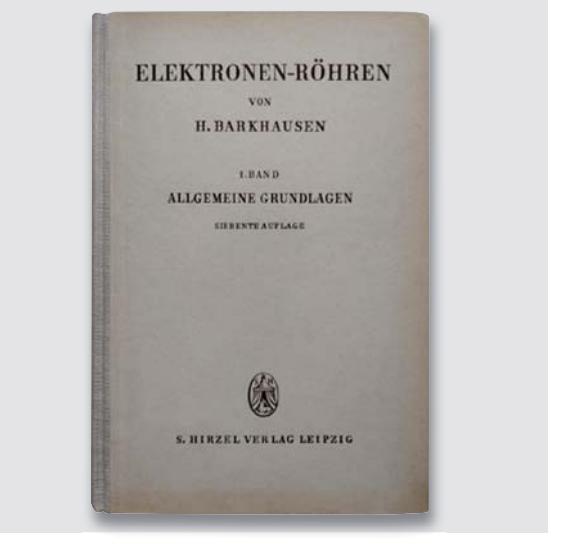

*Bild 2: "Elektronen-Röhren"; Autor: H.Barkhausen. Davon gibt es insgesamt vier Bände: Allgemeine Grundlagen, Verstärker, Rückkopplung, Gleichrichter und Empfänger. Die allererste Ausgabe des hier abgbildeten Bands erschien 1921, d. h. vor genau einhundert (!) Jahren.*

### S·D·Ri = 1. [S = Steilheit (Einheit: mA/V)]; D = Durchgriff (Einheit: 1); Ri =  $Innenwiderstand(Einheit: kΩ)$ .

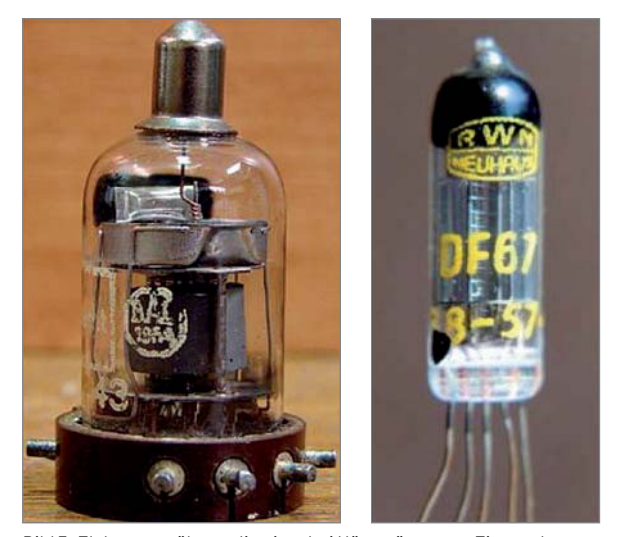

*Bild 3: Elektronenröhren, die einst bei Hörgeräten zum Einsatz kamen. Linkes Bild: RV12 P2000, Einsatz im Siemens Phonophor-Super, 1948, Rechtes Bild: DF67, Einsatz im Blaupunkt Omniton-Gerät, 1950*

Nach dem Zweiten Weltkrieg ging die Hörgeräte-Entwicklung rasant weiter. Aus den Resten der früheren Wehrmachtsbestände, z. B. der berühmten Funkgeräte-Röhre RV12 P2000 (Bild 3 - Pentoden = Fünfpolröhren), entstand im Jahr 1948 eines der ersten Röhren-Hörgeräte, das Siemens Phonophor-Super (Bild 4).

Man erkennt im Bild links oben ein Kondensator-Mikrofon. Da das Gerät netzbetrieben arbeitete, gab es auch kein Problem mit der Bereitstellung der für das Mikrofon notwendigen hohen Polarisationsspannung. Das Gerät selbst arbeitete mit vier Röhren des genannten Typs. Die vierte Röhre befindet sich unter dem metallischen Abschirmdeckel gleich neben dem Mikrofon. Ein Kopfhörer wurde von au-Ben über eine Steckverbindung angeschlossen [2]. Ansonsten war das Gerät in einem Bakelitgehäuse eingebaut. Abmessungen: 195 mm x 195 mm.

Im Jahre 1950 erschien ein schon als historisch zu bezeichnendes Röhren-Hörgerät auf dem Markt, bestückt mit den Subminiatur-Röhren DF67 und DL67. beides Pentoden. Es handelt sich dabei um ein unter dem Namen Omniton von Blaupunkt vertriebenes Gerät. Bild 5 zeigt ein vereinfachtes Schaltbild davon mit einem Einsteckhörer, der unter Zwischenschaltung eines Übertragers betrieben wurde. Alle Röhren besitzen eine direkt geheizte Katode, gespeist mit einer Heizspannung von 0,625 V für die DF67 und 1,25 V für die Endverstärker-Pentode DL67. Die Schallaufnahme erfolgte mit einem piezo-elektrischen Kristallmikrofon.

#### **Transistoren**

Die eigentliche Miniaturisierung der Hörgeräte begann aber erst in der vierten Phase nach dem Ersatz der Elektronenröhren durch Transistoren Anfang der 50er-Jahre. Zu Beginn waren es noch Germanium-Transistoren, die aber sehr bald von npn- und pnp-Silizium-Transistoren in Kleinstausführung abgelöst wurden. Während man bei den Röhren zuvor noch neben der Anodenspannung von 22,5V auch eine Heizspannung von 1,25 V für die Katoden bereitstellen musste, war jetzt nur noch eine einzige Spannungsquelle mit lediglich 1,3-1,5 V erforderlich. Allein das war schon ein unschätzbarer Fortschritt.

Anfangs, als es mit der Miniaturisierung der Bauteile, einschließlich der Transistoren, noch nicht so weit war, gab es zunächst noch Taschengeräte (Bild 6) mit Einsteckhörern, die über ein dünnes Kabel von außen ansteckbar waren. Aber sehr bald entstanden auch schon die ersten sehr viel kleineren hinter-dem-Ohr (HdO) zu tragenden Hörgeräte (Bild 7), bei denen beide Schallwandler in einem Gehäuse untergebracht waren.

Für das dadurch bedingte Problem einer erhöhten RückkopplungsnNeigung wurden auch schnell Lösungen gefunden, z. B. eine hinreichend elastische Lagerung der beiden Wandler in Neopren-Gummitaschen. Heute gibt es HdO-Geräte mit externem Hörer (siehe rechte Darstellung im Bild 7). Dadurch wird gleichzeitig auch das Rückkopplungsproblem "entschärft".

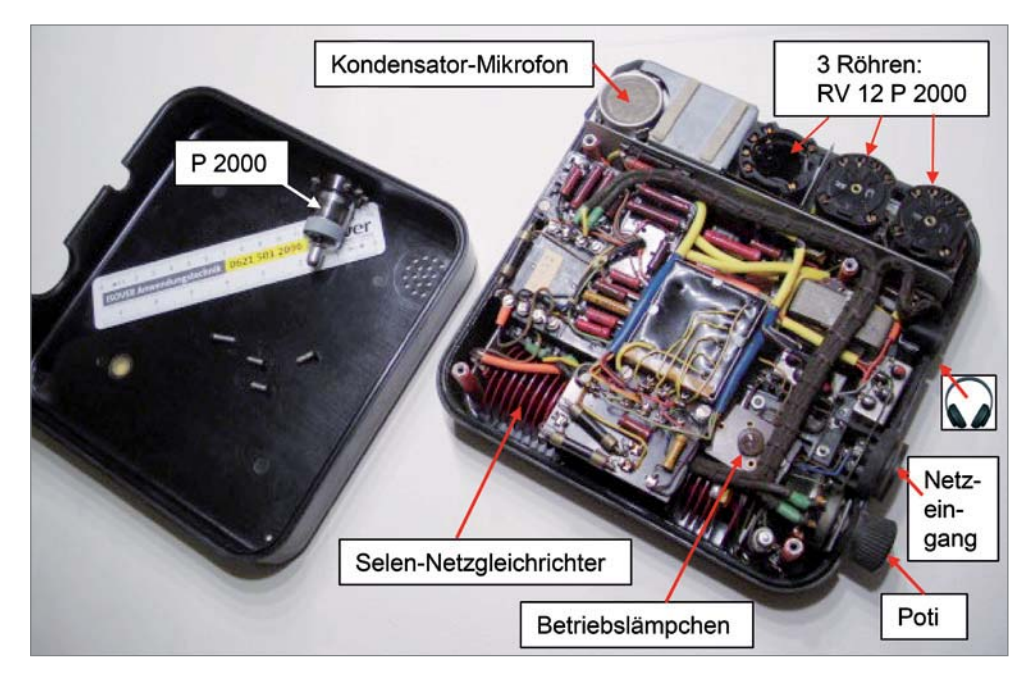

*Bild 4: Eines der ersten elektronischen Hörgeräte (Siemens Phonophor-Super) aus dem Jahr 1948. Es besteht aus einem Kondensator-Mikrofon und einem netzbetriebenen Verstärker (110/220 V) mit 4 Röhren vom Typ RV 12 P 2000.* 

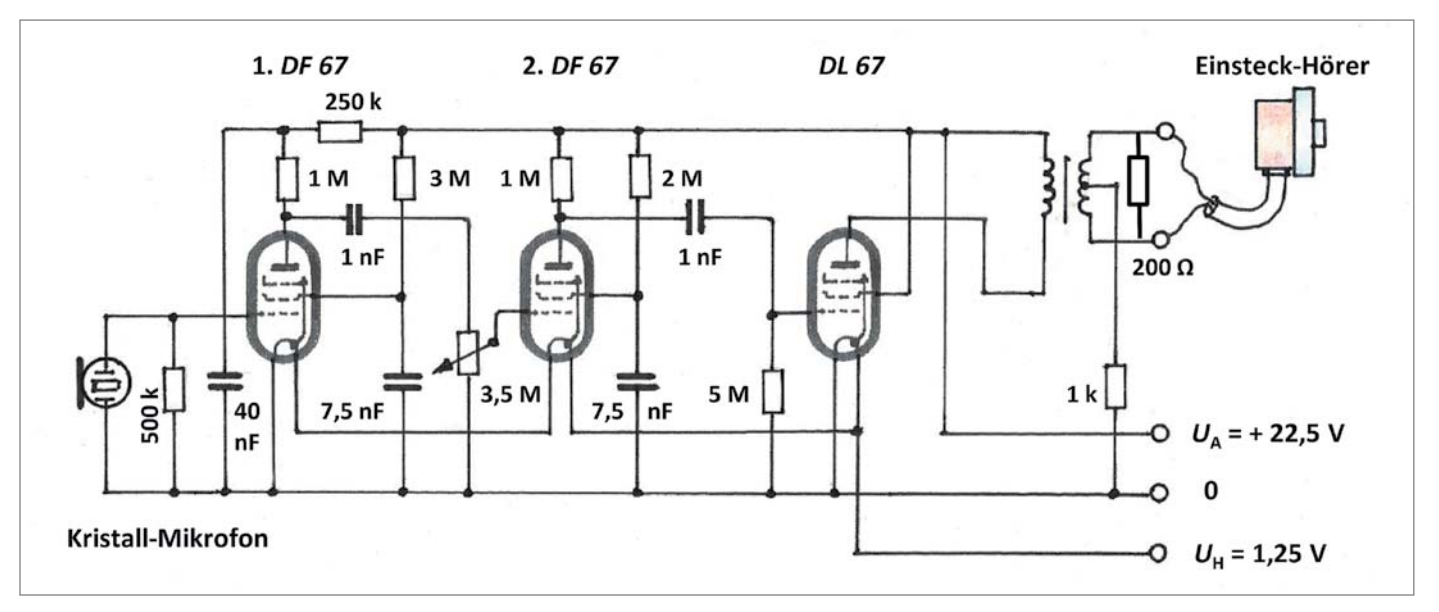

*Bild 5: Schaltbild eines der ersten Hörgeräte-Röhrenverstärker mit den damals gerade auf den Markt gekommenen Subminiaturröhren DF67 und DL67*

Neben den am Kopf zu tragenden HdO-Geräten gab es auch noch Hörbrillen und im Ohr zu tragende (IdO) Geräte (Bild 8). Die heutigen IdO-Geräte sind mittlerweile so klein, dass man sie im eingesetzten Zustand kaum noch oder gar nicht mehr sieht. Letztere kennt man auch unter der Bezeichnung CIC (completelyin-the-canal), bzw. IIC (invisible in the canal). Zum Herausziehen aus dem Gehörgang gibt es eigens eine kleine Zughilfe.

Doch nun zur Schaltungstechnik. Der sehr viel kleinere Geräteaufbau ermöglichte es, weitere, sehr unterschiedliche Schaltungsvarianten zu verwirklichen wie Tonblenden, automatische Verstärkungsregelungen, Gegentakt-Endstufen u. a. m.

Beginnen wir mit der automatischen Verstärkungsregelung.

Es gibt ein Gehörproblem, das unter der Bezeichnung "recruitment" oder Lautheitsausgleich bekannt ist. Dieser Hördefekt tritt häufig als Folge einer lärmbedingten Schädigung des Gehörs auf. Ein typisches Anzeichen ist neben einer angehobenen Hörschwelle, als Zeichen eines "normalen" Hörverlusts, zusätzlich noch eine Absenkung der Schmerzschwelle. Mit anderen Worten: Der Dynamikbereich ist eingeengt. Bei niedrigen Schallpegeln sind die Personen "schwerhörig", und bei höheren Pegeln stoßen sie schnell an ihre "Schmerzgrenze" (Bild 9).

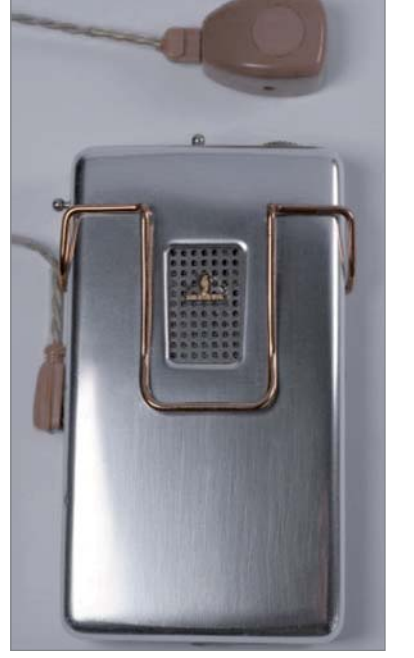

*Bild 6: Taschen-Hörgerät mit ansteckbarem Außenhörer und zwei Übertragern im Inneren, schon mit Gegentakt-Endstufe, Typ 324 Super von Siemens-Reiniger, Erlangen.*

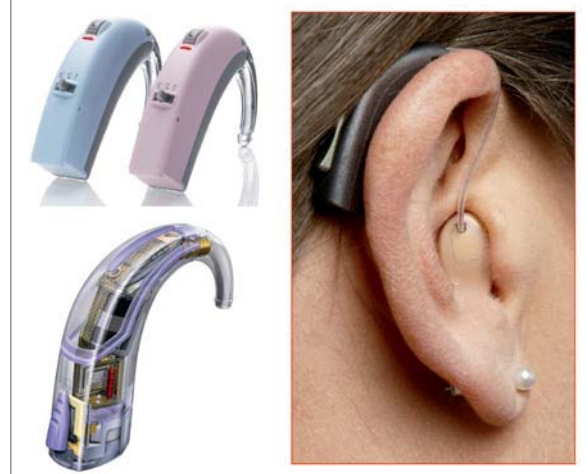

*Bild 7: HdO-Geräte. Rechte Darstellung: HdO-Gerät mit externem Hörer und elektrischer Verbindung zum Hörgerät. Unteres Bild links: HdO-Gerät in transparentem Gehäuse. Beim Mikrofon (oben) erkennt man zwei Öffnungen zur gerichteten Schallaufnahme.* 

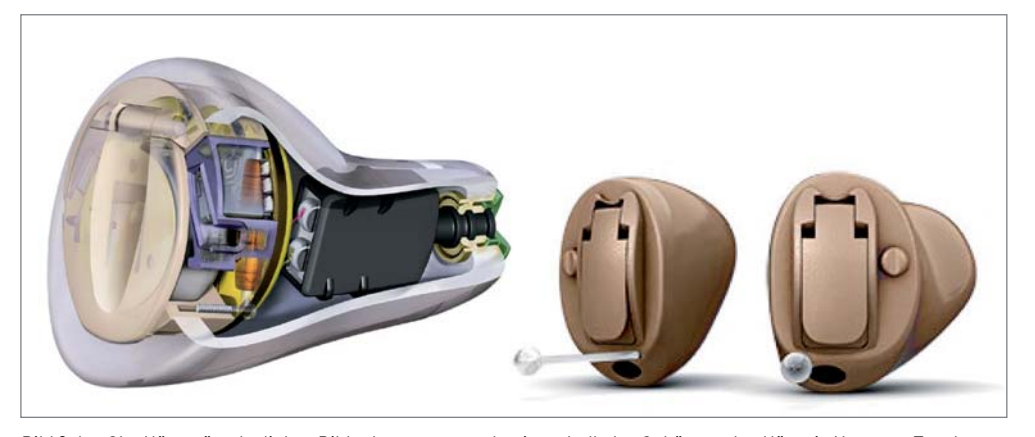

*Bild 8: Im-Ohr-Hörgeräte. Im linken Bild erkennt man rechts innerhalb des Gehäuses den Hörer in Neopren-Taschen. Links unterhalb des Deckels befindet sich die Batterie. Zwischen Hörer und Batterie liegt die Verstärkerplatine. Rechtes Bild: Tief im Gehörgang sitzende Geräte.*

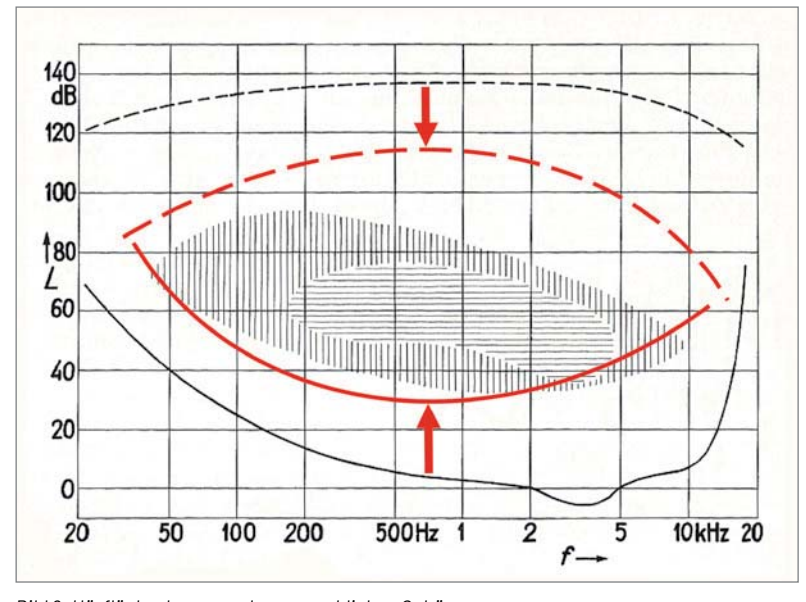

*Bild 9: Hörfläche des normalen menschlichen Gehörs.*

*Normale Hörschwelle;* ----normale Schmerzschwelle,

 *angehobene Hörschwelle; abgesenkte Schmerzschwelle*

Bei Verwendung eines Hörgerätes müssten die davon Betroffenen theoretisch ständig damit beschäftigt sein, ihr Gerät von Hand mal laut und mal leise zu stellen. Diese Arbeit der ständigen Regler-Betätigung kann man sich auch ersparen. Dafür gibt es eine technische Lösung, nämlich eine automatische Verstärkungsregelung oder englisch eine AVC (automatic volume control) oder AGC (automatic gain control).

Wie das funktioniert, zeigt Bild 10 [4]. Vom Ausgang eines 4-stufigen Transistorverstärkers wird über einen Kondensator C10 eine elektrische Signalspannung abgenommen, mittels einer Diode D1 gleichgerichtet und als pegelabhängige Regelspannung den ersten beiden Verstärkerstufen T1 und T2 zugeführt. Diese Gleichspannung ändert automatisch die Arbeitspunkte dieser beiden Verstärkerstufen entsprechend der Höhe des Ausgangspegels. Bei einem hohen Ausgangspegel wächst auch die erzeugte Regelspannung an und bewirkt somit eine entsprechende Herabsetzung der Verstärkung der beiden geregelten Verstärkerstufen. Dadurch wird die Verstärkung des gesamten Gerätes automatisch stets an den jeweiligen Ausgangspegel des Hörgerätes angepasst. Die beiden der Diode D1 nachgeschalteten RC-Glieder R12-C11 und R14-C12 dienen einerseits der Glättung der erzeugten Regelspannung. Sie besitzen aber andererseits auch eine genau definierte Zeitkonstante  $\tau$  (= R·C; Einheit: Sekunde). Infolgedessen benötigt die automatische Verstärkungsregelung eine gewisse Zeit, um die Verstärkung den sich aktuell geänderten ausgangsseitigen Pegelverhältnissen anzupassen. Die mit diesem Regelungsvorgang im Zusammenhang stehenden Zeiten sind unter der Bezeichnung Ein- und Ausschwingzeit bekannt (Bild 11). Dafür gibt es ganz bestimmte optimale bzw. anzustrebende Werte.

Am Verstärkereingang (Bild 10) befindet sich neben einem elektromagnetischen Mikrofon auch noch eine per Umschalter wahlweise einzuschaltende Induktionsspule, um auf induktivem Wege Nachrichten zu erhalten. Das kann über Induktionsschleifen erfolgen, die eigens zu diesem Zweck in einem Raum (Theater, Kirchen o. a.) verlegt sind, oder aber beim Telefonieren. Letzteres funktionierte bei älteren Telefonen noch sehr gut.

Ein weiteres Beispiel für einen HdO-Verstärker in analoger Technik sind Gegentakt-Endstufen (englisch: push-pull) mit eigens dafür geschaffener Phasenumkehrstufe (Bild 12). Der Hörer besitzt dabei drei Anschlüsse. Die beiden Transistoren T3 und T4 bilden die Gegentakt-Endstufe, und die anderen zwei Transistoren T1 und T2 werden als Gegentakt-Treiberstufe betrieben, mit gemeinsamem Emitter-

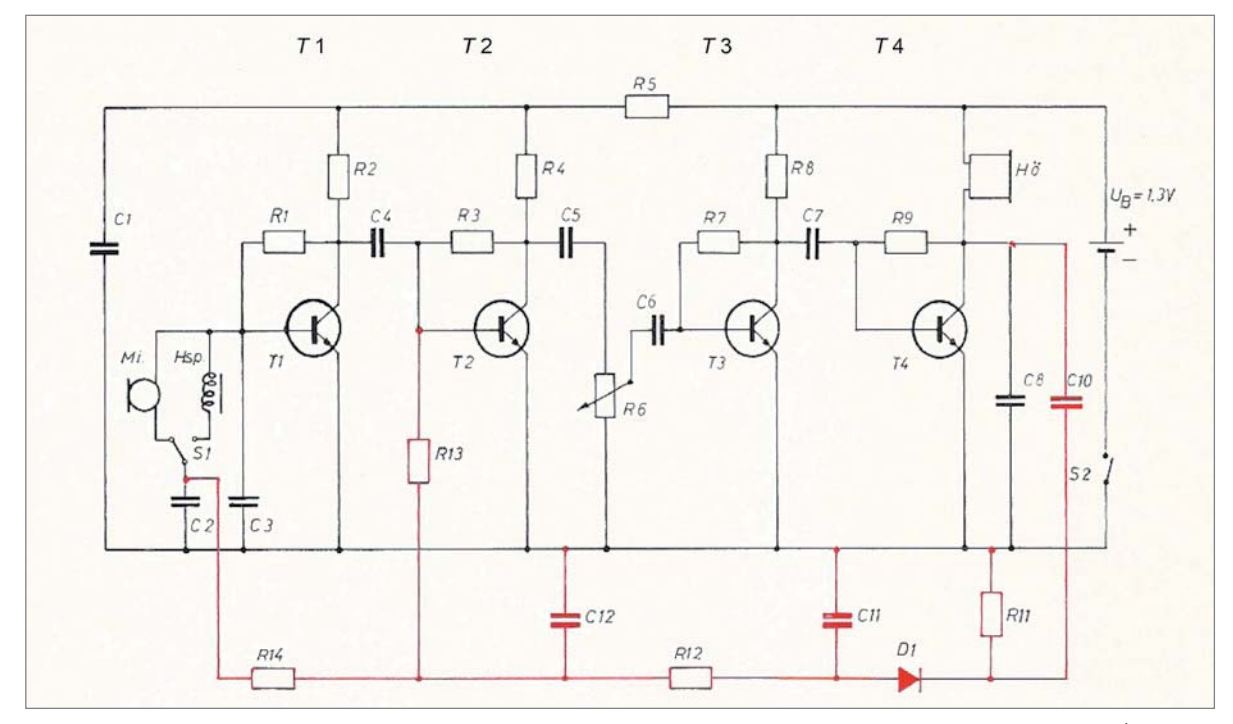

*Bild 10: Schaltbild eines 4-stufigen Hörgeräteverstärkers, zusätzlich ausgestattet mit einer automatischen Verstärkungsregelung (rot dargestelltes Netzwerk). Vom Verstärkerausgang wird über den Kondensator C 10 eine elektrische Signalspannung abgenommen, mithilfe der Diode D 1 gleichgerichtet und als pegelabhängige Regelspannung den ersten beiden Verstärkerstufen T 1 und T 2 zugeführt.* 

*Zwischen den beiden rot dargestellten Schwellen befindet sich der verbleibende Dynamikbereich (= komprimierte Resthörfläche) infolge eines recruitments. Vertikal schraffiert: Bereich von Musik; horizontal schraffiert: Bereich von Sprache.*

Widerstand R2. Der Arbeitspunkt der Endstufe wird mithilfe des Stellwiderstandes R7 eingestellt und von der Diode D1 stabil gehalten. Die für den Gegentaktbetrieb erforderliche Phasenumkehr erfolgt gleichzeitig in der Treiberstufe durch den gemeinsamen Emitter-Widerstand R2.

Wie bereits weiter oben erwähnt, gab es für Brillenträger auch Hörbrillen. Bild 13 zeigt so einen Hörbrillenbügel aus jener Zeit, hier in transparentem Gehäuse, das einen Blick in das Geräteinnere gestattet. Daneben liegen noch zwei dazu passende Verstärker, bestückt bereits mit kleinen Silizium-Transistoren. Die aus den Verstärkern herausragenden "Stäbe" sind Kerne von damals üblichen Hörspulen.

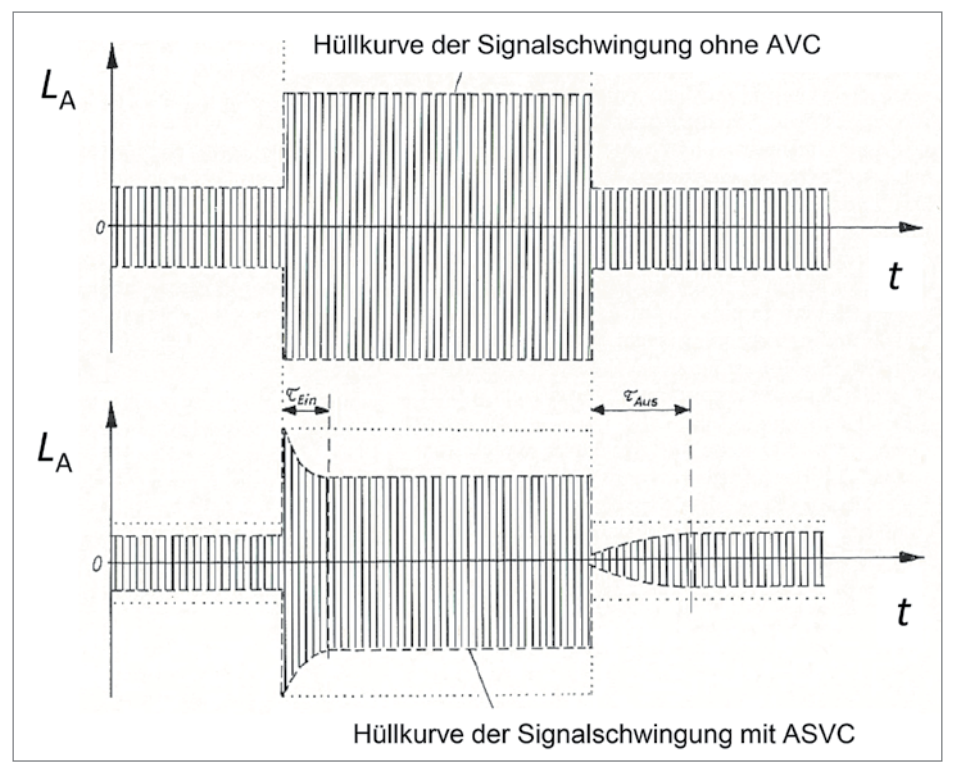

*Bild 11: Ausgangssignal eines Hörgerätes (oben) ohne und (unten) mit AVC. Die senkrechte Schraffur innerhalb*  der Hüllkurven soll die Schwingungen des Signals andeuten. **T**Ein = Einschwingzeit und **TAus = Ausschwingzeit.** 

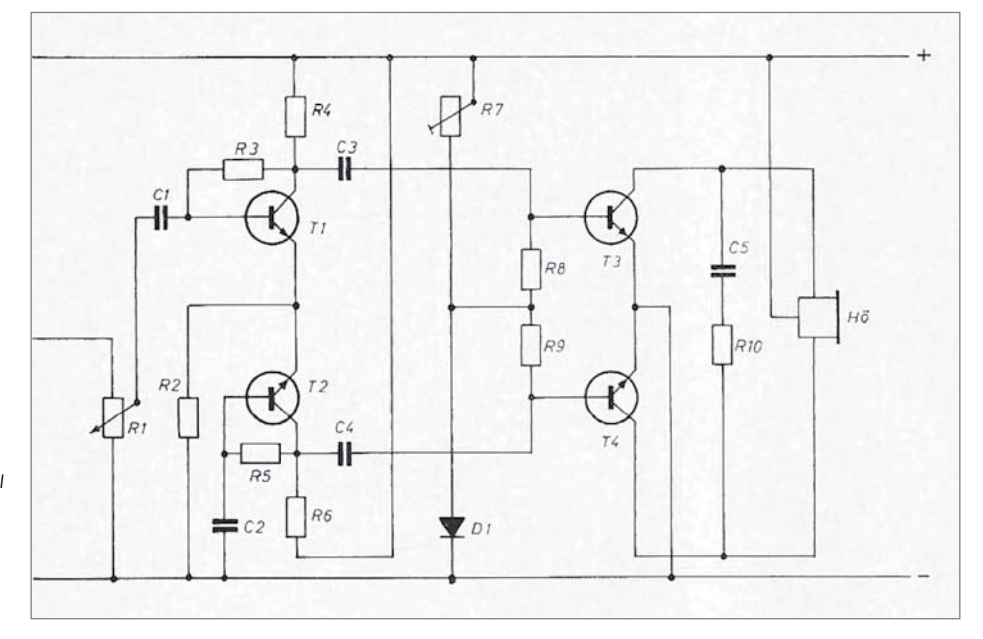

Hörer in Neopren-**Mikrofon** Germanium-Transistoren **Taschen** Silizium-Transistoren (in schwarzem Kunststoffgehäuse)

*Bild 12: Schaltbild einer Gegentakt-Endstufe mit einer davor befindlichen Phasenumkehrstufe, speziell für Hörgeräte, bei denen aus Platzgründen keine Möglichkeit für die Aufnahme eines Phasenumkehr-Übertragers bestand. Die Phasenumkehr erfolgt hier durch die Treiberstufe, bestehend aus den Transistoren T1 und T2 . Der Hörer hat hier drei Anschlüsse.*

*Bild 13: oben: Hörbrillenbügel, hier in transparentem Gehäuse. Hörbrillen mit derartigen Bügeln wurden in den 1960iger-Jahren verwendet. Man erkennt darin sehr deutlich den Verstärker, der seinerzeit noch mit Germanium-Transistoren (in Metallgehäusen) bestückt war.*

*Darunter: Zwei Hörgeräte-Verstärker, konventionell bestückt, hier aber schon mit Silizium-Transistoren (in schwarzen Kunststoffgehäusen). Bei beiden Verstärkern erkennt man des Weiteren den langen Kern der Telefonspule.* 

Als die ersten integrierten Schaltkreise aufkamen, war die Hörgeräte-Industrie auch mit dabei. Bild 14 zeigt das Schaltbild eines dreistufigen Hörgeräte-Verstärkers, aufgebaut mit einem der ersten Hörgeräte-IC vom Typ TAA 121 [4], [5]. Bild 15 zeigt diesen IC eingesetzt in einem HdO-Verstärker. Die restlichen in diesem Bildausschnitt erkennbaren Bauteile sind noch konventionell bestückt.

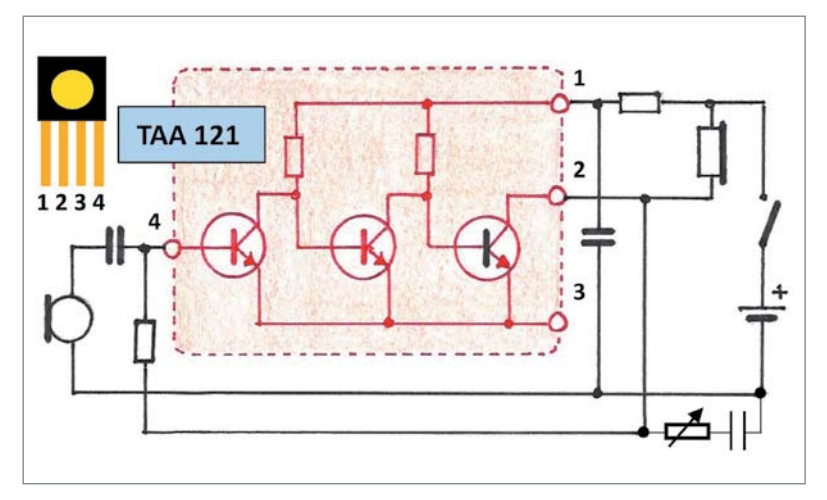

*Bild 14: Schaltbild eines Hörgeräte-Verstärkers, bestückt mit einem der ersten integrierten Schaltkreise TAA 121 (Abmessungen des Kunststoffkörpers: 3 x 3 x 1,5 mm). Es handelt sich hierbei um einen 3-stufigen, galvanisch gekoppelten Verstärker.* 

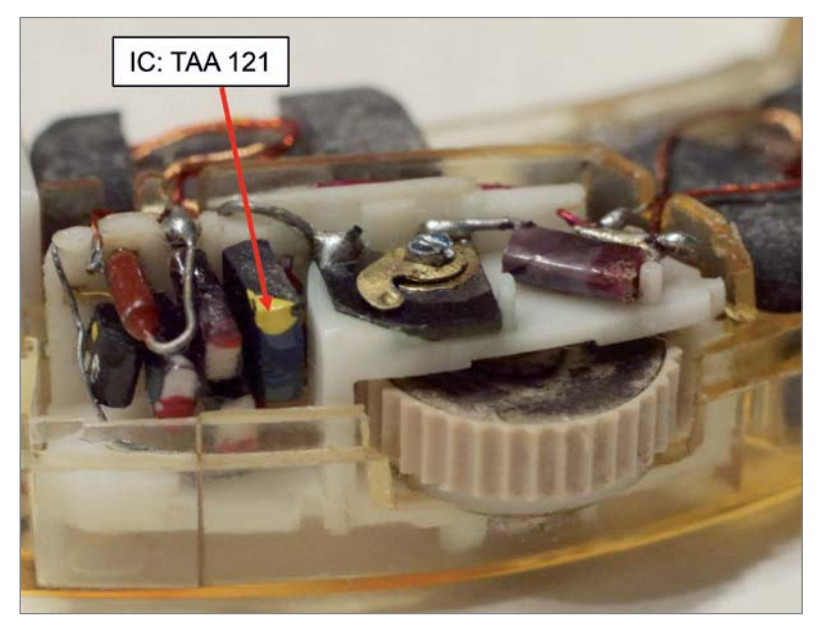

*Bild 15: Dieser Bildausschnitt zeigt einen der ersten integrierten Hörgeräte-ICs vom Typ TAA 121, eingesetzt in einem HdO-Verstärker (Siemens). Siehe dazu Bild 14. Der restliche Verstärker ist noch konventionell bestückt.*

#### **Digitale Hörgeräte-Verstärker**

HdO-Geräte und IdO-Geräte in analoger Technik gibt es schon seit Längerem in sehr kleiner Ausführung. Hinzu gekommen sind inzwischen aber auch Hörgeräte in digitaler Technik, natürlich auch extrem klein. Hier aber sind es nicht die kleinen Abmessungen, die diese Technik so attraktiv machen, sondern es ist die Vielfalt der Einsatzmöglichkeiten, die diese Technik bietet. Digitale Hörgeräte, bzw. Hörsysteme, besitzen eine Fülle herausragender Eigenschaften, z. B. ihre Programmierbarkeit, die automatische Vermeidung von Rückkopplungen, die adaptive Störgeräusch-Unterdrückung, die drahtlose Datenübertragung (mittels Bluetooth) und vieles andere mehr, die man unmöglich alle im Rahmen dieser Übersicht erschöpfend behandeln kann. Von den vielen Möglichkeiten sei hier nachfolgend lediglich ein Bespiel herausgegriffen und kurz erläutert. Zuvor noch ein Hinweis auf einen ganz besonderen Hörer am Ende des Gerätes.

Zunächst zum prinzipiellen und vereinfacht dargestellten Aufbau eines digitalen Hörgeräts (Bild 16). Nach der Schallaufnahme durch das Mikrofon und einer nachfolgenden Vorverstärkung durchläuft das Signal zunächst einen A/D-Wandler mit nachfolgendem digitalen Signalprozessor. Danach folgt ein D/A-Wandler, hinter dem wieder ein analoges Signal verfügbar ist, das nach einer Nachverstärkung dem Hörer zugeführt wird. Der Signalprozessor enthält eine Schnittstelle für die Programmierung. Bemerkenswert ist hier der D/A-Wandler. Speziell für Hörgeräte entstand damals eine interessante Art der Digital/Analog-Umwandlung, und zwar mithilfe des Hörers selbst, nämlich eines sogenannten "Class-D-Hörers".

Aus dem ursprünglich analogen Eingangssignal wird zunächst mittels Dreieckgenerator und Komparator ein pulsbreitenmoduliertes Rechtecksignal erzeugt, und zwar mit einer Abtastfrequenz von (nicht hörbaren) 100 kHz. Damit wird über eine im Hörergehäuse integrierte und als Schaltverstärker ausgeführte Klasse-D-Endstufe (4 MOSFETs in Brückenschaltung) die Wicklung eines elektromagnetischen Hörers abwechselnd an die positive und an die negative Betriebsspannung gelegt. Aus dem pulsbreitenmodulierten Rechtecksignal entsteht auf diese Weise schließlich wieder ein analoges Signal (Bild 17, [5]).

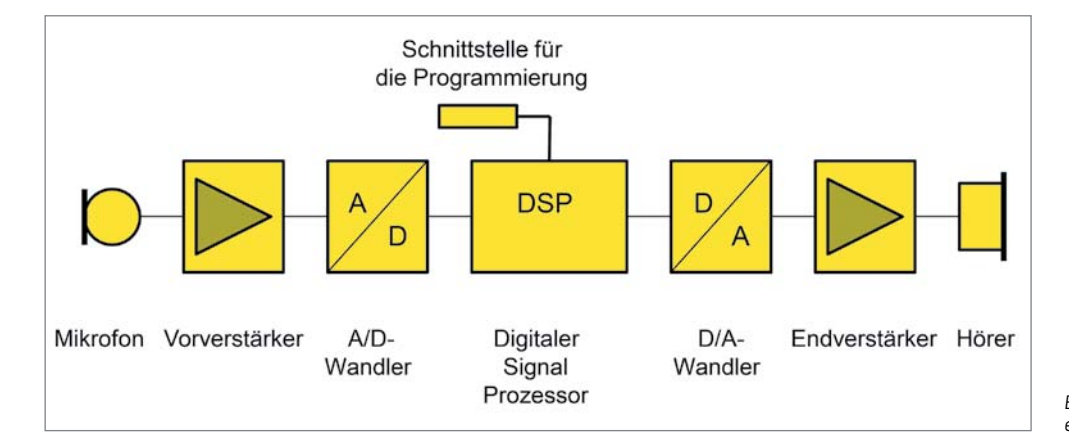

*Bild 16: Stark vereinfachtes Blockschaltbild eines digitalen Hörgeräts*

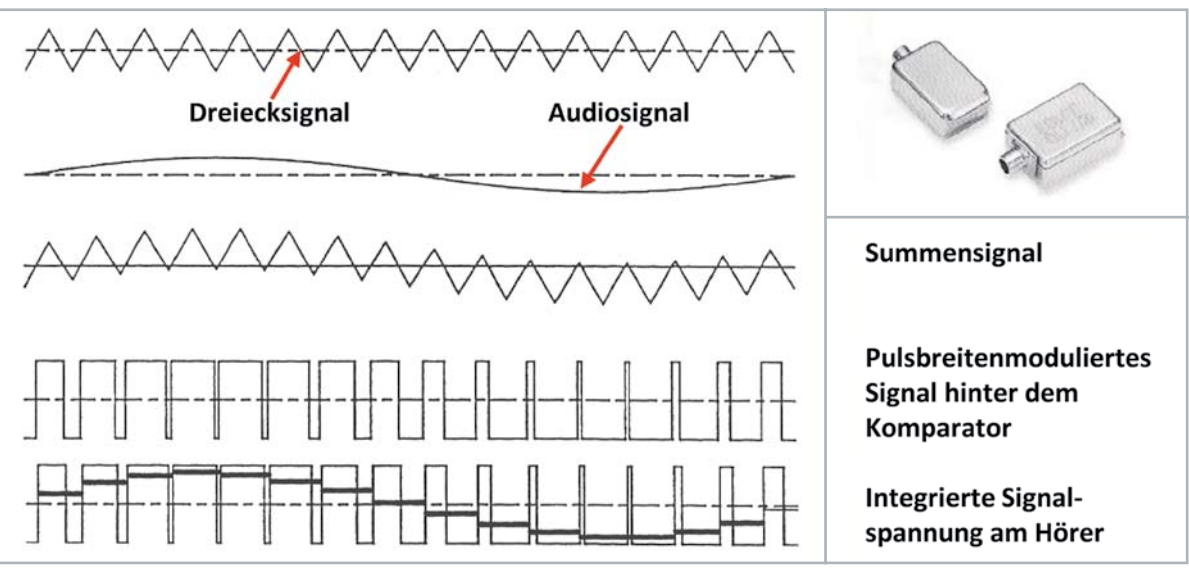

*Bild 17: Formen des Audiosignals vom Geräteeingang bis zum Geräteende an den Wicklungsanschlüssen eines elektromagnetischen Hörers. Oben rechts: Beispiel für einen Klasse-D-Hörer, EP-Serie (Abm.: 6,32 x 4,29 x 2,99 mm) von Knowles Acoustic.*

Und nun zum oben angekündigten Beispiel für eine sehr wirksame adaptive Störgeräuschreduktion: Hier wird bei einem Richtmikrofon auf elektronischem Wege dessen Richtcharakteristik adaptiv so geformt, dass diese sich kontinuierlich von einer Acht über eine Cardioide (Niere) bis hin zu einer Super-Cardioide verändert (Bild 18).

Trifft jetzt ein störendes Geräusch auf das Hörgeräte-Mikrofon, so wird die momentane Richtwirkung automatisch in der Weise verändert, dass der auftreffende Störschall genau in eines der beiden Richtdiagramm-Minima fällt. Im Resultat erreicht man so eine sehr wirksame Reduktion der Störge-**FIV** räusche [6].

### **i Weitere Infos**

- [1] Vonlanthen, A.: "Handbuch der Hörgerätetechnik". 1995, ISBN-Nr.: 3-274-00094-9
- [2] Veit, I.: "Vom Schwerhörigenapparat zum Minihörgerät", Hörakustik, 2016, Nr. 11, S. 6-11
- [3] Barkhausen, H.: "Elektronenröhren", Band 1-4, S. Hirzel-Verlag Leipzig, 1951-1954
- [4] Veit, I.: "Kurze Einführung in die Schaltungstechnik und Funktionsweise von Hörgeräte-Verstärkern", Ausbildungsmappe für den Hörgeräte-Akustiker, Teil 5, September 1970
- [5] Veit, I.: "Vom röhrenbestückten Verstärker zum digitalen Hörsystem", Hörakustik, 2017, Nr. 3, S. 12-16
- [6] Holube, I., Albani, S. und Kollmeier, B.: "Die Wunderwelt der Hörgeräte". EINBLICKE Nr. 33, Juni 2001, Carl von Ossietzky Universität Oldenburg

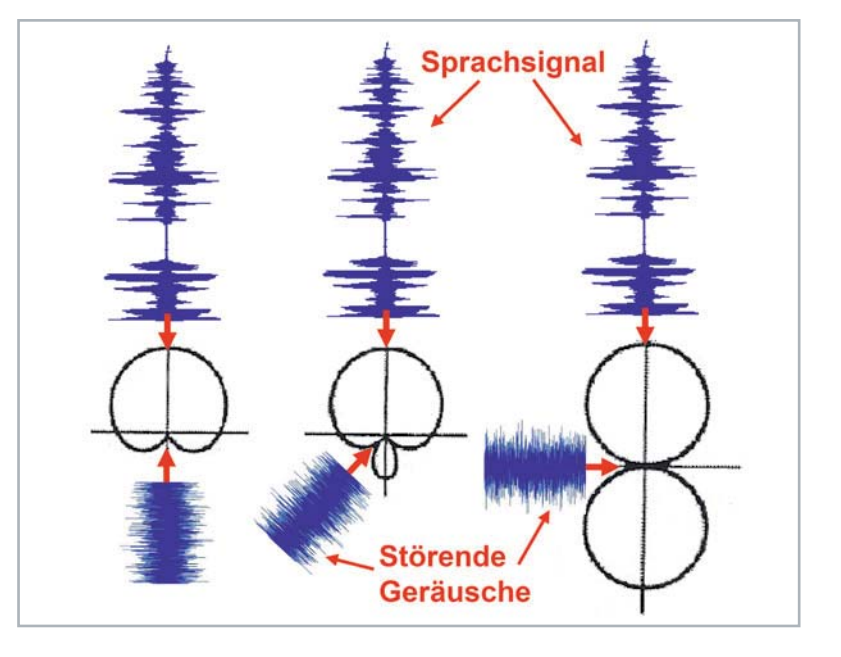

*Bild 18: Wirkung eines adaptiven Richtmikrofons. Die Richtcharakteristik des Mikrofons wird fortwährend an die Einfallsrichtung des Störgeräusch-Aufkommens angepasst, und zwar so, dass Letzteres stets mit der Richtung der kleinsten Mikrofonempfindlichkeit zusammenfällt.*

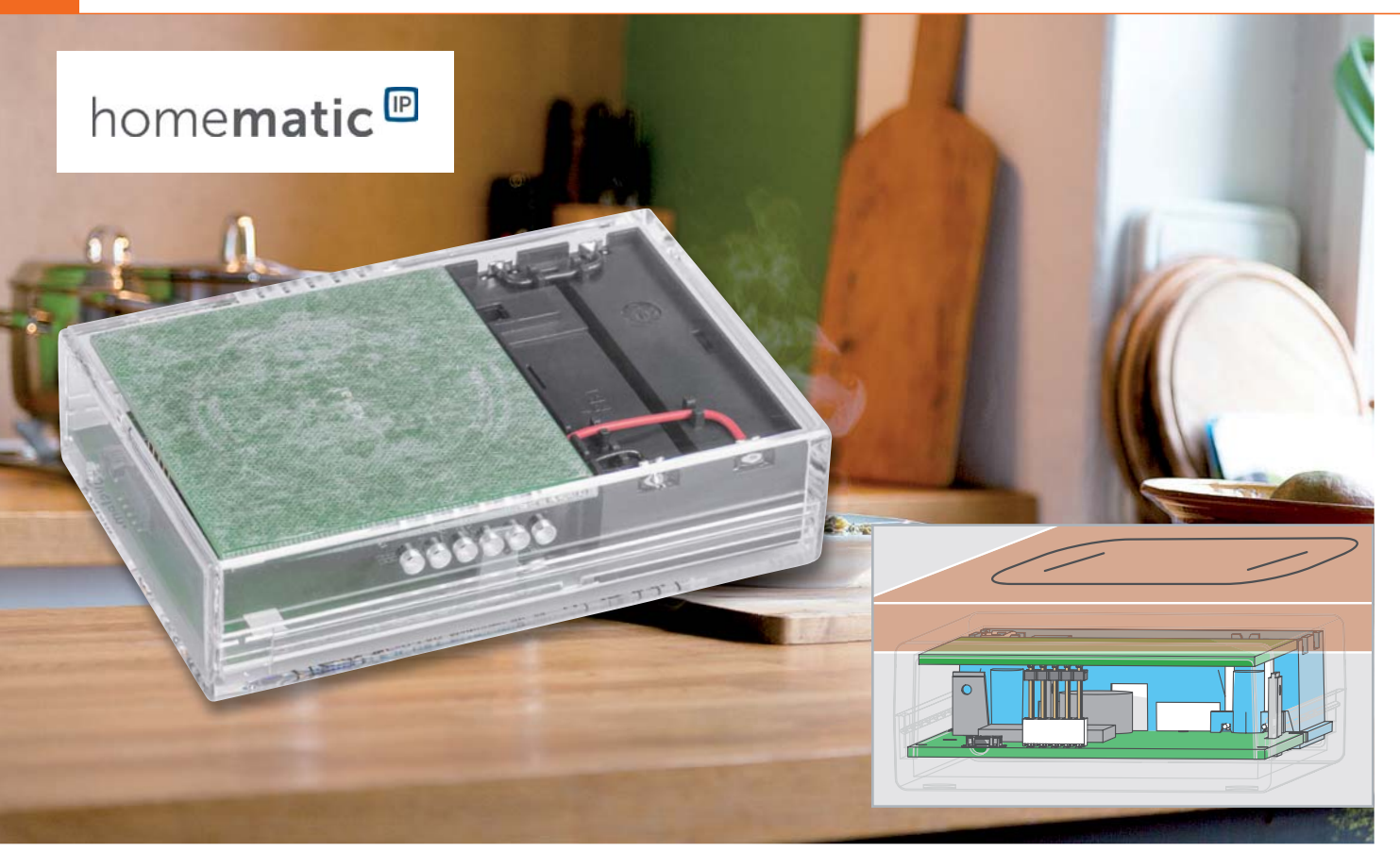

# **Der unsichtbare Schalter**

**Homematic IP Touch-Sensor HmIP-STI**

**Der Homematic IP Touch-Sensor HmIP-STI ist ein kapazitiver Taster, der sich von außen unsichtbar**  hinter oder unter bestehende, nichtleitende Oberflächen montieren lässt. Der Sensor mit zwei Kanälen dient zur zentralen Steuerung von Homematic IP Geräten und kann im 1-Kanal-Modus durch Materialien bis zu 40 mm Dicke (z. B. Küchenarbeitsplatte, Plexiglas, Kunststoff) bedient werden. Im 2-Kanal-Modus können Material-stärken bis zu 25 mm durchdrungen werden. Dank Batterieversorgung lässt sich der Sensor frei platzieren.

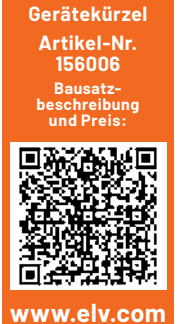

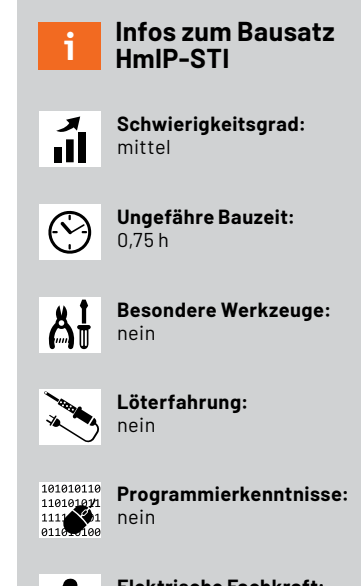

#### **Elektrische Fachkraft:** nein

M.

#### **Universeller 2-fach-Taster**

Im Smart Home sind Funk-Taster für unterschiedlichste Aufgaben einsetzbar, wie z. B. das Ein- und Ausschalten oder Dimmen von Lichtquellen, das Aktivieren und Deaktivieren des Ecobetriebs oder das Herauf- und Herunterfahren von Rollläden.

Es muss dabei beachtet werden, dass bei dem HmIP-STI der lange Tastendruck, genauer gesagt das Senden des repetierenden Funkbefehls, auf maximal 6 Sekunden begrenzt ist. Dies ist notwendig, da der Touch-Sensor-Chip selbsttätig nach einem internen Timeout das Ausgangssignal, also den Low-Pegel, wieder freigibt.

Aufgrund des bestehenden Homematic IP Bedienkonzepts verfügt der "Taster" über 2 Kanäle (z. B. Licht schalten: Kanal 1 = Aus, Kanal 2 = Ein). Damit entsprechen die Einsatzmöglichkeiten grundsätzlich denen eines 2-fach-Wandtasters wie z. B. dem HmIP-WRC2 bzw. dem HmIP-WRCC2.

In der Konfiguration als 1-kanaliger Sender erfolgt das Schalten eines Aktors z. B. mit der "Toggle-Funktion". Dabei wechselt bei jeder Betätigung des Tasters der verknüpfte Aktor seinen Ausgangszustand.

Der wesentliche Unterschied besteht darin, dass der Taster HmIP-STI unauffällig hinter oder unter unterschiedliche Oberflächen montiert werden kann und somit von außen quasi unsichtbar ist.

Als Spannungsversorgung nutzt der HmIP-STI zwei Mignon-Batterien (LR6/AA), die in einem im Gehäuse befindlichen Batteriefach untergebracht sind. Bei typischer Nutzung als Funk-Schalter beträgt die Batterielebensdauer ca. 2 Jahre im 2-Kanal-Betrieb und bis zu 5 Jahre im 1-Kanal-Betrieb.

#### **Für den Außenbereich …**

Im Außenbereich kann dieser Sender gut vor Witterungseinflüssen und Vandalismus geschützt untergebracht werden, wobei allerdings immer die Grundvoraussetzung besteht, dass die zu durchdringenden Oberflächen nicht leitfähig sein dürfen.

Die maximale Materialstärke, mit der eine Bedienung der Touch-Sensoren möglich ist, hängt stark vom verwendeten Material selbst ab. Materialien mit hohen Lufteinschlüssen sind schlechter geeignet als kompakte durchgehende Materialien wie Glas und Kunststoffe. Aber auch Verbundstoffe wie Span- und Faserplatten oder Multiplex-Platten eignen sich zur Nutzung.

Wie schon erwähnt, sind die maximal nutzbaren Materialstärken zusätzlich abhängig vom verwendeten Kanal-Modus.

Mit dem im HmIP-STI verwendeten Touch-Sensor-IC MTCH102 steht im 1-Kanal-Modus eine sogenannte Proximity-Funktion zur Verfügung, die für die Durchdringung von dickeren Materialien aufgrund eines separat aktivierten Schutzschirms (Guard-Line, s. u.) zur Bündelung der Feldlinien Vorteile bietet. So ist eine Bedienung mit einer maximalen Materialstärke von bis zu 40 mm möglich

Im 2-Kanal-Betrieb ist durch den Wegfall des Schutzschirms - die dafür genutzte Leitung wird nun für die Abtastung der zweiten Sensorfläche benötigt – die Bündelung der Feldlinien nicht mehr optimiert.

Durch den vorgegebenen Abstand der zwei rechteckigen Sensorflächen zueinander reduziert sich die nutzbare Materialstärke auf 25 mm. Hier kommt der zusätzliche Effekt zu tragen, dass ab einem bestimmten Abstand sich beide Touch-Sensoren gleichzeitig auslösen lassen, wenn sich ein Finger mittig und oberhalb zwischen den beiden Sensorflächen befindet.

#### **… oder die Küche**

Grundsätzlich ist der HmIP-STI im 1-Kanal-Modus für die Durchdringung von Standard-Küchenarbeitsplatten bis 40 mm Stärke ausgelegt, wobei aber Einflüsse durch Umgebungsbedingungen zu berücksichtigen sind.

Über die WebUI-Bedienoberfläche der CCU2/ CCU3 ist die Empfindlichkeit der Sensorflächen in 5 Stufen einstellbar. Zwar arbeitet der HmIP-STI grundsätzlich auch in der empfindlichsten Stufe, aber dadurch erhöht sich der durchschnittliche Energieverbrauch und es reduziert sich die Batterielebensdauer. Der Homematic IP Touch-Sensor lässt sich mit den Zentralen CCU2/CCU3 und RaspberryMatic mit Funkmodul einsetzen. Damit wird auch die Kombination mit Homematic oder Homematic IP Wired Geräten möglich.

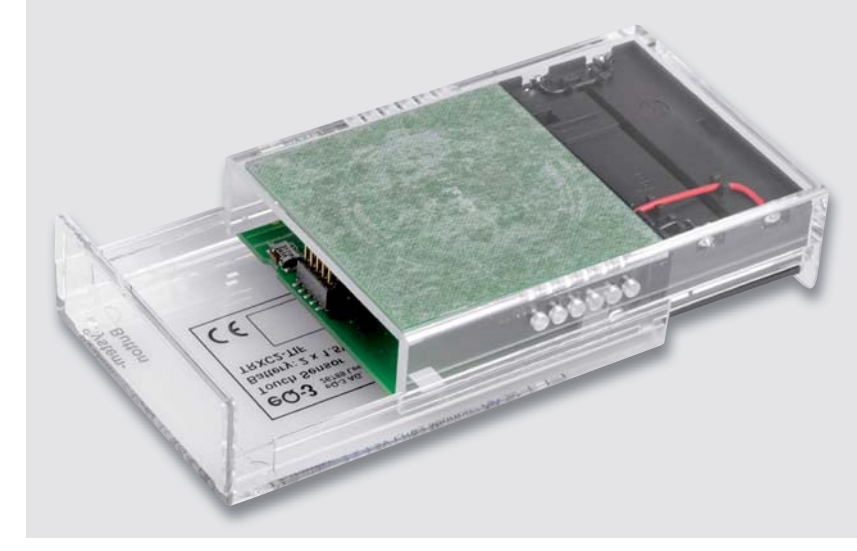

*Bild 1: HmIP-STI im transparenten Schiebegehäuse*

#### **Anwendungsmöglichkeiten**

Mit dem HmIP-STI ist z. B. eine nachträgliche Montage eines Funksenders in einer Schublade oder in einer Küchenzeile ohne Bohrungen oder Beschädigungen der Möbel möglich. Im Bedarfsfall kann der Funksender jederzeit wieder entfernt werden.

Untergebracht ist der Homematic IP Touch-Sensor inklusive Batterien und Sensorflächen im bekannten ELV Schiebegehäuse (Bild 1).

Zur Montage wird das Gehäuse im Bereich der Sensorflächen einfach mit doppelseitigem Klebeband an die zu durchdringende Oberfläche angeklebt. Wichtig ist in diesem Zusammenhang, dass zwischen der Sensorfläche und der zu durchdringenden Oberfläche keine nennenswerten Lufteinschlüsse entstehen.

Eine dünne, bedruckte, einseitige Klebefolie kann auf der Oberfläche des Materials angebracht werden, unter dem sich der HmIP-STI befindet. Damit kann die Position des 1- bzw. 2-Kanal-Tasters gekennzeichnet und somit zuverlässig wiedergefunden werden. Auch hier ist ein Verkleben der Folie ohne Lufteinschlüsse wichtig.

#### **Funktionsprinzip**

Bei einem kapazitiven Touch- bzw. Näherungssensor bildet die Sensor-Elektrode die Platte eines Kondensators und stellt somit eine Kapazität zur Erde her. Wesentliche Gestaltungselemente eines kapazitiven Touch- bzw. Näherungssensors sind dabei die Größe der Sensorfläche (die im Wesentlichen die Kapazität bestimmt), die Position des Sensors und der Bezug des Sensors zur Schaltungsmasse. Für eine möglichst hohe Empfindlichkeit muss die Sensorfläche einen möglichst großen Abstand zur Schaltungsmasse und allen in der Nähe befindlichen leitenden Komponenten aufweisen.

Mit einer aktiven Schutzleitung um die Sensorfläche (Guard-Line) kann eine bessere Entkopplung zur Schaltungsmasse und Bündelung der Feldlinien erreicht werden. Diese Schutzleitung ist im 1-Kanal-Modus gegeben.

**Hinweis:** Um Fehlaktivierungen zu vermeiden, müssen mechanische Sensorbewegungen während des Betriebs vermieden werden. Die Sensorfläche sollte daher möglichst fest mit der Touch-Oberfläche verbunden sein (z. B. mit doppelseitigem Klebeband).

Sobald sich die Hand des Bedieners (die wiederum einen kapazitiven Erdbezug hat) der Sensorfläche nähert, wird die vorhandene Kapazität verändert. Die Kapazitätsänderung wird vom System ausgewertet und als Touch oder Näherung erkannt.

Bei einem netzbetriebenen System haben der menschliche Körper und das Touch-Sensor-System den gleichen Erdbezug (Bild 2). Wenn sich der Finger der Sensorfläche nähert, erhöht sich die Kapazität in zweierlei Hinsicht. Die Kopplung zwischen Sensor und Schaltungsmasse wird erhöht (CFINGER), und der Körper bildet eine Kapazität zur Erde (CBODY). Aufgrund des identischen Erdbezugs liegen die Kapazitäten CBODY, CFINGER und CBASE parallel. Die hinzugefügte Kapazität bildet die Summe von CBODY und CFINGER (Bild 3 oben). Im Vergleich zu CBODY ist die Kapazität von CFINGER üblicherweise klein.

Bei batteriebetriebenen Systemen, wie hier beim HmIP-STI, bilden sowohl der menschliche Körper als auch das Touch-Sensor-System eine Koppelkapazität zur Erde. Üblicherweise ist die Koppelkapazität des menschlichen Körpers zur Erde ∆CGND deutlich höher. Im vereinfachten physikalischen Modell in Bild 3 unten besteht CGND aus der Reihenschaltung der beiden Koppelkapazitäten.

Wie bereits erwähnt, kann mit einer aktiven Guard-Line um die Sensorfläche die Empfindlichkeit und somit die Erfassungsdistanz erhöht werden. Bild 4 zeigt im oberen Bereich den Feldlinienverlauf mit aktiver Guard-Line und im unteren Bereich ohne. Durch die Ansteuerung der Guard-Line mit einem Signal in Phase zum Scan-Signal des Sensors erfolgt eine bessere Entkopplung der Sensorfläche zur Schaltungs-

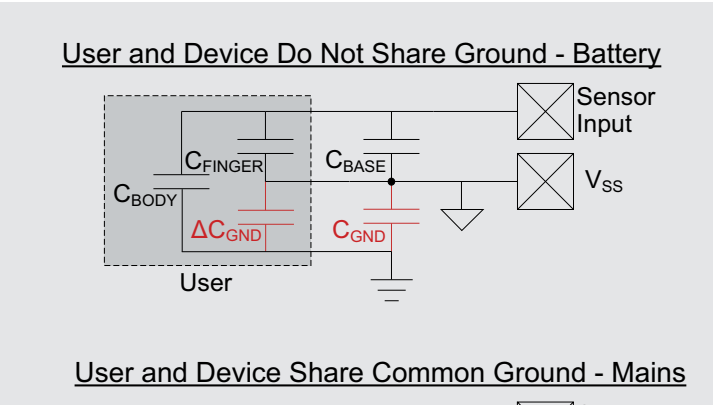

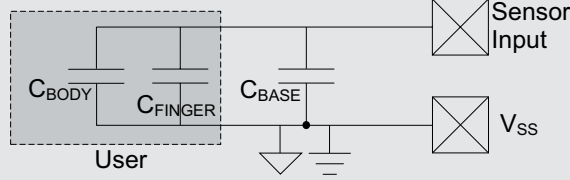

*Bild 2: Koppelungsarten bei batterie- und netzteilversorgtem Betrieb*

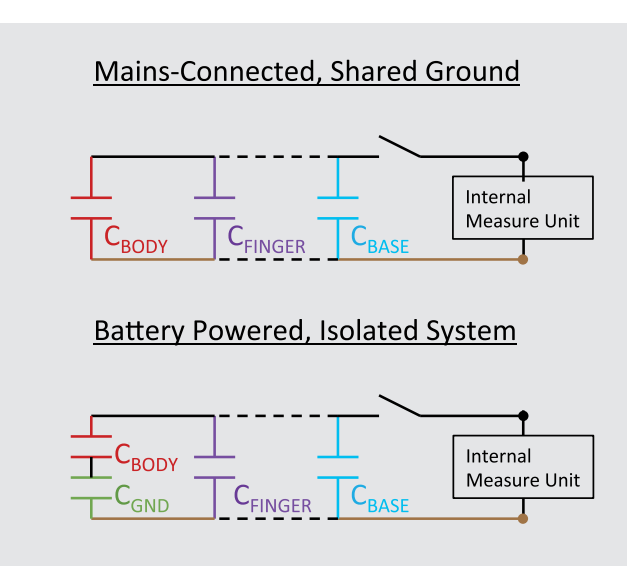

*Bild 3: Vereinfachtes physikalisches Modell der beteiligten Koppelkapazitäten*

masse. Dadurch passieren mehr Feldlinien den gewünschten Erfassungsbereich, und der Einfluss der immer vorhandenen Schaltungsmasse auf den Feldlinienverlauf reduziert sich.

#### **Bedienung**

Die Bedienung ist einfach und erfolgt durch Annäherung mit dem Finger oder mit der ganzen Hand an die entsprechende Touch-Fläche. Da bei kapazitiven Tastflächen leicht eine versehentliche Fehlbedienung erfolgen kann, z. B. wenn ein Gegenstand auf die Sensorfläche gestellt wird, ist zur Ausführung der Schaltaktion eine doppelte Tastenbetätigung erforderlich.

Zuerst muss eine lange Tastenbetätigung zur Freigabe erfolgen (beliebige Taste Ein oder Aus). Sobald die Annäherung für 1,2 Sekunden dauerhaft erkannt wird, erfolgt ein akustisches Signal zur Quittierung. Nun muss innerhalb der nächsten 2 Sekunden die Hand bzw. der Finger von den Sensorflächen entfernt werden. Ab diesen Zeitpunkt ist die Tastenfreigabe für 5 Sekunden aktiviert. Alle darauffolgenden Betätigungen führen dann zu einer Aussendung des entsprechenden Funkbefehls und werden mit einem kurzen akustischen Signal quittiert. Dabei wird die Freigabe automatisch wieder auf 5 Sekunden verlängert.

Durch die kurze Freigabezeit der Sensorflächen entsteht eine hohe Sicherheit gegen versehentliche Schaltaktionen. Weitere Bedienungen am HmIP-STI sind nicht erforderlich.

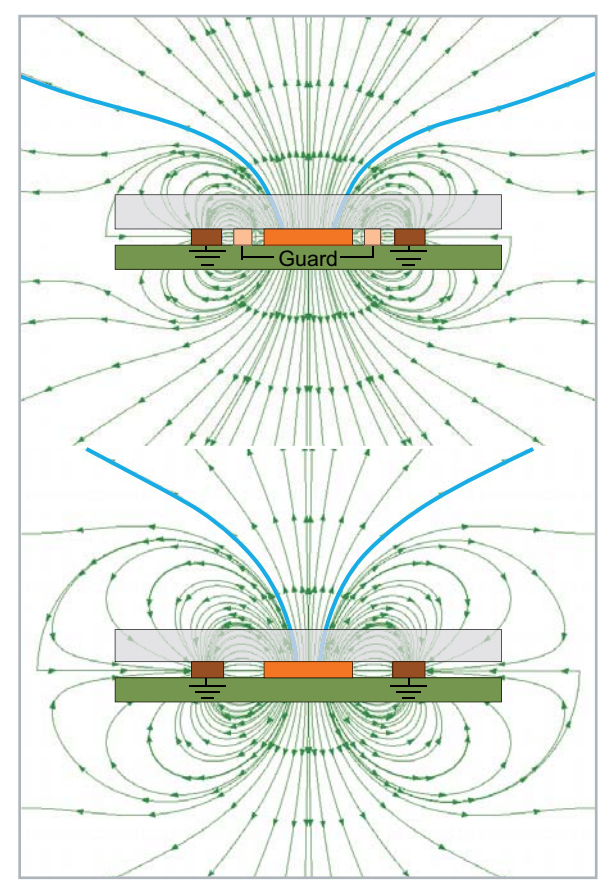

*Bild 4: Feldlinienverlauf mit (oben) und ohne (unten) aktiver Guard-Line*

Bausatz **91**

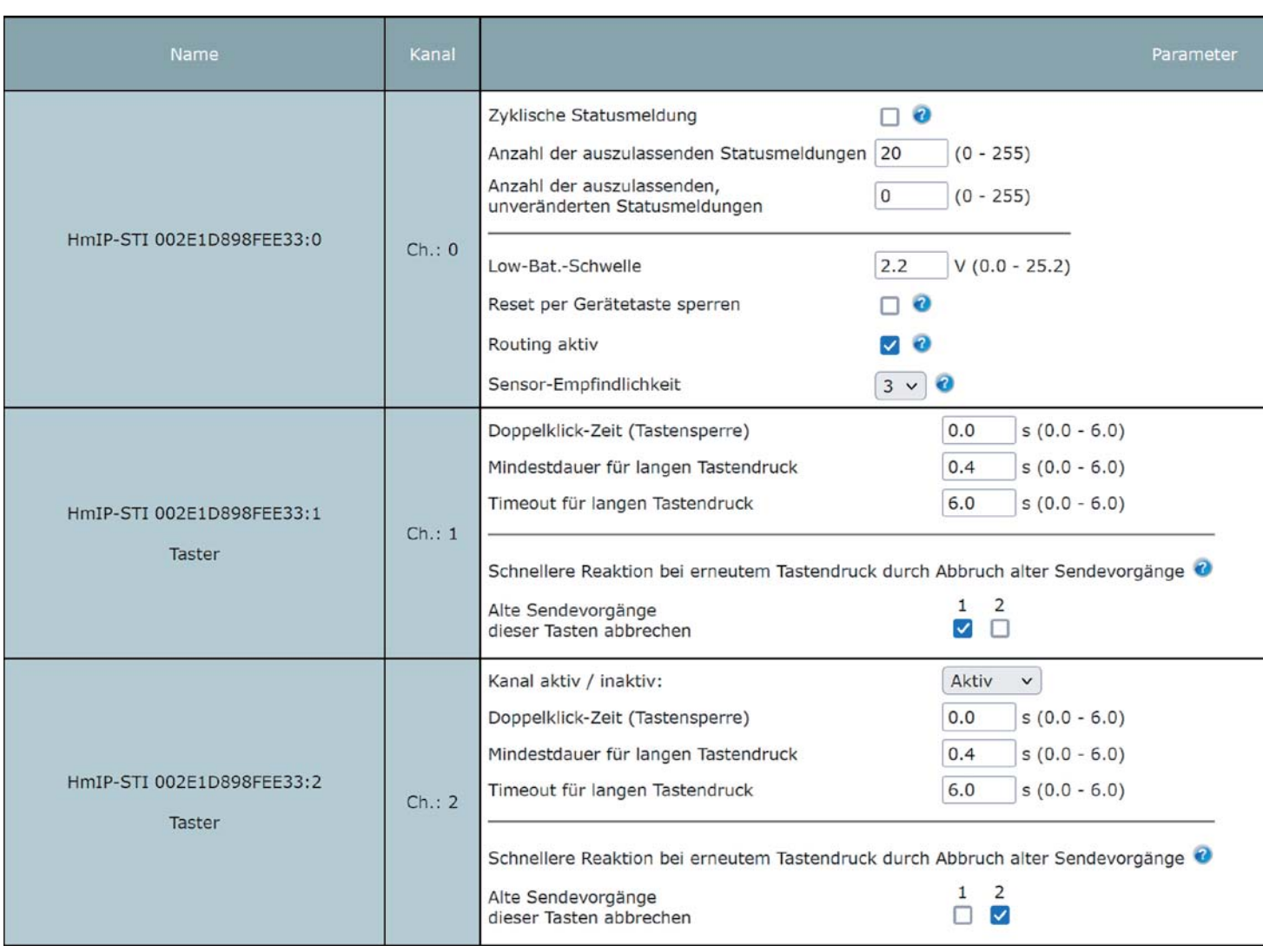

*Bild 5: Die kompletten Einstellmöglichkeiten des HmIP-STI in der CCU3*

#### **Hinweis – lange Tastendrücke**

Selbstverständlich können mit dem HmIP-STI auch lange Tastendrücke, z. B. zum Dimmen von Beleuchtungen, genutzt werden, aber hierbei ist etwas zu beachten: Der verwendete Touch-Sensor-IC unterbricht selbstständig lange Tastendrücke, um eine Fehlfunktion durch eventuell verschmutzte oder betaute Sensorflächen zu verhindern. Diese intern durch den Chip ausgelöste Maßnahme kann nicht verhindert werden, weshalb der lange Tastendruck für das HmIP System auf maximal 6 Sekunden begrenzt ist.

Über die HmIP-Bedienoberfläche kann die Ansprechempfindlichkeit der Sensorflächen in fünf Stufen an die individuellen Bedürfnisse angepasst werden. Die entsprechende Einstellmöglichkeit befindet sich in den Geräteeinstellungen (Kanal 0) unter dem Punkt "Sensor-Empfindlichkeit". Die individuelle Einstellung der Empfindlichkeit wird gespeichert und bleibt so auch nach einem Batteriewechsel erhalten.

Für den Wechsel zwischen dem 1- und 2-Kanal-Betrieb wird in den Geräteeinstellungen unter Kanal 2 der Punkt "Kanal aktiv/inaktiv" genutzt. Wenn

dieser auf inaktiv steht, ist der zweite Kanal damit deaktiviert und der HmIP-STI nutzt dann den Guard-Ring in Verbindung mit der entsprechenden Touch-Sensor-Platine für den 1-Kanal-Betrieb. Bild 5 zeigt die kompletten Geräteeinstellungen des HmIP-STI.

#### **Schaltung**

Die Gesamtschaltung des HmIP-STI ist in Bild 6 zu sehen, wobei das Herzstück der Schaltung das Homematic IP Funkmodul TRXC2-TIF (A1) mit integriertem Mikrocontroller ist, welches rechts im Schaltbild zu sehen ist. Im Homematic IP System sorgt der Controller für den Datenund Befehlsaustausch und ermöglicht auch ein Firmware-Update per Funk (OTAU, engl. Over the Air Update).

Konfigurationsdaten und die Firmware-Updates werden im EEPROM U2 abgespeichert, wobei die Kommunikation dabei über den I²C-Bus erfolgt.

Der Systemtaster S1 ist direkt am Mikrocontroller des Funkmoduls (DIO7) angeschlossen und über die Duo-Color-LED DS1 (rot, grün) werden verschiedene Gerätezustände oder Prozesse in den Farben Rot, Grün und Orange visualisiert. Der Mikrocontroller treibt die LEDs dabei direkt über die Vorwiderstände R1 und R4.

Da bei Touch-Sensoren keine taktile Rückmeldung erfolgt, ist für akustische Rückmeldungen der Sound-Transducer LS1 vorhanden. Dieser liegt mit dem Vorwiderstand R13 im Kollektorkreis des Transistors Q3, der wiederum vom Mikrocontroller DIO10 über den Basis-Spannungsteiler R18, R20 angesteuert wird.

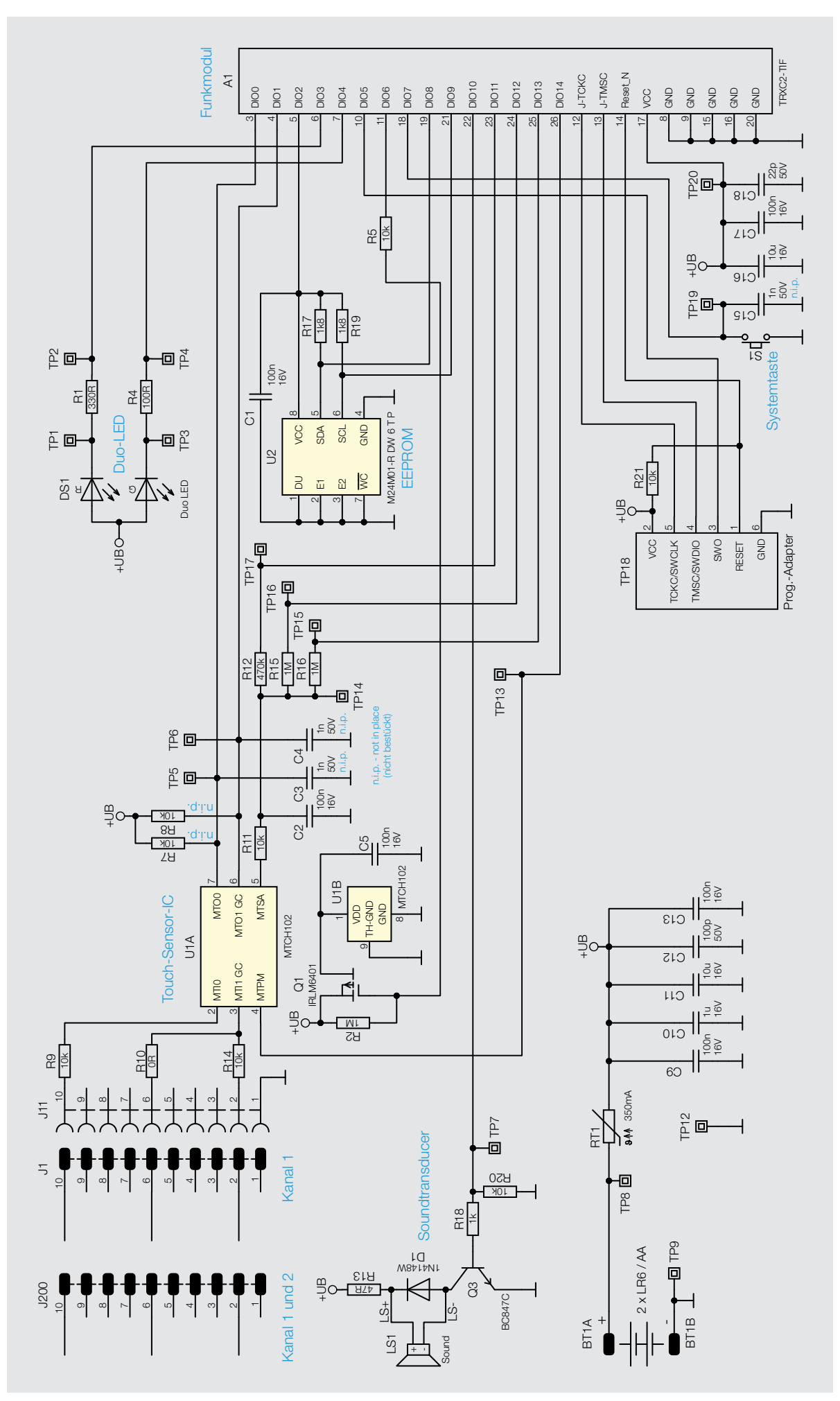

*Bild 6: Die Schaltung des Homematic IP Touch-Sensors HmIP-STI*

Der Mikrocontroller des Funkmoduls verarbeitet die vom Touch-Control-Baustein U1 kommenden Schaltsignale an DIO0 und DIO1. Der Betriebsmode des Touch-Bausteins U1 wird über DIO14 vorgegeben und über einen variablen Spannungsteiler - realisiert mit R11, R12, R15 und R16 - kann die Empfindlichkeit des Touch-Bausteins in fünf Stufen angepasst werden.

Zur Vermeidung parasitärer Kapazitäten sind die Sensorflächen über Steckverbinder (J1, J200), den Widerständen R9, R10, R14 und dünne kurze Leitungen mit den zugehörigen Eingängen des Touch-Control-Bausteins U1 verbunden.

Je nach Konfiguration über die WebUI-Oberfläche der CCU3 stehen zwei Touch-Sensorflächen (Ein/Aus) oder eine Näherungs-Sensorfläche mit Guard-Funktion und größerer Erfassungsdistanz zur Verfügung. Im Näherungssensor-Modus wird der zweite Kanal für die Guard-Funktion genutzt, die für eine Bündelung der Feldlinien sorgt, d. h. für eine höhere Empfindlichkeit in Richtung der üblichen Annäherung und einer Reduzierung der Empfindlichkeit bei seitlicher Annäherung.

Ohne Annäherung bzw. Touch-Betätigung werden die Tastflächen, vom Mikrocontroller getriggert, im 220-Millisekunden-Raster vom Touch-Sensor-IC abgefragt. Mit der Aktivierung der Tastenfreigabe erfolgt dann eine schnelle Abfrage, um so besser auf die Betätigungen des Nutzers zu reagieren. Wenn 5 Sekunden lang keine weitere Betätigung erfolgt, kehrt das Touch-Sensor-IC in den stromsparenden Modus zurück. Das Funkmodul A1 geht sofort nach dem Senden des Funkbefehls in den stromsparenden Sleep-Modus zurück.

Die Kondensatoren C16 bis C18 dienen der Spannungsstabilisierung bzw. als Stütz- und Abblockkondensator direkt am Versorgungsanschluss des Funkmoduls. Die Spannungsversorgung erfolgt durch zwei Mignon-Batterien (LR6/AA) im Gerät, wobei zum Schutz das Sicherungselement (RT1) in Reihe geschaltet ist. Es handelt sich dabei um einen PTC, der im Kurzschlussfall oder bei Überlastung hochohmig wird und den Stromkreis unterbricht. Das Sicherungselement ist reversibel, d.h., wenn keine Überlastung mehr vorliegt, wird das Element wieder niederohmig und es besteht wieder die ursprüngliche Funktion.

#### **Nachbau**

Der praktische Aufbau des HmIP-STI ist sehr einfach, da wie bei ELV Bausätzen üblich bereits alle SMD-Komponenten werkseitig vorbestückt sind. Von Hand bleiben dann nur noch wenige konventionelle Bauteile zu bestücken, die in gewohnter Weise anhand der Stückliste und des Bestückungsdrucks einzusetzen sind. Bild 7 zeigt alle gelieferten Bauteile, die in den nächsten Schritten bis zum fertigen Gerät erforderlich sind. Die Platinenfotos liefern dabei hilfreiche Zusatzinformationen.

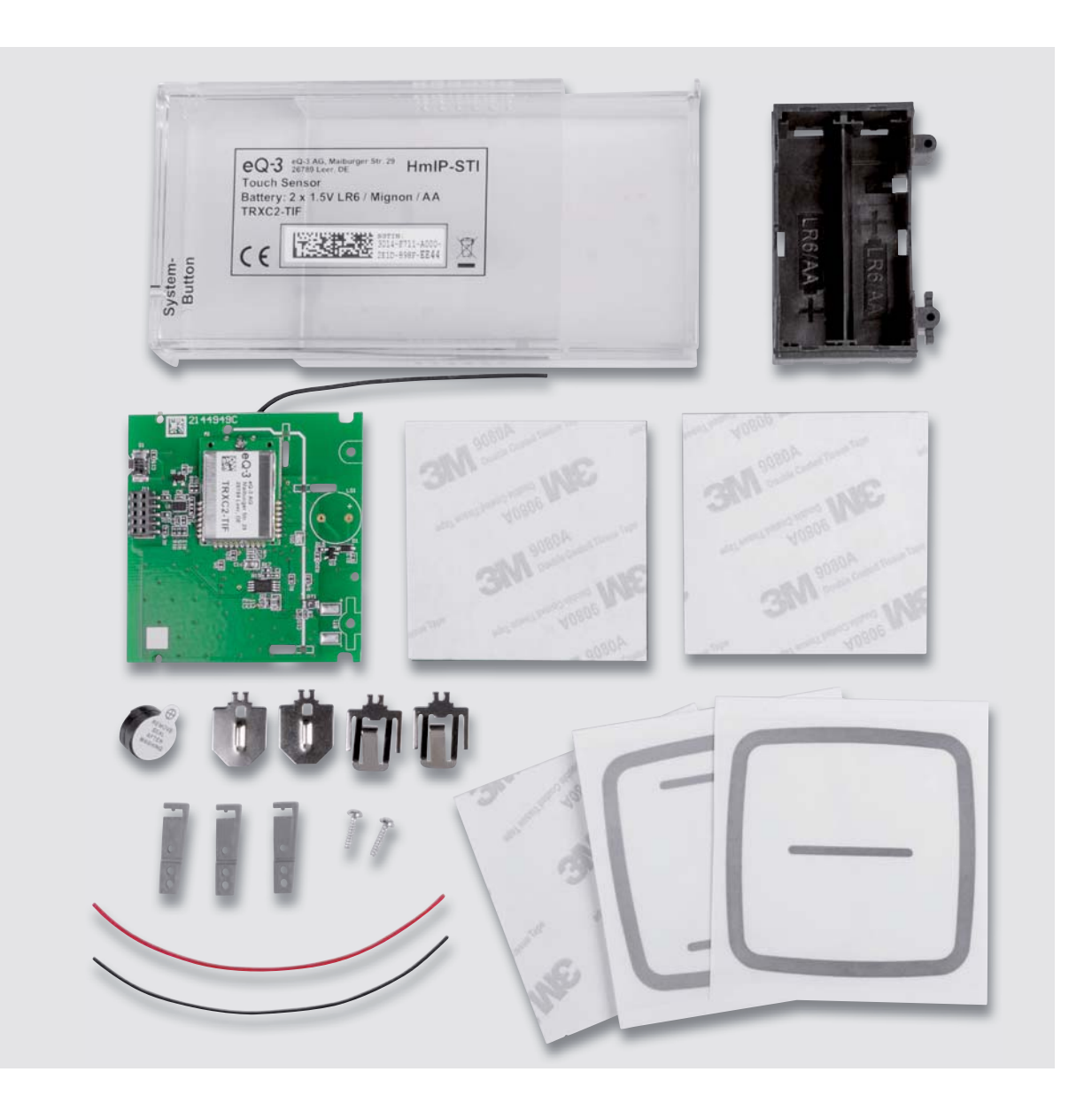

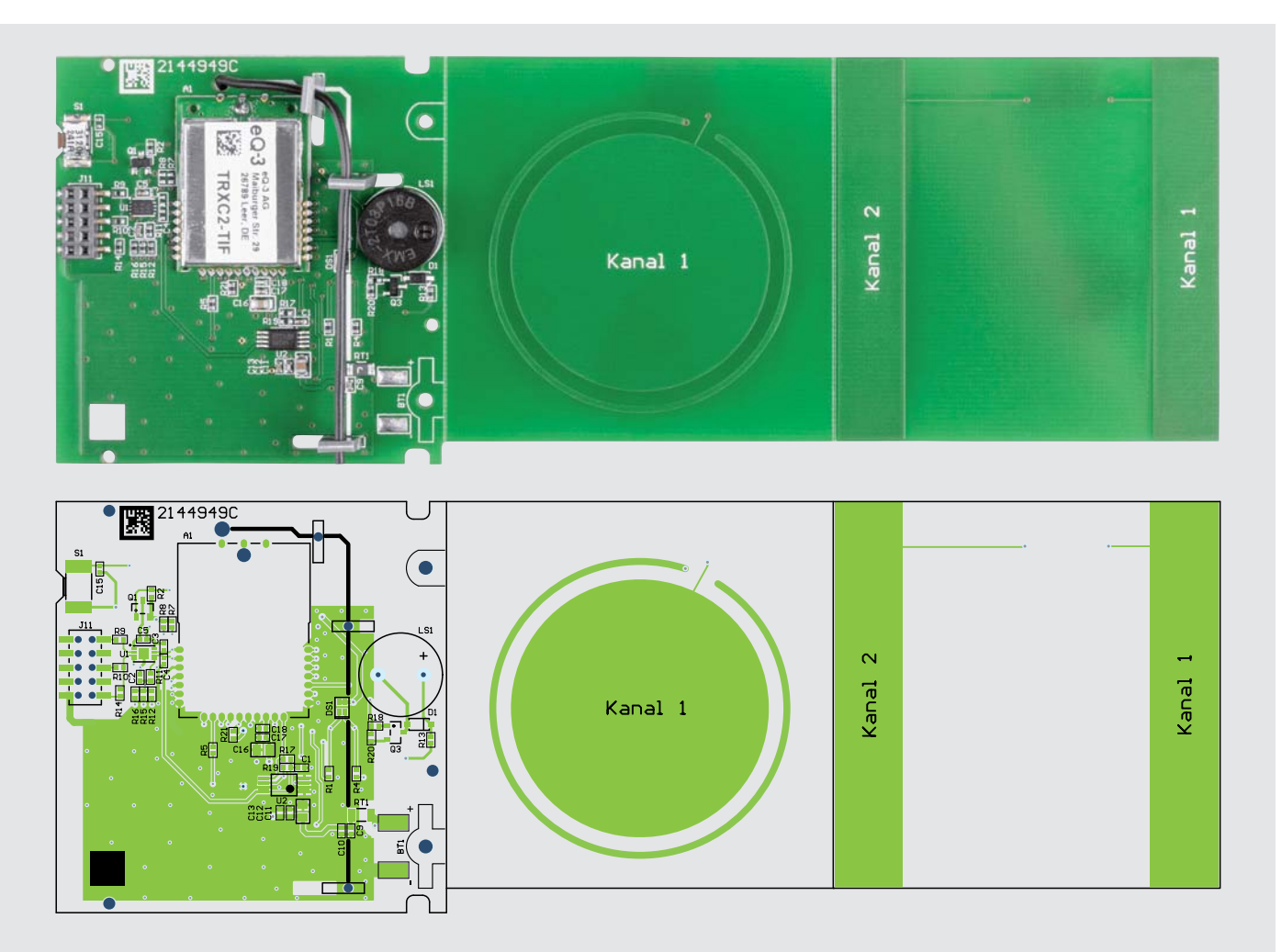

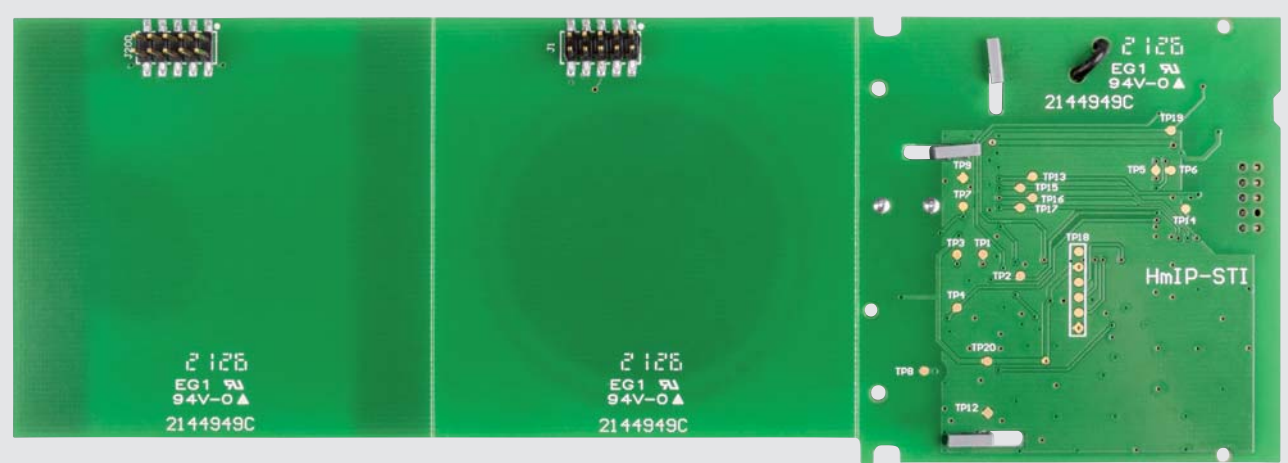

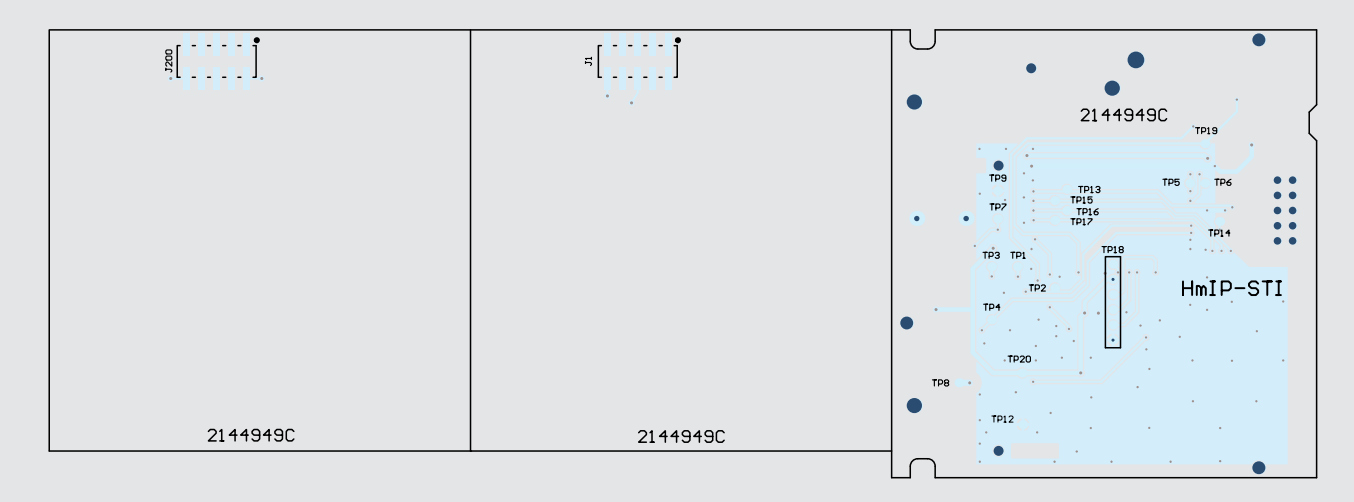

*Bild 8: Platinenfotos des HmIP-STI mit den zugehörigen Bestückungsdrucken*

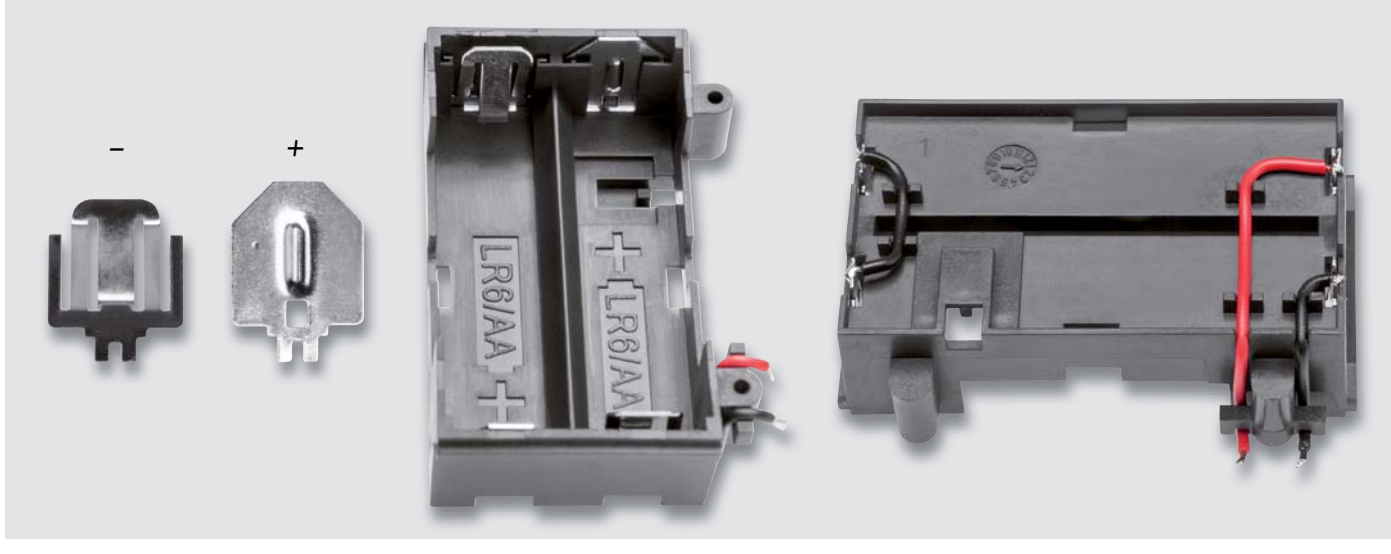

*Bild 9: Die Batteriekontakte sind, wie hier gezeigt, in den Batteriehalter einzusetzen und zu verdrahten.*

Dem Bausatz liegen drei Platinen bei (Basisplatine, 1- und 2-Kanal-Sensorplatine), wobei auf den Sensorplatinen bereits die doppelseitige Klebefolie vormontiert ist. Je nach Anwendungsfall wird eine der Sensorplatinen verwendet (2-Kanal-Touch oder 1-Kanal-Proximity).

Bild 8 zeigt die Basisplatine mit den beiden Sensorplatinen, oben die Oberseite (Bestückungsseite) und unten die Unterseite (Lötseite), jeweils mit zugehörigem Bestückungsplan. Die drei Platinen liegen im Bausatz bereits getrennt voneinander bereit.

Das einzige konventionelle Bauteil (LS1) wird auf der Bestückungsseite in die dafür vorgesehene Platinenöffnung bzw. in die Bohrungen eingesetzt, und die Lötanschlüsse sind anschließend auf der Lötseite sorgfältig zu verlöten. Überstehende Draht- und Stiftenden sind auf eine maximale Länge von etwa 3 mm zu kürzen.

#### **Batteriehalterung**

Die Batteriehalterung muss vor der Verschraubung mit der Leiterplatte vormontiert werden. Dazu sind zunächst die 4 Batteriekontakte polrichtig in die Batteriehalterung einzusetzen (Bild 9). Dabei ist darauf zu achten, dass die Kontakte ordnungsgemäß einrasten. Wie in Bild 9 rechts zu erkennen ist, müssen die Kontakte auf der linken Seite mit der beiliegenden Litze gebrückt werden. Die beiden noch freien Kontakte werden danach unter Beachtung der korrekten Farbe (Rot = Plus, Schwarz = Minus) mit der beiliegenden Litze versehen, die durch die Leitungsführungen gelegt werden, wie ebenfalls in Bild 9 rechts dargestellt ist. Erst danach ist der Batteriehalter mit den beiliegenden Schrauben mit der Platine zu verschrauben.

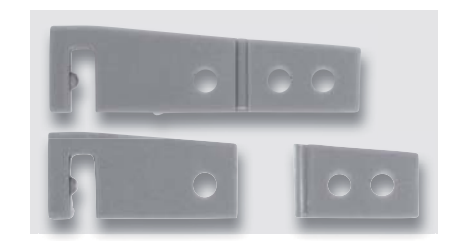

*Bild 12: So sind die Antennenhalter zu kürzen.*

ELVjournal 6/2021

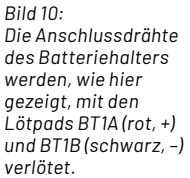

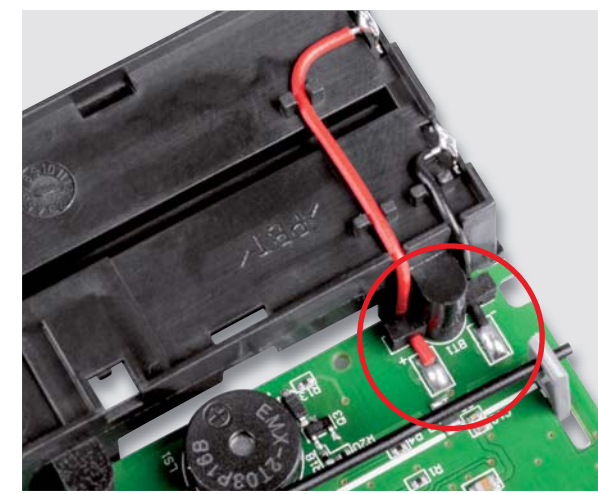

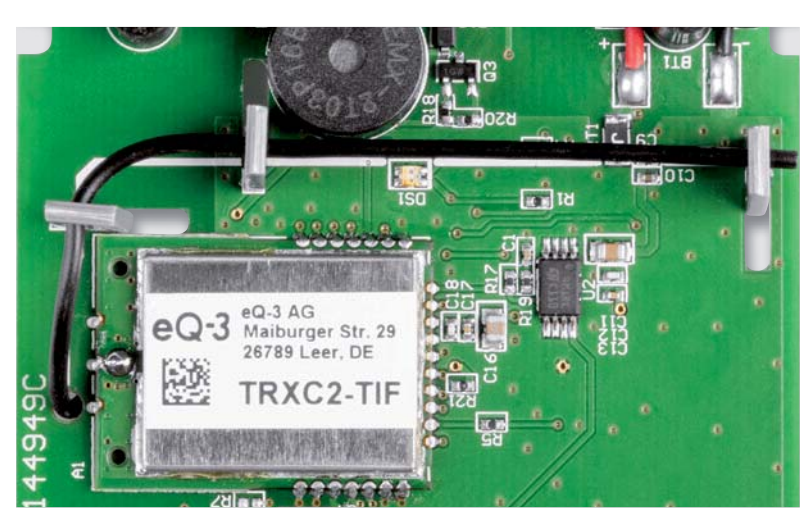

*Bild 11: Die Verlegung der Antenne*

#### **Endmontage**

Die freien Enden der Litzen des Batteriehalters sind an den vorgesehenen Lötpads BAT1A und BAT1B der Leiterplatte anzulöten (Bild 10).

Die Verlegung der Antenne des Funkmoduls erfolgt entsprechend Bild 11, wobei zuerst die drei Abstandshalter entsprechend Bild 12 zu kürzen und in dafür vorgesehenen Platinenöffnungen einzurasten sind. Zur Sicherung empfiehlt es sich, das Antennenkabel mit einem Tropfen Kleber an die Abstandshalter anzukleben.

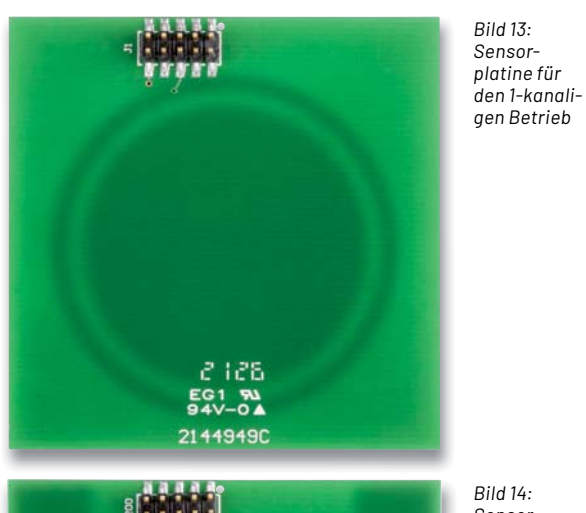

*Bild 14: Sensor-*

*platine für den 2-kanaligen Betrieb*

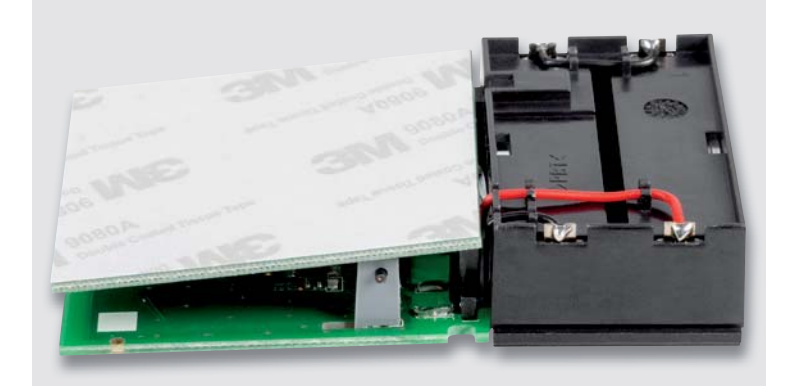

*Bild 15: Die auf die Basisplatine komplett eingesteckte Sensorplatine, hier noch mit der Schutzfolie. Gut zu erkennen ist die gewollt schräge Lage.*

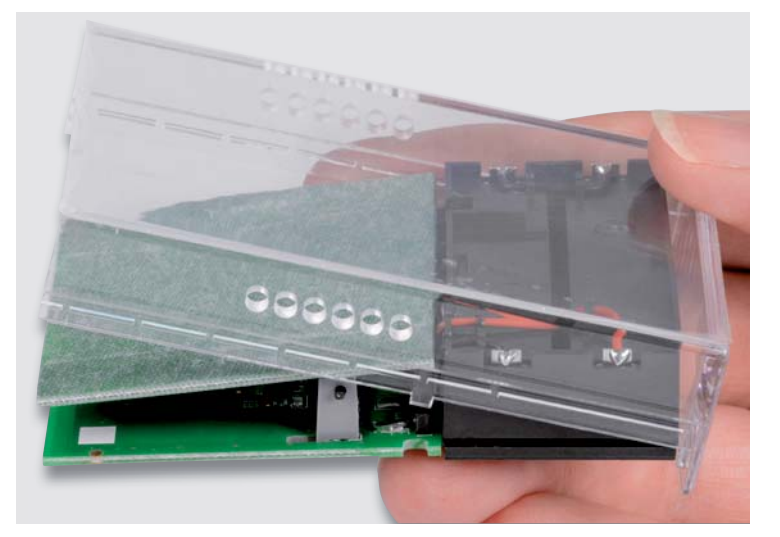

*Bild 16: So erfolgt das erste Einsetzen der Platinen in die Gehäuseoberschale.*

Je nachdem, ob die Funktion eines 1-Kanal-Näherungssensors oder eines 2-Kanal-Touch-Schalters genutzt werden soll, ist die entsprechend zum Lieferumfang gehörende Sensorplatine zu verwenden (Bild 13 = 1-Kanal Näherung, Bild 14 = 2-Kanal Touch).

Um die Sensorplatine besser unterscheiden zu können, halten Sie die Platine gegen das Licht. Die Sensorplatine für den 1-Kanal-Betrieb lässt sich dann sehr leicht an der großen dunklen runden Fläche erkennen. Die Platine für den 2-Kanal-Betrieb hat dagegen zwei schmale rechteckige dunkle Flächen an den Außenseiten. Zudem lässt es sich auch an der Bezeichnung der Stiftleiste erkennen: Auf der 1-Kanal-Platine hat die Stiftleiste die Bezeichnung J1, auf der 2-Kanal-Platine J200.

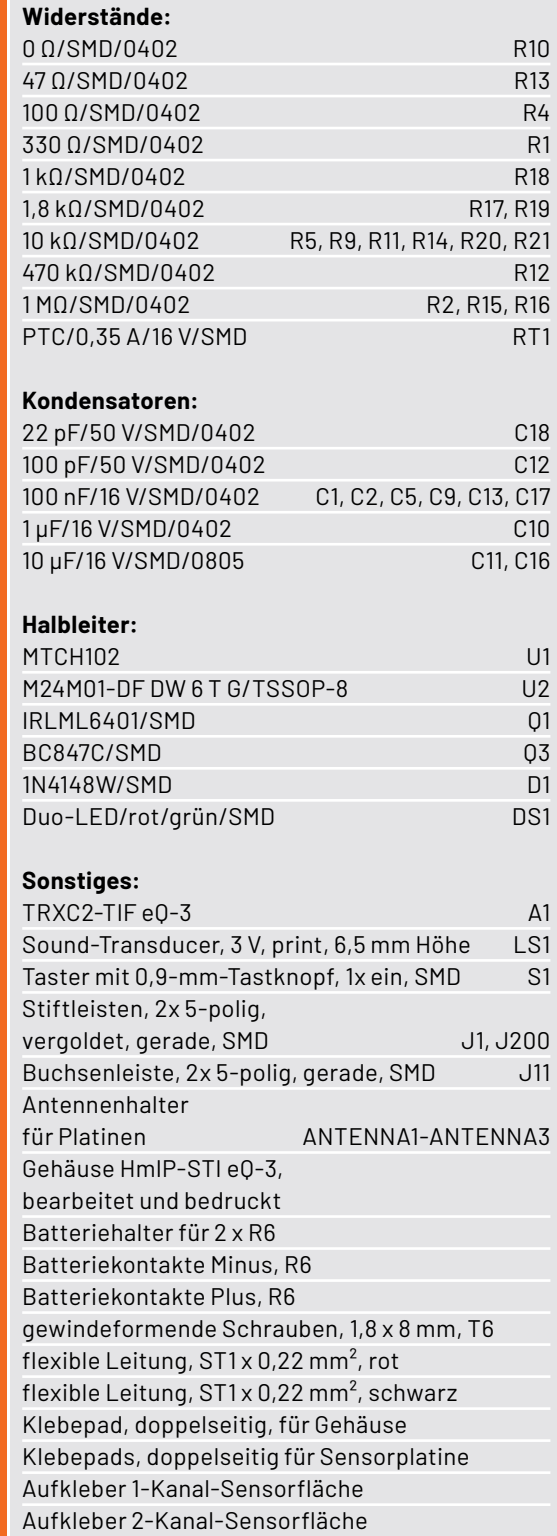

Stückliste

Stückliste

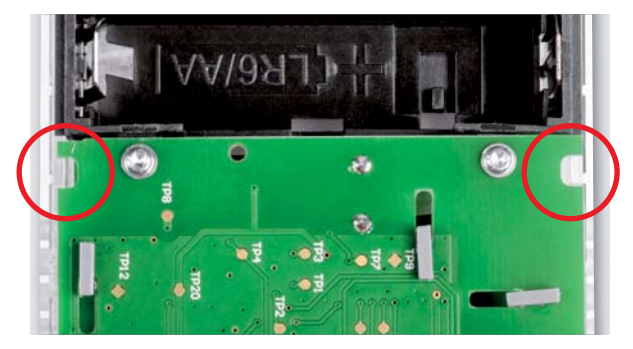

*Bild 17: Die Rastnasen des Gehäuses im Detail*

Zur genauen Fixierung empfiehlt es sich, zuerst die Sensorplatine über den Steckverbinder mit der Basisplatine zu verbinden. Dabei wird die Sensorplatine zunächst wie in Bild 15 zu sehen komplett eingesteckt und die Schutzfolie von der Klebefolie entfernt. Durch das komplette Einstecken der Sensorplatine ist der Abstand zur Basisplatine an der Kopfseite nun geringer als an der Seite zum Batteriefach. Anschließend wird dann die gesamte Konstruktion - vorsichtig und mit dem Batteriefach voran - in das Gehäuse eingesetzt (Bild 16).

Die Gehäuse-Rastnasen müssen dabei exakt in die Aussparungen der Basisplatine positioniert werden, wie in Bild 17 zu sehen ist. Erst nach korrekter Positionierung wird die Sensorplatine an der Stiftleistenseite angehoben und leicht gegen die Innenseite der Gehäuseoberschale gedrückt (Bild 18).

Nach der ersten Fixierung der Sensorplatine sind die beiden Platinen wieder voneinander zu trennen und die Verklebung des Sensors durch sorgfältiges Andrücken an die Gehäusefläche zu optimieren.

Bei der Verklebung ist darauf zu achten, dass möglichst wenige Lufteinschlüsse entstehen, da diese die Empfindlichkeit reduzieren.

Danach wird die Basisplatine wieder ins Gehäuse eingesetzt. Nach dem polrichtigen Einlegen der Batterien ist das Gehäuse durch das Ineinanderschieben von Ober- und Unterteil zu schließen.

#### **Montage und Inbetriebnahme**

Mit einem weiteren doppelseitigem Klebepad wird das komplette Gehäuse des HmIP-STI an die gewünschte Bedienoberfläche (z. B. Möbelstück) angeklebt. Wie in Bild 19 zu sehen, ist dieses Pad im ersten Schritt direkt oberhalb der Sensorfläche auf das Gehäuse zu kleben. Danach erfolgt die Verklebung des gesamten Geräts an die vorgesehene Position. Auch hierbei ist auf möglichst wenige Lufteinschlüsse zu achten.

Eine dünne, bedruckte, transparente Klebefolie ist bei Bedarf zum besseren Wiederfinden der Tastflächen gedacht und wird optional an der entsprechenden Position auf das Möbelstück aufgeklebt, wie Bild 20 am Beispiel der 1-Kanal-Variante zeigt.

Nach der Anmeldung an die CCU3 ist die Inbetriebnahme abgeschlossen und der HmIP-STI kann individuell konfiguriert und verwendet werden.

Technische Daten

Technische Daten

Detaillierte Hinweise zu Montage, Konfiguration und Betrieb sind der mitgelieferten Bedienungsan-**ELV** leitung zu entnehmen.

*Bild 18: Die Sensorplatine wird mit leichtem Druck gegen die Innenseite der Gehäuse-oberschale gedrückt und somit fixiert.*

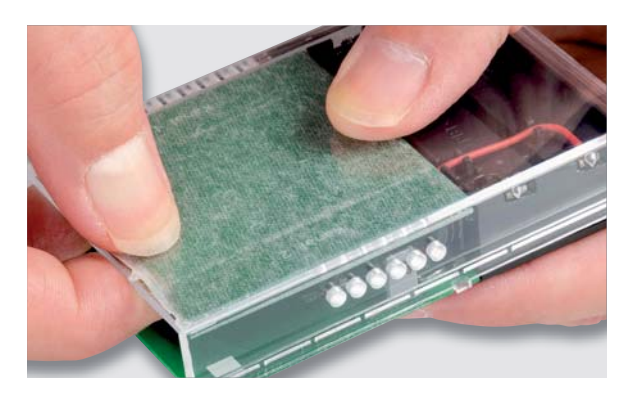

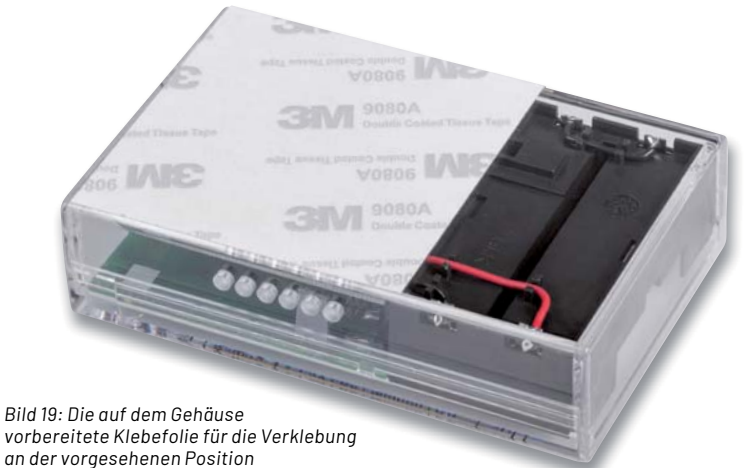

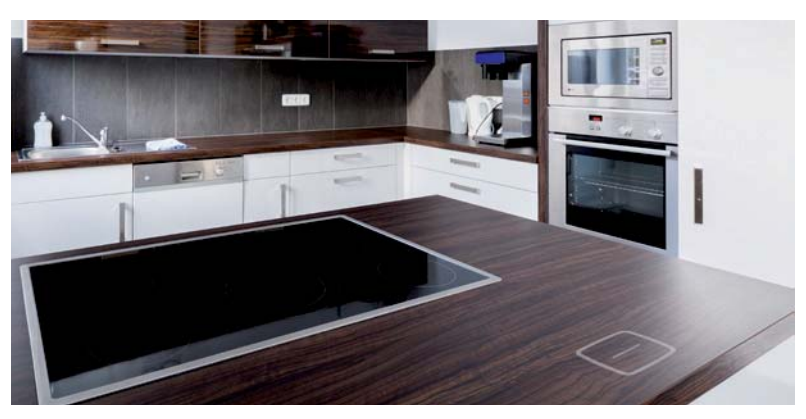

*Bild 20: Der HmIP-STI unterhalb einer Küchenplatte mit der Klebefolie markiert*

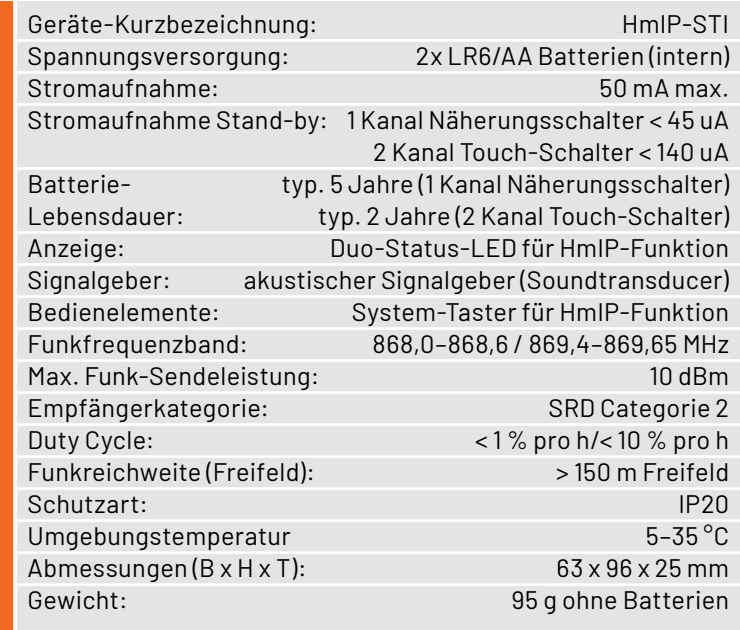

# **Ihr LED-Lichterlein, kommet ...** ELV **Weihnachtsdeko für Techniker**

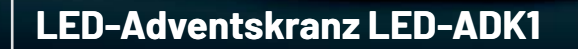

Artikel-Nr. 141405

**95 +** 

**BAUSATZ** 

 4 Kerzen mit realitätsnahem LED-Flackerlicht 24 grüne LEDs für den Heiligabend-Countdown

### **LED-Weihnachts-Timer LED-SM1**

c

■ Deko-Timer mit LED-Matrixanzeige, 10 x 7 Pixel Countdown-Timer (1–99) oder Datumsanzeige

Abm. (ø x H): 120 x 85 mm Abm. (ø x H x T): 155 x 97 x 40 mm

Artikel-Nr. 150169

**BAUSATZ** 

**24,95 €**

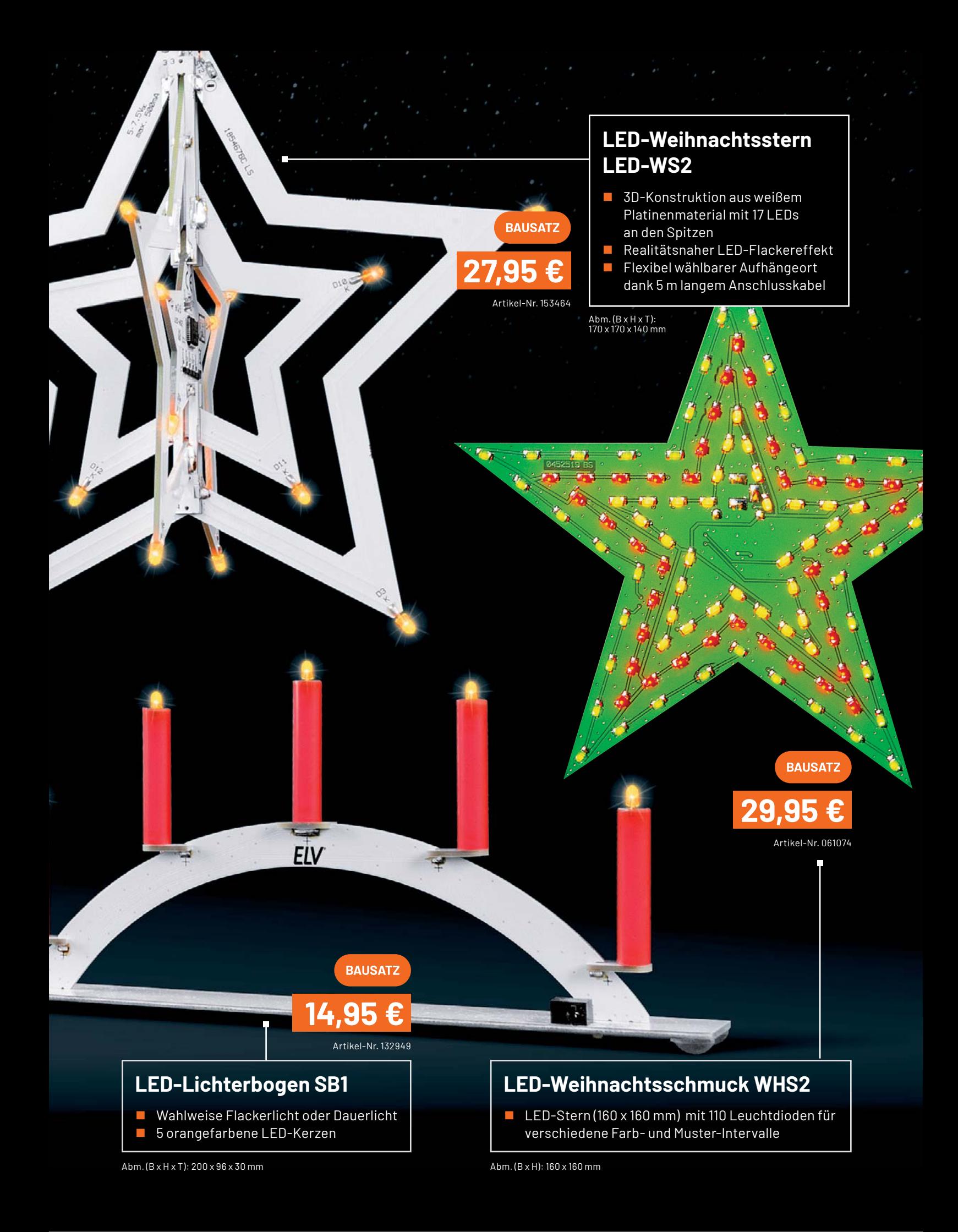

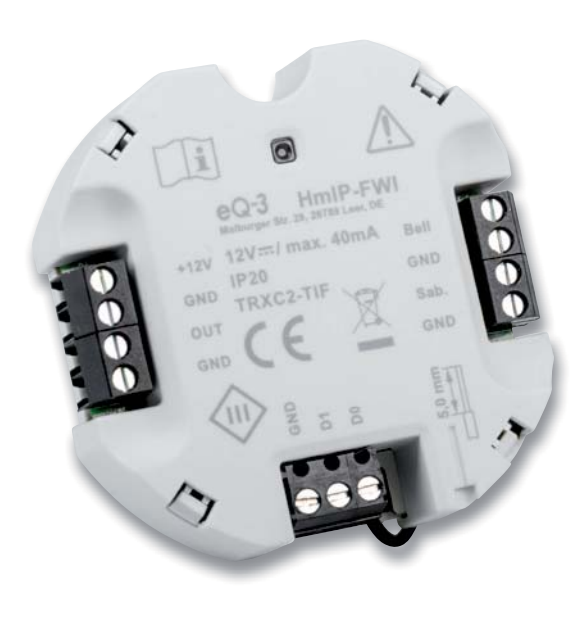

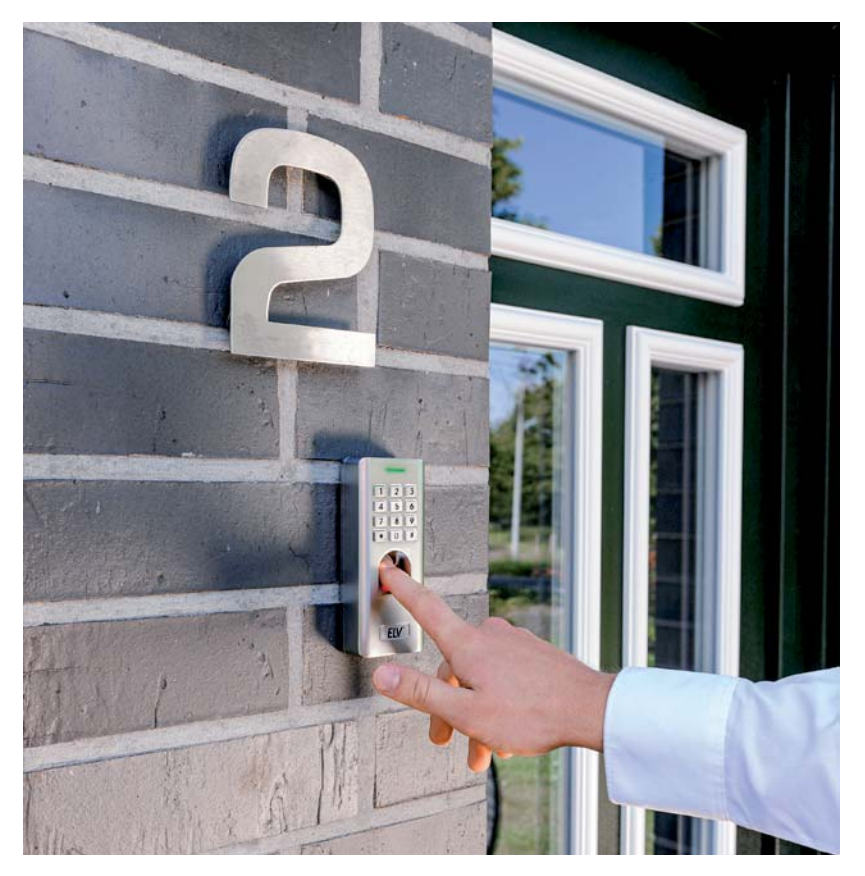

# **Homematic IP Wiegand-Interface HmIP-FWI Sicherer Zugang**

**Elektronische Zugangssysteme werden heute immer öfter auch im Privatbereich eingesetzt. Betreibt man ein Hausautomationssystem, kommt schnell der Wunsch auf, etwa einen Fingerabdruckscanner**  in das System einzubinden und damit flexibel nutzen zu können. Für eine sichere Anbindung verfü**gen viele moderne Zugangsgeräte über ein Wiegand-Interface. Das Homematic IP Wiegand-Interface HmIP-FWI schafft die Verbindung zwischen diesen Zugangsgeräten und der Hausautomation und realisiert zahlreiche Komfort- und Zusatzfunktionen.**

**HmIP-FWI Artikel-Nr. 155193 Bausatz- beschreibung und Preis:**

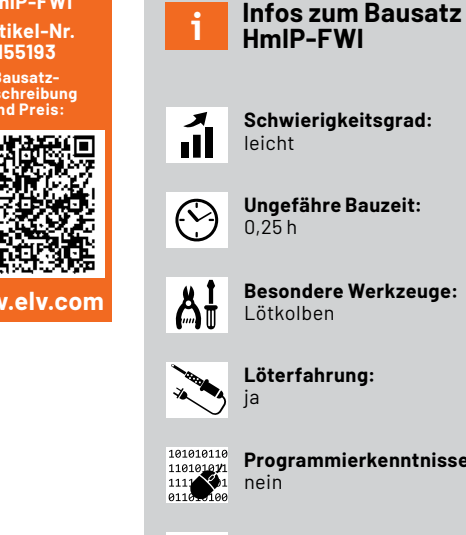

**Schwierigkeitsgrad: Ungefähre Bauzeit:**

**Besondere Werkzeuge:**

**Programmierkenntnisse:**

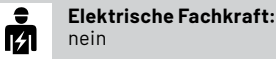

#### **Lässt keine Lücke in der Zugangssicherheit**

Ein Ziffernschloss, ein Fingerabdruck- oder RFID-Scanner bzw. weitere biometrische Zugangssteuerungen sind nicht nur ein Komfortgewinn, sie ermöglichen einen sicheren, differenzierten Zugang für Familie, Belegschaft, Dienstleister, Helfer etc. Damit dieser Zugang wirklich sicher ist, hat sich bei drahtgebundenen Zugangsgeräten das Wiegand-Interface durchgesetzt, ein genormtes Interface für den codierten Datenaustausch zwischen Zugangsgeräten und sicher im Gebäude untergebrachten Auswerte- und Kontrollgeräten. So läuft auch ein Sabotage- oder Manipulationsversuch ins Leere, da eine Datenübertragung über die Interface-Leitungen stattfindet und kein Öffnen über das Kurzschließen und Manipulieren von Leitungen erfolgen kann.

Einen grundlegenden Überblick über das Interface und das Wiegand-Datenübertragungsprotokoll bietet der Beitrag zum Fingerprint-Zahlenschloss FP100 im ELVjournal 5/2020 [1].

Für die Stand-alone-Anwendung mit eigenen Schaltausgängen für elektrische Türschlösser, Alarmierung und mit Überwachungseingängen für Öffnungszustände gibt es universell einsetzbare Wiegand-Controller. Ein solcher ist auch das Homematic IP Wiegand-Interface HmIP-FWI. Die Besonderheit ist hier die vollumfänglich mögliche Einbindung in das Smart Home System Homematic IP. Damit ist eine umfangreiche individuelle Funktionszuweisung, Fernkontrolle und einfache Anbindung zahlreicher Zugangskontrollgeräte wie Codeschlösser, Fingerabdruck scanner oder RFID-Lesegeräte möglich.

#### **Funktionsweise**

Das Homematic IP Wiegand-Interface HmIP-FWI ist ein Interface, das nur in Verbindung mit dem Homematic IP Access Point (HAP) und der Homematic IP App oder einer Homematic CCU einsetzbar ist.

#### **Bis zu 20 Wiegand-Codes verwaltbar**

An das Gerät können bis zu 20 beliebige Wiegand-Codes angelernt werden. Das Anlernen aktiviert man dabei vom Access Point aus. Beim Starten des Anlernvorgangs überträgt der Access Point eine freie ID (ID1–20), die dem vom Zugangsgerät empfangenen Wiegand-Code zugeordnet wird. Ist die ID bereits vergeben, wird der Anlernvorgang, begleitet von einer entsprechenden Statusmeldung, nicht gestartet. Vergebene IDs können jederzeit gelöscht und anschließend mit einem neuen Wiegand-Code belegt werden. Auch das Löschen aller IDs mit einem Befehl ist möglich.

#### **Sicheres Anlernen**

Wurde der Anlernmode erfolgreich gestartet, hat der Benutzer 60 s Zeit, einen gültigen Wiegand-Code an das Gerät zu übertragen. Nach Empfang eines gültigen Wiegand-Codes wird der Anlernmode verlassen. Dies wird dem Access Point über ein Statustelegramm mitgeteilt. Sollte der Benutzer nicht innerhalb von 60 s einen gültigen Wiegand-Code an das Gerät übertragen, wird der Anlernmode automatisch verlassen. Auch dies wird dem Access Point über ein Statustelegramm mitgeteilt.

#### **Individuelle Zuordnung von Aktionen**

Intern verfügt das Gerät über 8 virtuelle Eingangskanäle (vergleichbar mit einer 8-Tasten-Fernbedienung), die in beliebiger Weise mit den Wiegand-Codes verknüpft werden können. So kann ein gültig erkannter Wiegand-Code einen bzw. mehrere virtuelle Eingangskanäle triggern (es wird nur "Tastendruck kurz" unterstützt) und damit eine bzw. mehrere Aktionen auslösen (Schalten eines Schaltaktors, Tür öffnen über einen Türschlossantrieb, Alarmanlage unscharf schalten usw.).

#### **Temporäre und permanente Eingabesperre**

Wird im Betrieb ein ungültiger Wiegand-Code empfangen, so wird dies registriert. Werkseitig ist das Gerät so konfiguriert, dass nach drei aufeinanderfolgenden ungültig empfangenen Codes eine temporäre Eingabesperre von 15 s ausgelöst wird. Jeder weitere ungültig empfangene Code verdoppelt diese Zeit bis maximal 240 s (15 s  $\rightarrow$  30 s  $\rightarrow$  60 s  $\rightarrow$  120 s  $\rightarrow$  240 s). Ab wann die temporäre Eingabesperre aktiviert wird bzw. ob sie überhaupt aktiv werden soll, kann über die Konfiguration eingestellt werden.

Über die Konfiguration besteht zudem die Möglichkeit, eine permanente Eingabesperre zu aktivieren. Hier werden ungültige Codes registriert, die während der Eingabesperre empfangen werden. Ist die Zahl größer als die konfigurierte Anzahl, wird die permanente Eingabesperre aktiv. Sie kann nur über den Access Point wieder deaktiviert werden.

#### **Klingeltaster-Anschluss, Sabotagekontakt, Schaltausgang**

Zusätzlich zu den Wiegand-Eingängen (D0, D1) verfügt das Gerät über einen Eingang zum Anschluss eines Klingeltasters, einen Eingang zum Anschluss eines Sabotagekontakts und einen Open-Drain-Schaltausgang. Der Klingetaster-Eingang kann wie die Wiegand-Codes mit den acht virtuellen Eingangskanälen verknüpft werden und bei Auslösung entsprechend einen bzw. mehrere Aktionen triggern (z. B. den Open-Drain-Schaltausgang zum Türöffnen).

Der Sabotagekontakt kann als NO oder NC konfiguriert werden. Bei Auslösung des Sabotagekontakts wird unmittelbar eine Nachricht an den Access Point gesendet. Werkseitig ist das Gerät so konfiguriert, dass bei ausgelöstem Sabotagekontakt keine Wiegand-Codes akzeptiert werden. Diese Funktion kann über die Konfiguration deaktiviert werden, sodass auch bei ausgelöstem Sabotagekontakt Wiegand-Codes akzeptiert werden.

Der Open-Drain-Schaltausgang unterstützt die Standard Homematic IP Schaltaktor-Funktionen, besteht also aus einem realen Kanal und drei virtuellen Kanälen. Der reale Kanal kann mit beliebigen Sendern verknüpft werden.

#### **Individuelle Wochen-Zeitprogramme**

Um autarke zeitgesteuerte Funktionen für den Open-Drain-Schaltausgang ausführen zu können bzw. Zeiträume für die Freigabe der virtuellen Eingangskanäle einzustellen, stehen bis zu drei individuell einstellbare Wochenprogramme zur Verfügung. Diese können mit den einzelnen Kanälen gekoppelt werden.

Es besteht dadurch z. B. die Möglichkeit, Benutzergruppen für eine Zutrittssteuerung anzulegen. Bestimmte Wiegand-Code-IDs können so über das Wochenprogramm nur für bestimmte Zeiträume aktiviert werden.

Sind alle drei Wochenprogramm inaktiv, sind alle bekannten Wiegand-Code-IDs entsprechend der Zu ordnung (ID – Eingangskanal) unabhängig vom Zeitpunkt permanent nutzbar bzw. aktiv.

Bei der Aktivierung von mindestens einem Wochenprogramm sind weiterhin alle die Wiegand-Code-IDs unabhängig vom Zeitpunkt permanent nutzbar bzw. aktiv, die mit einem Eingangskanal gekoppelt sind, der im Wochenprogramm nicht berücksichtig wird.

Sobald ein Eingangskanal im Wochenprogramm berücksichtigt wird, ist dieser Eingang nur innerhalb der eingestellten Wochenprogramm-Zeiträume nutzbar bzw. aktiv.

Über den Access Point kann das Wochenprogramm für einzelne virtuelle Kanäle mithilfe des Befehls DEC "Execution Start" außer Kraft gesetzt werden. Mit dem Befehl kann man den gewählten Kanal dauerhaft aktiv oder dauerhaft inaktiv setzen.

Soll der Kanal wieder über das Wochenprogramm aktiviert und deaktiviert werden, ist dies vom Access Point über den Befehl DEC "Set Week Program Target Channel Lock" möglich.

#### **Schaltung**

Das Schaltbild des Homematic IP Wiegand-Interface ist in Bild 1 zu sehen.

Das Gerät ist mit einer Versorgungsspannung im Bereich von 5 bis 12 VDC zu betreiben. Die Spannungsversorgung ist mit der reversiblen Sicherung RT1 abgesichert. Diese Sicherung ist ein PTC, dessen Widerstand bei Überlastung ansteigt und so den Strom begrenzt. Ist der Überlastungsgrund nicht mehr vorhanden, nimmt der PTC seinen ursprünglichen Widerstandswert wieder an.

Nach dem PTC folgt als Verpolungsschutz die Diode D1. Eingangsseitig finden sich am Step-down- DC/DC-Wandlers U1 vier Kapazitäten (C3-C6) zur Spannungsstabilisierung.

Äquivalent dienen die Kapazitäten C1 und C2 zur Spannungsstabilisierung des Wandlers an der Ausgangsseite, hierbei unterstützt die Spule L1. Mithilfe der Widerstände R2 und R3 wird die Ausgangsspannung +UB eingestellt.

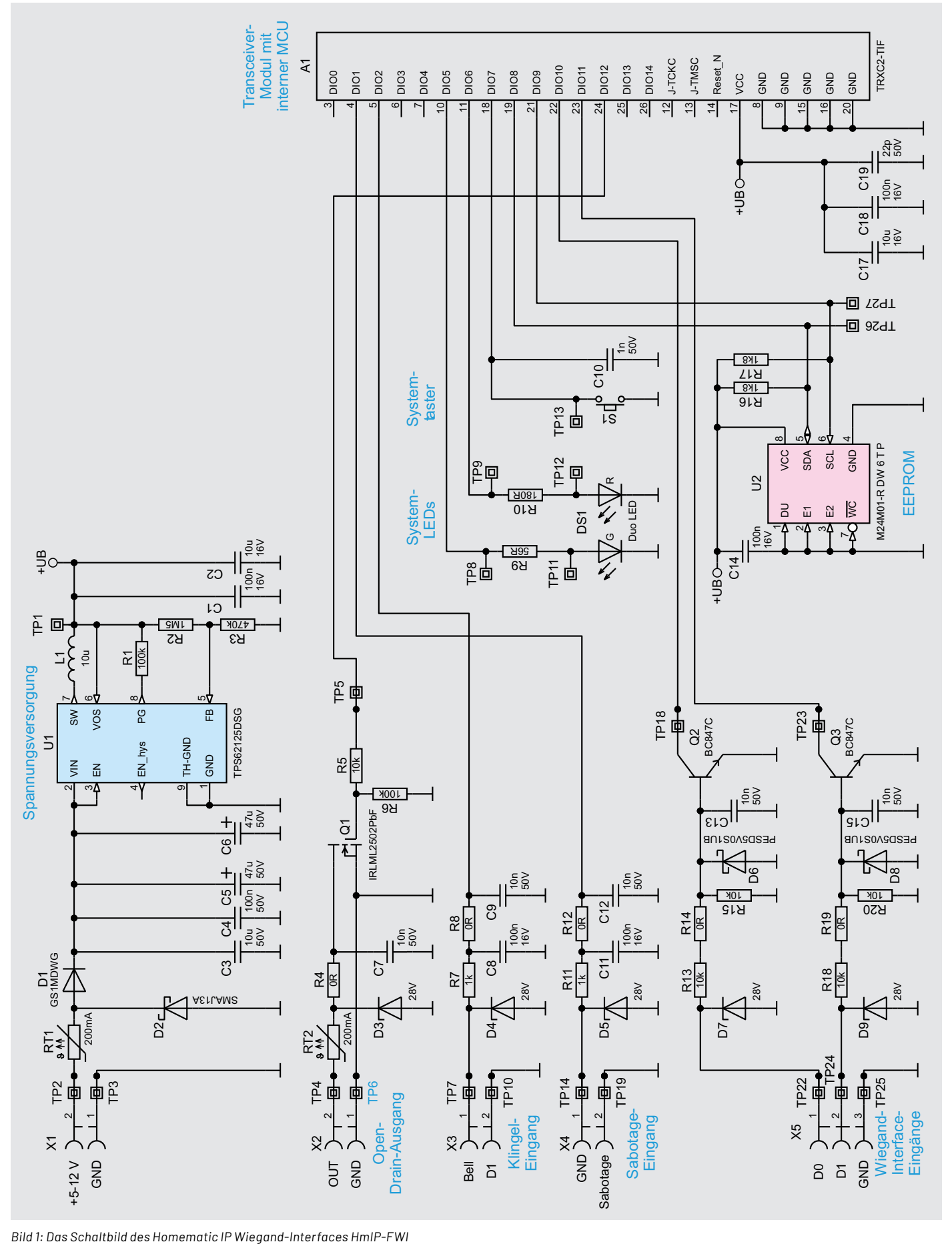

Das Kernstück der Schaltung ist das Modul TRXC2-TIF, ein Transceiver mit integriertem Mikrocontroller vom Typ Texas Instruments CC1310F128.

Das Modul ist über einen seriellen Bus mit dem EEPROM U2 verbunden. Die Widerstände R16 und R17 dienen dabei als Pull-up-Widerstände.

Zur Peripherie des Mikrocontrollers gehört der Systemtaster S1, die System-LED DS1, der Wiegand-Interface-Eingang D0 und D1, der Sabotage-Eingang, der Klingel-Eingang und der Open-Drain-Ausgang.

Parallel zum Systemtaster befindet sich der Kondensator C10 zur Störunterdrückung. Über die Vorwiderstände R9 und R10 ist die Leuchtstärke der System-LED eingestellt.

Das Wiegand-Interface ist nicht direkt mit dem Mikrocontroller gekoppelt, sondern über die Transistoren Q2 und Q3. Über die Dioden D6 bis D9 sowie C13 und C15 wird die Störfestigkeit erhöht, die Anordnung dient zusätzlich als Zerstörschutz für die Schaltung. Die Bauteile unterdrücken somit das Leitungsübersprechen und die Einkopplung elek tromagnetischer Felder sowie hochfrequenter Störenergie.

Der Sabotage- und der Klingelkontakt-Eingang sind direkt mit dem Mikrocontroller verbunden, der Mikrocontroller sorgt mittels des aktivierten internen Pull-up-Widerstands für ein High-Signal am Kontakt-Eingang. Auch hier sorgt die Eingangsbeschaltung, bestehend aus den Dioden und Kondensatoren D4, C8 und C9 bzw. D5, C11 und C12, für die Störfestigkeit und dient als Zerstörschutz für die Schaltung.

Der Open-Drain-Schaltausgang ist mithilfe des n-Kanals MOSFET Q1 realisiert. Dieser wird direkt vom Mikrocontroller geschaltet. Die Dioden D3 und C7 dienen hier ebenfalls der Störfestigkeit und als Zerstörschutz für die Schaltung.

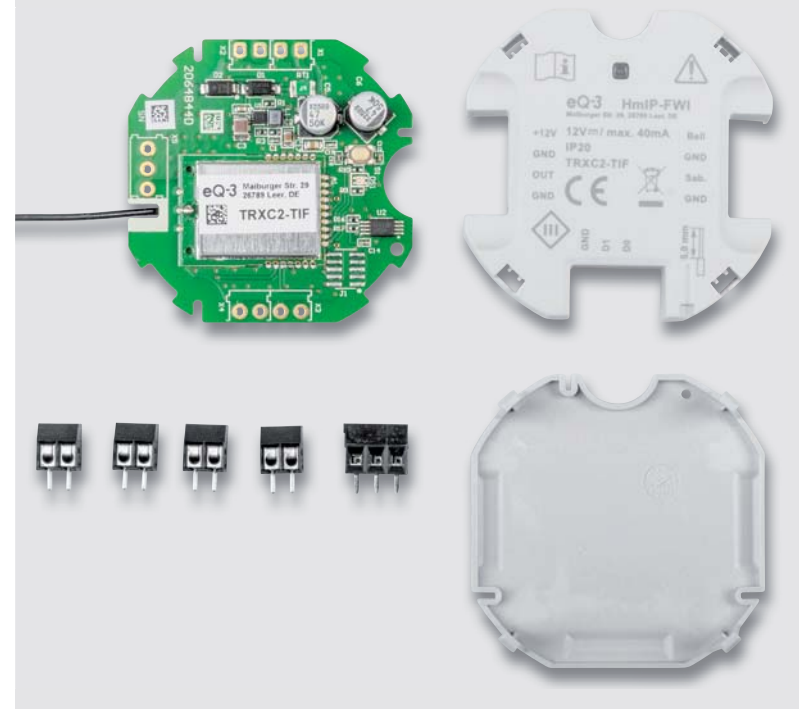

*Bild 2: Der Lieferumfang des Bausatzes HmIP-FWI*

#### **Nachbau**

Der Bausatz des HmIP-FWI besteht aufgrund des hohen Vorfertigungsgrads nur aus wenigen Bauteilen, in Bild 2 ist der Gesamtumfang zu sehen. Bild 3 zeigt zur Übersicht die Bestückungspläne und die Platinenfotos der Elektronik.

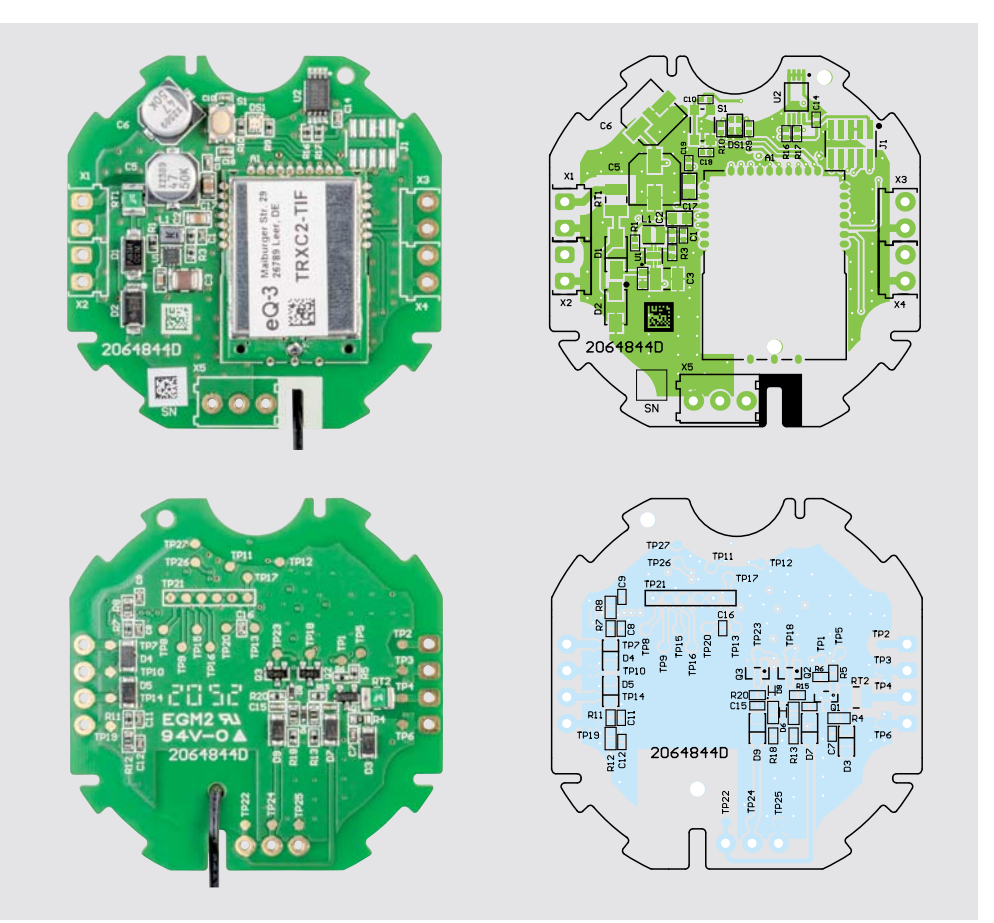

*Bild 3: Platinenfotos und Bestückungspläne der Platine des HmIP-FWI*

Da die SMD-Bauteile und das Modul TRXC2-TIF bereits vorbestückt sind, müssen nach einer Sichtkontrolle auf Bestückungs- und Lötfehler mithilfe des Bestückungsdrucks, des Bestückungsplans, der Platinenfotos und der Stückliste nur noch die Anschlussklemmen für die Spannungsversorgung und die Ein- und Ausgänge bestückt und verlötet werden.

Nach dem Verlöten der Anschlussklemmen kann die Platine in das Gehäuse verbaut werden. Dazu ist diese, wie in Bild 4 gezeigt, in den Deckel zu legen und das Gehäuseunterteil nach dem Auflegen (Bild 5) mit dem Gehäuseoberteil zu verrasten. Bild 6 zeigt das so zusammengesetzte Gerät.

Anschließend ist die Antenne auf der Rückseite zu verlegen und die Antennenspitze in die vorgesehene Bohrung zu führen, wie in Bild 7 gezeigt.

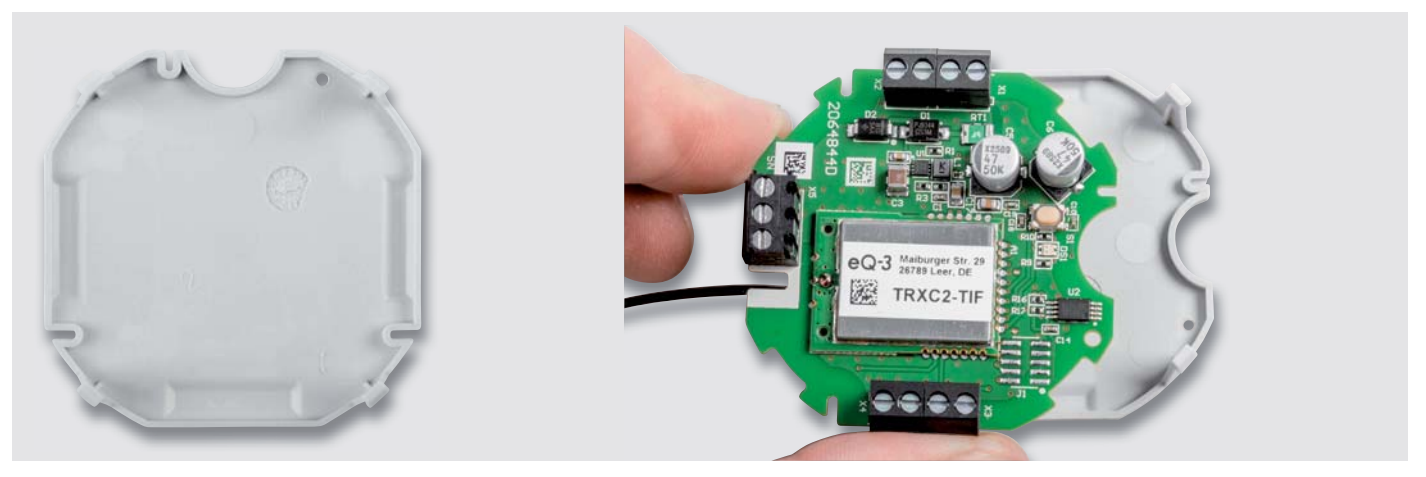

*Bild 4: So wird die mit den Schraubklemmen fertig bestückte Platine in den Gehäusedeckel gelegt. Dabei ragt die Antenne des Funkmoduls seitlich heraus.*

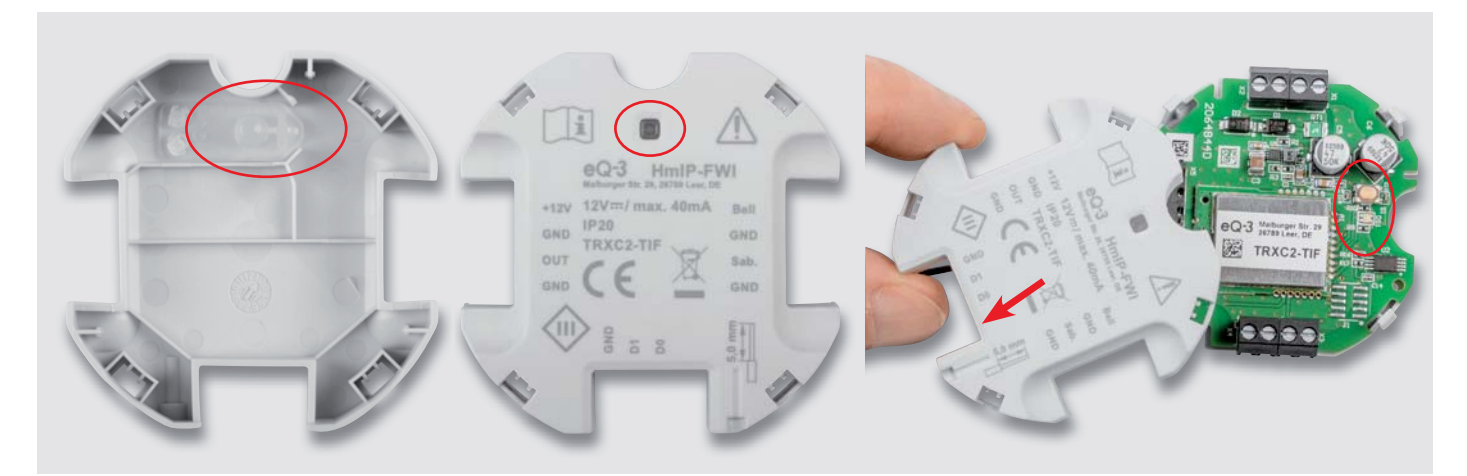

*Bild 5: Das Gehäuseunterteil wird, wie hier gezeigt, auf den Gehäusedeckel gesteckt, wobei man die passende Lage über die Platinenform und die Lage von Lichtleiter, System-LED und Systemtaster findet. Die Antenne wird neben der unteren Schraubklemme herausgeführt, siehe Pfeilmarkierung.*

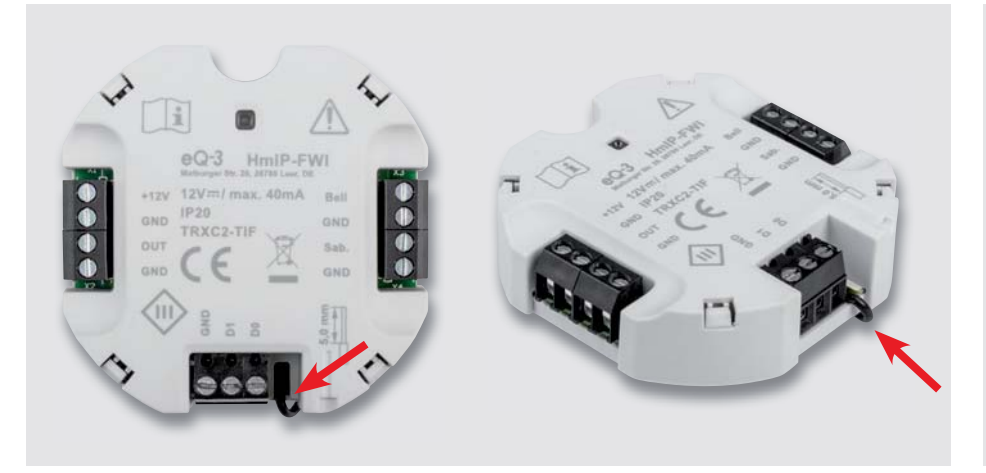

*Bild 6: Das betriebsfertig montierte Gerät. Hier ist, durch den Pfeil markiert, noch einmal die neben der Schraubklemme herausgeführte Antenne zu sehen.*

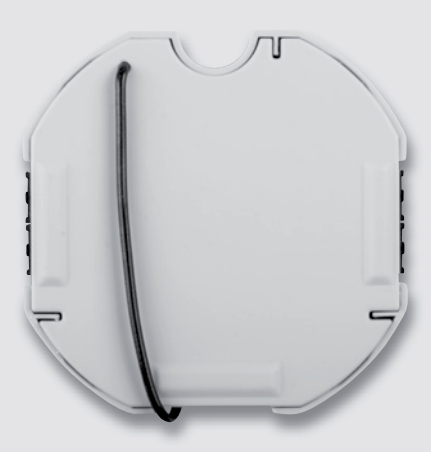

*Bild 7: So wird die Antenne um das Gehäuse herumgeführt und im Gehäusedeckel fixiert.*

#### **Montage und Inbetriebnahme**

Die Montage des Geräts erfolgt im Gebäudeinneren, die Verbindung zum Eingabegerät erfolgt über eine vieradrige Leitung (D0, D1, GND, +5 bis -12 V). Da die meisten Eingabegeräte eine Spannungsversorgung zwischen 5 und 12 V benötigen, kann man diese auch für die Versorgung des HmIP-FWI heranziehen. Die Montage des Moduls kann in einer Verteilerdose erfolgen. Dabei darf das Gerät nicht gemeinsam mit 230-V-Installationen in einer Dose verbaut werden, da hier kein Berührungsschutz besteht.

#### **Widerstände:**  O O/SMD/O6O3<br>
B4 R8 R12 R14 R19

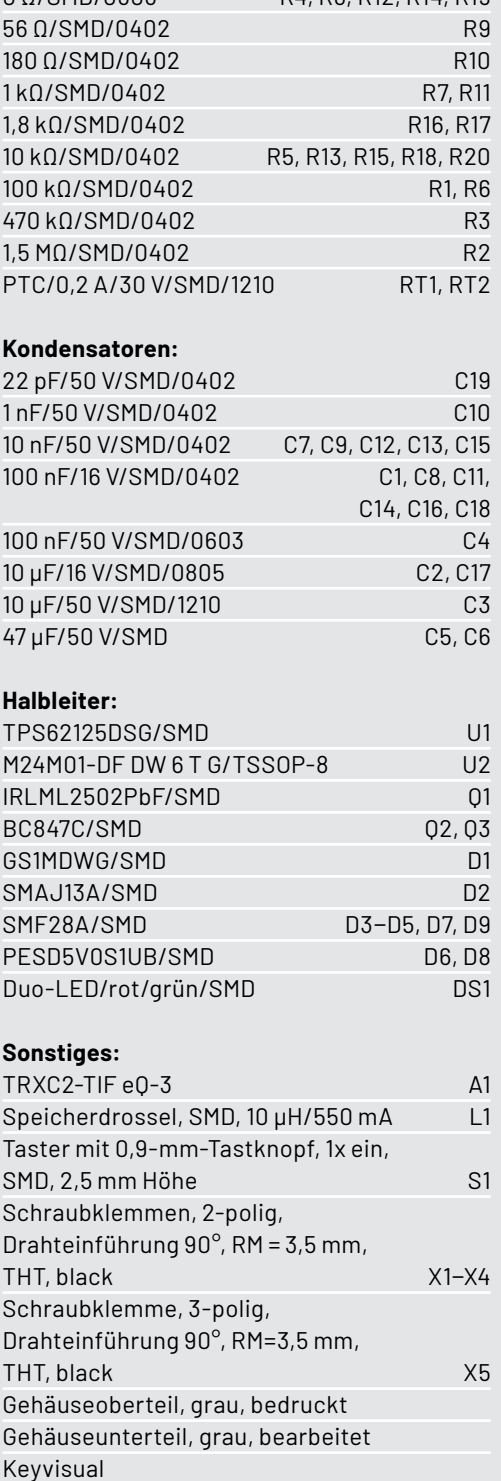

Weitere Sicherheits- und Installationshinweise sind der mit jedem Bausatz mitgelieferten Installations- und Bedienungsanleitung zu entnehmen.

#### **Die Homematic IP Systemintegration**

Damit das Wiegand-Interface in ein Homematic IP System integriert werden und mit anderen HmIP-Geräten kommunizieren kann, muss es zunächst an den Access Point oder die CCU angelernt werden.

Die Anlernprozessur an einen Access Point kann der Bedienungsanleitung entnommen werden.

Um das Gerät mit der CCU zu verknüpfen, öffnet man deren WebUI und wählt den Menüpunkt "Geräte anlernen". Hier hat man die Möglichkeit, das Gerät über einen Internetzugang oder ohne einen solchen anzulernen. Soll das Gerät ohne Internetzugang angelernt werden, müssen zunächst der Device-Key und die SGTIN eingegeben werden.

Nach der Konfiguration im Posteingang erfolgt über das Anklicken des Buttons "Fertig" die Aufnahme in die Geräteliste der WebUI, und **EIV** das Gerät kann via CCU genutzt werden.

### **i Weitere Infos**

Technische Daten

Technische Daten

[1] Sicher und bequem - Fingerprint-Zahlenschloss FP100 ELVjournal 5/2020, Fachbeitrag als kostenloses PDF: Artikel-Nr. 251517

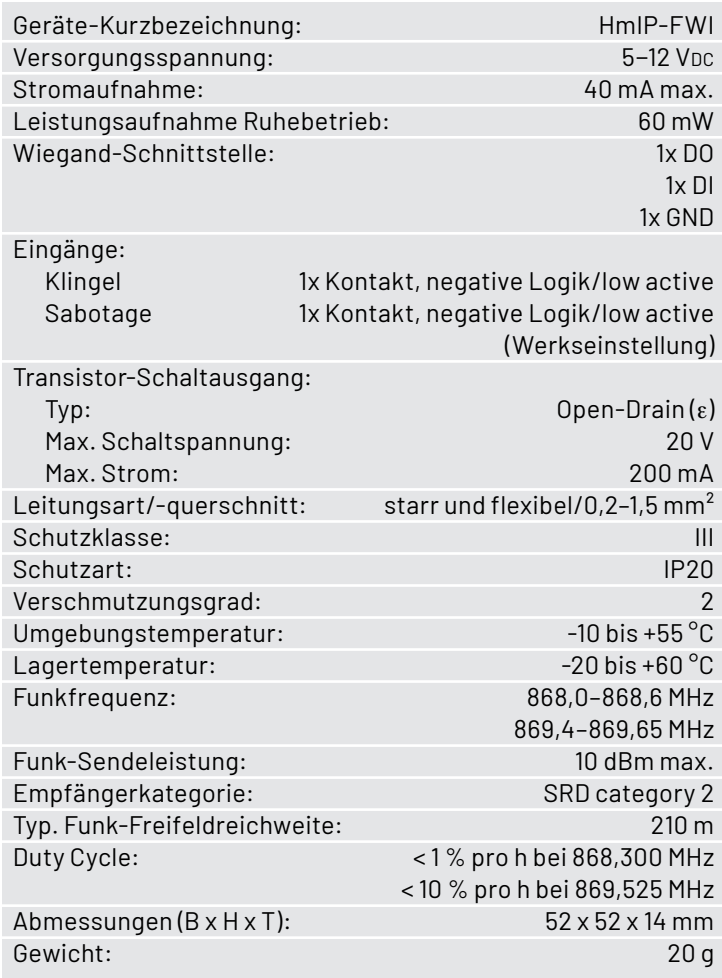

Stückliste Stückliste

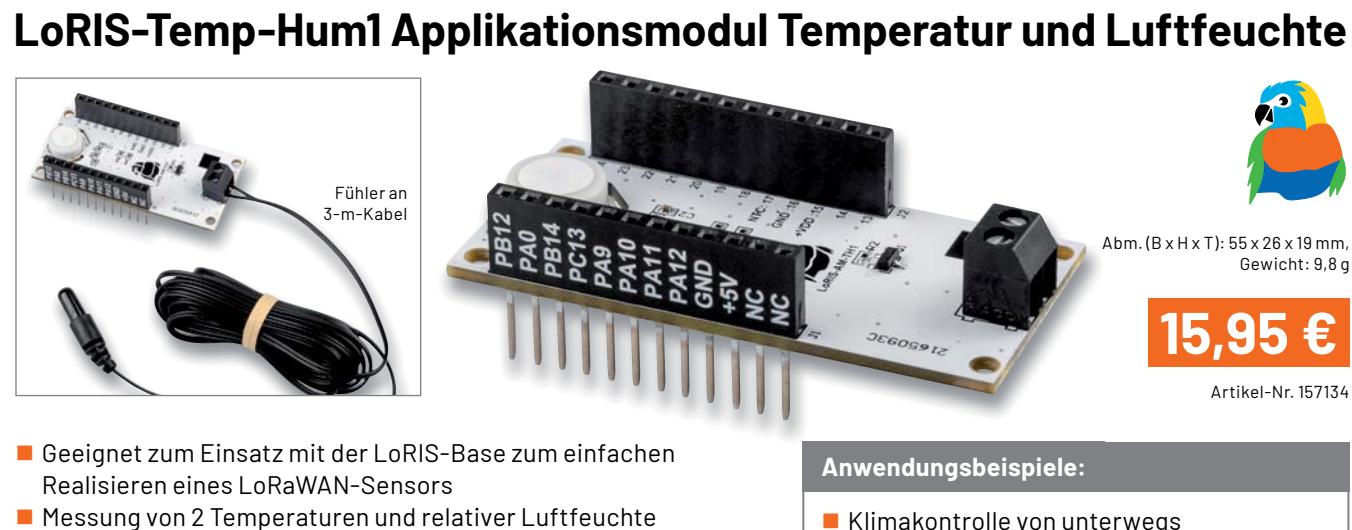

- Ein interner Temperatursensor und ein abgesetzt betreibbarer Temperatursensor (mit 3 m Anschlusskabel)
- Messintervall einstellbar von 0 bis 255 Minuten

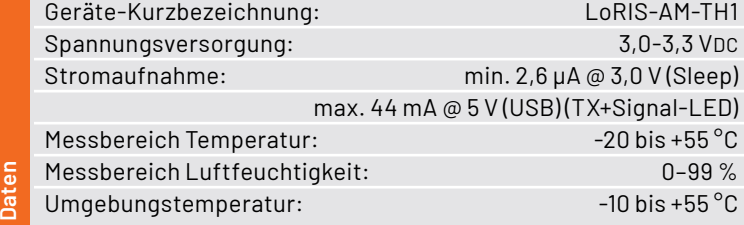

- Klimakontrolle von unterwegs
- **Frost- und Hitzewächter im Gewächshaus** Vielfältiger Einsatz im Landwirtschafts-
- und Gartenbaubereich für kleinzellige Klimaüberwachung
- Überwachung schimmelgefährdeter Stellen

**Alle Informationen** finden Sie unter diesem QR-Code:

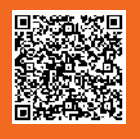

# **LoRIS-EnergyHarv Powermodul Energy Harvesting**   $Abm.(B \times H \times T)$ : 59 x 27 x 19 mm, Gewicht: 12 g Artikel-Nr. 156839 **29,95 €**

- Geeignet zum Einsatz mit der LoRIS-Base oder als Stand-alone-Spannungsversorgung
- Energy-Harvesting-Lösung für den Betrieb mit Solarzellen (5 V max.) und individuell wählbarem, nachladbarem Energiespeicher wie Akku/Super-Cap
- Hocheffizientes Energy-Harvesting-PMIC mit Ultra-Low-Power-Start-up (380 mV/3 μW) und Buck-Boost-Konverter für 3,3 V Ausgangsspannung
- Energiespeicher individuell wählbar: Li-lon, NiMH, LiFeP04, Festkörper-Akku, Super-Cap

Geräte-Kurzbezeichnung: bis and a derivative of the LoRIS-PM-EH Spannung Speicher (Batterie): 0–4,5 V (Kondensator), 2,2–4,5 V (Akku) Spannung Quelle (Solarzelle): 0,05–5 V Leistung Quelle (Solarzelle): 3 μW–550 mW Spannung Ausgang: 3,3 V Strom Ausgang: 125 mA max.

#### **Anwendungsbeispiele:**

- Spannungsversorgung für die LoRIS-Base
- **Universelle Energy-Harves**ting-Lösung, z. B. für Sensoren
- Durch Breadboard-Kompatibilität auch für Experimentieraufbauten ohne LoRIS-Base einsetzbar

**Alle Informationen** finden Sie unter diesem OR-Code:

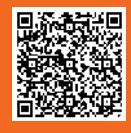

Daten

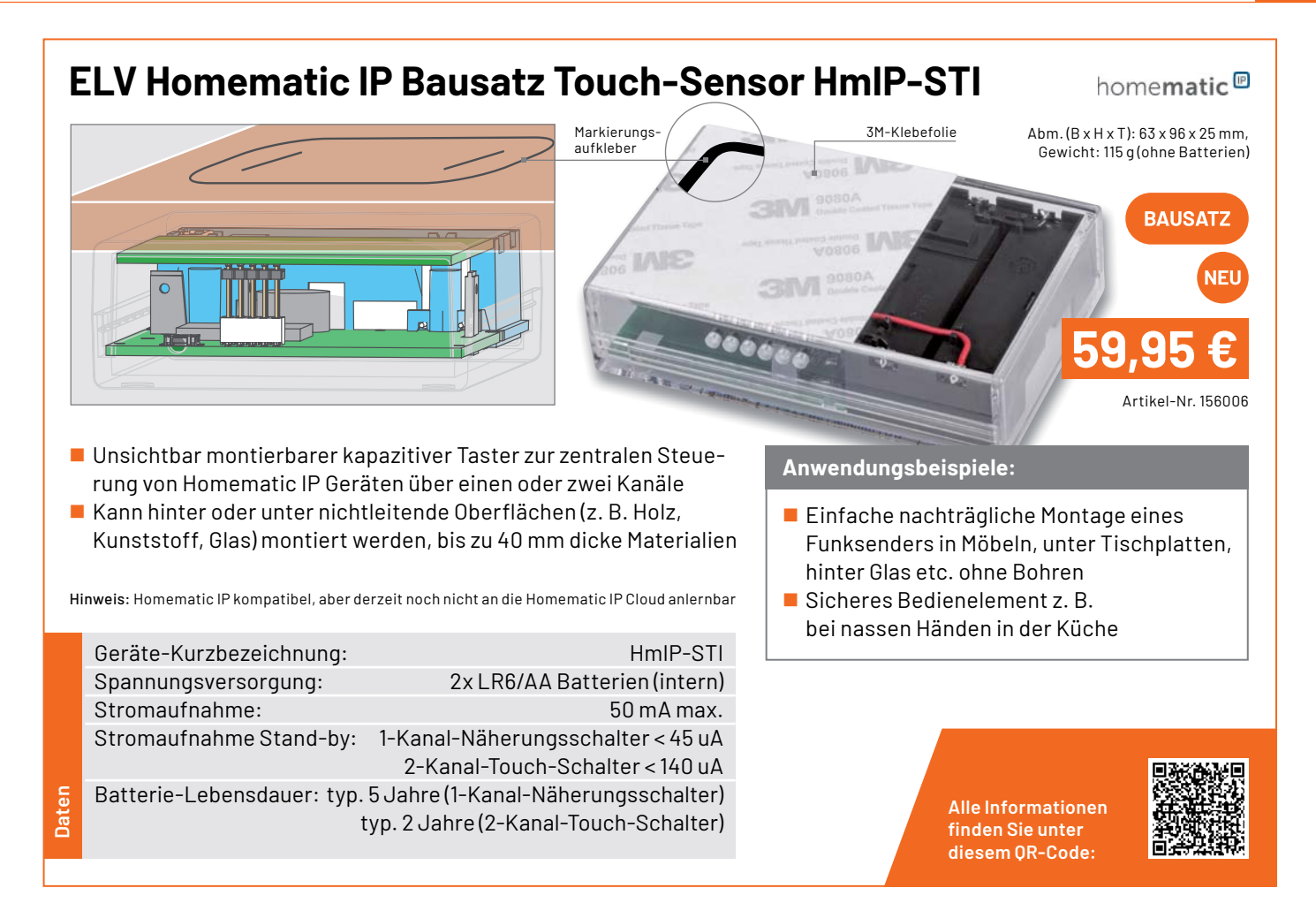

# **ELV Homematic IP Wiegand-Interface HmIP-FWI**

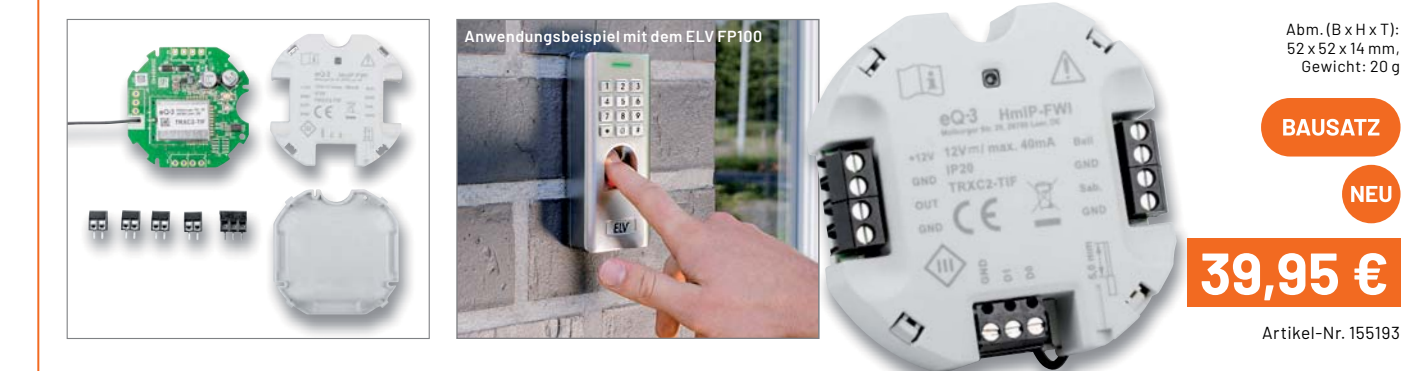

- Sabotage- und Manipulationsschutz durch codierte Datenübertragung
- Bis zu 20 beliebige Wiegand-Codes (ID) anlernbar
- 8 Kanäle zum Schalten eines Türschlossantriebs, einer Alarmanlage o. Ä.
- Stromversorgung über extern anzulegende Gleichspannung ohne Batterie
- Durch die Wiegand-Schnittstelle kompatibel zum FP100 (Artikel-Nr. 251211)

Hinweis: Homematic IP kompatibel, aber derzeit noch nicht an die Homematic IP Cloud anlernbar

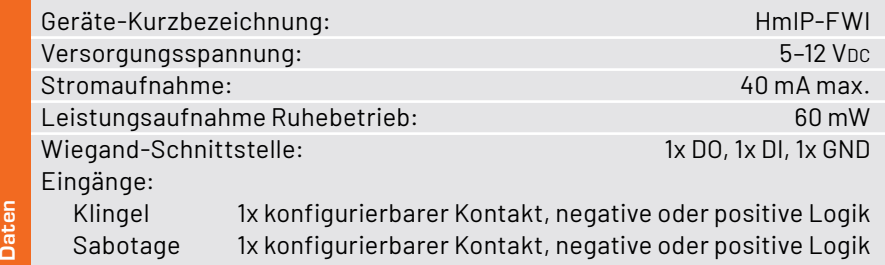

#### **Anwendungsbeispiele:**

- Sichere Anbindung von Fingerprint-Scannern, RFID-Lesern und Codeschlössern
- $\blacksquare$  Einbindung in Türschließanlagen
- **Einbindung in Alarmanlagen**

**Alle Informationen** finden Sie unter diesem OR-Code:

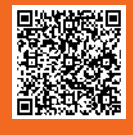

Abm. (B x H x T): 52 x 52 x 14 mm, Gewicht: 20 g

**BAUSATZ** 

**NFI** 

homematic<sup>®</sup>

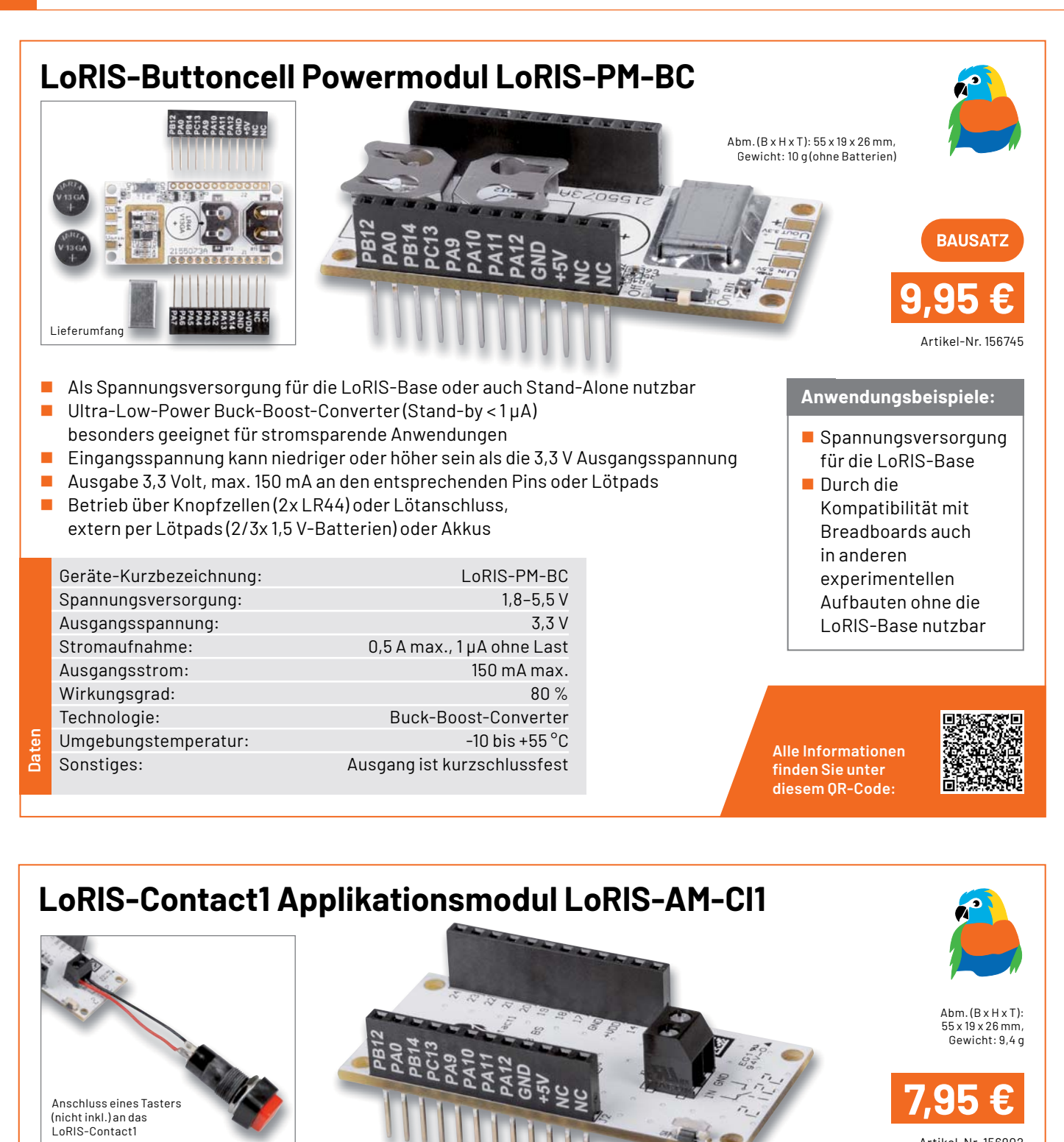

- **Kompatibel mit der LoRIS-Base (Aufsteckplatine)**
- Beliebiger Taster anschließbar
- Kontakt kann zudem über den Onboard-Taster ausgelöst werden
- Kein Stromverbrauch der PCB(CI1), wenn der Taster nicht gedrückt wird (nur die LoRIS-Base selbst benötigt Strom)
- **Modul ist bereits vollständig bestückt**

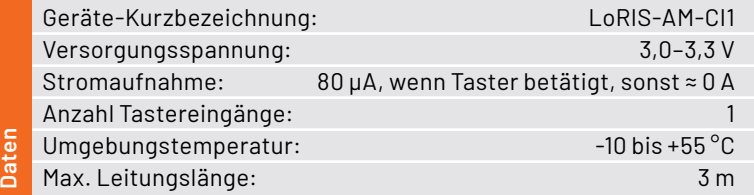

### **Anwendungsbeispiele:** Artikel-Nr. 156902<br>Aufsteckplatine)<br>**Anwendungsbeispiele:**

- Überwachung von Fenster-/Türzuständen
- Bewegungsmelder in Verbindung mit PIR-Modul
- **Abfrage von Tastern und Schaltern**

**Alle Informationen** finden Sie unter diesem OR-Code:

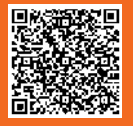
## **ELV Bausatz Homematic IP Türschlosssensor HmIP-DLS** homematic<sup>®</sup>

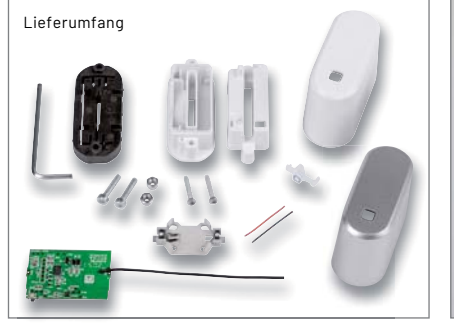

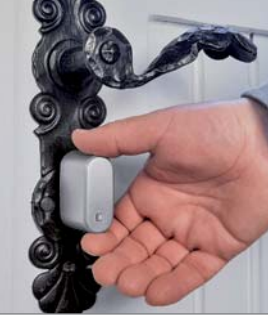

Silberne Kappe inkl.

้อา

Abm. (B x H x T): 26 x 56 x 38 mm (ohne Schlüssel), Gewicht: 38 g (inkl. Batterie, ohne Schlüssel)

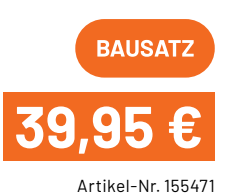

■ Der Türschlosssensor ist ohne bauliche Veränderungen und besondere Ansprüche mit den gängigsten Schlüsseln und Standard-Schließzylindern kompatibel

■ Nur für Schließzylinder mit Not- und Gefahrenfunktion

 Der verwendete Schlüssel muss nicht verändert werden, dieser kann also spurlos eingesetzt und wieder herausgenommen werden

- Erkennt durch die Ent- und Verriegelungsgestik den Status des Schlosses
- Interne Lageerkennung des Gerätes bei der Einnahme eines im Einsatz untypischen Lagewinkels, z. B. bei Manipulation des Türschlosses

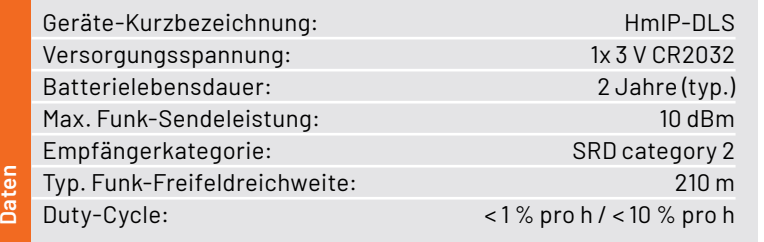

Türen (Werkstatt, Hinterausgang etc.) auf den Verriegelungsstatus **Erkennung von** Manipulationen am

■ Überwachung von

**Anwendungsbeispiele:**

**Alle Informationen** finden Sie unter diesem QR-Code:

Schloss

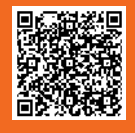

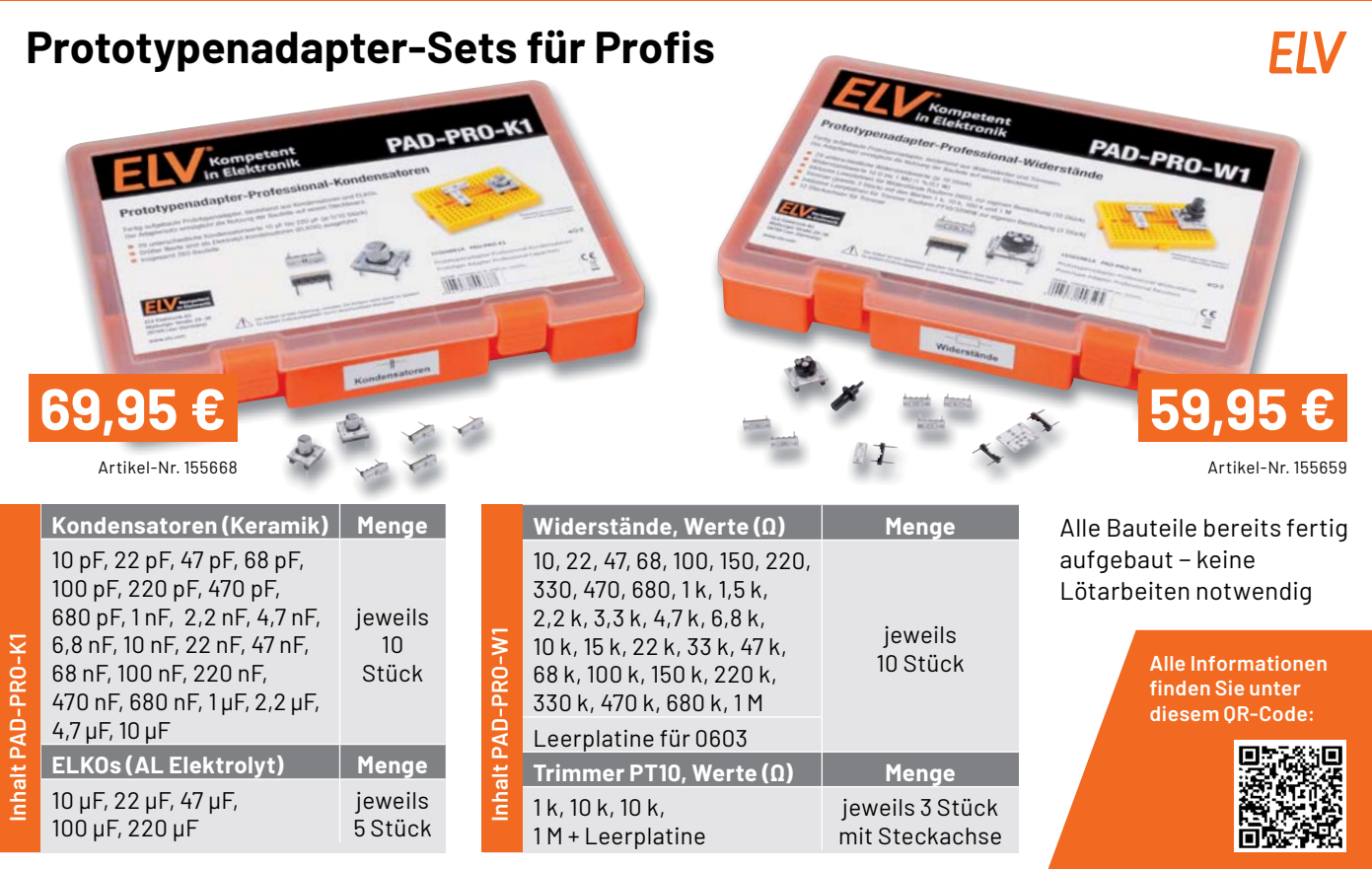

# ELVjournal 6/2021

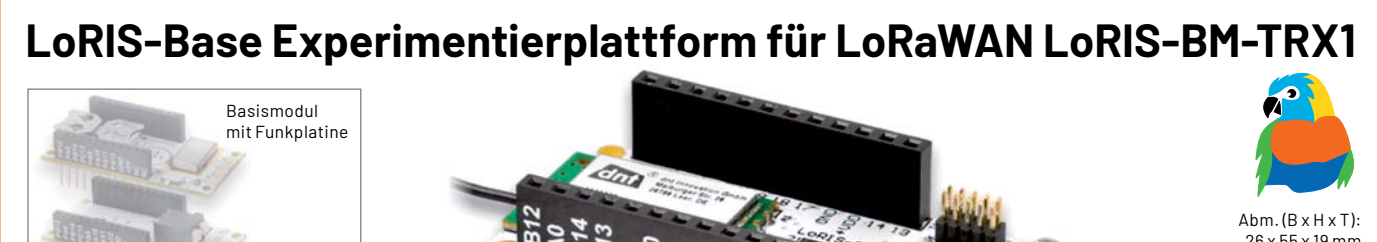

26 x 55 x 19 mm (ohne Antenne), Gewicht: 12 g

Artikel-Nr. 156514

**19,95 €**

- Für Ultra-Low-Power und Long-Range-Sensoren im LoRaWAN
- Verwendung in einem lizenzfreien Frequenzband (863–870 MHz)
- Sehr stromsparend mit großer Funkreichweite
- Stand-alone einsetzbar und Breadboard-kompatibel
- **Plug & Play-Funktionalität, Experimente einfach möglich**
- Fertig aufgebaut kein Löten erforderlich

**Daten**

 Experimentierbeispiel bereits aufgespielt – kann sofort als Experimentierplattform mit Firmware-Beispiel genutzt werden

Geräte-Kurzbezeichnung: LoRIS-BM-TRX1 Versorgungsspannung: 3,0–3,3 VDC Stromaufnahme: min. 2,5 μA @ 3,0 V (Sleep) max. 38 mA @ 3,0 V (TX+Signal-LED) min. 3,7 mA @ 5 V (USB-PWR LED) (Sleep) max. 44 mA @ 5 V (USB) (TX+Signal-LED)

# **Anwendungsbeispiele:**

- **Anschluss an eine Tasterklingel**
- Anschluss an einen Schaltausgang
- eines Bewegungsmelders (Präsenz)
- Anschluss von zukünftigen Zusatzmodulen

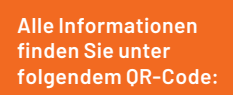

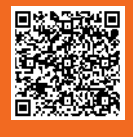

### **ELV Bausatz Strommessadapter für Mini-Voltmeter SMA1**  $A$ bm.  $(B \times H \times T)$ :  $(00000)$ Mini-Voltmeter MVM1 70 x 38 x 30 mm, Gewicht: 30 g (inkl. MVM1) ELVSMAT Strommessadapter SMA1 **RAHSATZ**  $\mathbf{H}$  $\mathbf{1}$ Anwendungsbild mit **15,95 €** Mini-Voltmeter MVM1 (nicht ELVSMA inkl., Angebot siehe unten) Hinweis: Der SMA1 funktioniert nur in Kombination mit dem MVM1 Artikel-Nr. 156606 In Verbindung mit dem Mini-Voltmeter MVM1 können sowohl Spannungen **Anwendungsbeispiele:** als auch Ströme in Versuchsschaltungen komfortabel gemessen werden ■ Messbereiche bis max. 3 A und 24 V, Auflösung: 1 mA und 1,25 mV USB-Strommessadapter für Breadboard-kompatibel: einfache Einbindung in Experimentierschaltungen Last/Ladevorgänge Über die USB-A-Buchse können auch USB-Verbraucher analysiert werden – **Einfache Strommessung** die USB-Type-C-Buchse dient als Spannungsquelle auf dem Steckbrett Viele unterschiedliche Darstellungsformen der überwachten Messwerte (digital, analog, Bargraph, Plotter)

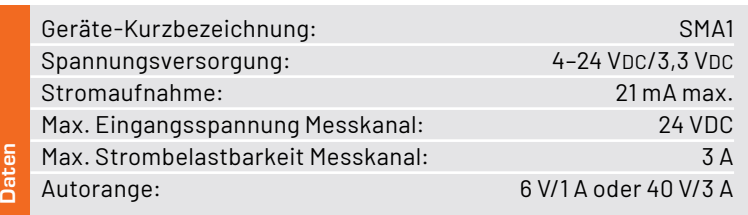

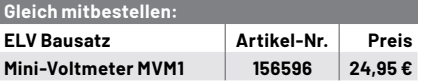

**Alle Informationen** finden Sie unter folgendem OR-Code:

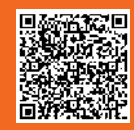

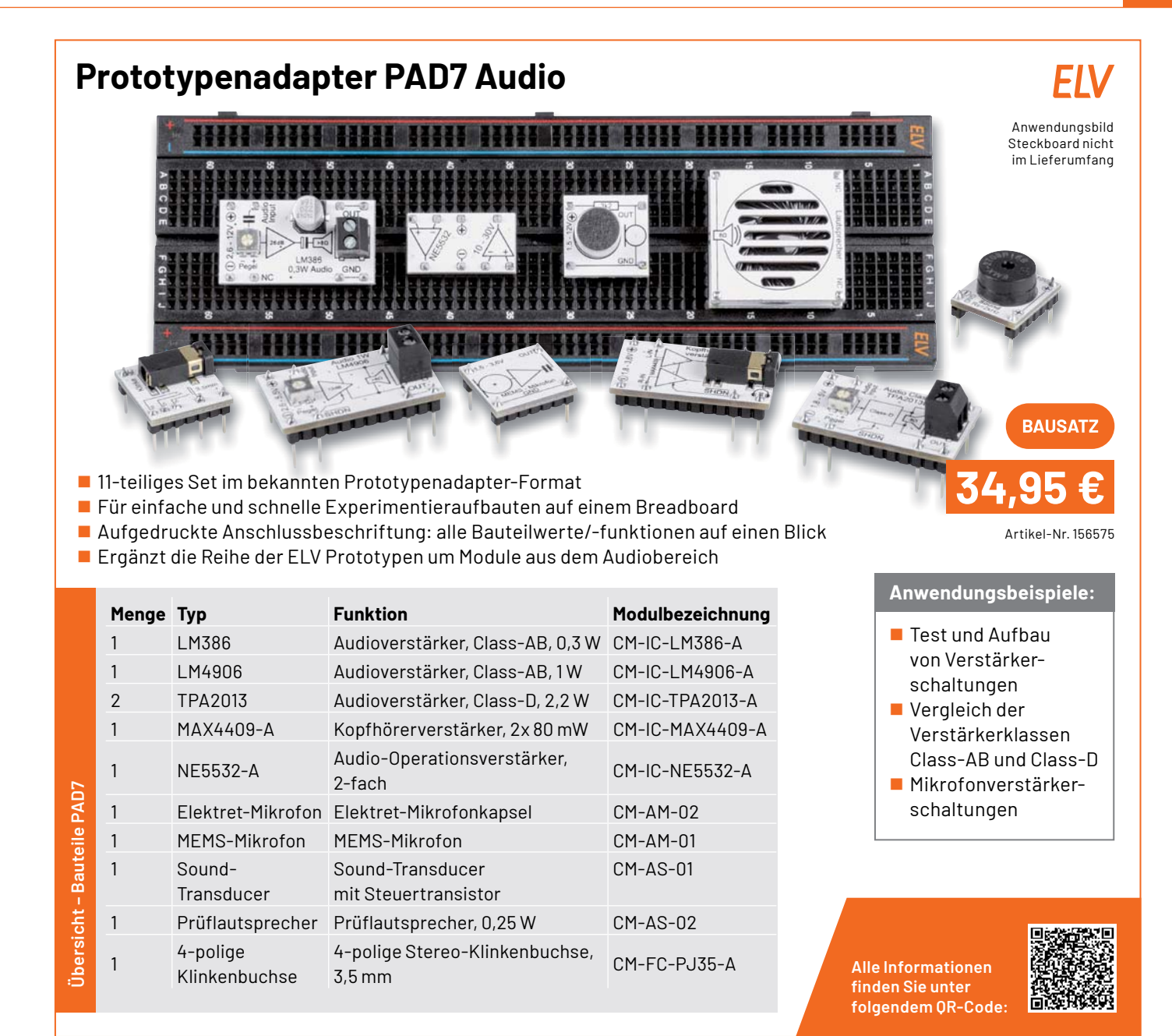

# **Immer auf dem neusten Stand**

ELV Newsletter abonnieren und Bonus in Höhe von 5,- €\* sichern!

Abonnieren Sie jetzt unseren regelmäßig erscheinenden Newsletter und Sie werden stets als einer der Ersten über neue Artikel und Angebote informiert.

n

- Neueste Techniktrends
- Sonderangebote

п.

- Tolle Aktionen und Vorteile
- Kostenlose Fachbeiträge

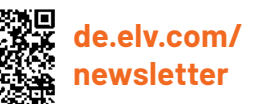

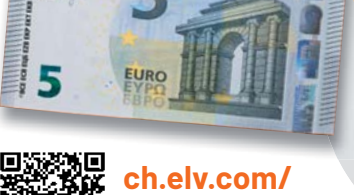

**newsletter**

\* Ab einem Warenwert von 25,– € erhalten Sie einmalig einen Bonus in Höhe von 5,– € auf Ihre Bestellung. Der Gutschein gilt nicht in Verbindung mit anderen Aktionen und kann nicht ausgezahlt werden. Fachhändler und Institutionen, die bereits Sonderkonditionen erhalten, sind von diesem Bonus ausgeschlossen. Eine Auszahlung/Verrechnung mit offenen Rechnungen ist nicht möglich.

## **Technische Anfragen**

Für spezielle technische Fragen nutzen Sie bitte unseren Technischen Kundendienst, der Ihnen gerne umfassende und qualifizierte Auskünfte erteilt. Damit es schneller geht: Bitte nennen Sie uns ggf. Artikelnummer,<br>Artikelbezeichnung und Prospektseite. Danke! Die Kontaktdaten finden Sie in der Tabelle unten.

### **Reparatur-Service**

Für ELV Markenprodukte, aber auch für Geräte, die Sie aus ELV Bausätzen selbst herstellen, bieten wir Ihnen einen kostengünstigen Reparatur-Service an. Im Sinne einer schnellen Abwicklung führen wir eine Reparatur<br>sofort durch, wenn die Reparaturkosten den halben Artikelpreis nicht überschreiten. Bei einem größeren Defekt<br>erhalt **Deutschland und Osterreich:** ELV Elektronik AG, Reparatur-Service, 26789 Leer, Deutschland<br>**Schweiz:** ELV Elektronik AG, Reparatur-Service, Postfach 100, 4313 Möhlin

### **Qualität/Sicherheit**

Bausätze von ELV beinhalten sämtliche zum Aufbau erforderlichen elektronischen und mechanischen Teile einschließlich Platinen, Gehäuse mit gebohrter und bedruckter Frontplatte, Netztrafos, Schrauben, Muttern usw. Es<br>finden ausschließlich hochwertige Markenbauteile Verwendung. Fertiggeräte werden mit Gehäuse betriebsfer-<br>tig u widerständen ausgerüstet. Technische Änderungen vorbehalten.

<mark>Wichtiger Hinweis</mark><br>Bitte beachten Sie beim Aufbau von Bausätzen die Sicherheits- und VDE-Bestimmungen. Netzspan-Bitte beachten Sie beim Aufbau von Bausätzen die Sicherheits- und VDE-Bestimmungen. Netzspan-<br>nungen und Spannungen ab 42 V sind lebensgefährlich. Bitte lassen Sie unbedingt die nötige Vorsicht<br>walten und achten Sie sorgfä

### **Kontaktdaten**

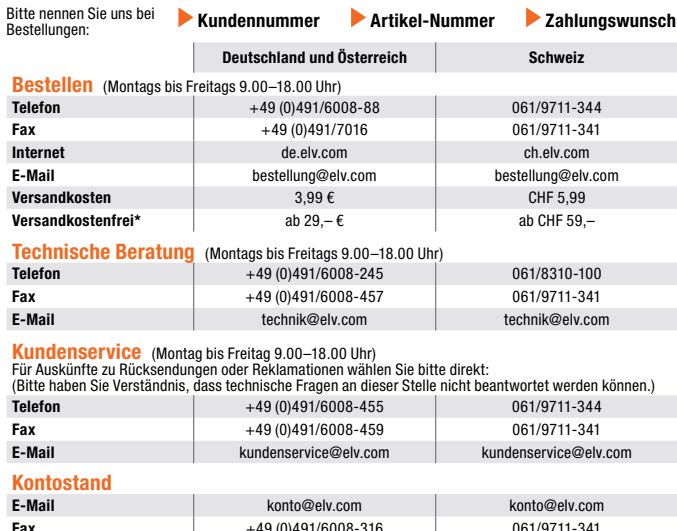

**Wir wollen es wissen!**   $^{\star}$  siehe rechts: "Liefern schnell und sicher"  $\;$   $\;$   $\;$ **Weitere Infos unter: www.elv.com**

# **Ihre Anwendungen und Applikationen**

# **Leserwettbewerb**

**Fax** +49 (0)491/6008-316

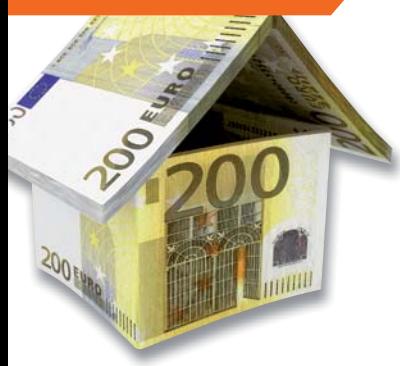

Welche eigenen kreativen Anwendungen und Applikationen haben Sie mit den ELV Haustechnik-Systemen, aber auch anderen Produkten und Bausätzen realisiert?

Schreiben Sie uns, fotografieren Sie Ihre Applikation, berichten Sie uns von Ihren Erfahrungen und Lösungen. Die interessantesten Anwendungen werden redaktionell bearbeitet und im ELVjournal mit Nennung Ihres Namens vorgestellt.

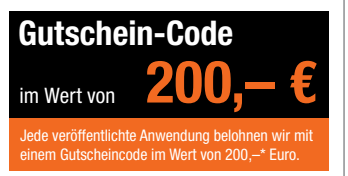

\* Der Einsender der veröffentlichten Anwendung erhält einen Gutscheincode zur einmaligen Nutzung im Wert von 200,– €. Der Gutscheincode wird mit einer Bestellung verrechnet – ein etwaiger Restbetrag verfällt. Bei<br>Rückabwicklung des Kaufvertrags oder eines Teils hiervon wird der gewährte Gutscheinbetrag vom zu erstattenden Kaufpreis abgezogen, sofern durch die Ausübung des Widerrufsrechts und der Rückabwicklung<br>der Gesamtwarenwert von 200,− € unterschritten wird. Auszahlung/Verrechnung mit offener Rechnung sowie Gutschrift nach Widerruf sind nicht möglich. Der Gutscheincode ist nicht mit anderen Aktionen kombinierbar.

Die Auswahl der Veröffentlichungen wird allein durch die ELV Redaktion ausschließlich nach Originalität, prak-tischem Nutzen und realisierter bzw. dokumentierter Ausführung vorgenommen, es besteht kein Anspruch auf Veröffentlichung, auch bei themengleichen Lösungen. Der Rechtsweg ist ausgeschlossen. Für Ansprüche Dritter, Beschädigung und Verlust der Einsendungen wird keine Haftung übernommen. Alle Rechte an Fotos, Unterlagen usw. müssen beim Einsender liegen. Die eingesandten Unterlagen und Aufnahmen verbleiben bei<br>der ELV Elektronik AG und können von dieser für Veröffentlichungen und zu Werbezwecken genutzt werden.

Ihre Einsendungen senden Sie per Brief oder Mail mit Stichwort "Leserwettbewerb" an:

**ELV Elektronik AG, Leserwettbewerb, 26787 Leer, Deutschland bzw. leserwettbewerb@elv.com**

# **Service Bestellhinweise**

Bitte beachten Sie, dass einige Produkte aus dem ELV Programm aufgrund spezieller Normen und Vorschriften<br>sowie vertriebsrechtlicher Gründe in Österreich/der Schweiz sowie anderen Ländern nicht ausgeliefert wer-<br>den können Wir benachrichtigen Sie, falls eine Ihrer Bestellungen hiervon betroffen sein sollte.

### **Zahlen ganz bequem**

Die Preise sind Endpreise für Deutschland in Euro (€) inklusive der gesetzlichen Mehrwertsteuer (wird auf der<br>Rechnung gesondert ausgewiesen) zum Zeitpunkt der Drucklegung (November 2021) zzgl. evtl. Versandkos-<br>ten, Zollg Abweichungen durch Preisanpassungen oder Anpassungen der Mehrwertsteuer sind möglich. Aktuelle Preise siehe jeweiliger ELVshop.

Bei Büchern kommt der auf dem Buch angegebene Preis in Landeswährung zur Verrechnung.

Für die Schweiz erfolgt die Rechnungsstellung bis auf Weiteres in CHF. Die aktuellen Schweizer Preise entneh-<br>men Sie bitte unserem ELVshop (ch.elv.com). Ihr Vorteil: Sie beziehen die Ware zu günstigen Konditionen auf<br>Basi

Unsere Angebote sind freibleibend. Abbildungen, Abmessungen und Gewichtsangaben in unseren Angeboten sind<br>unverbindlich. Druckfehler und Irrtümer sowie technische und preisliche Änderungen bleiben uns vorbehalten.<br>Im Übrig

**Vorab können Sie unsere Allgemeinen Geschäftsbedingungen im Internet einsehen unter**

# **Deutschland und Österreich: de.elv.com/agb Schweiz: ch.elv.com/agb oder Sie können diese telefonisch anfordern.**

Wiederverkäufern senden wir gerne unsere Händlerkonditionen: Tel: +49 (0)491/6008-415.

**Bankeinzug** (Deutschland und Österreich)<br>Bei Zahlung per Bankeinzug (SEPA-Basislastschrift) hat der Kunde bei erstmaliger Bestellung seine Bestellung<br>schriftlich mittels Bestellschein, Bestellkarte, Fax oder Internet durc der Warenauslieferung vom Konto des Kunden abgebucht. Die Frist für die Vorabankündigung (Pre-Notification) wird auf einen Tag verkürzt. Die der ELV Elektronik AG gewährte Einzugsermächtigung ist jederzeit widerrufbar.

Informationen zum Datenschutz nach EU-DSGVO<br>Unser Unternehmen prüft regelmäßig bei Vertragsabschlüssen und in bestimmten Fällen, in denen ein berech-<br>Unser Unternehmen prüft regelmäßig bei Vertragsabschlüssen und in bestim GmbH stattfindenden Datenverarbeitung finden Sie hier: www.boniversum.de/EU-DSGVO

### **Liefern schnell und sicher**

lst ein bestellter Artikel nicht sofort lieferbar, informieren wir Sie über den voraussichtlichen Liefertermin. Die<br>Kosten für den Transport übernimmt zum Teil die ELV Elektronik AG. Für Aufträge in Deutschland unter 29,–

Ab einem Warenwert von 29,– € in Deutschland (Österreich ab 29,– €/Schweiz ab CHF 59,–) trägt die ELV Elektronik AG die Versandkostenpauschale in Höhe von 3,99 € (Osterreich 3,99 €, Schweiz: CHF 5,99).<br>Lediglich bei Sonderwünschen (Luftpost, Express, Spedition) berechnen wir die anfallenden Mehrkosten. Nach-<br>lieferungen er

### **ELV Elektronik weltweit**

Kunden außerhalb Deutschlands beliefern wir ebenfalls direkt. Zu unseren Lieferländern zählen Österreich, die Schweiz, die Niederlande, Spanien, Luxemburg, Belgien, Rumänien, Polen, Frankreich und Italien. Hierbei kommen die deutschen Preise zum Ansatz, in denen die jeweils geltende deutsche Mehrwertsteuer bereits enthalten ist.

Für Firmenkunden aus der EU mit UST-ID-Nr. und für Kunden aus allen anderen Ländern ziehen wir die deut-<br>sche Mehrwertsteuer automatisch ab. Sie zahlen per Vorauskasse. Wir berechnen die tatsächlichen Transport-<br>und Versic

Alle Lieferkonditionen und Versandkosten finden Sie in unseren Allgemeinen Geschäftsbedingungen.

### **Auskünfte zu Zahlungsverhalten**

Zur Auftragsabwicklung speichern wir die personenbezogenen Daten. Ggf. beziehen wir Informationen zu Ihrem<br>bisherigen Zahlverhalten sowie Bonitätsinformationen auf der Basis mathematisch-statistischer Verfahren von<br>der Cre

Wir behalten uns vor, Ihnen aufgrund der erhaltenen Informationen ggf. eine andere als die von Ihnen gewählte Zahlungsart vorzuschlagen. Alle Daten werden konform mit dem strengen Datenschutzgesetz vertraulich behandelt.

<mark>Rücknahme von Elektro- und Elektronik-Altgeräten</mark><br>Hersteller und Händler sind gesetzlich verpflichtet, Altgeräte kostenfrei<br>wieder zurückzunehmen und nach vorgegebenen Standards umweltver-<br>vräglich zu entsorgen bzw. zu ve

mit nebenstehender Kennzeichnung and der Menzeichnung nicht über<br>Werbraucher/-innen dürfen Altgeräte mit dieser Kennzeichnung nicht über<br>den Hausmüll entsorgen, sondern können diese bei den dafür vorgesehenen<br>Sammelstellen

pflichtet.<br>Mit nebenstehendem Zeichen versehene Batterien dürfen nicht über den

Mit nebenstehendem Zeichen wersehene Batterien dürfen nicht über dem Zeichen werschene Batterien der einer der<br>Hausmüll entsorgt werden.<br>Zurühren. Verbraucher(innen) können Batterien nach Gebrauch unentgelt-<br>Zurühren. Verb

# **Ihr Kontakt zur Ihr Kontakt zur<br>ELVjournal-Redaktion** | ELV forum de.elv.com/forum

**E-Mail: redaktion@elvjournal.com**

## **Postadresse**

ELV Elektronik AG Redaktion ELVjournal Maiburger Str. 29–36, 26789 Leer **Deutschland** 

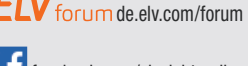

facebook.com/elvelektronik

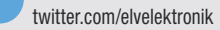

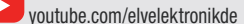

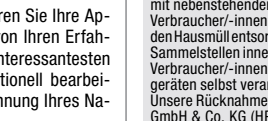

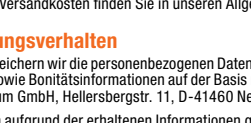

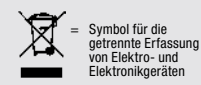

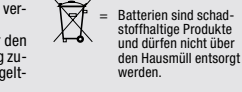

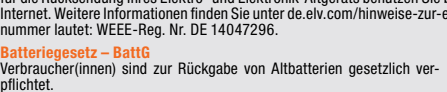

# **Schließen Sie jetzt ein ELVjournal Abonnement ab!**

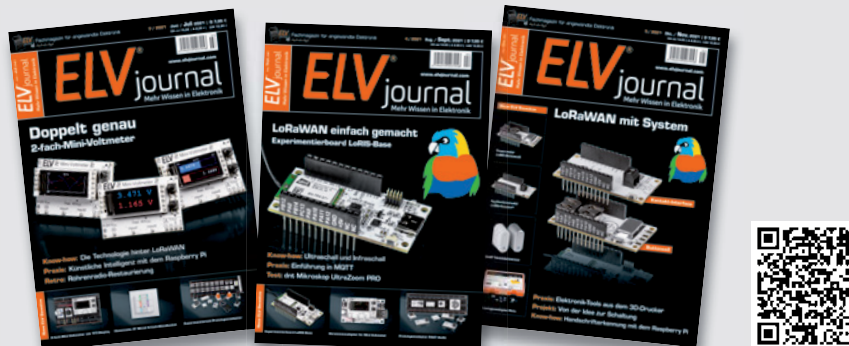

## **Alle Abonnement-Konditionen und Preise finden Sie hier: www.elvjournal.com**

### **Widerrufsbelehrung**

**Widerrufsrecht**<br>Sie können Ihre Vertragserklärung innerhalb von 14 Tagen ohne Angabe von Grün-<br>den mittels einer eindeutigen Erklärung widerrufen. Die Frist beginnt nach Ab-<br>schluss des Vertrags und nachdem Sie die Vertra

der Allgemeinen Geschäftsbedingungen sowie alle nachstehend unter Abschnitt 2<br>aufgeführten Informationen auf einem dauerhaften Datenträger (z. B. Brief, Tele-<br>fax, E-Mail) erhalten haben. Zur Wahrung der Widerrufsfrist gen

- Für den Beginn der Widerrufsfrist erforderliche Informationen<br>Die Informationen im Sinne des Abschnitts 1 Satz 2 umfassen folgende Angaben:<br>1. die Identität des Unternehmers; anzugeben ist auch das öffentliche Unternehmers
- 
- 3. die ladungsfähige Anschrift des Unternehmers, bei juristischen Personen, Per-sonenvereinigungen oder Personengruppen auch den Namen des Vertretungs-
- 
- berechtigten;<br>4. die wesentlichen Informationen darüber, wie der Vertrag zustande kommt;<br>5. gegebenenfalls zusätzlich anfallende Kosten;<br>6. eine Befristung der Gültigkeitsdauer der zur Verfügung gestellten Informatio-<br>en,
- 
- hinsichtlich des Preises;<br>7. Einzelheiten binsichtlich der Zahlung und der Erfüllung;<br>7. Einzelheiten hinsichtlich der Zahlung und der Erfüllung;<br>8. das Bestehen eines Widerrufsrechts sowie die Bedingungen, Einzelheiten de
- verpmanner na կացրառում։<br>buchs);<br>eine Vertragsklausel über das auf den Vertrag anwendbare Recht oder über
- 9. eine Vertragsklausel über das auf den Vertrag anwendbare Recht oder über<br>das zuständige Gericht;<br>10. die Sprachen, in welchen die Vertragsbedingungen und die in dieser Widerrufs-<br>10. die Sprachen, in welchen die Vertrag
- 11. den Hinweis, ob der Verbraucher ein außergerichtliches Beschwerde- und Rechtsbehelfsverfahren, dem der Unternehmer unterworfen ist, nutzen kann, und gegebenenfalls dessen Zugangsvoraussetzungen.

### **Datenschutz**

**Erklärung zu personenbezogenen Daten**<br>Personenbezogene Daten sind Informationen, die Ihrer Person zugeordnet werden<br>können. Hierunter fallen z. B. der Name, die Anschrift oder die E-Mail-Adresse.

### **Erfassung und Verwendung von personenbezogenen Daten**

Persönliche Daten, die Sie uns zur Verfügung stellen, dienen der Abwicklung<br>der Bestellung, der Lieferung der Waren sowie der Zahlungsabwicklung. Da der<br>Datenschutz für die ELV Elektronik AG einen sehr hohen Stellenwert ei erfolgt die Erhebung, Verarbeitung und Nutzung Ihrer uns zur Verfügung gestell-<br>ten Daten ausschließlich auf der Grundlage der gesetzlichen Bestimmungen der<br>Datenschutz-Grundverordnung (DSGVO), des Bundesdatenschutzgesetze

Sperrung oder Löschung dieser Daten.<br>Bei Erstbestellungen auf Rechnung können wir bei Bestehen eines berechtigten Inte-<br>resses zur Risikovermeidung Informationen zu Ihrem bisherigen Zahlungsverhalten sowie Bonitätsinformationen auf der Basis mathematisch-statistischer Verfahren<br>von der Creditreform Boniversum GmbH, Hellersbergstr. 11,41460 Neuss, vertreten<br>durch Dr. Holger Bissel, Ingolf Dorff, Thomas Schurk, einholen. von uns für eine abgewogene Entscheidung über die Begründung, Durchführung oder<br>Beendigung des Vertragsverhältnisses genutzt. Die Informationen gem. Art. 14 der<br>EU Datenschutz-Grundverordnung zu der bei der Creditreform Bo

Sämtliche Zahlungsdaten sowie Daten zu eventuell auftretenden Rückbelastungen werden nur solange gespeichert, wie sie für die Zahlungsabwicklung (einschließlich<br>der Bearbeitung von möglichen Rücklastschriften und dem Forderungseinzug)<br>und zur Missbrauchsbekämpfung benötigt werden. In der Regel we

Darüber hinaus kann eine weitere Speicherung erfolgen, sofern und solange dies zur Einhaltung einer gesetzlichen Aufbewahrungsfrist oder zur Verfolgung

**Muster-Widerrufsformular**<br>(Wenn Sie den Vertrag widerrufen wollen, füllen Sie bitte dieses Formular aus und senden<br>Sie es zurück.)

An ELV Elektronik AG Maiburger Str. 29–36 26789 Leer Telefax: 0491/7016 E-Mail: widerruf@elv.com

Hiermit widerrufe(n) ich/wir (\*) den von mir/uns (\*) abgeschlossenen Vertrag über den Kauf der folgenden Waren (\*) / die Erbringung der folgenden Dienstleistung (\*)

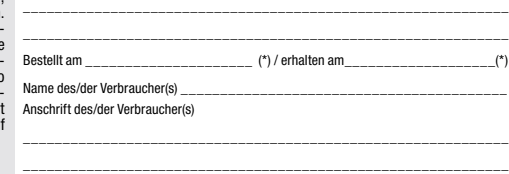

\_\_\_\_\_\_\_\_\_ \_\_\_\_\_\_\_\_\_\_\_\_\_\_\_\_\_\_\_\_\_\_\_\_\_\_\_\_\_\_\_\_\_\_\_\_\_\_\_\_\_\_\_\_\_\_\_\_\_\_ Datum Unterschrift des/der Verbraucher(s) (nur bei Mitteilung auf Papier) (\*) Unzutreffendes streichen

### **Widerrufsfolgen**

Im Fall eines wirksamen Widerrufs sind die beiderseits empfangenen Leistungen zu-rückzugewähren. Für die Rückzahlung verwenden wir dasselbe Zahlungsmittel, das<br>Gie bei der ursprünglichen Transaktion eingesetzt haben, es se

lhrer Widerrufserklärung, für uns mit deren Empfang.<br>Ihrer Widerrufserklärung, für uns mit deren Empfang.<br>Ihr Widerrufsecht erlischt vorzeitig, wenn der Vertrag von beiden Seiten auf Ihren aus-<br>drücklichen Wunsch vollständ

Abonnementverträgen.<br>
20 noncentreträgen.<br>
20 no Rückgabe von Geräten mit Speichermedien (z. B. Festplatten, USB-Sticks, Handys<br>
etc.) beachten Sie bitte folgende Hinweise: Für die Sicherung der Daten sind Sie grund-<br>
sätz

eines konkreten Missbrauchsfalls erforderlich ist. So werden nur Daten für die Berechnung der Wahrscheinlichkeitswerte benutzt, die auch in der Auskunft nach

Art. 15 DSGVO ausgewiesen werden. Zudem fließt nicht jede Datenart in jede<br>einzelne Scoreberechnung ein.<br>Wir weisen gemäß Art. 6 ff. DSGVO darauf hin, dass wir die von unseren Kunden<br>mitgeteilten Daten EDV-mäßig speichern.

ELV Elektronik AG, Maiburger Str. 29–36, 26789 Leer, Deutschland Telefax-Nr. +49 (0)491-7016, E-Mail: datenschutz@elv.com

**Weitergabe von Daten**<br>ELV Elektronik AG verzichtet auf jegliche kommerzielle Weitergabe Ihrer Daten<br>an Dritte. Im Rahmen der Auftragsdatenverarbeitung wählen wir unsere Partner<br>sorgfältig aus und verpflichten unsere Diens vertrauensvollen Umgang mit Ihren Daten. Die Weitergabe von Kundendaten zu<br>werblichen oder anderen Zwecken an Dritte oder die eigene kommerzielle Nutzung<br>unserer Kundendaten durch den Dienstleister ist unseren Partnern unt Sofern wir Ihre Daten im Rahmen der vertraglichen Erfüllung Ihrer Bestellung, Ihres Gewinnspiels oder im Rahmen von Partnerangeboten oder Auktionen an Vertrags-oder Kooperationspartner weitergegeben, weisen wir Sie gesondert darauf hin. Die an unsere Kooperationspartner weitergegebenen Daten dürfen von diesen lediglich zur Erfüllung ihrer Aufgabe verarbeitet werden.

**Widerruf von Einwilligungen** Jede von Ihnen erteilte Einwilligung zur Verarbeitung Ihrer personenbezogenen Daten können Sie jederzeit durch eine kurze schriftliche Mitteilung widerrufen.<br>Bitte wenden Sie sich hierzu schriftlich an datenschutz@elv.com<br>Sie haben das Recht auf Auskunft, Berichtigung, Löschung und Einschränkung

lhrer Daten gemäß der Art. 15 bis 18 DSGVO.<br>Näheres entnehmen Sie bitte unserer Datenschutzerklärung unter<br>de.elv.com/sicherheit-datenschutz bzw. ch.elv.com/sicherheit-datenschutz<br>Sie können der Verarbeitung Ihrer Daten fü kurze schriftliche Mitteilung an datenschutz@elv.com widersprechen bzw. Ihr Ein-verständnis widerrufen (Musterbrief unter de.elv.com/sicherheit-datenschutz)

## **Impressum**

### **Herausgeber:**

ELV Elektronik AG, 26787 Leer, Deutschland Telefon 0491/6008-0, Fax 0491/7016 E-Mail: redaktion@elvjournal.com

**Chefredaktion:**  Prof. H.-G. Redeker

**Redaktionsleitung:** 

Markus Illsaß, verantw

**Anzeigen-Redaktion:** Meike vom Baur, verantw.

**Erscheinungsweise:** 

zweimonatlich, jeweils zu Beginn der Monate Februar, April, Juni, August, Oktober, Dezember

**Technisches Layout:**  Silvia Heller, Wolfgang Meyer, Annette Schulte, Dipl.-Ing. (FH) Martin Thoben

**Satz und Layout:**  Franziska Giesselmann, Andrea Rom

**Redaktion:** Markus Battermann (M. Eng.), Dipl.-Ing. (FH) Karsten Beck, Dipl.-Ing. Bartholomeus Be Dipl.-Ing. (FH) Hans-Jürgen Boekhoff, Wilhelm Brückmann, Dipl.-Ing. (FH) Gerd Busboom,<br>Markus Cramer (M. Sc.), Dipl.-Ing. (FH) Timo<br>Friedrichs,Dipl.-Inf.AndreasGabel,Dipl.-Ing.(FH) Frank Graß, Alfred Grobelnik, Dipl.-Ing. (FH) Fredo Hammiediers, Lothar Harberts, Volkmar Hellmers, Dipl.-Ing. (FH) Christian Helm, Dipl.-Ing. (FH) Karsten Loof, Marcel Maas (M. Eng.), Hilko Meyer (M. Eng.), Dipl.-Ing. (FH) Thorsten Reck, Helga Redeker, Dipl.-Ing.(FH) Keno Reiß, Dipl.-Wi-Inf. (FH) Frank Sanders, Dipl.-Ing. (FH) Lothar Schäfer, Bastian Schmidt (B. Eng.), Udo Schoon (M. Eng.), Dirk Stüben, Dipl.-Ing. (FH) Heiko Thole, Dipl.-Ing. (FH) Thomas Wiemken, Dipl.-Ing. (FH) Markus Willenborg, Florian Willms (M. Sc.), Sebastian Witt (B. Eng.), Dipl.-Ing. (FH) Matthias Ysker

### **Lithografie:**

KruseMedien GmbH 48691 Vreden Telefon: +49 2564 5686-110 www.krusemedien.com Verantwortlicher: Udo Wesseler

### **Druck:**

Vogel Druck und Medienservice 97204 Höchberg

### **Bankverbindungen:**

Commerzbank Emden, BIC: COBADEFFXXX IBAN: DE11 2844 0037 0491 3406 00, Postbank Hannover, BIC: PBNKDEFF IBAN: DE55 2501 0030 0335 8163 08

### **Urheberrechte:**

Die in diesem Magazin veröffentlichten Beiträge einschließlich der Platinen sind urheberrechtlich geschützt. Eine auch auszugsweise Veröffentlichung und Verbreitung ist grundsätzlich nur mit vorheriger schriftlicher Zustimmung des Herausgebers gestattet.

### **Patente und Warenzeichen:**

atente and transnessenem<br>ämtliche Veröffentlichungen erfolgen ohne Berücksichtigung eines eventuellen Patentoder Gebrauchsmusterschutzes. Bei den verwendeten Warenbezeichnungen kann es sich um geschützte Warenzeichen handeln die nur mit Zustimmung ihrer Inhaber warenzeichenmäßig benutzt werden dürfen.

### **Eingesandte Beiträge:**

Der Herausgeber ist nicht verpflichtet, unverlangt eingesandte Manuskripte oder Geräte zurückzusenden. Eine Haftung wird für diese Gegenstände nicht übernommen.

Gesetzliche und postalische Bestimmungen:<br>Die geltenden gesetzlichen und postalischen Bestimmungen hinsichtlich Erwerb, Herstellung und Inbetriebnahme von Sende- und Empfangseinrichtungen sind zu beachten.

### **Haftungsausschluss:**

Der Herausgeber übernimmt keine Haftung für die Richtigkeit der veröffentlichten Schaltungen und sonstigen Anordnungen sowie für die Richtigkeit des technischen Inhalts der veröffentlichten Artikel und sonstigen Beiträge.

# **LoRIS Applikationsmodul GPS LoRIS-AM-GPS**

Mit dem LoRIS-AM-GPS bekommt das LoRIS-System die Möglichkeit der Ortung von Gegenständen. Das Applikationsmodul ist mit einem GNSS-Modul (Global Navigation Satellite System) ausgestattet, das die aktuelle Position anhand von Navigationssatelliten erfasst. Der ermittelte Standort wird von der LoRIS-Base per LoRaWAN übermittelt. Die Positionsermittlung ist an einen Bewegungsalgorithmus gekoppelt, sodass nur nach Positionsdaten gesucht wird, wenn sich das Modul bewegt hat. Neben der reinen Positionsermittlung von Gegenständen unterstützt das LoRIS-Track die Nutzung des Open-Source-Projekts TTN Mapper. Hier lässt sich das Modul in Verbindung mit der LoRIS-Base und einer Spannungsversorgung nutzen, um die LoRaWAN-Abdeckung auf einer Karte zu visualisieren (Kartierung).

# **ELV Smart Home Servo-Interface**

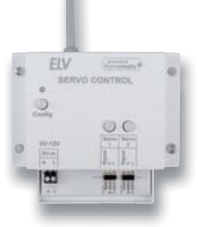

Servos im Smart Home kontrollieren - sind diese kleinen Stellantriebe nicht eher etwas für den Modellbau? Das werden sich vielleicht im ersten Moment viele Enthusiasten der Heimautomatisierung fragen. Dabei sind die Anwendungsmöglichkeiten unseres Bausatzes ELV Smart Home Servo Control zur Ansteuerung von zwei Servos sehr breit gefächert. Einige Ideen, um Alltagsgegenstände smart zu machen, sind z. B. Futterautomaten, Katzenklappen, Pan-Tilt-Vorrichtungen für Webcams, Modellbausignale/-weichen oder verschließbare kleine Türen bzw. Geheimfächer. Dank der Kompatibilität zu Homematic IP können alle diese Vorrichtungen in das Smart Home eingebunden werden.

# **Modulares Experimentierboard MEXB**

Mit dem modularen Experimentierboard MEXB stellen wir eine neue Möglichkeit vor, Versuchsaufbauten mit verschiedenen Modulen übersichtlich und stabil aufzubauen. Für beliebte Entwicklungsplattformen wie Arduino und Raspberry Pi gibt es spezielle Modulträger, die per Magnetfolie mit der Basisplatte des MEXB-Systems verbunden werden können. Steckboards und ande-

res Zubehör kann mit einer Magnetfolie versehen und so in das System integriert werden. Weitere Module wie Powermodul und Bedienpanel folgen in den kommenden Ausgaben des ELVjournals.

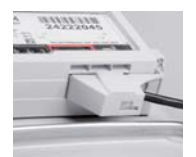

# **Zählersensor Gas-Interface ES-GAS-2**

Das Fernauslesen des Gaszählers ist die komfortable Variante, den Überblick über den Gasverbrauch im Haus zu erhalten. Mit dem ES-GAS-2 lässt sich ermitteln, wie viel Gas in welchen Situationen gebraucht wird. Wann ist der Gasverbrauch besonders hoch? Morgens nach dem Aufstehen oder doch eher abends, wenn man es warm haben möchte? Der ES-GAS-2 liefert die Verbrauchsdaten und hilft beim Sparen sowie Auswerten.

# **Grundlagen der Elektronenröhren**

Bis zur Erfindung des Transistors im Dezember 1947 war die (Hochvakuum-)Elektronenröhre das einzige und allein übliche aktive Bauteil der damaligen Radio- und Elektronikzeit. Die in den Jahren danach beginnende Verwendung von Transistoren, sei es in der Nachrichtentechnik, der Elektrotechnik oder der Elektronik, profitierte von den umfangreichen Erfahrungen, die zuvor mit Elektronenröhren gesammelt wurden.

# **LoRaWAN-Integration**

Im nächsten Beitrag zu LoRaWAN schauen wir uns an, wie die Daten, die wir von den LoRIS-Sensoren erhalten haben, beispielsweise an Webseiten zur Anzeige im Browser auf dem PC oder Smartphone weitergeleitet werden können. Bei The Things Network geschieht dies über sogenannte Integrations. Dabei gibt es sehr unterschiedliche Anbieter und Möglichkeiten, die wir genauer beleuchten.

# **Der I<sup>2</sup>C-Bus - Einfache Kommunikation auf zwei Leitungen**

Der I²C-Bus hat sich seit seiner Einführung durch Philips als universeller, einfach einsetzbarer serieller Master-Slave-Bus fest in der Welt der Mikrocontroller etabliert. Über ihn werden Sensoren abgefragt, Displays angeschlossen, Speicherbausteine gelesen und beschrieben. Wir stellen das Buskonzept, das Protokoll und den praktischen Einsatz anhand von Beispielen vor.

# Künstliche Intelligenz in der Praxis, Teil 5

In diesem Beitrag unserer Reihe über Künstliche Intelligenz geht es um die KI-gestützte Objekterkennung. Mithilfe der PiCam oder einer externen Web-Kamera kann der RasPi über geeignete Algorithmen Objekte wie Fahrzeuge, Alltagsgegenstände (Tische, Stühle, Topfpflanzen etc.) oder auch Tiere eigenständig erkennen und klassifizieren.

# **Joy-IT 3-in-1-Experimentierlösung JoyPi Note**

# **All-in-One-Lösung für Elektronik-Experimente**

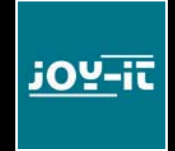

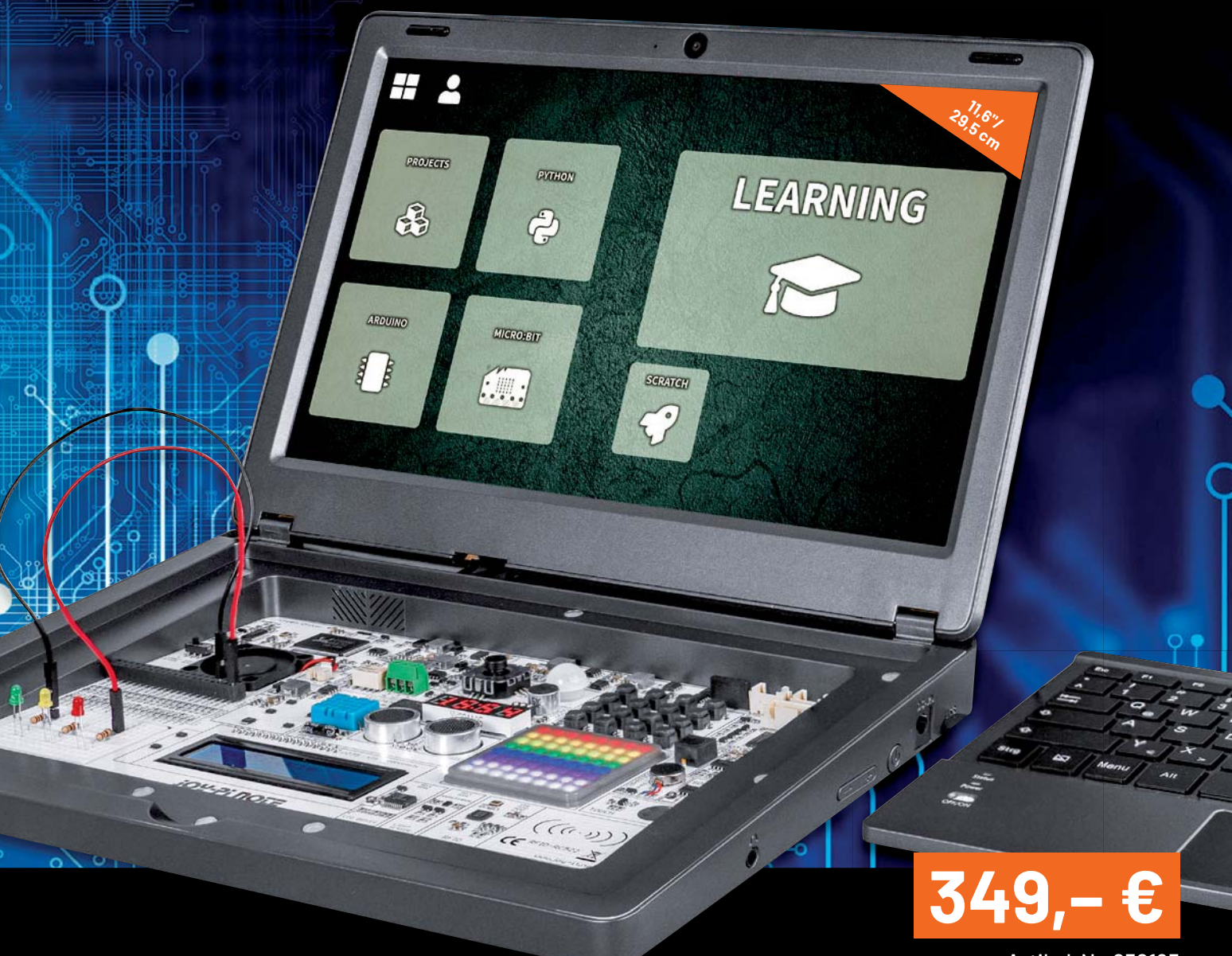

Artikel-Nr. 252195

**JoyPi Note ist die richtige Lösung, wenn es um Lernen, Arbeiten und Experimentieren rund um den Raspberry Pi 4 geht. Es ist Notebook, Lernplattform und Experimentierzentrale im kompakten, mobil betreibbaren Format.**

- Komplett installiertes System nur noch Raspberry Pi 4 nach eigener Wahl einbauen und mit der auf der mitgelieferten SD-Speicherkarte installierten Software starten
- Hochwertige Ausführung mit integrierter Experimentier-Plattform, abnehmbarer Funk-Tastatur, Funkmaus und großem Full-HD-IPS-Display (29,5 cm/11,6")
- Wahlweise Netzbetrieb oder mobiler Betrieb über zusätzlich einsetzbare Powerbank (nicht im Lieferumfang)

■ Integrierte 2-MP-Kamera

- Komplettes Softwarepaket mit Betriebssystem, Programmierumgebungen und Lektionen der Lernplattform (46 Kurse und 18 Projekte für Python und Scratch)
- Umfangreiche Bestückung der Experimentierplattform mit Breadboard, frei zugänglichen GPIOs des Raspberry Pi und zahlreichen Modulen und Sensoren

Den genauen Lieferumfang finden Sie im ELVshop.

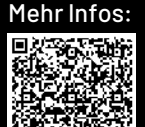

Lieferung ohne Raspberry Pi 4

# **Digitale Profi-Löt-/Entlötstation LES-200 ELV Ein Must-have für den Profi**

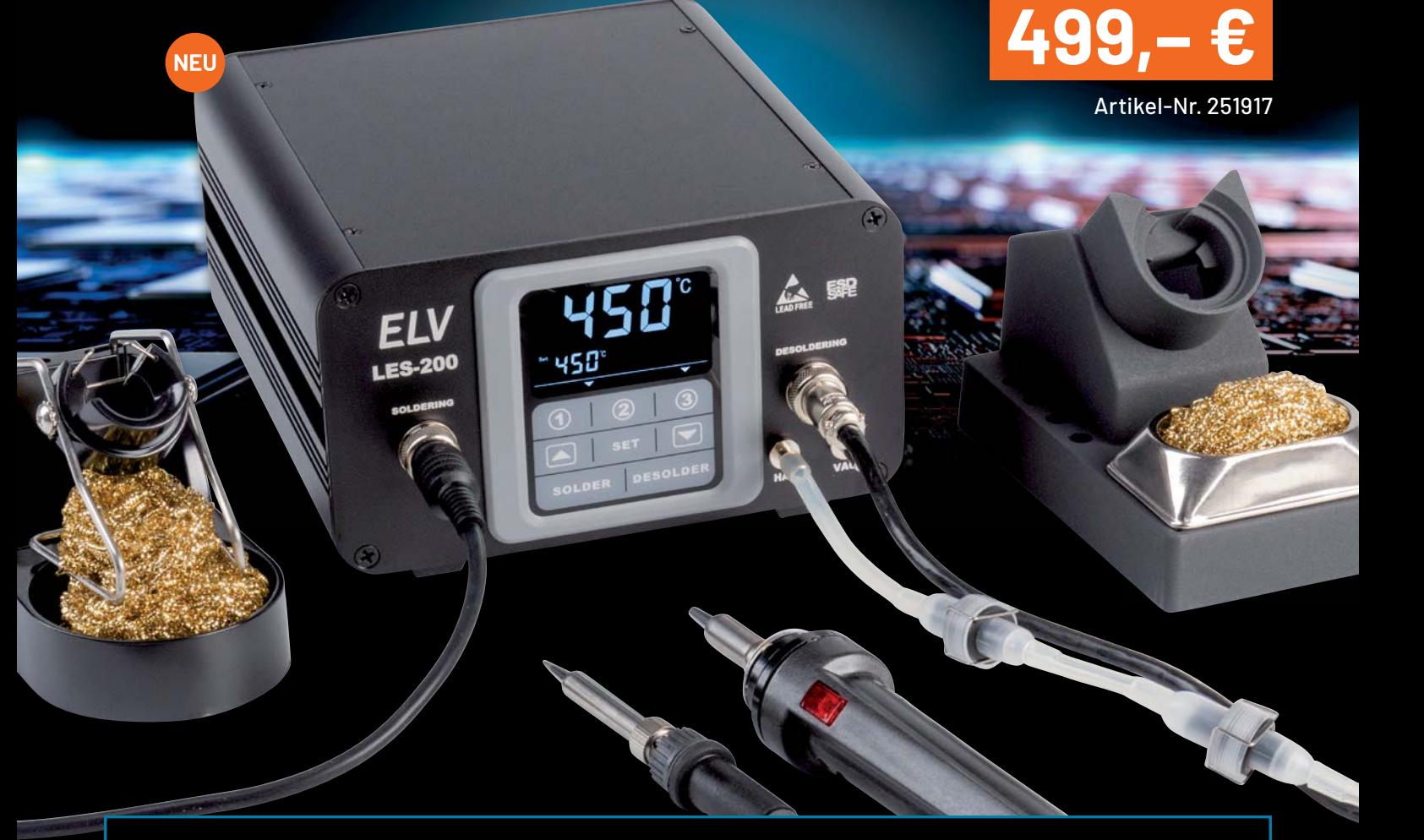

Diese Elektronik-Löt-/Entlötstation ermöglicht die fachgerechte Ausführung verschiedenster Löt-/Entlötarbeiten in einem weiten Leistungsbereich bis zu 200 W.

- Galvanisch netzgetrennte elektronische Nullspannungs-Regelschaltung für Lötarbeiten an empfindlichen Bauteilen, 32-V-Betrieb
- Schnelle und exakte Temperatureinstellung über Touch-Bedienung
- Ergonomischer und leichter Lötkolben, innenbeheizte Lötspitze
- Hochgenaue Temperaturregelung
- L Je 3 vorprogrammierbare und per Taste abrufbare Löt- und Entlöttemperaturen
- Schnelles Aufheizen (400 °C in 15 s)
- Löttemperatur zwischen 100 °C und 550 °C, Entlöttemperatur von 100 °C bis 500 °C einstellbar
- ESD-Safe-Ausführung, mit Potentialausgleichsbuchse
- Fernsteuerung der Absaugpumpe vom Entlötkolben aus, automatischer Nachlauf
- Automatische Leistungsabschaltung nach 30 min Nichtbenutzung

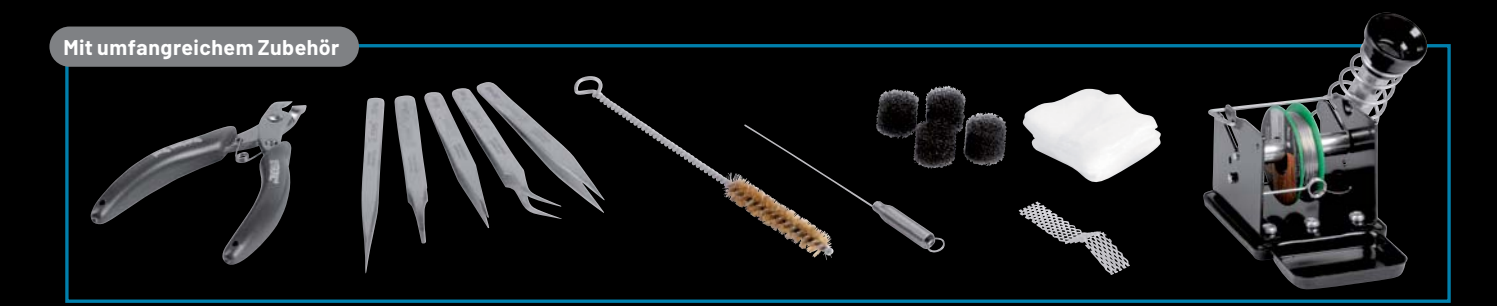